# Usability-Patterns für Webanwendungen in Geodateninfrastrukturen

**Dissertation** 

zur Erlangung des akademischen Grades Doktoringenieur (Dr.-Ing.)

vorgelegt an der Technischen Universität Dresden Fakultät Umweltwissenschaften

eingereicht von Dipl.-Medieninf. Christin Henzen geboren am 15.03.1984 in Wolgast

eingereicht am 1.12.2016 verteidigt am 10.7.2017

Betreuender Hochschullehrer und Gutachter: Prof. Dr. Lars Bernard (Technische Universität Dresden)

Weitere Gutachter: Prof. Dr. Wolfgang Reinhardt (Universität der Bundeswehr München) Prof. Dr. Benno Schmidt (Hochschule Bochum)

# Übereinstimmungserklärung

Die Übereinstimmung dieses Exemplars mit dem Original der Dissertation mit dem Titel

*Usability-Patterns für Webanwendungen in Geodateninfrastrukturen* wird hiermit bestätigt

Dresden, 19. August 2017

### Zusammenfassung

Die Usability von Webanwendungen in Geodateninfrastrukturen gewinnt zunehmend an Bedeutung. Eine große Anzahl von Webanwendungen stellt einem heterogenen und wachsenden Nutzerkreis Geoinformationen auf verschiedene Weise über das Web zur Verfügung. Diese Nutzergruppen benötigen robuste und nutzerfreundliche User-Interfaces. Die Usability der verfügbaren Webanwendungen variiert stark, wobei sich eine unzureichende Usability nicht nur auf die Akzeptanz der Webanwendung, sondern vielfach auf die Akzeptanz der bereitgestellten Geoinformationen bzw. auf die der ganzen Geodateninfrastruktur auswirkt.

Die Behebung von Usability-Problemen aus Webanwendungen in Geodateninfrastrukturen (GI-Webanwendungen) ist derzeit mit einem hohen Aufwand verbunden. Ein Grund dafür ist die fehlende Strukturierung wiederkehrender Usability-Probleme, die zur Folge hat, dass Usability-Probleme stets durch Usability-Evaluierungen neu erkannt werden müssen. Strukturierte Usability-Probleme lassen sich durch Lösungsmuster beheben. Die Vielzahl der verfügbaren GI-Webanwendungen lässt darauf schließen, dass für die grundlegenden wiederkehrenden Probleme bereits Lösungen in anderen GI-Webanwendungen existieren. Bisher werden die Lösungen jedoch für jede Anwendung neu entwickelt und implementiert. Es fehlt an Methoden und Konzepten die (häufig) auftretenden Usability-Probleme in GI-Webanwendungen strukturiert zu erfassen und durch Lösungsmuster zu beheben.

Die Beiträge der vorliegenden Arbeit bestehen unter anderem in einer Auseinandersetzung mit dem Themengebiet der Usability für Webanwendungen in Geodateninfrastrukturen. Ein Ergebnis der Arbeit besteht in der interdisziplinären Grundlagenbetrachtung zur Usability im Softwareentwicklungsprozess und zu Kernaspekten von Geodateninfrastrukturen und darin verfügbaren Webanwendungen. Im Rahmen der Arbeit erfolgte ebenfalls eine Systematisierung bisheriger Forschungsarbeiten zur Usability in GI-Webanwendungen. Diese zeigte, dass das Bewusstsein für die Bedeutung der Usability in der GI-Domäne bereits vorhanden ist, es zum Teil aber noch an detaillierten Untersuchungen fehlt. Daher wurden in verschiedenen eigenen Usability-Studien Untersuchungen zur Usability in der GI-Domäne durchgeführt. Die daraus resultierende strukturierte Sammlung von Usability-Problemen in GI-Webanwendungen bildet ein Usability-Grundwissen für zukünftige Neuentwicklungen oder Überarbeitungen von GI-Webanwendungen. Die gesammelten Usability-Probleme lassen sich teilweise auch in anderen Anwendungen der Domäne finden, und bilden somit auch für deren Entwicklung bzw. Redesign eine sinnvolle Wissensbasis.

Für die strukturierte Erfassung von Usability-Problemen aus GI-Webanwendungen und entsprechende Lösungsvorschläge wird das Konzept der Usability-Patterns für GI-Webanwendungen vorgeschlagen. Durch die Integration des GI-Domänenwissens in die Patternstruktur, können Usability-Probleme der Domäne entsprechend spezifischer beschrieben und passende Lösungen aufgefunden werden. Neue Patterntypen und -relationen mit Regeln zur Kombinierbarkeit der Typen und Relationen ermöglichen die Vermeidung mehrfach auftretender Usability-Probleme, wie z. B. des Mangels eines konsistenten Design- und Interaktionskonzepts.

Aufbauend auf einem komplexen Anwendungsfall wird die Umsetzbarkeit des Konzepts der Usability-Patterns für GI-Webanwendungen gezeigt. In einer selbst entwickelten Anwendung zur Exploration und Visualisierung wissenschaftlicher GI- Ressourcen werden dazu Beispielpatterns umgesetzt und evaluiert. Die Anwendung implementiert neuartige Visualisierungs- und Interaktionskonzepte für die Exploration von GI-Ressourcen, zeigt aber auch die Übertragbarkeit von Lösungskonzepten aus anderen Domänen.

Ein sogenannter Patternbrowser veranschaulicht, wie die Recherche und Exploration von Patterns einer Patternsammlung auf Basis der Patternmerkmale erfolgen kann. Die Webanwendung stellt damit ein Werkzeug für die projektübergreifende Arbeit interdisziplinärer Teams dar.

Eine Formalisierung der wesentlichen Patternmerkmale bildet die Grundlage für die vielfältige Nutzung des neuen Konzepts, z. B. in verschiedenen Softwareanwendungen wie GUI-Buildern, und damit verbundene weiterführende Forschungsarbeiten.

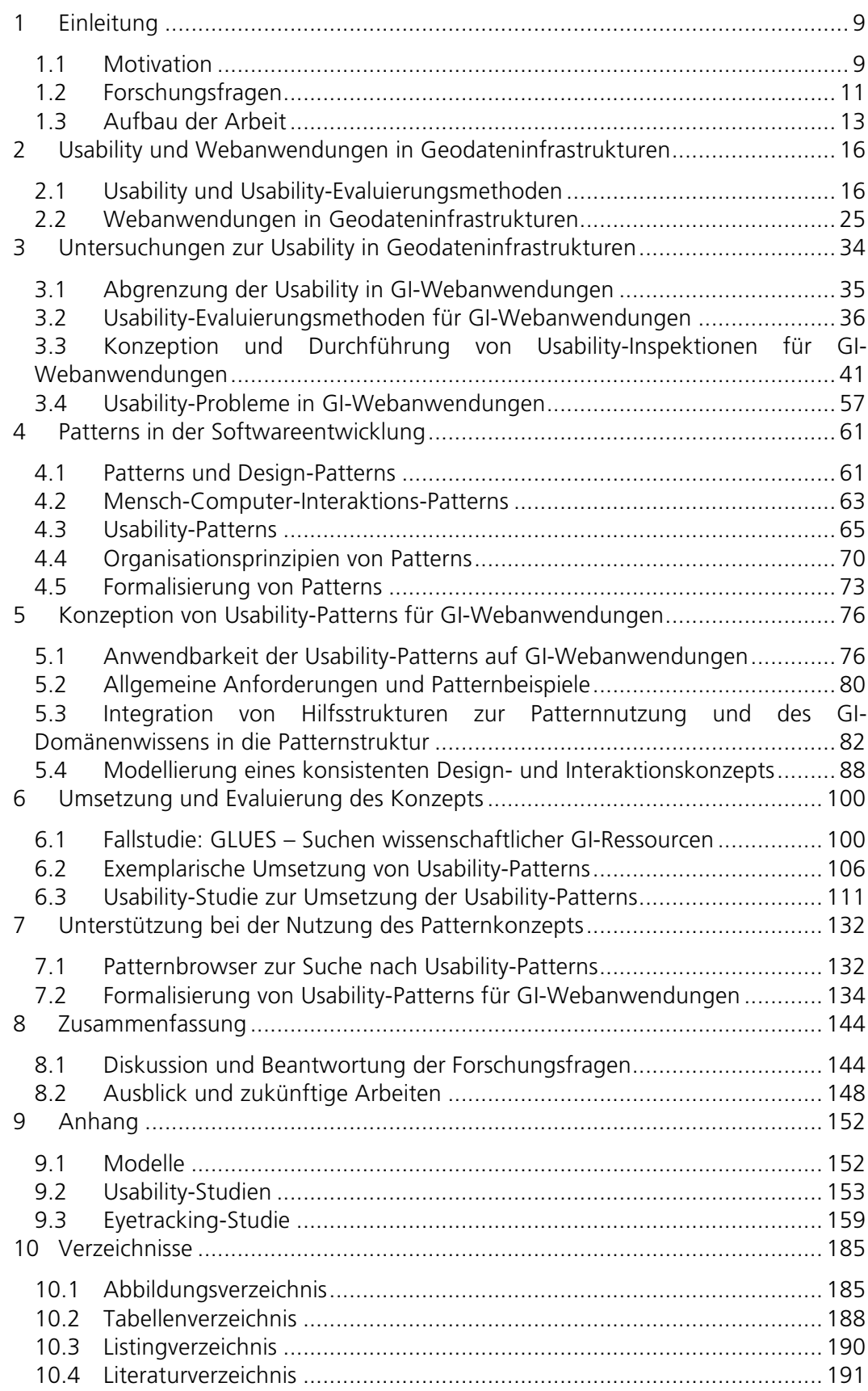

## 1 Einleitung

Webanwendungen zur Suche, Analyse und Nutzung von Geoinformationen sind heute ein wesentlicher Bestandteil der Softwarelösungen für Geodateninfrastrukturen. Der Zweck und die Zielgruppen dieser Webanwendungen variieren stark. Geoportale bilden beispielsweise den zentralen Zugang zu einer Geodateninfrastruktur in dem sie eine Benutzeroberfläche (User-Interface) für das Publizieren, Explorieren und Nachnutzen verteilt vorliegender Geoinformationen darstellen. Dabei sollen die Webanwendungen, wie z. B. das INSPIRE Geoportal (http://inspire-<br>geoportal.ec.europa.eu/) oder der Themenstadtplan Dresden geoportal.ec.europa.eu/) oder der Themenstadtplan Dresden (https://stadtplan.dresden.de), nicht nur Fachanwender der Geoinformatik (GI)- Domäne unterstützen, sondern ebenso Politikern bei der Entscheidungsunterstützung helfen oder interessierten Bürgern als Informationskanal dienen. Diese heterogenen Nutzergruppen fordern robuste und nutzerfreundliche User-Interfaces, die sie dabei unterstützen ihre interessengetriebenen Fragestellungen effektiv und effizient zu bearbeiten.

Die Usability einer Software beschreibt die Qualität der Nutzung ebendieser (Maguire 2001; Richter und Flückiger 2010; Röder 2012a; Preim und Dachselt 2015). Dabei bewirkt eine gute Usability eine effektive, effiziente, subjektiv wie objektiv zufriedenstellende und im besten Fall begeisterte Nutzung einer Anwendung. In der GI-Domäne kann eine Bewertung der Usability aufgrund der Heterogenität durchaus auf unterschiedliche Weise erfolgen.

Eine unzureichende Usability kann dadurch entstehen, dass beispielsweise Informationen nicht dem Anwendungsfall des Nutzers entsprechend dargestellt werden oder benötigte Funktionalitäten nicht oder nur eingeschränkt verfügbar sind. Sie führt oftmals zu einer ineffizienten oder gar falschen Nutzung der Software und senkt damit deren Akzeptanz. Im ungünstigsten Fall kann beispielsweise eine unzureichende Usability einer Webanwendung in einer Geodateninfrastruktur dazu führen, dass die Akzeptanz der ganzen Geodateninfrastruktur und damit der in ihr verfügbaren Geoinformationen gemindert wird. Der Einfluss der Usability als Qualitätsmaß für Software ist demzufolge groß und führt dazu, dass die Usability bei der Entwicklung bzw. beim Einsatz von Webanwendungen in Geodateninfrastrukturen eine immer größere Rolle spielt (Aditya und Kraak 2005; Larson u. a. 2006; Haklay und Zafiri 2008; Hennig und Belgiu 2011).

### 1.1 Motivation

In der GI-Domäne wurden Usability-Evaluationen bereits zahlreich, insbesondere hinsichtlich der Usability von Kartenvisualisierungen bzw. kartenbezogenen Aufgaben durchgeführt (z. B. (Traynor und Williams 1995; Slocum u. a. 2001; Haklay und Tobon 2002)). Die identifizierten Usability-Probleme beinhalten unter anderem überladene User-Interface-Designs oder fehlende Funktionen. Viele dieser Probleme können durch einen Vergleich der Studienergebnisse im Nachhinein als wiederkehrend identifiziert werden und sind damit eigentlich schon während der frühen Designphasen in der Softwareentwicklung vermeidbar (He u. a. 2012; Bulens u. a. 2013; Henzen und Bernard 2013; Resch und Zimmer 2013; Lathrop u. a. 2014)

Doch obwohl einige Usability-Probleme identifiziert und dokumentiert sind, existieren nur wenige Empfehlungen für die Behebung der Probleme bzw. fokussieren diese softwarespezifische (Einzelfall-)Lösungen, die nur schwer auf andere Softwareprojekte angepasst und angewendet werden können. Typischerweise werden in der GI-Domäne Usability-Probleme für eine konkrete Anwendung durch eine meist kleine Studie bestimmt (Haklay und Tobon 2003; Komarkova u. a. 2009; Joshi u. a. 2014; Lathrop u. a. 2014) und wenn überhaupt in einer neuen Version der Anwendung softwarenah, z. B. in Form von programmiersprachenspezifischem Quellcode, gelöst. Diese Vorgehensweise ist praxisnah und führt zu einer schnellen Problemlösung, berücksichtigt jedoch Aspekte wie das Nachnutzen von Erkenntnissen über Usability-Probleme nicht und ist damit hinsichtlich einer möglichen Zeitund Kostenersparnis nicht nachhaltig.

Es fehlt bisher an Methoden, die häufig auftretenden Usability-Probleme in der GI-Domäne zu sammeln und als eine Art Nachschlagewerk für die in einem Softwareentwicklungsprozess beteiligten Personen zur Verfügung zu stellen. Als Grundlage dafür müssen Usability-Probleme zunächst konkret benennbar und einheitlich beschreibbar sein, um einen interdisziplinären Zugang für die verschiedenen Beteiligten im Softwareentwicklungsprozess zu gewährleisten.

Weiterhin wird derzeit der Lösungstransfer über Grenzen einzelner Softwareprojekte hinweg kaum unterstützt. Dadurch treten oft zum Teil gravierende Usability-Probleme, wie z. B. fehlende Filterfunktionen in GI-Webanwendungen zur Geodatensuche, auf (He u. a. 2012; Henzen und Bernard 2013; Resch und Zimmer 2013). Es fehlen zunächst Möglichkeiten zur strukturierten Erfassung softwareunabhängiger und etablierter Lösungen und darüber hinaus Mechanismen für die sinnvolle Verfügbarmachung dieser Lösungen.

Schließlich fehlt es an Methoden, die das Auffinden der GI-Usability-Probleme und etablierten Lösungen unterstützen. So werden in der derzeitigen Entwicklung viele Softwareprobleme zwar erfasst, allerdings oft nur in internen Backlogs, Bugtrackeroder Versionierungssystemen zur projektspezifischen Verwendung gespeichert. Das heißt die Lösungen werden oft nur als Softwareversionen gespeichert oder in kurzen Projektberichten benannt.

Dadurch wird das eigentliche Potenzial von GI-Webanwendungen, die beispielsweise Geodaten interaktiv und nutzerfreundlich visualisierbar oder analysierbar machen sollen, heute oft noch geschmälert bzw. unterschätzt.

Dabei würden Schablonen für die einheitliche Erfassung von Usability-Problemen und deren Lösungen in GI-Webanwendungen das Erfassen durch verschiedene Beteiligte erleichtern und die Analyse bzw. Vergleichbarkeit und voraussichtlich auch die Kombinierbarkeit von verknüpften Lösungen ermöglichen.

Ein strukturierter Zugang zu den Usability-Problemen und GI-spezifischen Lösungen würde helfen Usability-Probleme gezielt, z. B. anwendungsfall- oder themenspezifisch aufzufinden. Der im Softwareentwicklungsprozess frühzeitige Zugang zu diesem Wissen würde das frühzeitige und damit kostengünstige Erkennen und Beheben oder gar Vermeiden von GI-Problemen fördern.

Weiterhin bieten strukturierte Usability-Probleme bzw. -Lösungen das Potenzial Formalisierungen und damit (teil-)automatisierte Softwareentwicklungsprozesse zu gestalten, welche die Effizienz steigern und folglich Zeit und Kosten einsparen. Formal strukturierte Probleme und Lösungen ermöglichen ebenfalls die Verknüpfung mehrerer, z. B. verschieden thematisch fokussierter, Wissensbasen von Usability-Problemen auf Basis der Formalisierung.

### 1.2 Forschungsfragen

Die vorliegende Arbeit adressiert Forschungsfragen in der Schnittmenge der Fachbereiche Geoinformatik, Softwareentwicklung und Usability. Es werden folgende Forschungsfragen zur Usability von Webanwendungen in Geodateninfrastrukturen diskutiert und später beantwortet:

Forschungsfrage 1: *Wie können Usability-Probleme in Webanwendungen in Geodateninfrastrukturen identifiziert werden? Gibt es mehrfach auftretende Probleme in verschiedenen Anwendungen?*

Webanwendungen in Geodateninfrastrukturen können sowohl in deren Softwarearchitektur als auch in deren Nutzung sehr umfangreich sein, wodurch komplexe Usability-Probleme entstehen können. Methoden zur Erkennung dieser komplexen Usability-Probleme, wie sie beispielsweise in anderen Fachgebieten eingesetzt werden, fehlen derzeit für Webanwendungen der Geodateninfrastrukturen. Sie bilden allerdings die Grundlage für die Sammlung von Usability-Problemen und die Entwicklung entsprechender und nachhaltiger Lösungen.

Die funktionale Ähnlichkeit einiger derzeit verfügbarer Webanwendungen in Geodateninfrastrukturen lässt vermuten, dass auch die Umsetzungen und damit die auftretenden Usability-Probleme ähnlich sind. Dieses Wissen über mehrfach auftretende und daher potenziell vermeidbare Usability-Probleme muss jedoch erst aufgebaut werden.

Forschungsfrage 2: *Wie lassen sich Usability-Probleme und Lösungsansätze für Webanwendungen in Geodateninfrastrukturen strukturieren und in einem Konzept zusammenfassen? Gibt es bestehende Konzepte, die dafür nutzbar sind?* 

In Webanwendungen für Geodateninfrastrukturen existieren oft leicht erkennbare Usability-Probleme. Diese werden bisher nur wenig bzw. schwer nachvollziehbar erfasst. Durch die Vielzahl verfügbarer Webanwendungen besteht ein großes Potenzial darin, dass eine der verfügbaren Anwendungen eine Lösung für das in einer anderen Anwendung auftretende Usability-Problem realisiert.

In anderen Fachbereichen, wie in der Informatik, existieren bereits Konzepte, solche Kombinationen von Usability-Problemen und -Lösungen gezielt und strukturiert zu erfassen. Es ist jedoch zu prüfen, ob diese auf den Kontext der Webanwendungen in Geodateninfrastrukturen übertragbar sind.

Forschungsfrage 3: *Welche Ansätze ermöglichen die Benutzung der Lösungsansätze für die Usability-Probleme in den verschiedenen Phasen des Softwareentwicklungsprozesses?*

Usability-Probleme werden zum Teil erst nach der Fertigstellung der Software durch den Endnutzer oder wie bei vielen Webanwendungen in Geodateninfrastrukturen durch spätes Testen während der Softwareentwicklung identifiziert. Deren Behebung ist dann entsprechend zeit- und kostenintensiv. Da der Softwareentwicklungsprozess typischerweise aus verschiedenen Phasen besteht, sollte es das Ziel sein, Usability-Probleme bereits in den frühen Phasen zu entdecken bzw. schon zu Beginn der Softwareentwicklung auf die vorhandenen Lösungen im Sinne einer Fehlervermeidungsstrategie zugreifen zu können.

Forschungsfrage 4: *Lässt sich eine erfolgreiche Anwendung der Lösungsansätze in den Webanwendungen der Geodateninfrastrukturen ermitteln und bewerten?*

Die Usability in den verschiedenen verfügbaren Webanwendungen in Geodateninfrastrukturen schwankt stark. Lösungsansätze der Anwendungen mit guter Usability sind allerdings aus verschiedenen Gründen nicht in jedem Fall auf solche mit unzureichender Usability übertragbar. Außerdem können prinzipiell übertragbare und abstrakte Lösungen in konkreten Anwendungen so umgesetzt werden, dass sich die Usability der Software nicht (zwangsläufig) verbessert. Der Nachweis der Verbesserung der Software-Usability, das heißt die Überprüfung der erfolgreichen Anwendung eines Lösungsansatzes, sollte nicht nur messbar sein, um den Aufwand der Lösungsimplementierung zu rechtfertigen, sondern auch um Maße zu ermitteln, aus denen Rückschlüsse auf die Wahl einer Lösung gezogen werden können.

Forschungsfrage 5: *Wie kann die Erfassung neuer und die Überarbeitung bestehender Problembeschreibungen und zugeordneter Lösungsansätze in Form eines nachhaltigen Konzepts erfolgen?*

In den Softwareentwicklungsprozess und damit auch in das Usability Engineering der Webanwendungen in Geodateninfrastrukturen sind verschiedene Personengruppen, wie Softwareentwickler, Fachexperten der Geoinformatik bzw. verwandter Gebiete oder Usability-Designer involviert. Ein solches interdisziplinäres Projektteam benötigt ein gemeinsames Verständnis für den der Anwendung zugrundeliegenden Anwendungsfall. Dies kann beispielsweise durch einheitliche Begriffsdefinitionen und Schablonen für die Erfassung von Usability-Problemen und Lösungen erleichtert werden. Solche Schablonen, im Sinne strukturierter Merkmale von Usability-Problemen bzw. -Lösungen, können zur nachhaltigen, also wiederverwendbaren, Nutzung gestaltet werden.

Forschungsfrage 6: *Können wesentliche Merkmale von Usability-Problemen und potenziellen Lösungen in Webanwendungen in Geodateninfrastrukturen (semi-)formal erfasst werden?*

Formale Systeme bilden in der Informatik oft die Grundlage für die Umsetzung von Software. Sie steigern zum Teil die Effizienz in der Entwicklung, da sie teil- bzw. automatisierte Prozesse, z. B. zur Quellcodeerzeugung, ermöglichen. Weiterhin besitzen formale Systeme zumeist auch verifizierbare Eigenschaften.

Dieses Potenzial könnte zum einen zur modellgetriebenen Erzeugung von Webanwendungen in Geodateninfrastrukturen auf Basis der formal strukturierten Usability-Problemlösungen genutzt werden, um die Webanwendungen effizienter herzustellen und Usability-Probleme, die aus der kombinierten Anwendung verschiedener Lösungsansätze entstehen, durch formale Prüfungen frühzeitig zu verhindern.

Forschungsfrage 7: *Wie können Usability-Probleme aus Webanwendungen in Geodateninfrastrukturen verknüpft werden, um die Suche nach Lösungen und Alternativen zu erleichtern?*

Usability-Probleme sind oftmals komplexe Verflechtungen einzelner Teilprobleme oder haben in bestimmten Kombinationen andere Auswirkungen auf die Usability einer Webanwendung als bei deren alleiniger Anwendung. Dies gilt entsprechend auch für die verschiedenen Lösungen der Usability-Probleme. So kann die Anwendung einer Lösung, z. B. '*Führe den Nutzer Schritt für Schritt durch ein Menü'*, die Anwendung einer anderen Lösung, z. B. '*Erlaube dem Nutzer eine effiziente Eingabe aller Menüpunkte'*, ausschließen. Diese Zusammenhänge zwischen Usability-Problemen bzw. -Lösungen sollen explizit zusammen mit den jeweiligen Problemen und falls nötig unter Berücksichtigung spezifischer Merkmale der Webanwendungen in Geodateninfrastrukturen abgelegt werden.

### 1.3 Aufbau der Arbeit

Die vorliegende Arbeit setzt sich mit der Usability von Webanwendungen in Geodateninfrastrukturen auseinander und betrachtet dieses Forschungsfeld interdisziplinär. Nach der Einleitung der Arbeit werden in Kapitel 2 zunächst Grundlagen zur Usability und anschließend zu Webanwendungen in der Geoinformatik (GI-Webanwendungen) beschrieben. Dabei bietet Abschnitt 2.1 einen Überblick über grundlegende Begriffe aus dem Bereich der Usability und stellt die Bedeutung der Usability unter anderem im Softwareentwicklungsprozess heraus. Weiterhin wird ein Überblick über die wichtigsten Usability-Evaluierungsmethoden aufgestellt, die für die später beschriebene Recherche zu durchgeführten Evaluierungen und für die selbst durchgeführten Studien von Bedeutung sind. Um das Verständnis für die Komplexität der, in diesen komplexen verteilten Softwareumgebungen eingesetzten, webbasierten GI-Anwendungen herauszustellen, werden in Abschnitt 2.2 zuerst Grundbegriffe und -komponenten der Geodateninfrastrukturen skizziert. Es werden die drei Arten der in dieser Arbeit genutzten Typen von GI-Webanwendungen vorgestellt, mit aktuell verfügbaren Beispielen unterlegt und einer Kategorisierung zugeordnet. Nach dieser Vorstellung wesentlicher Merkmale und Beispiele der GI-Webanwendungen fokussiert Abschnitt 2.2.3 das Suchen als eine der bedeutendsten, in den meisten Anwendungen verfügbaren und in vielerlei Hinsicht komplexen Funktion heutiger GI-Webanwendungen. Die Suche schließt zum Teil weitere komplexe Funktionen wie die Kartenvisualisierung ein. Dadurch können viele der später gewonnenen Erkenntnisse hinsichtlich der Usability der Suche auf andere Anwendungsbereiche übertragen bzw. abgeleitet werden.

Die Verbindung der Themen Usability und GI-Webanwendungen erfolgt im Kapitel 3 über Untersuchungen zur Usability in Geodateninfrastrukturen. Das Kapitel beginnt mit einer Einordnung des Begriffs Usability in den Bereich der GI-Webanwendungen, insbesondere mit der Beschreibung von Usability-Problemen in GI-Webanwendungen und einer daraus folgenden Abgrenzung zu anderen, in einer Geodateninfrastruktur auftretenden, technischen Problemen. Abschnitt 3.2 stellt eine Recherche über bisher durchgeführte Usability-Studien zur Ermittlung der eingangs beschriebenen Usability-Probleme vor. Erkenntnisse aus dem Wissen über verfügbare Usability-Evaluierungsmethoden (Abschnitt 2.1.2) und bisher in der GI-Domäne durchgeführte Studien bilden die Grundlage für die Konzeption eigener Usability-Inspektionen auf den in Abschnitt 2.2.2 vorgestellten verschiedenen GI-Webanwendungen. Ziel der selbst durchgeführten Untersuchungen war es die recherchierten Studien so zu ergänzen, dass eine möglichst umfangreiche Sammlung an Usability-Patterns in GI-Webanwendungen entsteht (Abschnitt 3.4), die eine Grundlage für die Konzeption einer GI-spezifischen Problemlösungsstruktur bildet.

Im darauffolgenden Kapitel 4 werden Patterns als Grundkonzept für die Entwicklung einer Problemlösungsstruktur für Usability-Probleme in GI-Webanwendungen vorgestellt. Dazu werden für verschiedene etablierte Patternarten jeweils Merkmale und Strukturierungsmöglichkeiten anhand von Beispielen zusammengetragen. Um ein Grundverständnis für diese Art der Problemlösungssammlung zu schaffen, wird die Entwicklung der später für das eigene Konzept genutzten Usability-Patterns ausgehend von den grundlegenden Architektur-, über Software- und Mensch-Computer-Interaktions-Patterns beschrieben. Anschließend wird der Begriff der Usability-Patterns für die vorlegende Arbeit definiert und detaillierter mithilfe eines Beispiels beschrieben. An die Betrachtung der verschiedenen Patternarten anknüpfend, werden danach weiterführende Ergänzungen des Patternkonzepts, wie die Strukturierung mittels Organisationsprinzipien oder verschiedenen Formalisierungsansätzen, betrachtet. Dieser Überblick stellt Ansätze vor, über die GI-spezifische Charakteristiken potenziell in das Patternkonzept eingebracht werden könnten, wenn das Grundkonzept der Patterns mit seinen Patternmerkmalen dafür nicht ausreicht.

Die Konzeption von Usability-Patterns für GI-Webanwendungen wird in Kapitel 5 beschrieben. Zunächst erfolgt eine Analyse bestehender Patterns und der im vorherigen Kapitel vorgestellten Merkmale der Usability-Patterns hinsichtlich der Eignung für GI-Webanwendungen. Diese wird in der folgenden Konzeption, zusammen mit den in Abschnitt 3.4 ermittelten Usability-Problemen in GI-Webanwendungen, berücksichtigt. Den ersten Teil des Konzepts bildet die Erweiterung der Patternmerkmale um relevante GI-spezifische Attribute und deren Veranschaulichung anhand von Beispielen. Anschließend werden neue Patternrelationen als Lösungsvorschlag für das in Abschnitt 3.4 dargestellte Problem der fehlenden Konsistenz im Designbzw. Interaktionskonzept einer GI-Webanwendung vorgestellt. Eine zusätzlich erfolgte Strukturierung der neu angepassten Usability-Patterns baut auf den in Abschnitt 4.4 vorgestellten Organisationsprinzipien von Pattern auf und führt drei neue Usability-Patternstypen ein. Mithilfe dieser Typen können abschließend Regeln entwickelt werden, welche die Kombinationsmöglichkeiten von Patterns und Relationen aufzeigen und einschränken und damit das Auftreten neuer Usability-Probleme durch die Kombinationen nicht zusammenpassender Patterns verhindern sollen.

Kapitel 6 zeigt die Umsetzbarkeit des zuvor beschriebenen Usability-Patterns-Konzepts. Dafür wird zunächst ein Anwendungsfall mit Fokus auf der Recherche wissenschaftlicher GI-Ressourcen auf Basis der GLUES-Forschungsinfrastruktur skizziert. In diesem komplexen Anwendungsfall werden verschiedene Teilaufgaben und -aspekte genannt, die eine Übertragbarkeit auf andere Anwendungsfälle erleichtern. Neben Aspekten der Suche von GI-Ressourcen werden beispielsweise Formen der Exploration und Visualisierung zeitvarianter und hierarchisch strukturierter Daten diskutiert. Die anschließend beschriebene Webanwendung GeoMetaFacet zeigt die Umsetzung verschiedener Usability-Patterns aus diesem Anwendungsfall und stellt damit ein Proof-of-Concept dar. Bei der Konzeption der Anwendung wurden etablierte Lösungen aus der GI- oder, falls dort nicht verfügbar, aus anderen Domänen eingesetzt. Zusätzlich dazu wurde die sinnvolle Kombination der verschiedenen Patternlösungen innerhalb der Anwendung berücksichtigt. Die Überprüfung der erfolgreichen Anwendung des bisher vorgestellten Konzepts erfolgt durch die Analyse dieser Webanwendung und wird in Abschnitt 6.3 anhand einer kleinen Usability-Studie mit Nutzerbefragung erklärt, in der Nutzer mittels Eyetracking bei der Erfüllung verschiedener Aufgaben beobachtet wurden.

Die Unterstützung bei der Nutzung des Usability-Patterns-Konzepts für GI-Webanwendungen wird in Kapitel 7 erläutert. Diese spielt bei der Etablierung des neu entwickelten Konzepts eine wichtige Rolle. Mit der Umsetzung eines Patternbrowsers wird gezeigt, wie die Exploration einer Patternsammlung erfolgen kann. Darüber hinaus bildet der Browser eine Basis für das projekt- und teamübergreifende Arbeiten mit Patterns. Die darauffolgend beschriebene Formalisierung von Usability-Patterns für GI-Webanwendungen soll die Anwendbarkeit und damit das Potenzial des entwickelten Konzepts vergrößern. Die Formalisierung erfolgt für die wesentlichen Elemente der Usability-Patterns für GI-Webanwendungen und zeigt auf diese Weise, wie der Patternkontext (und die damit verbundene abstrahierte Problembeschreibung), die Patternlösung und der Patterntyp zusammen mit verwandten Patterns und entsprechenden Relationen strukturiert erfasst werden können. Damit bildet sie eine Ausgangsbasis für zukünftige Erweiterungen des Konzepts.

In Kapitel 8 werden die Beiträge der vorliegenden Arbeit kurz zusammengefasst und anhand der Forschungsfragen diskutiert. Ein Ausblick auf zukünftige Forschungsarbeiten im Bereich der Usability in Geodateninfrastrukturen schließt die Arbeit ab.

# 2 Usability und Webanwendungen in Geodateninfrastrukturen

Diese Kapitel stellt die zur Konzeption von Usability-Patterns für Webanwendungen in Geodateninfrastrukturen notwendigen Grundlagen aus den Bereichen Usability und Geodateninfrastrukturen dar.

### 2.1 Usability und Usability-Evaluierungsmethoden

Der Begriff Usability unterlag seit seinem Auftreten in den 1980er-Jahren einem fortwährenden Bedeutungswandel. Mit der technologischen Weiterentwicklung umfasst Usability nicht mehr wie einst die quantitative Analyse von User-Interfaces an Maschinen, sondern wird mittlerweile auf alle Interaktionen zwischen Menschen und die durch Menschen gestaltete Umwelt angewendet (Erlhoff und Marshall 2008). Die vorliegende Arbeit schränkt den Usability-Begriff auf die Entwicklung und Evaluierung von Software ein und grenzt damit die Betrachtung physischer Produkte bzw. Dienstleistungen ab (Colborne 2010; ISO/TC 159 2011; Norman 2013).

### 2.1.1 Usability in der Softwareentwicklung

Mit der Komplexität von Softwaresystemen wächst die Bedeutung der Softwarequalität. Usability ist eines der Qualitätsmerkmale von Softwaresystemen. Sie zielt darauf ab Software leichter bedienbar zu machen und damit den Bedienkomfort zu erhöhen (Nielsen 1993; Manhartsberger und Musil 2001; Dix u. a. 2004). *Usability* als Maß beschreibt 1) ob, 2) wie und 3) unter welchen Bedingungen Ziele mit der Anwendung einer Software erreicht werden (Bevan 1995; ISO/TC 159 2011). Der Bedienkomfort beschreibt die Art der Zielerreichung und damit wie effizient, effektiv und zufriedenstellend die Ziele erreicht werden. Die Bedingungen unter denen ein Nutzer die Ziele erreicht, spielen dabei eine zentrale Rolle. Sie sind als Nutzungskontext beschrieben und können unter anderem Merkmale des Nutzers, der Arbeitsaufgabe, der Arbeitsmittel (Hardware, Software) und der Umgebung, z. B. Umgebungslautstärke, enthalten (van Welie u. a. 1999; Maguire 2001; Dix u. a. 2004) (ISO9241-210:2011, Definition 2.2). In der vorliegenden Arbeit bezieht sich der Usability-Begriff auf Softwaresysteme und schließt die Usability von *Software-Engineering*-Methoden aus. Die grundlegende Definition für diese Arbeit leitet sich aus der ISO 9241-210:2011 wie folgt ab:

Definition 1: Usability ist das Ausmaß, in dem ein Softwaresystem [Produkt, CH] durch bestimmte Benutzer in einem bestimmten Nutzungskontext genutzt werden kann, um festgelegte Ziele effektiv, effizient und zufriedenstellend zu erreichen ((ISO/TC 159 2011), Definition 2.13).

Im *Software Engineering* haben zwei Bereiche einen starken Bezug zur Usability, das *Usability Engineering* und das *User Interface Engineering*. Der Software-Engineering-Prozess wird typischerweise in Phasen zerlegt. In klassischen Vorgehensmodellen zählen dazu unter anderem die Anforderungsanalyse, der Entwurf, die Implementierung sowie die Überprüfung und die Wartung (Balzert 2000). Der Usability-Engineering-Prozess lehnt sich stark an den Software-Engineering-Prozess an, verfolgt jedoch das Ziel nicht nur Software selbst, sondern Software mit hoher Usability zu entwickeln (Nielsen 1993; Dix u. a. 2004). Im Usability-Engineering-Prozess prüfen Experten die Software bzw. Konzepte auf Übereinstimmung zu Nutzerbedürfnissen und -zielen. Um dies auf eine systematische und reproduzierbare Weise zu

realisieren, nutzt der Usability-Engineering-Prozess meist die gleichen Phasen wie der Software-Engineering-Prozess (Abbildung 1). Durch das Prüfen und damit verbundene Überarbeiten der Software bzw. Konzepte erhält der Usability-Engineering-Prozess einen iterativen Charakter (van Welie u. a. 1999; Manhartsberger und Musil 2001).

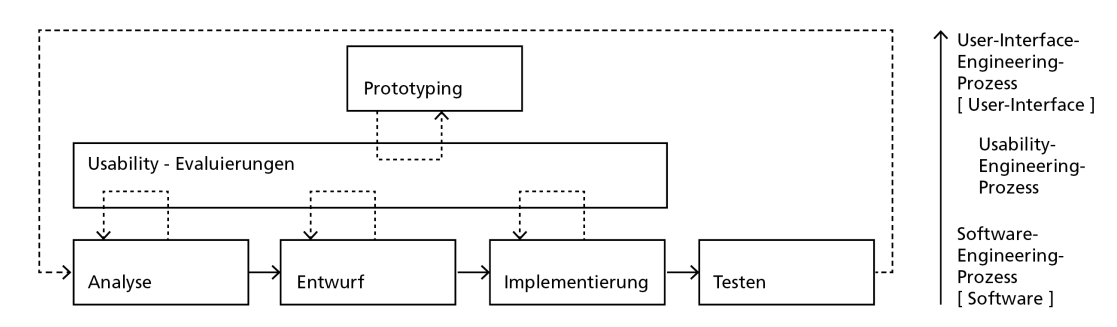

Abbildung 1: Beispielhafte Umsetzung der Phasen des Software-Engineering-Prozesses, ergänzt durch den Usability-Engineering-Prozess und den User-Interface-Prozess. Ziele der Prozesse in eckigen Klammern.

Das User Interface Engineering fokussiert auf die Entwicklung des *User-Interfaces* einer Software. Der Begriff User-Interface wird in der ISO 9241-210:2011 wie folgt definiert:

Definition 2: Das *User-Interface* (UI), beschreibt den für den Nutzer sichtbaren Teil einer Software. Es enthält *Informationen* und *Steuerelemente* (*Interaktionselemente*) mit denen bestimmte Aufgaben erfüllt werden können ((ISO/TC 159 2011), Definition 2.16).

Hinsichtlich der Prozessdurchführung bezieht das User Interface Engineering die Usability fast ebenso stark in den Entwicklungsprozess ein, wie das Usability Engineering selbst. Der User-Interface-Engineering-Prozess greift die Phasen des Software-Engineering-Prozesses auf und formt sie zu einem stark iterativen, durch prototypische Entwicklungen geprägten Prozess (Dix u. a. 2004). Die Entwurfs- und Testphasen des Software-Engineering-Prozesses werden also im User-Interface-Engineering-Prozess um Analysen verschiedener Entwurfsvarianten, umfangreiches Prototyping und Testen ergänzt. Die Bewertung der Prototypen durch Endanwender bzw. (Usability- oder Fach-)Experten und die daraus resultierende Verfeinerung bzw. Weiterentwicklung der Software auf Basis der Testergebnisse spielen eine zentrale Rolle im User Interface Engineering (Preim und Dachselt 2015). Die nachfolgende selbst entwickelte Definition fasst die wesentlichen Aspekte des User Interface Engineering nach Preim und Dachselt (2015) zusammen:

Definition 3: Das *User Interface Engineering* beschreibt ein phasenorientiertes Vorgehen zur Entwicklung von User-Interfaces, welches die Phasen des Software-Engineering-Prozesses um verstärktes Evaluieren, Testen von Varianten und entsprechendes Weiterentwickeln ergänzt und zu einem iterativen Prozess formt. Dadurch wird die Usability des zu entwickelnden User-Interfaces in allen Phasen des User Interface Engineerings verstärkt berücksichtigt.

Die zentrale Aufgabe des User Interface Engineerings ist die Entwicklung eines User-Interfaces. Insbesondere bei der Entwicklung komplexer User-Interfaces lässt sich diese Aufgabe in Teilaufgaben zerlegen, welche die Ebenen des User-Interfaces widerspiegeln (Manhartsberger und Musil 2001; Dix u. a. 2004; Erlhoff und Marshall 2008; Breidenich 2010). Die nachfolgenden Definitionen fassen die wesentlichen Aspekte der Teilaufgaben nach Manhartsberger und Musil (2001), Erlhoff und Marshall (2008) sowie Breidenich (2010) zusammen:

Definition 4: Das *Informationsdesign* befasst sich mit der Auswahl, Definition und Strukturierung relevanter Informationen, die in der Software dargestellt bzw. genutzt werden sollen.

Definition 5: Das *visuelle Design* umfasst die Konzeption der Informationspräsentation im User-Interface. Für die im Informationsdesign zusammengestellten Informationen legt ein einheitliches visuelles Designkonzept gestalterische Vorgaben, unter anderem zu Farbe, Schrift und Anordnung, fest.

Definition 6: Das *Interaktionsdesign* adressiert die Gestaltung und Verknüpfung möglicher Interaktionspfade (Navigation) sowie das Design von Interaktionselementen (z. B. Datumsangabe als Freitextfeld oder als Kalendermenü).

Im User-Interface-Engineering-Prozess liegt in allen Phasen ein klarer Fokus auf Usability und User Experience (Dix u. a. 2004; Preim und Dachselt 2015). Die User Experience beschreibt Wahrnehmungen und Reaktionen des Nutzers sowie die Nutzungserfahrung ((ISO/TC 159 2011), Definition 2.15) und stellt laut Preim und Dachselt eine breitere Betrachtung der Mensch-Technik-Interaktion dar als Usability (Preim und Dachselt 2015). Sie umfasst unter anderem Emotionen, Erfahrungen sowie Fähigkeiten und die Persönlichkeit des Nutzers. Der Zusammenhang zwischen Usability und User Experience ist daher vielschichtig. Wird Usability als Ausmaß für das Erreichen persönlicher Ziele betrachtet, dann kann sie Aspekte der User Experience, wie Emotionen, enthalten. Diese Arbeit grenzt sich von der starken Verzahnung der Usability und der User Experience ab und schließt die Betrachtung emotionaler Aspekte aus. Erfahrungen und Fähigkeiten eines Nutzers werden nur als Kenntnisse im Umgang mit Webanwendungen oder zu Begriffen einer Anwendungsdomäne betrachtet.

Zur Umsetzung verschiedener Usability-Aspekte und zur Bewertung der umgesetzten Aspekte werden im User-Interface-Engineering-Prozess die Grundsätze der Dialoggestaltung genutzt. Diese beschreiben unabhängig von der/den gewählten Programmiersprache(n) die Vorgehensweise, Ein- oder Ausgabemedien sowie Interaktionsformen für das Design und die Evaluierung von Dialogen. Sie bilden gleichzeitig einen Überblick über allgemeine Designziele und können zur Bewertung von Dialogen herangezogen werden. In dieser Arbeit wird der Begriff der Gestaltungsgrundsätze auf die Entwicklung und Bewertung von User-Interfaces eingeschränkt. Ursprünglich enthaltene Dialog-Prozesse wie die Interaktion des Nutzers mit der Hardware (ISO/TC 159 2008a) werden somit abgegrenzt. Die folgenden sieben Grundsätze können demnach für die Konzeption oder Evaluierung von User-Interfaces in die verschiedenen Phasen des User-Interface-Engineering-Prozesses einfließen und werden auf Basis der ISO 92410-110:2008 in folgenden eigenen Definitionen zusammengefasst (ISO/TC 159 2008a):

Definition 7: *Aufgabenangemessenheit* wird dadurch erreicht, dass die in einem interaktiven System dargestellten Informationen (Dialoge) und angebotenen Funktionen auf den Charakteristiken einer Nutzeraufgabe, anstelle der verwendeten Technologie, aufbauen.

Definition 8: *Selbstbeschreibungsfähigkeit* wird dadurch erzielt, dass dem Nutzer stets dargelegt wird, in welchem Dialog er sich befindet (Position im User-Interface und im Interaktionspfad) und welche Handlungen in welcher Form durchführbar sind.

Definition 9: *Erwartungskonformität* eines interaktiven Systems ist dann gegeben, wenn das System Nutzerbelangen (aus dem Nutzungskontext ermittelt) und etablierten Konventionen entspricht.

Definition 10: *Lernförderlichkeit* wird dadurch erreicht, dass ein interaktives System den Nutzer im Prozess, das System zu erlernen (anleitend), unterstützt.

Definition 11: *Steuerbarkeit* eines interaktiven Systems wird erzielt, indem dem Nutzer die Möglichkeit gegeben wird, Interaktionspfade selbst zu bestimmen, Interaktionen frei zu wählen und die Geschwindigkeit seiner Interaktionen selbst festzulegen.

Definition 12: *Fehlertoleranz* beschreibt, dass ein Ziel in einem interaktiven System trotz fehlerhafter Eingaben erreicht werden kann, in dem keine oder minimale Nutzerkorrekturen vorgenommen werden müssen.

Definition 13: *Individualisierbarkeit* eines interaktiven Systems beschreibt die Anpassungsfähigkeit eines Systems. Nutzer können das Informations- bzw. Interaktionsdesign an Ihre Wünsche und Fertigkeiten anpassen.

Werden die Grundsätze der Gestaltung bei der Entwicklung eines User-Interface berücksichtigt, dann sollte das resultierende User-Interface ein bestimmtes Maß an Usability erreicht haben. Die Usability bestehender Softwaresysteme lässt sich durch Beseitigung von Mängeln und Verringerung von Barrieren, wie beispielsweise zu kleine Schriftgröße für einen Text, verbessern (Preim und Dachselt 2015). Um die erfolgreiche Konzeption einer nutzerfreundlichen Software oder deren Überarbeitung zu ermitteln, werden Usability-Maße eingesetzt. Angelehnt an Preim und Dachselt (2015) wird in dieser Arbeit die folgende Begriffsdefinition genutzt (Preim und Dachselt 2015):

Definition 14: *Usability-Maße* sind messbare Faktoren, die sich in subjektive Maße, wie Nützlichkeit einer Anwendung oder Zufriedenheit eines Nutzers, und objektive Maße, wie Erlernbarkeit der Durchführung einer Aufgabe mit der Software, unterscheiden. Subjektive und objektive Maße stehen in Wechselbeziehungen zueinander, z. B. gefällt einem Nutzer eine Software typischerweise besser, wenn er sie schnell erlernen kann.

Nielsen legte bereits 1993 die Usability-Maße Erlernbarkeit, Einprägsamkeit, Effizienz der Benutzung, Fehlerumgang und Nutzerzufriedenheit fest, die sich bis heute durchgesetzt haben (Nielsen 1993). Weitere Usability-Maße wie die Effektivität, Effizienz und Zufriedenstellung wurden in der ISO 9241-210 (2011) festgelegt. Sie beschreiben unter anderem die Genauigkeit und die Vollständigkeit (Effektivität) sowie den dazu ins Verhältnis gesetzten Aufwand, den ein Nutzer für das Bewältigen eines

bestimmten Zieles aufwenden muss (Effizienz). Ferner berücksichtigen sie Aspekte wie die beeinträchtigungsfreie und die positive Einstellung gegenüber der Softwarenutzung. Für Prototypen und fertiggestellte Softwaresysteme bilden die Effektivität, die Effizienz und die Zufriedenstellung messbare Usability-Maße, während verschiedener Phasen des User-Interface-Engineering-Prozesses sind sie jedoch nur abstrakte, nicht konstruktiv erfüllbare Ziele ((ISO/TC 159 2011), Definition 2.10, (Röder 2012a), S.9). Die drei Usability-Maße werden laut ISO9241-210 wie folgt beschrieben ((ISO/TC 159 2011), Definitionen 2.3, 2.4 und 2.10):

Definition 15: *Effektivität* - Genauigkeit und Vollständigkeit, mit der Benutzer ein bestimmtes Ziel erreichen ((ISO/TC 159 2011), Definition 2.3).

Definition 16: *Effizienz* - im Verhältnis zur Genauigkeit und Vollständigkeit eingesetzter Aufwand, mit dem Benutzer ein bestimmtes Ziel erreichen ((ISO/TC 159 2011), Definition 2.4).

Definition 17: *Zufriedenstellung* - Freiheit von Beeinträchtigungen und positive Einstellungen gegenüber der Nutzung des Produkts ((ISO/TC 159 2011), Definition 2.10).

Zusammenfassend kann konstatiert werden, dass sich Usability zu einem bedeutenden Qualitätsmerkmal von Software entwickelt hat. Eine hohe Usability führt unter anderem dazu, dass eine Software von Nutzern besser angenommen wird. Definitionen und Festlegungen zu Usability-Merkmalen, -Maßen und Gestaltungsprinzipien werden seit den 1990er-Jahren in verschiedenen Normen (ISO/TC 159 2008b; ISO/TC 159 2008a; ISO/TC 159 2011) definiert bzw. überarbeitet und in wissenschaftlicher Literatur (Nielsen 1993; Hornbæk 2006; Röder 2012a; Preim und Dachselt 2015) diskutiert und weiterentwickelt.

Insbesondere Normen werden genutzt, um das Usability-Wissen zu sammeln und bereitzustellen, um angewendet auf Softwaresysteme Konsistenz in Informationsund Interaktionsdesign über Systemgrenzen hinaus zu gewährleisten (Henninger 2005; Henninger und Ashokkumar 2005). Richtlinien, Standards und Prinzipien werden in Bezug zu Usability kritisch diskutiert. Laut Mahemoff und Johnston (Mahemoff und Johnston 1998) und Henninger und Ashokkumar (Henninger und Ashokkumar 2005) sind sie zu stark vereinfacht (zu hohe Abstraktion), schwer zu interpretieren (fehlende Information zu Anwendbarkeit) und erlauben nur mit großem Aufwand einen Zugang zu relevanten Informationen (fehlende Unterstützung bei der Auffindbarkeit). Muster (Patterns) und Mustersprachen als strukturierte Problemlösungsbeschreibungen können diese Nachteile umgehen (Pauwels u. a. 2010) (siehe Kapitel 4, Patterns in der Softwareentwicklung).

Nachfolgend werden zunächst bekannte Evaluierungsmethoden skizziert, die zur Ermittlung der Usability einer Anwendung bzw. konkreter Usability-Probleme, zum Teil unter Berücksichtigung vorgestellter Gestaltungsgrundsätze, Usability-Maße oder Normen, dienen.

#### 2.1.2 Usability-Evaluierungsmethoden

Das systematische Konsultieren potenzieller Endanwender und Weiterentwickeln der Software durch Usability-Experten ist maßgeblich für das User Interface Engineering. Das Einbeziehen des Nutzers in alle Phasen des User-Interface-Engineering-Prozesses (Definition 3) ist nicht erst seit dem Aufkommen des *User-Centered-Designs* etabliert (Haklay und Nivala 2010). Weniger verbreitet sind Usability-Analysen durch Experten. Usability-Experten zeichnen sich durch Wissen über Usability, verfügbare Methoden, z. B. Evaluierungsmethoden, und Werkzeuge aus (Manhartsberger und Musil 2001).

Die in Abschnitt 2.1.1 vorgestellten Usability-Maße (Definitionen 14-17) und die damit verbundene Usability von Software kann auf Basis verschiedener Herangehensweisen ermittelt werden. Diese Usability-Evaluierungsmethoden unterscheiden sich grundlegend in testende und Inspektionsmethoden (Insfran und Fernandez 2008; Oitaza u. a. 2010; ISO/TC 159 2011). Nachfolgend werden beide Methodenarten voneinander abgegrenzt und anschließend ausführlicher mit Beispielen beschrieben. Die vorgestellten Methoden bilden das Grundwissen für die in Kapitel 3.2 zusammengestellten Usability-Tests und -inspektionen aus der Literatur sowie die in Kapitel 3.3 beschriebenen selbst durchgeführten Usability-Inspektionen.

Usability-Evaluierungsmethoden lassen sich nach verschiedenen Kriterien, z. B. nach Testumgebung, klassifizieren. Die Unterscheidung in testende Methoden, kurz Testmethoden, und Inspektionsmethoden folgt einer Klassifikation nach den Akteuren. Testmethoden beziehen Endanwender in den Evaluierungsprozess ein, Inspektionsmethoden hingegen nicht. Bei Inspektionsmethoden begutachten und bewerten Usability-Experten die zu evaluierende Software. Die nachfolgende Definition baut auf Aspekten von Ivory und Hearst (2001) auf (Ivory und Hearst 2001):

Definition 18: *Testmethoden* simulieren die Anwendung der Software in der Praxis. Die Probanden sind (potenzielle) Endanwender. Sie verschaffen sich entweder selbstständig, ohne Vorgaben, einen Eindruck über das zu evaluierende Produkt oder erfüllen Aufgaben damit. Das zu evaluierende Produkt ist je nach Phase des User-Interface-Engineering-Prozesses ein Konzept, Prototyp oder eine fertiggestellte Software. Der vom Proband gewonnene Eindruck wird entweder während des Umgangs mit dem Produkt oder im Nachhinein auf verschiedene Weise erfasst.

Die Testmethoden lassen sich unter anderem nach den folgenden Kriterien klassifizieren (weiterentwickelt auf Grundlage von (Marsh und Haklay 2010)):

1) nach Art der Informationsgewinnung – wie werden Ergebnisse der Evaluierung vermittelt?

2) nach Art der Testumgebung – findet die Evaluierung im Labor unter künstlichen Bedingungen, in der Realwelt oder in einer Mischform statt?

3) nach Phase im User-Interface-Engineering-Prozess – in welcher Phase lässt sich die Evaluierungsmethode anwenden?

4) nach Anzahl der Probanden – wie viele Probanden sind gleichzeitig an der Untersuchung beteiligt?

Bekannte und häufig angewendete Testmethoden sind: die Fragetechnik, der Gruppentest bzw. Workshop, das Prototyping, die Feldstudie, das laute Denken und der Usability-(Labor-)Test.

Tabelle 1 ordnet den verschiedenen Ausprägungen der genannten Kriterien jeweils eine dieser Testmethoden zu. Nachfolgend werden sie kurz beschrieben.

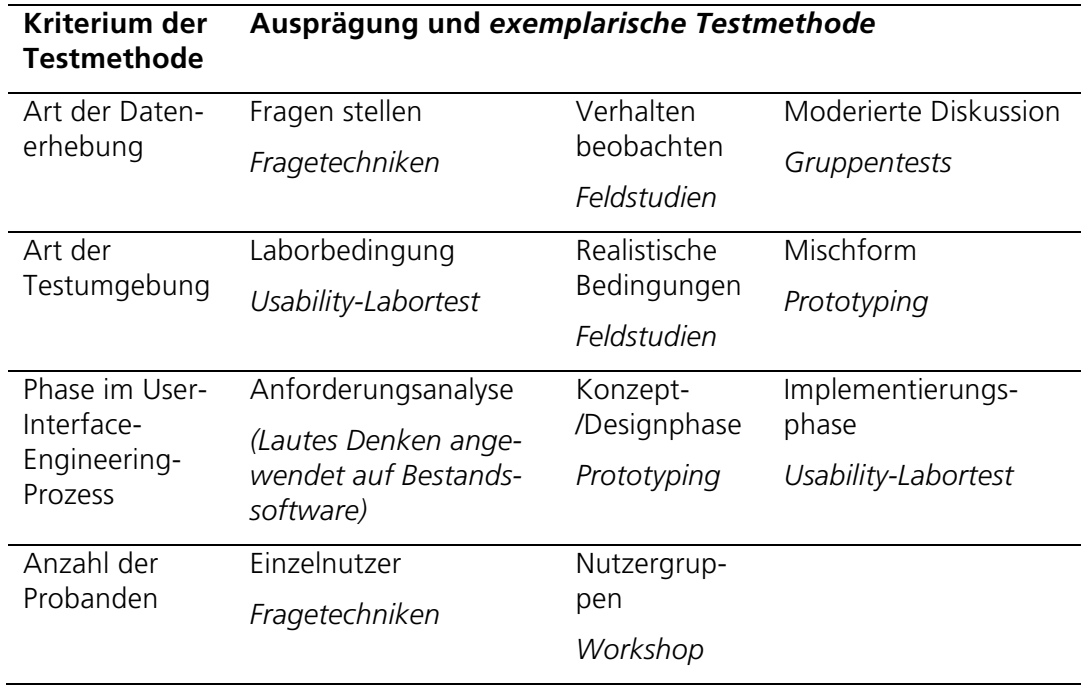

Tabelle 1: Klassifikation von Testmethoden anhand der wesentlichen Merkmale der Methoden (weiterentwickelt auf Grundlage von (Marsh und Haklay 2010))

Die *Nutzerbefragung* ist eine Testmethode, bei der ein Proband entweder mündlich befragt oder ihm ein Fragebogen in digitaler oder Papierform übergeben wird. Die Nutzerbefragung zählt zu den Fragetechniken, eine oft angewendete Testmethode. Fragen können zu durchgeführten Aufgaben oder zum subjektiven Eindruck zur Software gestellt werden (Manhartsberger und Musil 2001; Mutschler und Reichert 2004).

Sollen die Probanden während der Arbeit mit der Software nicht gestört werden, dann eignen sich Beobachtungstechniken. Mithilfe dieser Techniken lassen sich Nutzereingaben oder andere Nutzerreaktionen, wie z. B. Kopfschütteln, erfassen. Das Erfassen dieser Nutzerdaten unter Realwelt-Bedingungen heißt *Feldstudie* (Dix u. a. 2004; Böhringer u. a. 2006). Feldstudien sind besonders dann nützlich, wenn die Produktivsoftware unter besonderen Bedingungen angewendet werden soll, beispielsweise bei hoher Umgebungslautstärke oder Gerätewackeln durch Einsatz eines mobilen Endgeräts. Eine Evaluierung, die in einem Usability-Labor bzw. unter laborähnlichen Bedingungen durchgeführt wird, heißt *Usability-Test* (Manhartsberger und Musil 2001)**.** Im Labor können Störquellen nahezu ausgeschlossen und verschiedene Usability-Maßzahlen wie Blickbewegungsdaten oder Mausbewegungen bzw. -klicks erfasst werden (Böhringer u. a. 2006). Beobachtungstechniken und Fragetechniken ergänzen sich, beispielsweise validieren Beobachtungsdaten Antworten der Probanden aus Fragebögen.

Teilen Probanden ihre Handlungen und Überlegungen laut mit oder diskutieren sie die zu evaluierende Software gemeinsam, dann spricht man von der Methode *Lautes Denken* (Galitz 2002). Bei dieser Methode arbeitet der Proband mit der Software bzw. dem Prototyp frei oder nach vorgegebenen Aufgaben und erklärt jede(n) seiner Handlungsschritte und Überlegungen, wie zum Beispiel Entscheidungen über gewählte Interaktionspfade. Dies deckt Zweifel und Unsicherheiten auf, ist aber zugleich auch sehr ungewohnt für den Probanden.

*Gruppentests* bzw. (Evaluations-)Workshops beziehen mehrere Probanden bzw. Teilnehmer gleichzeitig in einen Test ein (Fitter u. a. 1991). Sie erlauben das Diskutieren von Designentscheidungen in der Gruppe und das gemeinsame Erarbeiten von Problemübersichten und Lösungen.

Das Evaluieren von Zwischenprodukten oder -konzepten wird *Prototyping* genannt. Prototypen bezeichnen Teile einer Software, die einzelne Anforderungsbereiche fokussieren, beispielsweise das Design (Design- bzw. Oberflächenprototypen) oder kritische Funktionen (Funktionsprototypen). Prototypen sind zum Teil günstig zu erstellen (z.B. Papierprototypen) und erlauben das Evaluieren von Konzepten in frühen Softwareentwicklungsphasen (Maguire 2001).

Abschließend lässt sich für die Testmethoden zusammenfassen, dass der Aufwand zur Vorbereitung, Durchführung und Auswertung der testenden Methoden stark variiert. Er korreliert mit der Anzahl der Probanden, der Anzahl und Komplexität gestellter Aufgaben bzw. Fragen sowie aufgezeichneter Evaluierungsergebnisse. Zusätzlich dazu setzt die Bereitstellung komplexer Testumgebungen, z. B. eines Labors mit besonderer Aufzeichnungstechnik wie Eyetracking, Kopfkamera oder Ähnlichem, Fachwissen, Zeit und finanzielle Mittel voraus. Daher werden einfache Methoden, wie Fragetechniken oder Prototyping, häufiger angewendet.

Im Gegensatz zu den Testmethoden benötigen Inspektionen für gewöhnlich keine komplexe Testumgebung. Die nachfolgende Definition erweitert Aussagen von Nielsen und Mack (1994), van Welie u. a. (1999) sowie Ivory und Hearst (2001) (Nielsen und Mack 1994; van Welie u. a. 1999; Ivory und Hearst 2001):

Definition 19: *Inspektionen* sind Usability-Evaluierungsmethoden, die durch Usability-Experten durchgeführt werden. In der Praxis werden sie auch durch Fachexperten oder andere am User-Interface-Engineering-Prozess Beteiligte durchgeführt. Die Inspekteure analysieren die Software oder das Softwarekonzept. Dabei versetzen sie sich zum Teil in die Lage potenzieller Nutzer und betrachten die zu inspizierende Software aus deren Sicht. Inspektionen bieten die Vorteile, dass sie, sofern frühzeitig angewendet, entsprechend früh grobe Fehler aufdecken und mit relativ geringem Aufwand durchführbar sind. Der größte Nachteil von Inspektionen ist die fehlende Nutzerbeteiligung − die Usability wird auf Basis eines simulierten Nutzers, nicht aber echter Endanwender, überprüft. Dadurch können nutzerspezifische Fehler übersehen werden.

Inspektionsmethoden lassen sich, ähnlich wie die Testmethoden, unter anderem nach den folgenden Kriterien klassifizieren:

1) Nach der Grundlage der Inspektion – auf Basis welcher Konzepte oder Richtlinien wird inspiziert?

2) Nach der Phase im User-Interface-Engineering-Prozess – in welcher Phase lässt sich die Evaluierungsmethode anwenden?

3) Nach der Anzahl der Probanden – wie viele Inspekteure evaluieren zeitgleich?

Die Inspektionsmethoden sind nicht so stark etabliert wie die Testmethoden. Zu den bekanntesten Verfahren zählen die *heuristische Evaluation* und der *kognitive Walkthrough*. Weniger bekannte und zum Teil in der Durchführung aufwendige Inspektionen sind die Merkmals-, Konsistenz- und Standardinspektion sowie die *formale Usability-Inspektion*. Tabelle 2 ordnet den verschiedenen Ausprägungen der genannten Kriterien jeweils eine dieser Inspektion zu. Nachfolgend werden sie kurz beschrieben.

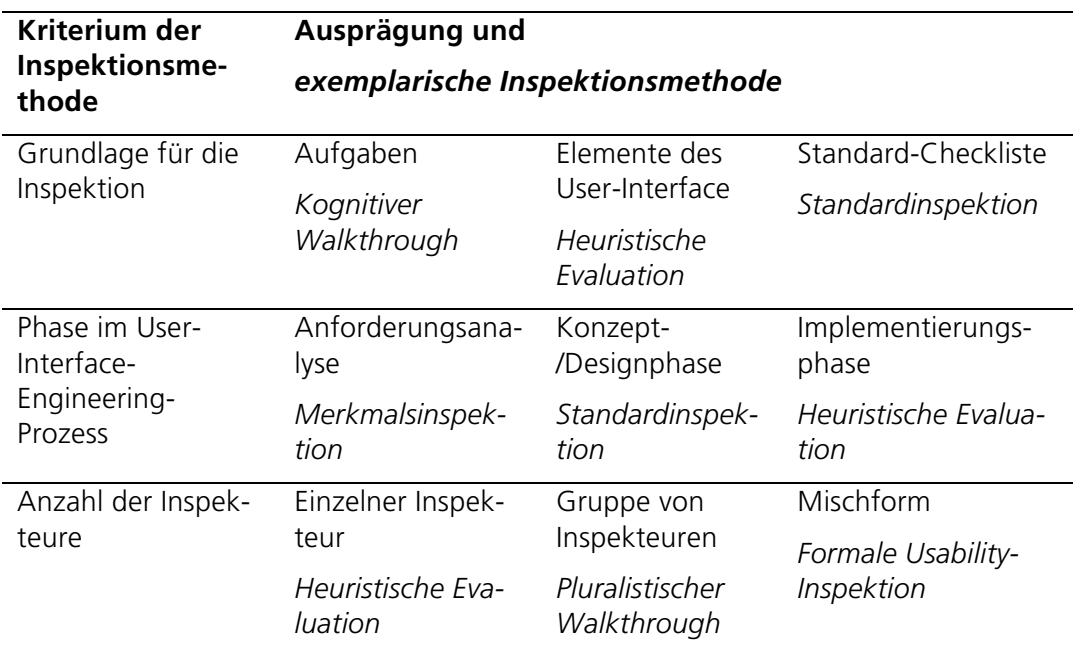

Tabelle 2: Klassifikation von Inspektionsmethoden anhand der wesentlichen Merkmale der Methoden (weiterentwickelt auf Grundlage von (Marsh und Haklay 2010))

Die *heuristische Evaluation* beschreibt ein Verfahren, bei dem der Inspekteur eine Software auf Basis etablierter Usability-Prinzipien evaluiert, den Usability-Heuristiken (Nielsen und Mack 1994; Galitz 2002). Der Inspekteur überprüft dabei mithilfe einer Liste der zu evaluierenden Usability-Heuristiken die Software, indem er die Software einsetzt und das in den Heuristiken beschriebene Aussehen bzw. Verhalten (Informations-, Interaktions- oder visuelles Design) überprüft.

Beim *kognitiven Walkthrough* werden nicht wie bei der heuristischen Evaluation Merkmale oder Funktionen überprüft, sondern der Inspekteur bewältigt eine typische, vor der Inspektion definierte Aufgabe mit der Software oder dem Prototypen (Rieman u. a. 1995). Er verhält sich während der Inspektion wie ein potenzieller Nutzer. Eigenschaften dieses Nutzers werden vorab genau definiert. Unstimmigkeiten und Hinweise werden während der Aufgabendurchführung vom Inspekteur festgelegt. Kognitive Walkthroughs können auch auf Konzepten durchgeführt werden, sofern diese die zur Aufgabenerfüllung benötigten Softwareteile beschreiben (Wharton u. a. 1994).

Die *Merkmalsinspektion* beschreibt ebenfalls eine aufgabenbasierte Untersuchung. Mit dieser Inspektion wird das Vorhandensein eines bestimmten Softwaremerkmals überprüft (Nielsen 1994).

Ist ein solches Merkmal Bestandteil eines Standards, so nennt man die Inspektion *Standardinspektion* (Ivory und Hearst 2001). Bei dieser Methode werden beispielsweise ISO-Normen oder Usability Guidelines als Grundlage für die Softwareprüfung eingesetzt. Insbesondere bei umfangreichen Softwareprojekten ist die Konsistenz zu prüfen (Nielsen und Mack 1994).

Mit der *Konsistenzinspektion* lassen sich sowohl Informations- als auch Interfacebzw. Interaktionsdesigns auf Konsistenz über Systeme hinweg überprüfen (Ivory und Hearst 2001), z. B. eine einheitliche Menügestaltung oder konsistent verwendete Begriffe.

Eine Kombination aus mehreren Inspektionen und damit die umfangreichste Inspektionsmethode ist die *formale Usability-Inspektion* (Wheeler 1996). Durch die Kombination wird eine vielschichtige Usability-Bewertung erreicht. Bei der Kombination von kognitivem Walkthrough und heuristischer Evaluation überprüfen die Experten beispielsweise komplexe Navigationsabläufe oder Interaktionen aufgabenbasiert im Walkthrough, das Vorhandensein von Funktionen und Gestaltungsaspekten auf Basis von Heuristiken.

Die Inspektionsmethoden sind teilweise nicht nur untereinander kombinierbar, sondern auch mit bestimmten Testmethoden. Solche Methodenkombinationen finden sich in der Literatur selten. Kapitel 3 zeigt am Beispiel von Usability-Evaluierungen für Webanwendungen in Geodateninfrastrukturen, wie sich die Erkenntnisse aus den nutzergetriebenen um die aus den expertenfokussierten Methoden ergänzen bzw. doppeln.

### 2.2 Webanwendungen in Geodateninfrastrukturen

Geoinformationen (GI) werden heutzutage fast täglich, z. B. für das Ermitteln von Routen oder aktuellem Wetter, im Web genutzt. Es existieren sowohl frei zugängliche und nutzbare als auch (semi-)kommerzielle Lösungen für die Bereitstellung von GI-Ressourcen, also Ressourcen, wie Datensätze, Dienste oder Anwendungen, die typischerweise über Geodateninfrastrukturen bereitgestellt werden. In Geodateninfrastrukturen werden GI-Ressourcen, Methoden und Werkzeuge zur Bildung von Geoinformationen auf verschiedene Weise, z. B. über Webdienste oder Webanwendungen zur Verfügung gestellt.

#### 2.2.1 Geodateninfrastrukturen

*Geodateninfrastrukturen* (GDIen) umfassen neben Daten, Technologien und Standards verschiedene andere Aspekte, wie organisatorische oder finanzielle Belange (Groot 1997; Nebert 2004; Crompvoets u. a. 2004; Bernard u. a. 2005b; Rajabifard 2008; Masser und Crompvoets 2015). Ihr Ziel ist der Zugang zu verteilt vorliegenden, organisations- und domänenübergreifenden GI-Ressourcen sowie der Austausch von diesen miteinander verknüpften, teilweise komplexen GI-Ressourcen auf globaler, regionaler, nationaler oder lokaler Ebene (Groot 1997; Masser 1999; Bernard u. a. 2005a; Rajabifard 2008). Auf diese Weise lassen sich GI-Ressourcen hinsichtlich Zeit, Aufwand und Kosten effizienter nutzen und das Wiederholen von Datenharmonisierungen oder -standardisierung vermeiden (Bernard u. a. 2016). Dadurch kann die GIS-Nutzung und damit auch die Entscheidungsunterstützung verbessert

werden (Groot 1997; de Man 2008; Rajabifard 2008). Funktionell betrachtet bieten GDIen zusätzlich zum Zugang auch die webbasierte Suche von GI-Ressourcen (Geodaten und Geoinformationsdienste) sowie Geoprozessierung, die Online-Visualisierung und den Download von Geodaten an (Nebert 2004; Rajabifard 2008; Bernard u. a. 2013).

Der heutige GDI-Begriff orientiert sich unter anderem an der Definition einer Informationsinfrastruktur, in der Komponenten und zugehörige User-Interfaces nicht funktional sondern nach Geschäftsprozessen (Workflows) erstellt werden (vgl. (Heinrich und Lehner 2005)). Der komponentenbasierte Aufbau kann, insbesondere an den Übergängen der Komponenten zu Usability-Problemen führen (Aditya und Kraak 2005; Larson u. a. 2006; Marsh und Haklay 2010; Henzen und Bernard 2013; Henzen und Bernard 2014).

Die folgenden Aspekte werden in den heutigen GDIen mit verschiedener Priorisierung umgesetzt (de Man 2008; Yang u. a. 2010; Bernard u. a. 2013):

- einheitliche Begriffsbildungen (Vokabulare) bzw. vernetztes Wissen (z. B. in Form von Ontologien) als Grundlage für semantische Analysen (*Informationsebene*)
- wohl-strukturierte und -definierte Daten und Beschreibungen der Daten (Metadaten) unter Verwendung einheitlicher Vokabulare (*Datenebene*)
- standardisierte Schnittstellen, die den Anforderungen der Vernetzung des Wissens und der Komplexität entsprechender Abfragen genügen (*Dienstebene*)
- robuste Werkzeuge, die Auswahl, Musterbildung bzw. Kontextualisierung auf den GI-Ressourcen (geschäftsprozessorientiert statt funktional) unterstützen (*Anwendungsebene*)

Visionen zukünftiger GDIen beinhalten unter anderem das kollaborative webbasierte Arbeiten (Detlor 2000), z. B. zur Konzeption komplexer Workflows, die Communitygetriebene Wissensmodellierung, z. B. für Geoprozessierung (Brauner 2015) und die verteilte Geoprozessierung, z. B. der webbasierte Austausch von räumlichen Algorithmen (Müller u. a. 2012) in Form eines Marktplatzes (Kadner u. a. 2012; Henzen u. a. 2015a).

#### 2.2.2 Webbasierte GI-Anwendungen

Webbasierte Geoinformationsanwendungen (kurz: GI-Webanwendungen) beschreiben Software, die über das Web abrufbar sind und verschiedene Aufgaben wie das Suchen, Visualisieren oder Nutzen, z. B. Herunterladen oder Analysieren, von GI-Ressourcen unterstützen. Die GI-Webanwendungen nutzen GDI-Komponenten, an die sie lose oder eng gekoppelt sein können. Im Rahmen dieser Arbeit wird der Begriff GI-Webanwendungen als Oberbegriff verwendet, der nicht klar abgrenzt werden kann und verschiedene Anwendungen beinhaltet. Zu den GI-Webanwendungen zählen die über die letzten Jahre verschieden geprägten Begriffe der Kartenwebseiten, WebGIS und Geoportale (Skarlatidou und Haklay 2005; Beaumont u. a. 2005; Maguire und Longley 2005; Foust u. a. 2005; Nivala 2007; Fernandez-Wyttenbach u. a. 2008; Haklay und Zafiri 2008; Bertrand De Longueville 2010).

*Kartenwebseiten* (engl. Web Map Sites) fokussieren die Darstellung von GI-Ressourcen und bieten einfache Navigationswerkzeuge zum Ein- und Auszoomen

sowie zum Verschieben der Karte an, wie z. B. die OSM Karte<sup>1</sup>. Mittlerweile bieten jedoch viele dieser zunächst einfachen Kartenwebseiten komplexe Routing- bzw. einfache Geoprozessierungsfunktionen an, z. B. Yahoo Maps<sup>2</sup>, Bing Maps<sup>3</sup>, Google Maps<sup>4</sup> oder ArcgisOnline<sup>5</sup>, und erlauben das Gestalten eigener Kartenwebseiten, zum Teil unter Nutzung von Visualisierungsdiensten, mithilfe ihrer Application Programming Interfaces (APIs). Sie nutzen teilweise kommerzielle Kartendienste, die für große Zugriffszahlen gut skalierbar sind, jedoch hinsichtlich Interoperabilität und Transparenz aufgrund proprietärer Standards Schwächen aufweisen (Bernard u. a. 2016).

*Webbasierte Geoinformationssysteme* (WebGIS) bezeichnen die ins Web gebrachte Variante von früher nur auf lokalen Rechnern laufenden Desktop-GIS. WebGIS enthalten gegenüber Kartenwebseiten mehr und umfangreichere (Analyse-)Funktionalitäten, wie beispielsweise das Einzeichnen von Geometrien (Redlining), das Messen von Strecken oder das Erstellen komplexer Abfragen. WebGIS, wie z. B. WebOffice6, können zumeist verschiedene Dienstetypen als Datengrundlagen einbinden. Während in Kartenwebseiten Visualisierungsdienste, z. B. Web Map Services (WMS), oder Web Feature Service (WFS) für den Geodatenzugriff, zumeist nur durch Eigenimplementierungen an der API eingebunden werden können, bieten WebGIS diese Funktionalität, wenn auch zum Teil eingeschränkt, z. B. für angemeldete Nutzer, an.

Neben einer systematischen Organisation und Visualisierung der verfügbaren GI-Ressourcen in einer Geodateninfrastruktur besteht eine Herausforderung darin User-Interfaces zu entwickeln, die das intuitive Publizieren, Suchen und Bewerten der GI-Ressourcen ermöglichen (Aditya u. a. 2004; Resch und Zimmer 2013). *Geoportale* realisieren solche User-Interfaces und beschreiben einen zentralen Einstiegspunkt zu den angebotenen Ressourcen. Sie bilden als Kommunikationsplattform typischerweise eine harmonisierte Sicht auf beispielsweise thematisch oder räumlich fokussierte GI-Ressourcen (Beaumont u. a. 2005; Bernard u. a. 2005b; Bertrand De Longueville 2010). Als Ergänzung zu WebGIS, die meist fest definierte und logisch in Layern strukturierte Geodaten enthalten, befinden sich in Geoportal-Anwendungen Funktionen für das Publizieren neuer Metadaten und GI-Ressourcen sowie oft auch für das Hinzuladen von, beispielsweise eigenen, Diensten zu Visualisierungen.

Geoportale nutzen oft *Metadatenkataloge*, deren Metadaten sie zur Suche anbieten. Metadatenkataloge stellen Publikations- und rudimentäre Recherchefunktionen über Schnittstellen und meist auch über Web-User-Interfaces zur Verfügung. Im derzeitigen Stand der Technik ist die Suche in den Metadatenkatalogen oft recht rudimentär umgesetzt. Geoportale bieten zumeist sowohl in der Anwendungslogik als auch in den User-Interfaces im Vergleich zu den Katalogen bessere Suchfunktionen an und ergänzen diese um Visualisierungsfunktionen für die Geoinformationsressourcen (ähnlich zu Kartenwebseiten) und deren Metadaten (Bertrand De Longueville 2010). Die nachfolgende entwickelte Übersicht fasst die drei wesentli-

 <sup>1</sup> http://www.openstreetmap.de/karte.html

<sup>2</sup> https://maps.yahoo.com

<sup>3</sup> http://www.bing.com/maps

<sup>4</sup> https://code.google.com/p/google-maps-utility-library-v3/source/browse/trunk/arcgislink/src/arcgislink.js?r=168

<sup>5</sup> https://doc.arcgis.com/de/arcgis-online/use-maps/perform-analysis.htm

<sup>6</sup> http://weboffice.mysynergis.com/

chen Kopplungsmöglichkeiten von Geoportalen und Metadatenkatalogen zusammen:

- Vollständige Kopplung: Publikation und Recherche sind 1:1 vom Katalog auf das Geoportal abgebildet. Das Rollen- und Rechtesystem des Katalogs, z. B. für den Zugriff bzw. die Publikation von Metadaten, wird in beiden Anwendungen genutzt.
- Lose Kopplung: Die Publikation der Metadaten erfolgt über den Metadatenkatalog, in dem das Rollen- und Rechtesystem implementiert ist. Recherche und Visualisierung erfolgen über das Geoportal. Das Geoportal verlinkt (gegebenenfalls) auf die Metadatenansichten im Katalog.
- Mischform: Beide Anwendungen bieten Publikation und Recherche in verschieden implementierter Form an. Rollen- und Rechtesysteme sind unabhängig realisiert, aber verknüpft. Das Geoportal verlinkt, z. B. aus der Ergebnisliste, zum Metadatenkatalog.

Nachfolgend werden Beispiele für Geoportale und andere GI-Webanwendungen vorgestellt (Abbildung 2). Die GI-Webanwendungen lassen sich zunächst nach Anwendungsdomäne, z. B. in Anwendungen für den Privatnutzer, die Wirtschaft, Behörden und Verwaltung sowie Wissenschaft unterteilen (Bernard u. a. 2013). In der ersten Domäne liegt ein Fokus auf der kommerziellen Nutzung der Wirtschaftlichkeit von Anwendungen oder auch APIs, wie z. B. ArcGIS Online (http://www.esri.de/produkte/arcgis-online) oder Google Maps (https://developers.google.com/maps). Diese konzentrieren sich meist auf einen Nutzungsaspekt, z. B. die Visualisierung oder Routenplanung. Anwendungen für die Behörden müssen zusätzlich dazu zur Erfüllung von Gesetzen und Richtlinien dienen, z. B. INSPIRE Geoportal (http://inspire-geoportal.ec.europa.eu) oder Geoportal Deutschland (http://www.geoportal.de), und durch zumeist lang andauernde Planungs- und Softwareentwicklungsphasen einer gewissen Nachhaltigkeit genügen.

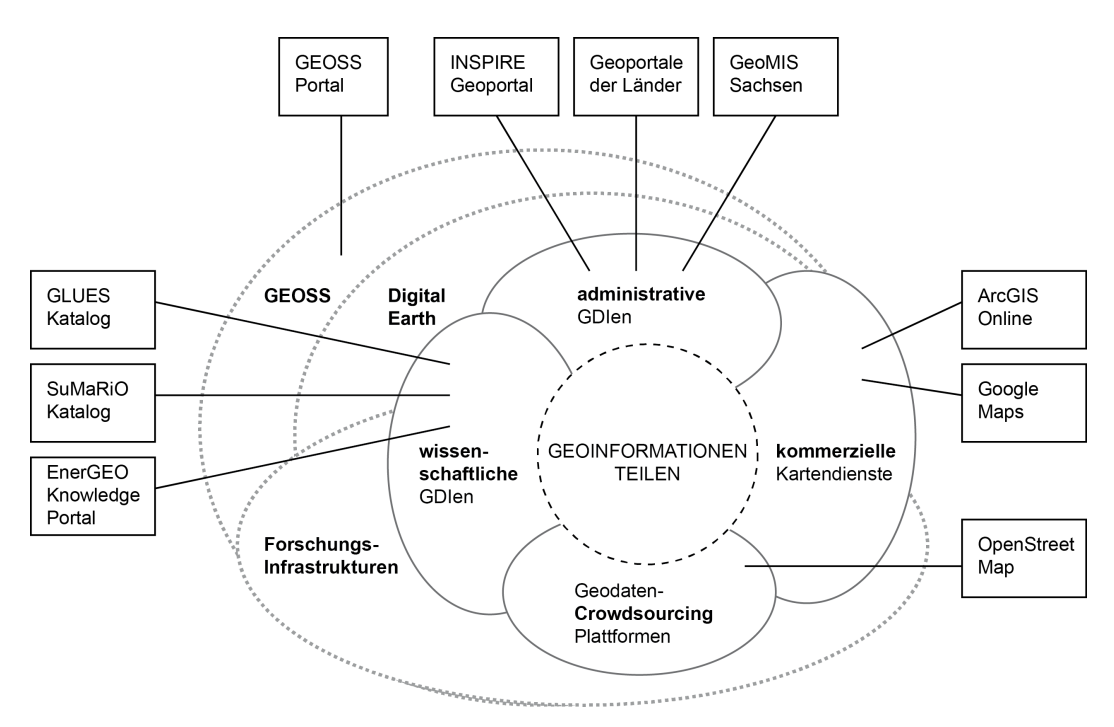

Abbildung 2: Ausschnitt aus Initiativen und Infrastrukturen für das Teilen von Geoinformationen sowie Beispiele für zugehörige GI-Webanwendungen (vereinfacht und ergänzt auf Basis von (Bernard u. a. 2013))

Aus der Wirtschaft getriebene Entwicklungen sind zum Teil frei (z. B. ArcGIS Online), beispielsweise für Forschung und Lehre, verfügbar, der wirtschaftliche Aspekt verlagert sich dann zum Teil in das Consulting zu den frei nutzbaren APIs oder in das Bereitstellen von Expertenfunktionen bzw. größeren Speicherplätzen innerhalb der Plattformen. Wissenschaftliche Anwendungen können wie ein Teil der Anwendungen für die Wirtschaft hinsichtlich verschiedener Aspekte wie Interface- bzw. Interaktionsdesign oder enthaltene Daten einen innovativen Charakter vorweisen, z. B. das EnerGEO Knowledge Portal (http://energeo.researchstudio.at), der SuMaRiO (http://sumario.de:8080/geonetwork) oder GLUES Metadatenkatalog (http://catalogglues.ufz.de/terraCatalog).

Im Gegensatz zu anfänglich thematisch fokussierten Anwendungen gibt es derzeit zahlreiche themenübergreifende GI-Webanwendungen, wie z. B. das GEOSS Portal (http://www.geoportal.org) mit Daten zu unter anderem Landwirtschaft, Biodiversität, Gesundheit und Energie. Insbesondere die Geoportale dienen oft gleichzeitig mehreren Anwendungsdomänen (Bernard u. a. 2005b).

Klarere Strukturierungen der verfügbaren Weblösungen können auf Basis der räumlichen Abdeckung enthaltener Ressourcen gemacht werden. Bei behördlichen Daten ist es oft so, dass zur Verfügung gestellte Geoinformation und Metadaten der regionalen Portale (z. B. Geoportal Sachsen), in den überregionalen (z. B. Geoportal Deutschland) und schließlich auch in europäischen Portalen (z. B. INSPIRE Geoportal) oder in globalen (nicht-behördlichen) Portalen (z. B. GEOSS Portal) genutzt bzw. verlinkt werden.

Aus softwaretechnischer Sicht spielen die APIs, wie OpenLayers oder die Google Maps API, die zur Erzeugung der GI-Webanwendungen genutzt werden können eine wichtige Rolle. Diese werden sowohl in der Wirtschaft, in der behördlichen Verwaltung als auch in der Wissenschaft eingesetzt um umfangreiche Expertensysteme, spezialisierte Eigenentwicklungen oder modular entwickelte und beliebig kombinierbare Standardlösungen zu entwickeln. Während die kommerziellen Plattformen und APIs, wie Google Maps, überwiegend eigene Formate nutzen und kaum oder nur erschwerten Zugriff auf Dienste ermöglichen, erlauben frei nutzbare APIs, wie OpenLayers, sowie Geoportale und Metadatenkataloge, wie z. B. das Geoportal Deutschland, meist die Nutzung standardisierter Diensteschnittstellen und grenzen sich damit von gekapselten Lösungen, die nur Schnittstellen nutzen, aber keine Schnittstellen nach außen anbieten, ab.

#### 2.2.3 Suchen von GI-Ressourcen

Das Suchen ist ein komplexer und iterativer Vorgang der als Hauptzweck typischer Geoportale und Metadatenkataloge gesehen werden kann (Morville und Rosenfeld 1998; Aditya u. a. 2004; Nikolaos u. a. 2005; Maguire und Longley 2005; Nudelman 2011). Ein vollständig modellierter Suchprozess, beschrieben mit allen Interaktionsmöglichkeiten, schließt verschiedene andere Aufgaben, wie das Visualisieren auf der Karte, mit ein und eignet sich daher als komplexer Anwendungsfall für die Untersuchung der Usability von Geoportalen und anderen GI-Webanwendungen (da Silva u. a. 2009; Morville und Callender 2010; Nudelman 2011). Um den Suchprozess von GI-Ressourcen zu verstehen und Lösungen für darin entstehende Usability-Probleme vorschlagen zu können, sind die folgenden Fragestellungen zu betrachten (angepasst nach (Morville und Callender 2010)): 1) Wie suchen Nutzer allgemein nach Geoinformationen? 2) Wer sucht GI-Ressourcen und wie ist seine typische Suchstrategie? 3) Was wird gesucht?

Ein domänenunabhängig beschriebener Suchprozess besteht aus fünf Schritten: 1) Anfrage formulieren, 2) Ergebnisse evaluieren, 3) Ergebnis evaluieren, 4) Anfrage überarbeiten oder Suchergebnisse filtern und 5) Ergebnis verwenden (Abbildung 3) (Marchionini 1995; Hastik u. a. 2009; Morville und Callender 2010). Bei einer Suche müssen nicht immer alle Schritte durchlaufen werden. Bei einem optimalen Verlauf (effiziente Suche) werden nur die Schritte 1, 2 und 5 durchlaufen, das heißt, der Suchende formuliert eine Suchanfrage und findet bereits in der Trefferliste den gewünschten Treffer, der dann weiterverwendet wird. Das Gegenteil dazu bildet ein Verlauf mit Iterationen der Schritte 2, 3 und 4, bei dem der Suchende mehrfach die Suchanfrage umformulieren (Begriffe ändern) oder verfeinern (Begriffe ergänzen) muss und die dadurch veränderte Ergebnisliste und sich darin befindende Einzelergebnisse stets neu evaluieren bzw. nachfiltern muss.

Jedem Schritt des Suchprozesses können domänenspezifische Charakteristiken zugeordnet werden. Bei der Formulierung der Suchanfrage und dem Setzen von Filtern (Schritte 1 und 4) spielen beispielsweise neben der thematischen Dimension der räumliche und zeitliche Ausschnitt der verfügbaren Ressourcen eine Rolle. Für die Bewertung von Suchergebnissen (Schritt 2 und 3) zur späteren Verwendung (Schritt 5) können inhaltliche Aspekte der GI-Ressourcen wie räumliche und zeitliche Auflösung, genutztes räumliches Bezugssystem oder technische Aspekte wie angebotenes Geodatenformat oder bereitgestellte Geodiensteschnittstelle überprüft werden.

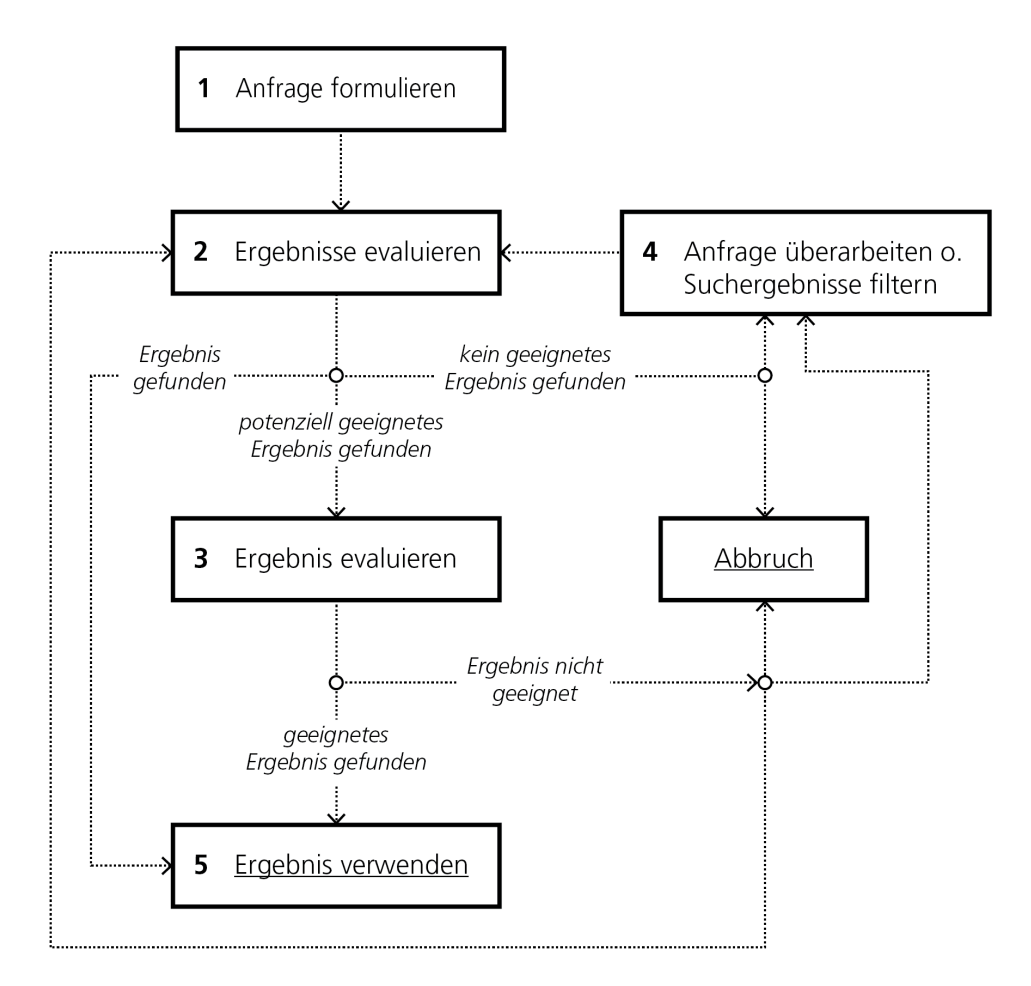

Abbildung 3: Die 5 wesentlichen Schritte eines Suchprozesses für GI-Ressourcen mit iterativen Schritten 2-4 und optionalen Schritten 3 und 4

Die Evaluierung und das Überarbeiten der Suchanfrage bzw. Filtern der Ergebnisse (Schritt 3 und 4) sind optionale Schritte und können jeweils detaillierter durch Spezialisierungen beschrieben werden. Auf dieser feineren Detailebene wird der Bezug zu GI-Ressourcen insbesondere bei der Betrachtung der Ergebnisevaluation deutlich: Ergebnisse einer Suchanfrage können durch die Auswertung verfügbarer Metadaten (3.1), durch visuelle Analyse der Ergebnisse (3.2) oder durch anwendungs- bzw. ergebnisspezifische Evaluationen (3.n), wie z. B. den visuellen Vergleich mit anderen Ergebnissen oder die Evaluation verknüpfter Metadaten, erfolgen. Für eine umfangreiche Bewertung der Suchergebnisse können diese Schritte (3.1-3.n) kombiniert und wiederholt werden.

Das Filtern und Überarbeiten (Schritt 4) setzt voraus, dass eine Suche abgesetzt wurde und dem Nutzer nicht die gewünschten Ergebnisse geliefert hat. Der Nutzer kann, beispielsweise wenn die Ergebnisliste groß ist, die Ergebnisse nachträglich filtern (Schritt 4.1) oder die Suchbegriffe verändern (Schritt 4.2) bzw. die bestehende Suchanfrage um neue Suchbegriffe ergänzen (Schritt 4.3) (Abbildung 4). Die Schritte 4.2. und 4.3 setzen voraus, dass auch nach dem Absetzen einer Suche die formulierte Suchanfrage des Nutzers stets sichtbar und für ihn editierbar ist.

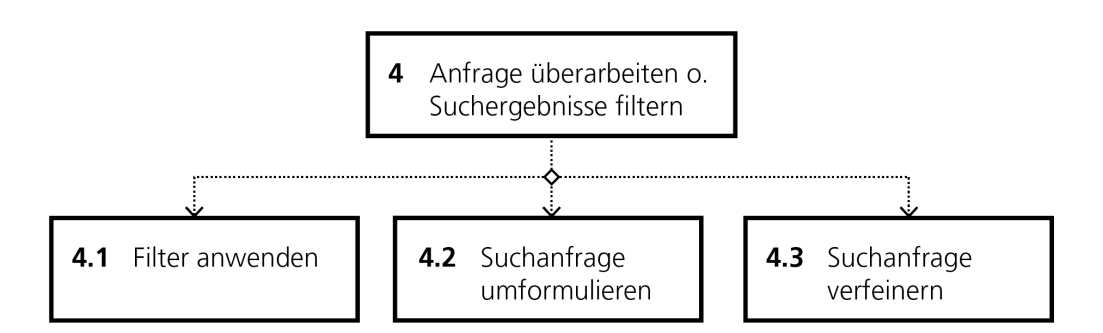

Abbildung 4: Verfeinerungen des Überarbeitens und Filterns (Suchschritt 4) im Suchprozess für GI-Ressourcen

Der Suchprozess bietet mit solchen optionalen und kombinierbaren Schritten wie mit 3 und 4 sowie deren Verfeinerungen die Möglichkeit sich an bevorzugte Handlungsweisen der Nutzer anzupassen (Morville und Callender 2010; Wilson 2012). So definiert beispielsweise ein Mitarbeiter einer Fachbehörde oftmals bewusst eine komplexe Suchanfrage, um die Menge verfügbarer Ergebnisse möglichst schnell auf die gesuchten Ressourcen zu reduzieren, und evaluiert dann die resultierende Treffermenge bezüglich räumlicher, zeitlicher und thematischer Kompatibilität (Henzen und Kadner 2013; Henzen u. a. 2014). Durch das Abspeichern solcher komplexen Anfragen kann der Suchprozess bei wiederholter Recherche mit gleichen oder ähnlichen Parametern durch das einfache Aufrufen der gespeicherten Anfrageparameter stark verkürzt werden. Dies ist unter anderem dann der Fall, wenn ein Mitarbeiter aus einer Fachabteilung stets Ressourcen zum gleichen thematischen Schwerpunkt sucht oder aber die Verfügbarkeit selbst publizierter Daten in Fremdanwendungen durch regelmäßige Recherche überwachen möchte (Travis). Weitere Nutzergruppen von Geoportalen, z. B. Bürger, wenden vorzugsweise ein pragmatisches Vorgehen an und geben in die Suchmaske solange Schlagworte ein, bis die Trefferliste das gewünschte Ergebnis enthält oder navigieren sich mittels leerer Suchanfrage bzw. über Menüs zu kürzlich publizierten Ressourcen durch den verfügbaren Bestand der GI-Ressourcen (Henzen und Bernard 2013; Resch und Zimmer 2013). Da Geoportale durch ihre Verfügbarkeit über das Web einen sehr heterogenen und potenziell großen Nutzerkreis haben, werden nachfolgend nicht alle Nutzergruppen im Detail vorgestellt, sondern nur die wesentlichen Suchcharakteristiken von Nutzern skizziert.

Der Nutzer beeinflusst den Suchprozess durch seine Suchstrategie und sein Domänenwissen. In dieser Arbeit werden zwei verschiedene Suchstrategien betrachtet: die gezielte Suche nach bekannten GI-Ressourcen und die explorative Suche (engl. browse) (Morville und Rosenfeld 1998; Morville und Callender 2010). Die erste Strategie wird typischerweise durch Nutzer angewendet, die den Namen einer Ressource kennen, eingeben und schnellstmöglich, ohne Umwege zu dem entsprechenden Ergebnis navigieren (sequenzielle Abarbeitung der Schritte 1, (2), 3 und 5). Diese Nutzer besitzen für gewöhnlich ein signifikantes Domänenwissen in der GI-Domäne oder einem Ausschnitt und verfügen mindestens über grundlegende Kenntnisse in der Verwendung der Suche. Nutzer der zweiten Strategie suchen GI-Ressourcen zu einem konkreten Anwendungsfall, wissen jedoch nicht, ob eine passende Ressource verfügbar ist oder nicht, oder sie wollen sich einen Überblick über verfügbare GI-Ressourcen aus einem Themengebiet verschaffen. Sie beginnen typischerweise mit einer sogenannten Vorabsuche, das heißt, sie geben einen einfachen Suchbegriff ein, den sie später gegebenenfalls verfeinern bzw. ergänzen können, evaluieren dann die Ergebnisse und verfeinern diese sukzessiv (Morville und Rosenfeld 1998). Nutzer, die eine explorative Suchstrategie anwenden, sind oftmals Laien, entweder fehlt ihnen das GI-Domänenwissen oder das Wissen im Umgang mit der Suche. Diese Nutzer benötigen mehr Unterstützung als Experten, die lediglich effiziente User-Interfaces und ausreichend beschriebene Ressourcen brauchen.

Zur Unterstützung der explorativen Suche und der Suche in Pools mit sehr ähnlichen Ressourcen werden Suchdimensionen eingesetzt. Suchdimensionen kategorisieren Suchergebnisse logisch und helfen damit Nutzern Ergebnisse zu unterscheiden, die gleichermaßen mit dem (oder den) Suchbegriff(en) übereinstimmen (2011). Die Darstellung von Suchdimensionen im User-Interface wird oft als Facette bezeichnet. Der Facettenbegriff kann aber auch synonym für Dimensionen verwendet werden (Wilson 2012; Henzen und Kadner 2013). In der GI-Domäne haben sich räumliche, zeitliche und thematische Suchdimensionen etabliert. Technologiezentriert können Datentypen und die in den Metadaten definierten Relationen als Suchdimensionen zur Filterung auf Suchergebnissen eingesetzt werden.

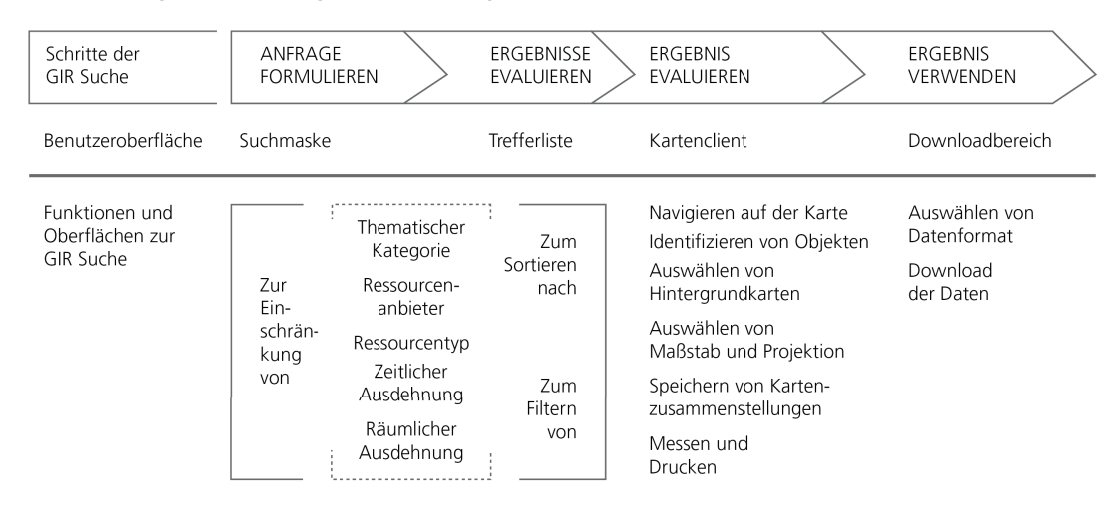

Abbildung 5: Zerlegung des Suchprozesses von GI-Ressourcen und Abbildung auf Funktionen und User-Interfaces von GI-Webanwendungen (Henzen und Kadner 2013)

Suchdimensionen und Schritte des Suchprozesses können auf Such-User-Interfaces von GI-Webanwendungen, z. B. Geoportale, und deren bereitgestellte Funktionen abgebildet werden (Abbildung 5). Die Formulierung der Suchanfrage (Schritt 1) erfolgt beispielsweise auf einer Seite mit einer Suchmaske. In der Suchmaske können die Suchdimensionen genutzt werden, um Auswahlmöglichkeiten (erweiterte Suche) für die Einschränkung der Suche zu füllen, in der Trefferliste können mithilfe der Suchdimensionen Filter- und Sortierfunktionen für die Ergebnisse bereitgestellt werden. Die in Abbildung 5 genannten User-Interfaces von GI-Webanwendungen sollen nachfolgend in den Usability-Tests analysiert und durch geeignete Methoden verbessert werden. Charakteristiken des Suchprozesses, der Suchstrategien und der Suchdimensionen werden nachfolgend eingesetzt um das Design nutzerfreundlicher und intuitiv bedienbarer User-Interfaces für die Suche von GI-Ressourcen zu verbessern. Diese Eigenschaften der Suche bilden ein Framework für die Strukturierung von GI-Usability-Problemen.

# 3 Untersuchungen zur Usability in Geodateninfrastrukturen

Der Usability-Begriff ist in Verbindung mit der GI-Domäne schon seit den 1990er-Jahren bekannt. Erste Untersuchungen stellten die Komplexität und damit verbundene Nutzerunfreundlichkeit von Geoinformationssystemen (GIS) dar (Traynor und Williams 1995). In dieser Arbeit wird die Nutzerfreundlichkeit von User-Interfaces und Interaktionen von GI-Webanwendungen betrachtet, die sich zum Teil aus den GIS weiterentwickelt haben. Typische Usability-Probleme umfassen unter anderem die Darstellung von Fehlermeldungen oder Sonderzeichen (vgl. Abschnitt 2.1.1, Definition 4 Informationsdesign), die Strukturierung von Inhalten oder Auswahlelementen (vgl. Abschnitt 2.1.1, Definition 5 visuelles Design) sowie deren geeignete Anwendung und die Verfügbarkeit von Interaktionen im passenden Kontext (vgl. Abschnitt 2.1.1, Definition 6 Interaktionsdesign (siehe Abbildung 6) (Fernandez-Wyttenbach u. a. 2008; Henzen und Bernard 2013; Resch und Zimmer 2013). Usability von GI-Webanwendungen umfasst damit nicht Probleme mit unzureichend beschriebenen Daten oder Verfügbarkeiten von Webdiensten.

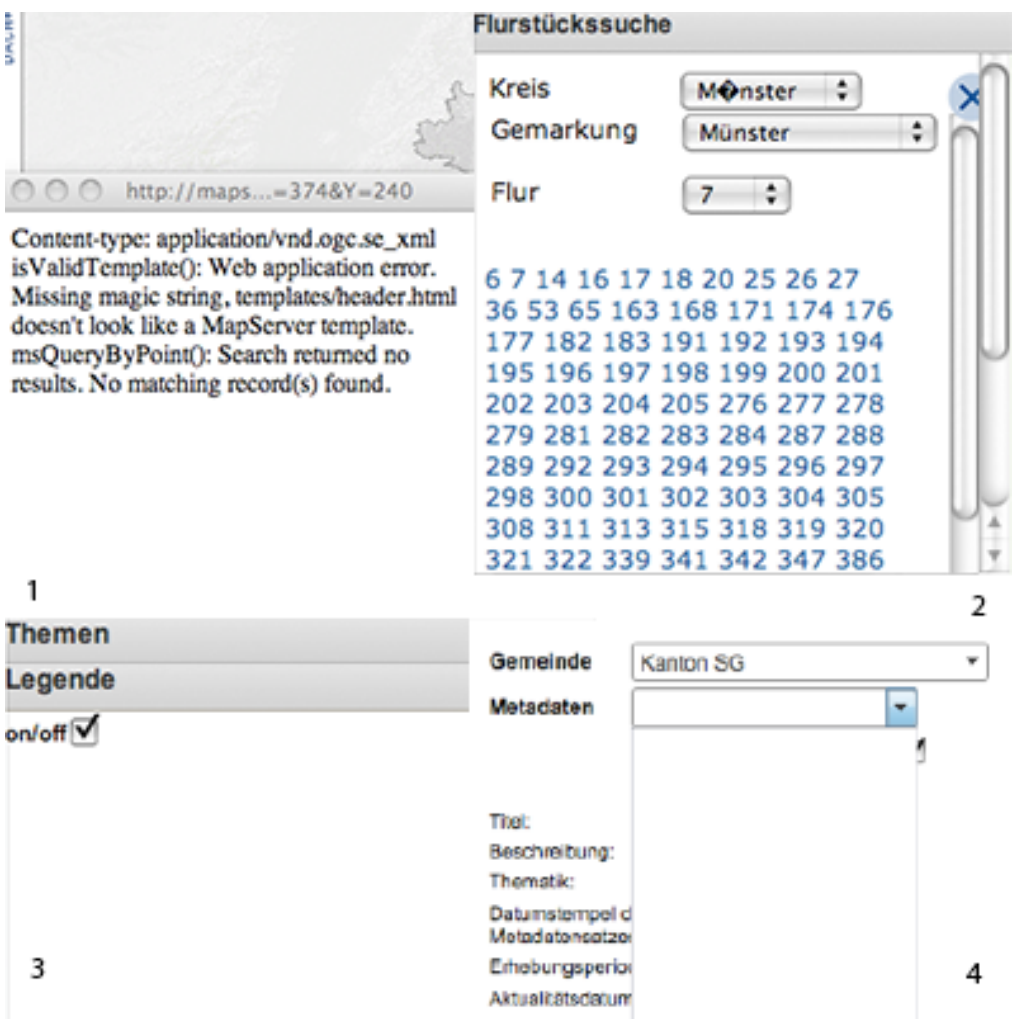

Abbildung 6: Usability-Probleme in Webanwendungen von Geodateninfrastrukturen – 1) Darstellung von Fehlermeldungen, 2) Strukturierung von Auswahlelementen und Darstellung von Sonderzeichen, 3) Verfügbarkeit von Interaktionen im passenden Kontext, 4) Auswahlelemente in der Darstellung an Daten anpassen
Das folgende Kapitel beschreibt Usability-Studien und -probleme für GI-Webanwendungen und führt die Domänen Usability und Geoinformatik im Allgemeinen, speziell Usability-Evaluierungsmethoden und GI-Webanwendungen (Kapitel 2) zusammen.

## 3.1 Abgrenzung der Usability in GI-Webanwendungen

Usability-Probleme in Infrastrukturen allgemein und in Geodateninfrastrukturen im Speziellen sind eng mit anderen Problemen verknüpft. Folgende Problemarten können in GI-Webanwendungen in Geodateninfrastrukturen auftreten, die die Usability beeinflussen bzw. vom Nutzer als Usability-Probleme wahrgenommen werden: 1) GI- und Daten-Usability-Probleme, 2) Technische Probleme, 3) Logische Probleme und 4) Anwendungs-Usability-Probleme (Tabelle 3).

Tabelle 3: Usability-bezogene Probleme in Geodateninfrastrukturen sowie deren Einflüsse auf andere Komponenten

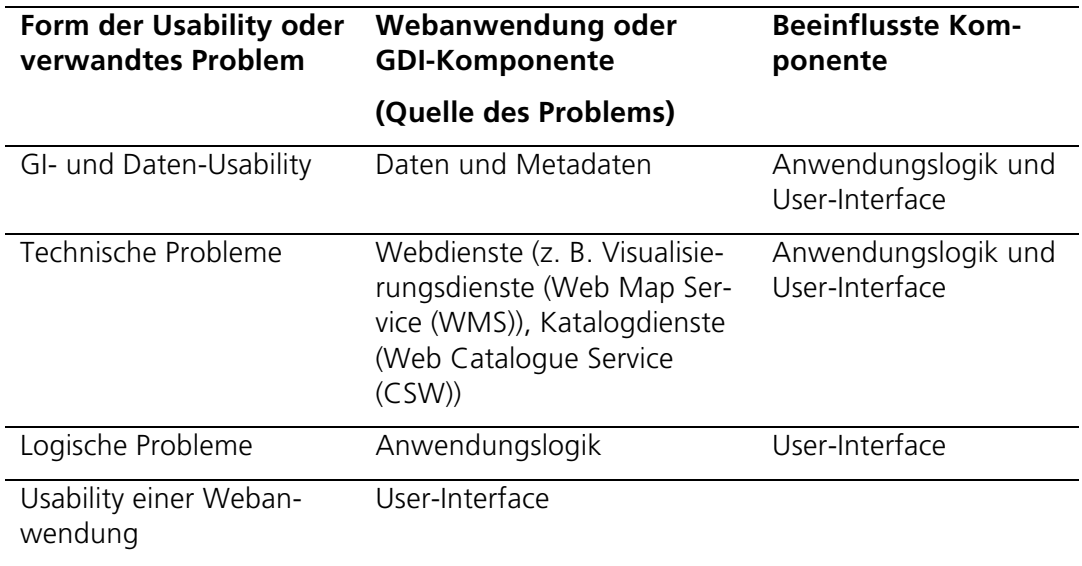

Die GI- und Daten-Usability beschreibt die Nutzbarkeit von Geoinformationen bzw. -daten und ist ein viel diskutiertes Thema mit noch ungelösten Problemen. Hauptaspekte in der Betrachtung der Datenqualität sind die Beschreibung der Qualität und die damit einhergehende Gewinnung eines einheitlichen Verständnisses von Qualität bzw. von Qualitätsmaßen sowie die Entwicklung von Methoden um verfügbare Datenqualitäten mit Nutzeranforderungen abzustimmen (Li u. a. 1996; Devillers u. a. 2007; Zargar 2009; Bernard u. a. 2013; Brown u. a. 2013). Aktuelle GIund Daten-Usability-Probleme sind im Wesentlichen die unzureichende Qualität von Daten oder Metadaten, z. B. veraltete oder uneinheitliche Metadaten, sowie die (automatisierte) Verarbeitung großer Daten bzw. großer Datenmengen. Veraltete Metadaten entstehen, wenn die Daten, z. B. in einem Forschungsprojekt, aktualisiert werden, der aufwendige Prozess der dazugehörigen Metadatenpflege jedoch nicht durchgeführt wird. In diesem Fall enthalten die Metadaten andere Informationen als die Daten selbst. Solche GI- und Daten-Usability-Probleme wirken sich stark auf die Recherche und damit auf Anwendungslogik und User-Interface von Anwendungen aus. Daten, die ungenügend beschrieben sind, lassen sich nur schwer auffinden. Suchabfragen und -analysen müssen dann komplexer formuliert werden,

wodurch sich die Antwortzeiten der Suchdienste bzw. Webanwendungen erhöhen können. Von den Nutzern wird dies oft fälschlicherweise als Usability-Problem der Anwendung wahrgenommen.

Technische Probleme umfassen Ausfälle von Webdiensten oder unerwartet hohe Latenzzeiten in deren Performanz. Diese Probleme werden unter anderem als Usability-Probleme wahrgenommen, da sie Komponenten der Webanwendung stark beeinflussen. Sind beispielsweise die Antwortzeiten eines Visualisierungsdienstes sehr lang, kann dies zu einem Fehlverhalten bei der Visualisierung der Daten in der Karte führen und damit schnell mit fehlerhaft implementierten User-Interfaces verwechselt werden (Larson u. a. 2006; Díaz u. a. 2012). Auch unklare Zugangspunkte, z. B. zu den Diensten, entstanden durch fehlende Zugriffsinformationen oder unvollständige URLs in den Metadaten in Kombination mit nicht standardkonformen Schnittstellen, zählen zu den technischen Problemen. In manchen Fällen beeinflussen technische Probleme, wie z. B. die Erreichbarkeit von Daten- oder Katalogdiensten (CSW), die Anwendungslogik oder andere Komponenten der Geodateninfrastruktur, die auf nicht verfügbaren Diensten keine Abfragen, z. B. zur Suche, durchführen können.

Probleme in der Anwendungslogik fokussieren derzeit primitive Suchimplementierungen, z. B. einfache String-Vergleiche anstelle facettierter oder unscharfer Suchen sowie fehlende Suchfilter-Umsetzungen (z. B. Wildcards \*). Dies gilt sowohl für das Suchen auf den Metadaten als auch in den GI-Ressourcen selbst, z. B. nach Adressen oder Flurstücken. Die Probleme führen zu langen Wartezeiten für den Nutzer bzw. unzureichenden Ergebnismengen.

Die verschiedenen Problemtypen lassen sich nicht immer trennen, da sie wie beschrieben teilweise voneinander abhängen bzw. (mit-)verursacht werden. In dieser Arbeit wird von einem hypothetischen Zustand der GDI ausgegangen, in dem alle Dienste verfügbar und alle Daten ausreichend und aktuell beschrieben sind.

## 3.2 Usability-Evaluierungsmethoden für GI-Webanwendungen

Mit der Anzahl verfügbarer GI-Webanwendungen steigt auch die Bedeutung der Usability, beispielsweise die Forderung nach einheitlichen und effizienten Interaktions- und Interfacedesigns immer mehr (Henzen und Bernard 2013). Dies wird nicht zuletzt durch die Vielzahl bisher durchgeführter Evaluierungen bestätigt. Erste Usability-Tests und Forschungsarbeiten zu Usability-Aspekten (Traynor und Williams 1995; Slocum u. a. 2001; Haklay und Tobon 2002) betrachteten Kartenvisualisierungen oder kartenbezogene Aufgaben in Geoinformationssystemen (GIS). Sie beschreiben im Wesentlichen, dass die Systeme verbessert werden müssen, sie für Nutzer mit Expertenwissen implementiert wurden und zum Teil verwirrende User-Interfaces enthalten. Außerdem werden Usability Frameworks für Geovisualisierung (Koua und Kraak 2004; Marsh 2007) und nutzerzentrierte Designansätze (Haklay und Tobon 2003; Ellis u. a. 2007) diskutiert. Ein Ergebnis einer solchen Untersuchung ist, dass Usability-Tests für GI-Webanwendungen besondere Methoden brauchen, da die Anwendungsdomäne sehr komplex ist (Wachowicz u. a. 2005). Forschungsarbeiten zur Usability von Geoportalen begannen mit der Erstellung von Sammlungen allgemeiner Usability-Probleme, wie des überhöhten Einsatzes visueller Designelemente – z. B. inkonsistente Button- oder Linkfarben oder -schriftarten und/oder fehlende Seitenlinks (Fernandez-Wyttenbach u. a. 2008). Eine der Ursachen für Usability-Probleme in Geoportalen war die technologiegetriebene Entwicklung. Geoportale wurden und werden zum Teil noch technologiegetrieben entwickelt, das heißt 1) User-Interfaces sind so implementiert, dass sie standardkonform sind – nutzen zum Beispiel die technischen Namen aus den OGC-Standards anstelle einfacher Begriffe, die auch für Fachanwender ohne technisches Wissen verständlich sind und 2) Abläufe in den Portalen werden technologiegetrieben entwickelt, das heißt in einer solchen Form, dass der (software-)technische Ablauf unter anderem bestehend aus Datenbankprozessen und Dienstabfragen optimiert ist, der Nutzer aber nicht seine gewohnten Arbeitsabläufe in den User-Interfaces wiederfindet. Damit ist für die Nutzer das Suchen und Nutzen publizierter GI-Ressourcen erschwert (Aditya u. a. 2004; Aditya und Kraak 2005; Hennig und Belgiu 2011; Díaz u. a. 2012).

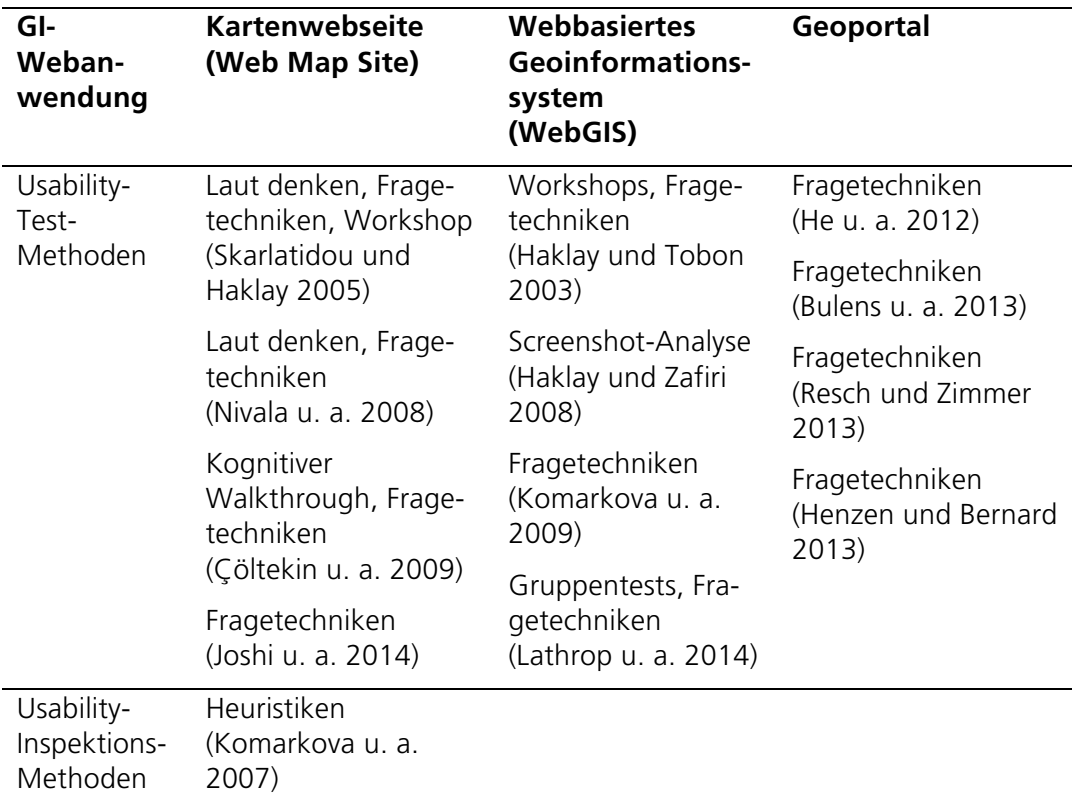

Tabelle 4: Überblick über durchgeführte Usability-Test- und Inspektions-Methoden in Kartenwebseiten, WebGIS und Geoportalen

Die ersten Usability-Tests für GI-Webanwendungen entstanden zu Beginn des 21. Jahrhundert. Überwiegend Fragebögen, eine Form der Fragetechnik (siehe Abschnitt 2.1.2), kombiniert mit einer anderen Usability-Evaluierungsmethode fanden Anwendung um Geoinformationssysteme (GIS), später webbasierte Geoinformationssysteme (WebGIS) und Kartenwebseiten zu evaluieren (Tabelle 4). Unkonventionelle Tests, wie Haklay und Zafiris (2008) Screenshot-Analyse (Haklay und Zafiri 2008) wurden ebenso selten durchgeführt wie Langzeitstudien (Marsh 2007). Insgesamt führten Wissenschaftler bisher mehr Usability-Tests für WebGIS und Kartenwebseiten durch als für Geoportale, was sich unter anderem auf die spätere Entwicklung bzw. Etablierung des Geoportal-Begriffs zurückführen lässt.

Die Tests für WebGIS und Kartenwebseiten waren komplexer, mit zum Teil mehr Probanden und detaillierterer Auswertung zu entdeckten Usability-Problemen und dazugehörigen Ursachen (Komarkova u. a. 2007; Marsh 2007; Komarkova u. a.

2009; Lathrop u. a. 2014). So führten Komarkova u. a. (2009) beispielsweise einen Test mit 165 Probanden durch (Komarkova u. a. 2009). Skarlatidou und Haklay (2005) sowie Haklay und Tobon (2003) kombinierten jeweils drei Methoden (Workshop, Fragetechnik mit lautem Denken bzw. Usability-Test) (Haklay und Tobon 2003; Skarlatidou und Haklay 2005). Komarkova u. a. (2007) evaluierten in einer weiteren Inspektion 14 Anwendungen für die entwickelten Heuristiken (Komarkova u. a. 2007). Detaillierte Übersichten zu den durchgeführten Usability-Studien sind in Anhang 9.2.1 in Tabelle 27-Tabelle 30 zusammengestellt.

In zurückliegenden Tests für WebGIS oder Kartenwebseiten entdeckte Usability-Probleme können immer noch in aktuellen GI-Webanwendungen, z. B. in Geoportalen, gefunden werden. Diese beziehen sich insbesondere auf das Design des User-Interfaces, z. B. fehlende Klarheit in der Strukturierung des User-Interfaces, fehlende Gruppierung von Interface-Elementen, unzureichende Kartengrößen und Interaktionen, z. B. fehlende Kartenfunktionen und unstrukturierte Toolbars, sowie inkonsistente Terminologien (Haklay und Tobon 2003; Haklay und Zafiri 2008; Komarkova u. a. 2009; Lathrop u. a. 2014).

Für Kartenwebseiten stellten Komarkova u. a. (2007) eine Liste von Heuristiken zusammen, um damit eine Usability-Inspektion durchzuführen. Die Herleitung und Zusammenstellung der Heuristiken fehlt bzw. sollte kritisch betrachtet werden. Als Ergebnis sind Designempfehlungen für das Erstellen von Kartenwebseiten entstanden (Komarkova u. a. 2007). Während Marsh (2007) ein komplexes Usability-Framework, mit kombinierten Usability-Tests, sowie verschiedene Datensammelund Analysetechniken entwickelte, konzipierten Komarkova u. a. (2007) mit der Methode der Usability-Inspektion 138 Heuristiken, die adaptierbar und wiederverwendbar sind (Komarkova u. a. 2007; Marsh 2007).

Die ersten Usability-Tests für Geoportale wurden vor wenigen Jahren durchgeführt. Die Tests basierten auf Fragebögen oftmals kombiniert mit Verhaltens- oder Bildschirmaufzeichnungstechniken (He u. a. 2012; Bulens u. a. 2013).

Bulens u. a. (2013) evaluierten drei Geoportale mit einer aufgabenbasierten Nutzerbeobachtung, einem Fragebogen und einem Laut-denken-Protokoll (Bulens u. a. 2013). Zwei Testbeobachter erfassten manuell die Anzahl an Maus-Klicks, Fehlern, Klicks für das Zoomen und Klicks für Aktionen, die nicht zur Bewältigung der Aufgabenstellung gehörten. Der entwickelte Fragebogen lehnt sich an keinen Standard an, enthielt Fragen zur Person sowie fünf Fragen zum Aussehen und Verhalten der Geoportale. Der Test zeigte, dass einige Geoportale unstrukturiert wirken und für Nicht-GIS-Experten eine große Einstiegshürde aufweisen (Was ist zu tun? Was bedeuten die Begriffe). Neben grafischen Problemen, z. B. zu viele und nicht verständliche Icons bzw. Buttons oder ablenkende Farben und Bilder, wurde das Fehlen von Hilfe-Menüs entdeckt. Außerdem konnte teilweise die Karte nicht aufgefunden werden, da beispielsweise Links zwischen Metadaten und Karte unklar waren.

He u. a. (2012) entwickelten eine Methode basierend auf dem ISO 9241-11 Usability Framework (ISO/TC 159 1998; He u. a. 2012). 14 Probanden führten elf Aufgaben in dem schwedischen Geoportal durch und beantworteten die 50 Fragen des Software-Usability-Measurement-Inventory (SUMI)-Fragebogens. Zusätzlich wurden Tastenanschläge, Mausbewegungen und -klicks sowie das Verhalten in Form eines Videos aufgezeichnet, um anschließend unter anderem den Grad der Aufgabenerfüllung zu analysieren. Als Ergebnis wurden zum Beispiel unklare Eingabemöglichkeiten für räumliche Suchkriterien und der fehlende Google-ähnliche Zugang zu Daten (einfache Suchmaske unter anderem ergänzt durch Autovervollständigungsmechanismen und intelligente Suchlogik; siehe Kapitel 3.3.1) erkannt. Außerdem fehlte eine strukturierte Anzeige aktiver Suchkriterien in dem untersuchten Geoportal. Wie auch Bulens u. a. (2013) ermittelten, zeigten He u. a. (2012), dass den Nutzern die Schritte zur Bewältigung einer Aufgabe nicht immer klar waren, weil beispielsweise Icons nicht verständlich oder Funktionen versteckt waren.

Resch und Zimmer (2013) fokussierten die Fragetechnik als Usability-Evaluierungsmethode und entwickelten einen Fragebogen mit 20 Fragen (Resch und Zimmer 2013). Sie entwickelten kein eigenes zu evaluierendes Geoportal, sondern beabsichtigten mit der Befragung Usability-Probleme in aktuell verfügbaren Geoportalen zu sammeln und daraus User-Experience-Richtlinien für Geoportale abzuleiten. In der Studie beantworteten 105 Teilnehmer den Fragebogen mit Fragen zu personenbezogenen Daten, zu benutzten Geoportalen, Karten- und Suchpräferenzen sowie zu Symbolik und Werkzeugen. Resch und Zimmer (2013) entdeckten ähnliche Usability-Probleme wie Bulens u. a. (2013) und He u. a. (2012) und zeigten, dass Nutzer Google-ähnliche Such-User-Interfaces bevorzugen und dass die Geoportale Probleme in genutzter Symbolik, z. B. nicht eindeutig interpretierbare Icons, und in der Terminologie, z. B. durch überhöhte Nutzung technischer Fachbegriffe wie z. B. WFS oder WMS aufweisen (Bulens u. a. 2013; Resch und Zimmer 2013). Außerdem reflektierten Resch und Zimmer (2013) die Usability aktueller Geoportale und stellten fest, dass konsistente Richtlinien für die Erstellung von Geoportalen noch fehlen. Der Fokus des Fragebogens lag auf einzelnen Schritten einer Suche (vgl. Kapitel 2.2.3), sodass Navigationsprobleme, die zwischen den Schritten auftreten, nicht erkannt wurden.

Im Rahmen der Promotion untersuchen Henzen und Bernard (2013) die Usability eines Oberflächenprototypen für ein Geoportal, beobachteten zunächst die Probanden im Umgang mit dem Prototypen (neun Probanden) und befragten schließlich insgesamt 22 Probanden mittels Fragebogen (Henzen und Bernard 2013). Der Fragebogen erfasste, wie auch in Resch und Zimmers (2013) Evaluierung, Informationen über bekannte und benutzte Portale bzw. Kartenanwendungen und Suchpräferenzen (Resch und Zimmer 2013). Außerdem wurden Bewertungen des Einstiegs in das Geoportal, zur Suche und zum Gesamteindruck abgefragt. Ebenso wie in der Untersuchung von He u. a. (2012) erfüllten die Probanden verschiedene Aufgaben mit dem Prototypen. Die Schwierigkeit in dieser Untersuchung bestand darin, den per E-Mail eingeladenen Probanden, welche die Aufgaben im webbasierten Geoportal-Prototypen durchführten, zu erklären, dass die ihnen vorliegende Anwendung noch nicht in vollem Funktionsumfang zur Verfügung steht, die Funktionalitäten im Gegensatz zu Strukturierung und Design nur angedeutet sind. Ergebnisse dieser Untersuchung umfassen nicht nur einen positiv bewerteten Prototypen, sondern auch Erkenntnisse, wie die Forderung nach einfachen und klar strukturierten Suchmasken und User-Interfaces, die an die GI-Ressourcen angepasst sind. Henzen und Bernard (2013) weisen ebenfalls auf fehlende einheitliche Leitlinien bzw. Standards für die Gestaltung von Geoportalen hin, insbesondere deren User-Interfaces und Interaktionskonzepte.

Zusammenfassend lässt sich feststellen, dass die Testdurchführungen und Ergebnisbewertungen für die verschiedenen GI-Webanwendungen deutlich variieren. Durchgeführte Usability-Tests für Geoportale haben beispielsweise die wesentlichen Usability-Probleme aufgedeckt, sind aber insgesamt nicht so vielschichtig wie die Tests zu Kartenwebseiten und WebGIS. Im Gegensatz zu früheren Kartenwebseitentests (Nivala u. a. 2008; Çöltekin u. a. 2009) wird oft nicht klar, wie die gemessenen Werte in den Evaluierungsprozess und damit in die Ausarbeitung von Empfehlungen für die Entwicklung von GI-Webanwendungen einflossen. Experimentelle Evaluierungsmethoden wie die Screenshot-Analyse (Haklay und Zafiri 2008) wurden bisher für Geoportale nicht durchgeführt. Im Gegensatz dazu bestanden alle Usability-Tests für Geoportale aus nutzerzentrierten Befragungen mit Fragebögen und führten teilweise zu subjektiven Testergebnissen.

Inspektionen, durchgeführt von Usability- oder Domänenexperten, in denen die komplexe Struktur bzw. das Verhalten der GI-Webanwendungen aus einer objektiven Expertensicht betrachtet werden, wurden bisher nur sehr wenig bzw. mangelhaft durchgeführt. Eine der verfügbaren Inspektionen bezog sich auf Kartenwebseiten und darin überwiegend auf visualisierungsbezogene Usability-Probleme, aus denen Heuristiken entwickelt wurden (Komarkova u. a. 2007). Dadurch sind einige komplexe Usability-Probleme, z. B. die Suche betreffend, bisher noch nicht systematisch erfasst und behandelt worden.

Im Vergleich zu Usability-Tests für Kartenwebseiten und WebGIS wurden in Tests für Geoportale ähnliche Probleme wie z. B. in der Gestaltung und Benennung sowie fehlende Kartenfunktionen erkannt. Usability-Tests für Webanwendungen in Geodateninfrastrukturen, insbesondere Geoportal-Usability-Tests, betrachten jedoch kaum vollständige Nutzeraufgaben, wie z. B. komplexe Such- und Visualisierungsprozesse (Bulens u. a. 2013), sondern nur einzelne Aspekte oder Teile von Aufgaben unabhängig voneinander (He u. a. 2012). Das führt zu unerkannten Usability-Problemen hinsichtlich komplexer Nutzerinteraktionen und konsistenter Navigationskonzepte. Nur einige Untersuchungen berücksichtigten den Kontext von Funktionalitäten und betrachteten, wo und wie eine Funktion bereitsteht.

Hinsichtlich der Suche nach GI-Ressourcen wurden Vergleiche zwischen GI-Webanwendungen, insbesondere Geoportalen, und etablierten Suchsystemen, wie Google oder Amazon, bisher nicht durchgeführt, sondern lediglich durch Probanden gemacht (z. B. klare Struktur eines Geoportals wie bei Google gewünscht). Infolgedessen ist das Suchen in GI-Webanwendungen bisher noch komplizierter als in anderen domänenspezifischen Webanwendungen, die nutzerzentrierte Suchunterstützungen, wie Suchempfehlungen, Informationen für vorherige Suchen und Funktionalitäten für die Personalisierung von User-Interfaces für die Suche unterstützen.

Derzeit werden bereits entwickelte Usability-Inspektions- und Usability-Testmethoden (Definition 18-19) sowie deren Ergebnisse für die Entwicklung von GI-Webanwendungen selten wiederverwendet, wodurch Usability-Probleme in verschiedenen, z. B. neu entwickelten, Anwendungen wiederholt auftreten. Außerdem können Test- bzw. Inspektionsergebnisse schwer miteinander verglichen werden, wenn der angewandte Ansatz keiner standardisierten Evaluierungsmethode entspricht und demnach keine spezifischen Maßzahlen für die Evaluierung von GI-Webanwendungen existieren. Heuristiken eignen sich für eine solche Wiederverwendung, weil die konzipierten Checklisten auf andere GI-Webanwendungen angewendet oder an entsprechende Anwendungsfälle und (funktionale) Ausrichtungen neuer Anwendungen angepasst werden können.

## 3.3 Konzeption und Durchführung von Usability-Inspektionen für GI-Webanwendungen

Bisher durchgeführte Usability-Evaluierungen für GI-Webanwendungen fokussieren überwiegend nutzerzentrierte Evaluierungsmethoden (He u. a. 2012; Bulens u. a. 2013; Resch und Zimmer 2013). In anderen Anwendungsdomänen wurden bereits mehrere Usability-Inspektionen (Definition 19) durchgeführt, z. B. für (transaktionale) Webseiten (Insfran und Fernandez 2008; Oitaza u. a. 2010), Spiele (Desurvire u. a. 2004) oder Onlinebibliotheken (Hartson u. a. 2004) und positiv gegenüber anderen (Test-)Methoden evaluiert (Desurvire u. a. 2004).

In diesem Abschnitt werden drei selbst durchgeführte Usability-Inspektionen vorgestellt. Ziel der Inspektionen ist das Erfassen einer möglichst großen Anzahl an Usability-Problemen in GI-Webanwendungen, um Sammlungen bereits bekannter Probleme (siehe Kapitel 3.2) zu ergänzen. Außerdem sollen mithilfe dieser expertenbasierten Inspektionen Untersuchungen durchgeführt werden, die komplexer als die bisher ermittelten Usability-Studien zu GI-Webanwendungen sind und die entsprechend umfangreichere Probleme aufdecken. Die Inspektionen wurden dementsprechend problemzentriert konzipiert und kombinieren Inspektionsmethoden und zu inspizierende GI-Webanwendungen vielfältig (Tabelle 5 und Tabelle 6).

Die Inspektionen zeigen dabei auch Usability-Probleme auf, die nicht nur in GI-Webanwendungen, sondern auch in anderen, z. B. nicht webbasierten, Anwendungen auftreten. Die dargelegte Methodik der Inspektionen lässt sich auch auf diese Anwendungen, zum Teil mit Anpassungen, anwenden.

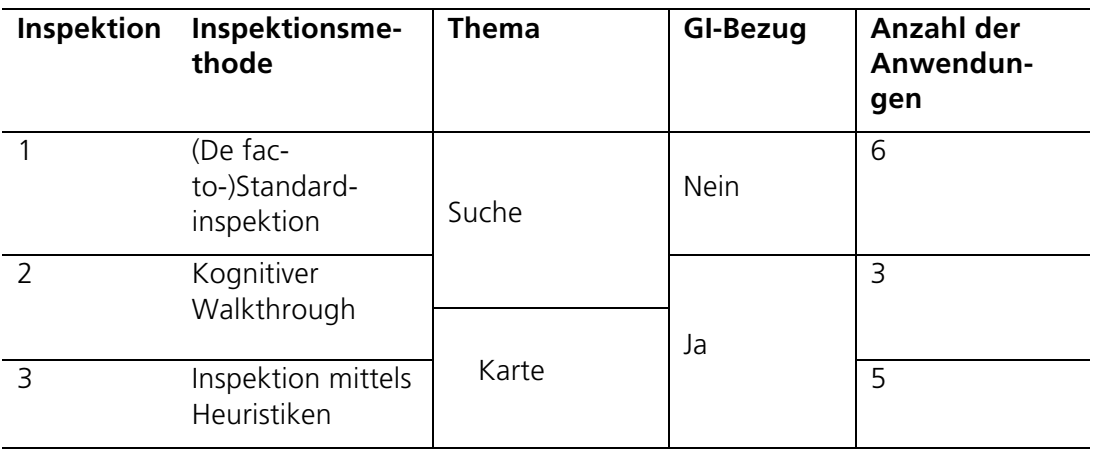

Tabelle 5: Überblick über selbst durchgeführte Usability-Inspektionen

Die drei Inspektionen überprüfen in den jeweiligen GI-Webanwendungen die Suche bzw. Visualisierung auf der Karte (Tabelle 5). Sie nutzen teilweise existierende Checklisten und Heuristiken (Tabelle 5, Inspektionen 1 und 3) und sind verschieden komplex. In der ersten Inspektion wird die Verfügbarkeit von Google-Merkmalen überprüft. Diese nicht GI-domänenspezifische Inspektion soll durch einen Vergleich von GI-Webanwendungen mit der bisher etablierten und als nutzerfreundlich bewerteten Google-Suche zunächst zeigen, welche grundlegenden Probleme bei der Suche in den GI-Webanwendungen hinsichtlich der Usability vorliegen. Im darauffolgend durchgeführten kognitiven Walkthrough wird ein komplexer Suchprozess mit Visualisierung eines Geodatensatzes (siehe Suchprozesses für GI-Ressourcen,

Kapitel 2.2.3) durchgeführt und bewertet. Diese Inspektion zielt darauf ab, Probleme, die über einzelne Funktionseinheiten, wie die Suche oder die Kartenvisualisierung, hinaus bestehen zu erkennen. In der zuletzt durchgeführten Inspektion mit Heuristiken sollte die Nachnutzung bestehender Inspektionen überprüft werden. Zusätzlich dazu wurde ein thematischer Fokus auf wesentliche Funktionen der Karte gelegt.

Tabelle 6: Überblick über inspizierte GI-Webanwendungen in den selbst durchgeführten Usability-Inspektionen

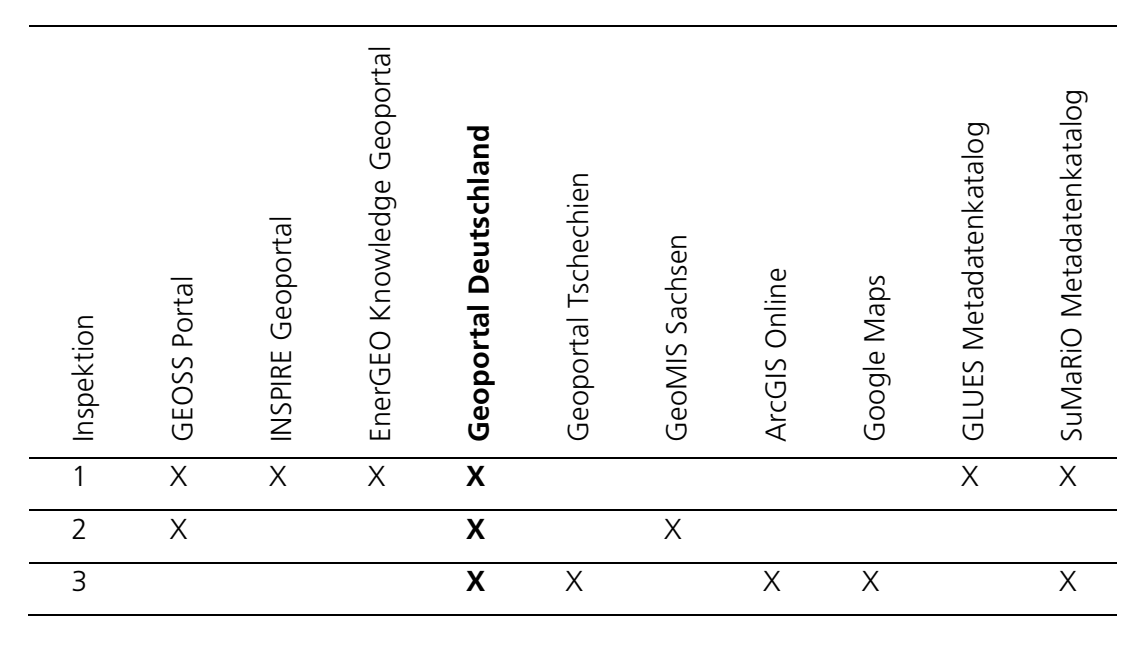

Die zu inspizierenden GI-Webanwendungen wurden nach den folgenden Aspekten ausgewählt: thematische Eignung zur Inspektion, Vergleichbarkeit der enthaltenen Datenbestände, verschiedene GDI-Aspekte (Kapitel 2.2) und aus technologischer Sicht. Thematisch wurden beispielsweise für die Analyse der Kartenfunktionen Kartenwebseiten wie ArcGIS Online (Anhang 9.2.2, Abbildung 41 und Abbildung 42) oder Google Maps (Anhang 9.2.2, Abbildung 39 und Abbildung 40) in Tabelle 27- Tabelle 30) inspiziert (Tabelle 6, Inspektion 3), für Suchfunktionen wurden unter anderem Kataloge (also Anwendungen mit Fokus auf Suche) inspiziert (Inspektionen 1 und 2). Für den kognitiven Walkthrough (Inspektion 2) sind GI-Webanwendungen ausgewählt worden, die (teilweise) einen gemeinsamen Datenbestand haben, um die Suche (siehe Kapitel 2.2.3), z. B. räumliche oder zeitliche Einschränkung, in den gewählten GI-Webanwendungen vergleichen zu können. Hinsichtlich verschiedener GDI-Aspekte wurden sowohl kommerzielle und nichtkommerzielle GI-Webanwendungen (Inspektion 3) als auch wissenschaftliche und administrative GI-Webanwendungen (Inspektion 1) inspiziert, sowie Anwendungen mit verschiedener bzw. gleicher räumlicher Abdeckung der enthaltenen Ressourcen (Inspektion 1 bzw. 2). Zusätzlich dazu wurden die GI-Webanwendungen so gewählt, dass sich über alle Inspektionen auch eine Vielfalt verschiedener Technologien (z. B. der SuMaRiO Metadatenkatalog basierend auf der GeoNetwork-Anwendung (http://geonetworkopensource.org), das Geoportal Deutschland basierend auf einer adaptierten Mapbender-Codebasis (https://www.mapbender3.org) oder der GLUES Metadatenkatalog auf Basis des smart.finder SDI (https://www.conterra.de/de/produkte/con-terrasolutionplatform/smartfinder-sdi/beschreibung.aspx)) widerspiegelt. Um dennoch eine Vergleichbarkeit der Inspektionen darstellen zu können, wurde das Geoportal Deutschland in allen Inspektionen überprüft.

#### 3.3.1 Inspektion von Merkmalen eines Such-User-Interfaces

Die erste Usability-Studie nutzt eine angepasste (De facto-)Standardinspektions-Methode (vgl. Kapitel 2.1.2), um Geoportale zu evaluieren. Diese Inspektion basiert auf den Merkmalen des Google User-Interfaces, die als (De facto-)Standard-Elemente eines Such-User-Interfaces angenommen werden. In diesem Zusammenhang bezeichnet ein Merkmal (oder Feature) ein Element des User-Interfaces, das einfach, z. B. ein Text, oder komplex, z. B. ein Kalendermenü, sein kann. Abbildung 7 zeigt die 14 Merkmale des User-Interfaces für die Suche (Bezeichnungen der nummerierten Merkmale befinden sich in Tabelle 7). Die Merkmale lassen sich in vier Kategorien gruppieren – Eingabe, Steuerung, Informationen, Personalisierung (Wilson 2012) und den Schritten des Suchprozesses (Kapitel 2.2.3) zuordnen. Die Eingabemerkmale erlauben den Nutzern auszudrücken, wonach sie suchen, und sind insbesondere für das Formulieren der Suchanfrage (Schritt 1) relevant. Nachdem eine Suche abgesetzt wurde, können mithilfe der Steuerungsmerkmale Nutzereingaben modifiziert, z. B. verfeinert, werden (Schritt 4: Überarbeiten und Filtern). Informationsmerkmale zeigen verschiedene Informationen, z. B. zu den durchsuchbaren Datenbeständen oder Suchergebnissen an, und unterstützen Nutzer daher ebenso in allen Schritten des Suchprozesses wie die Personalisierungsmerkmale. Personalisierungen können sowohl für User-Interface-Elemente (z. B. Anpassen der Darstellung von Suchergebnissen) als auch für Interaktionen (z. B. Anpassen von Werkzeugleisten) erfolgen.

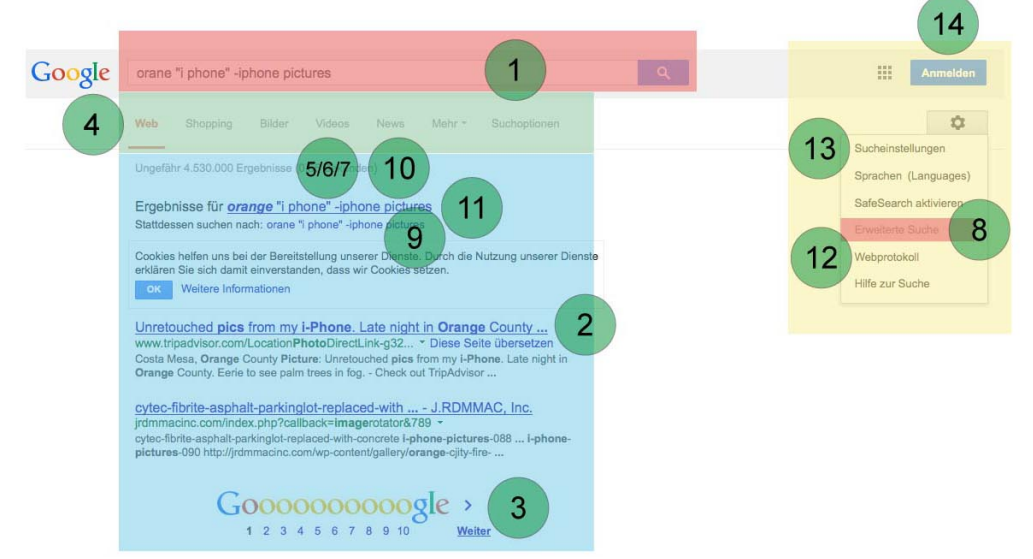

Abbildung 7: 14 kategorisierte Merkmale des Google User-Interfaces. Kategorien: Eingabe (rot), Steuerung (grün), Informationen (blau) und Personalisierung (gelb)

Die selbst durchgeführte Inspektion basiert auf einer Checkliste mit den 14 Merkmalen von User-Interfaces für die Suche. Für jede GI-Webanwendung wurde die Existenz der Merkmale überprüft, in dem verschiedene Suchen stichprobenartig durchgeführt und alle verfügbaren Subseiten analysiert wurden. Zusätzlich zur Existenz eines Merkmals wurde auch dessen Kontext evaluiert. Der Kontext beschreibt 1) die Position eines User-Interface-Elements in Bezug zu anderen Elementen des User-Interface und die 2) Verfügbarkeit eines User-Interface-Elements zum passenden Zeitpunkt im Interaktionsprozess (Workflow des Nutzers). User-Interface-Elemente, die nicht verfügbar sind, wenn sie benötigt werden, sind genauso hilfreich wie nicht implementierte User-Interface-Elemente.

#### Ergebnisse

Aktuelle User-Interfaces für die Suche in GI-Webanwendungen sind sehr heterogen. In den untersuchten Anwendungen sind zumeist die gleichen Merkmale implementiert, aber bezüglich Interaktions- und User-Interface-Konzept verschieden umgesetzt (Tabelle 7). Die Evaluierung ergab, dass Eingabe- und Informationsmerkmale in den untersuchten Anwendungen fast vollständig implementiert sind (durchschnittlich 5 von 6 Merkmale), Steuerungsmerkmale nie vollständig (durchschnittlich 2 von 5 Merkmale) und Personalisierungsoptionen nur von zwei der fünf Anwendungen unvollständig implementiert sind (je 1 von 3 Merkmalen). Tabelle 7 fasst die Ergebnisse der Inspektion zusammen und hebt Merkmale hervor, die in allen GI-Webanwendungen (grün) bzw. in keiner (rot) vorhanden sind.

Tabelle 7: Evaluierung von Suchmerkmalen in sechs GI-Webanwendungen (vorhandene Merkmale sind mit  $\checkmark$  markiert, vorhandene Merkmale im falschen Kontext mit ( $\checkmark$ ); Merkmale sind grün hervorgehoben, wenn sie in allen GI-Webanwendungen vorhanden sind, rot hervorgehoben, falls in keiner Anwendung vorhanden)

| Kategorie                                                                                                    | Nummer         | <b>Merkmale des User-</b><br>Interfaces für die Suche | GEOSS Portal <sup>7</sup> | Geo-<br><b>NSPIRE</b><br>portal <sup>8</sup> | Deutschland<br>Geoportal | $\frac{1}{2}$<br>Knowledg<br>Geoporta<br>EnerGEO | GeoNetwork <sup>11</sup> | datenkatalog <sup>12</sup><br><b>GLUES Meta-</b> |
|----------------------------------------------------------------------------------------------------|----------------|-------------------------------------------------------|---------------------------|----------------------------------------------|--------------------------|--------------------------------------------------|--------------------------|--------------------------------------------------|
| Eingabe                                                                                                    | $\overline{1}$ | Suchbox                                               |                           |                                              |                          |                                                  |                          |                                                  |
|                                                                                                    | 8              | Erweiterte Suche                                      | $(\checkmark)$            |                                              | $(\checkmark)$           |                                                  |                          |                                                  |
| Informationen                                                                                                    | $\overline{2}$ | Ergebnisliste nach Relevanz<br>sortiert               |                           |                                              |                          |                                                  |                          |                                                  |
|                                                                                                    | $\overline{3}$ | Seitennavigationsmenü                                 |                           |                                              |                          |                                                  |                          |                                                  |
|                                                                                                    | 10             | Indikator über gefundene Tref-<br>ferzahl             | ✓                         | ✓                                            |                          | ✓                                                | ✓                        |                                                  |
|                                                                                                    | 11             | Information über Fehler                               |                           |                                              | $(\checkmark)$           |                                                  | ✓                        |                                                  |
| Steuerung                                                                                                    | $\overline{4}$ | (Feste Menge an) Filteroptionen                       | $(\checkmark)$            | ✓                                            | ✓                        | $(\checkmark)$                                   | $(\checkmark)$           | $(\checkmark)$                                   |
|                                                                                                    | 5              | Dynamische Menge relevanter<br>Filter                 |                           | $(\checkmark)$                               |                          |                                                  |                          |                                                  |
|                                                                                                    | 6              | Ergebnisbereich zum Einschrän-<br>ken                 |                           | $(\checkmark)$                               |                          |                                                  |                          |                                                  |
|                                                                                                    |                |                                                       |                           |                                              |                          |                                                  |                          |                                                  |
| $7$ (Global Earth Observation System of Systems) http://www.geoportal.org<br>8 (Infrastructure for Spatial Information in the European Community) http://inspire-geoportal.ec.europa.eu<br>9 (Teil der nationalen Geodateninfrastruktur von Deutschland) http://www.geoportal.de<br>10 (Teil des EU FP7 EnerGEO Projekts) http://energeo.researchstudio.at/energeo<br>11 Für die Inspektion wurde der GeoNetwork Katalog in der Version 2.6.4 verwendet.<br>12 (Metadatenkatalog des Forschungsprojekts GLUES) http://catalog-glues.ufz.de/terraCatalog |                |                                                       |                           |                                              |                          |                                                  |                          |                                                  |

 <sup>7</sup> (Global Earth Observation System of Systems) http://www.geoportal.org

<sup>8</sup> (Infrastructure for Spatial Information in the European Community) http://inspire-geoportal.ec.europa.eu

<sup>9</sup> (Teil der nationalen Geodateninfrastruktur von Deutschland) http://www.geoportal.de

<sup>10</sup> (Teil des EU FP7 EnerGEO Projekts) http://energeo.researchstudio.at/energeo

<sup>11</sup> Für die Inspektion wurde der GeoNetwork Katalog in der Version 2.6.4 verwendet.

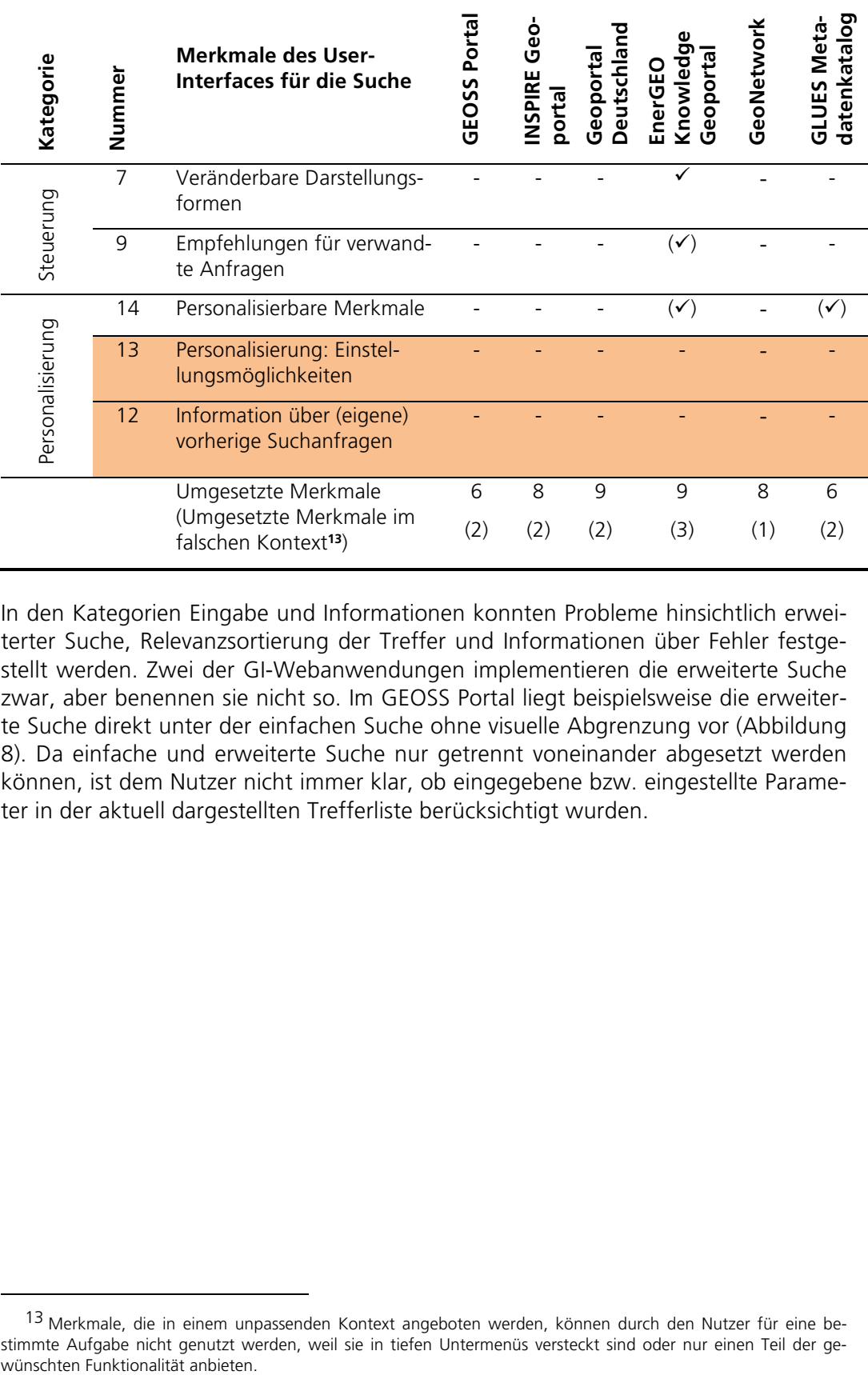

In den Kategorien Eingabe und Informationen konnten Probleme hinsichtlich erweiterter Suche, Relevanzsortierung der Treffer und Informationen über Fehler festgestellt werden. Zwei der GI-Webanwendungen implementieren die erweiterte Suche zwar, aber benennen sie nicht so. Im GEOSS Portal liegt beispielsweise die erweiterte Suche direkt unter der einfachen Suche ohne visuelle Abgrenzung vor (Abbildung 8). Da einfache und erweiterte Suche nur getrennt voneinander abgesetzt werden können, ist dem Nutzer nicht immer klar, ob eingegebene bzw. eingestellte Parameter in der aktuell dargestellten Trefferliste berücksichtigt wurden.

 <sup>13</sup> Merkmale, die in einem unpassenden Kontext angeboten werden, können durch den Nutzer für eine bestimmte Aufgabe nicht genutzt werden, weil sie in tiefen Untermenüs versteckt sind oder nur einen Teil der ge-

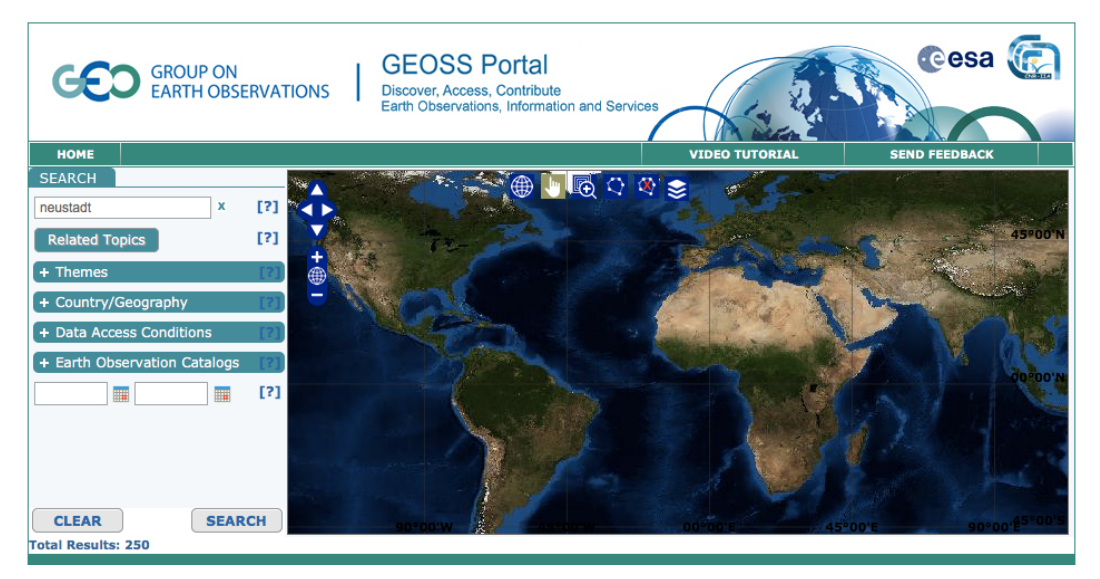

Abbildung 8: Einfache Suche (Eingabe Feld) und erweiterte Suche (blaue Schaltflächen darunter und Zeit-Eingabefelder) im GEOSS Portal

Der GLUES Metadatenkatalog sortiert Ergebnisse nicht nach Relevanz. Dadurch werden auch Treffer auf vorderen Positionen in der Trefferliste dargestellt, die einen Suchbegriff nur in wenig relevanten Metadatenfeldern enthalten (z. B. in den Herkunftsinformationen anstelle vom Titel).

Weiterhin werden Informationen über Fehler in vier der sechs GI-Webanwendungen nicht ausreichend beschrieben, das heißt, es wird entweder bei fehlerhaften Eingaben gar kein Suchergebnis zurückgeliefert oder es werden nicht aussagekräftige Fehlermeldungen (z. B. "Die Metadatenabfrage konnte aufgrund eines technischen Fehlers nicht durchgeführt werden. Bitte benachrichtigen Sie den Administrator") angezeigt.

Hinsichtlich der Steuerungsmerkmale zeigte die Inspektion große Defizite an dynamischen und festen Filtern, das heißt Filtern, die sich der Datengrundlage bzw. der bisherigen Auswahl der Nutzer entsprechend anpassen oder fest in der Anwendung vorgegeben sind. In vier der sechs überprüften Anwendungen sind feste Filter zwar vorhanden, aber im falschen Kontext bereitgestellt. Im GLUES Metadatenkatalog befanden sich beispielsweise die Konfigurationsmenüs für das Sortieren der Trefferliste, z. B. alphabetisch, und das Definieren der Ergebnisanzahl pro Seite nicht nur in einem Untermenü versteckt (Abbildung 9), sondern konnten auch nur vor dem Absetzen einer Suche genutzt werden und nicht, wie z. B. in der Google-Suche umgesetzt, nach dem Absetzen der Suche als Reaktion auf Größe und Inhalt der aktuellen Ergebnisliste.

# **GLUES CATALOG**

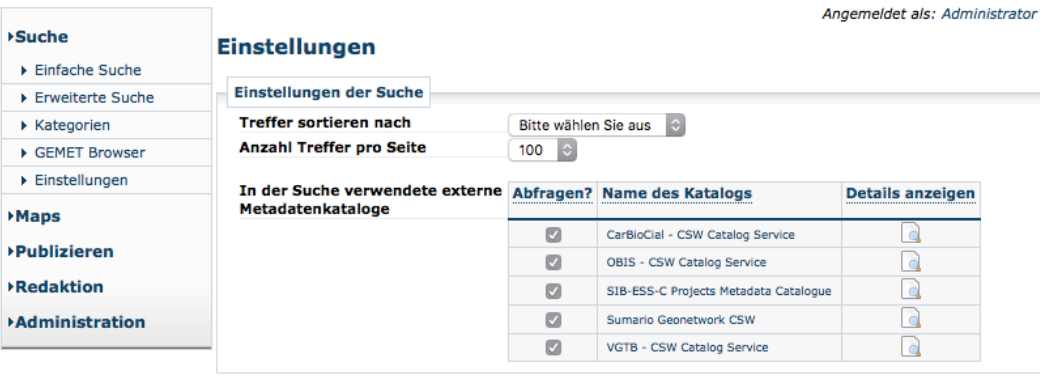

Änderungen übernehmen

Abbildung 9: Konfigurationsmenü für Suchparameter außerhalb der eigentlichen Suchseite im GLUES Metadatenkatalog

Nur das EnerGEO Knowledge Geoportal ermöglicht die (visuelle) Anpassung der Ergebnislisten innerhalb zweier Modi. Je nach Anzahl der Ergebnisse, Heterogenität der Ergebnisse und Vorstellungen der Nutzer sollten Ergebnisse in der Trefferliste überwiegend kompakt (nur mit Titel) oder detaillierter (Titel, Datentyp, Kurzbeschreibung, Datenerzeuger, Publikationsdatum) dargestellt werden. Im EnerGEO Knowledge Geoportal kann zu einem Treffer in der Trefferliste entweder nur der Titel oder der Titel mit einer Kurzbeschreibung dargestellt werden. Eine individuelle Anpassung durch den Nutzer ist nicht möglich.

Die Inspektion zeigte ebenso, dass User-Interface-Elemente für Empfehlungen verwandter Suchanfragen nur in einem Geoportal, dort allerdings im falschen Kontext umgesetzt sind. Vorgeschlagene GI-Ressourcen, z. B. Datensätze oder Webdienste werden nicht anstelle leerer Trefferlisten, ähnlich wie bei Google, angezeigt, sondern werden nur zu bereits gefundenen Ergebnissen, ähnlich wie bei Amazon (Abbildung 10), angeboten.

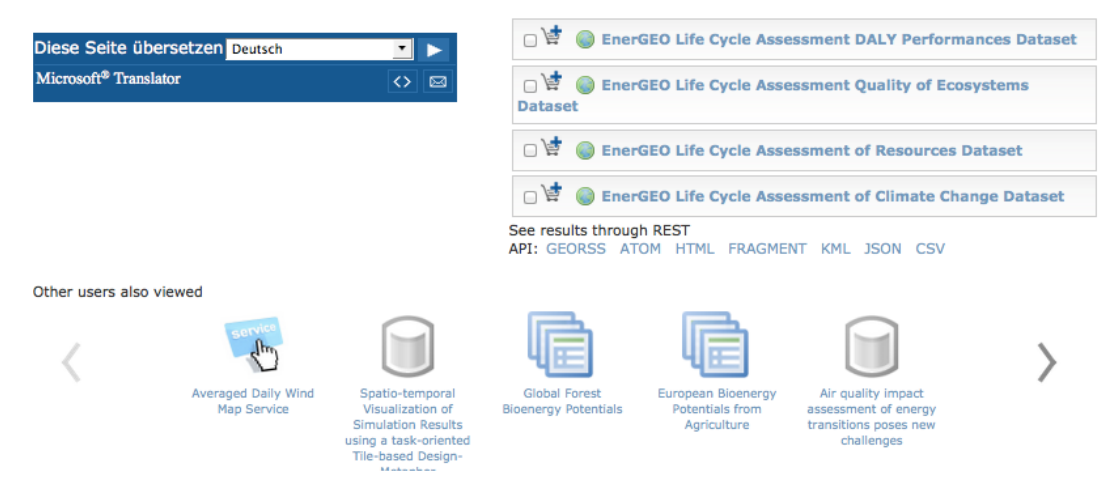

Abbildung 10: Vorschläge zu GI-Ressourcen, die von anderen Nutzern des EnerGEO Knowledge Geoportals angesehen wurden

Personalisierungen helfen insbesondere wiederkehrenden Nutzern bzw. Experten mit wiederkehrenden Aufgaben Zeit für die Bewältigung ihrer Aufgaben zu sparen, indem beispielsweise vorherige Suchanfragen, Einstellungen zu Darstellungen der Ergebnislisten oder Filter und Sortierpräferenzen abgespeichert werden. Merkmale der Kategorie Personalisierung sind nur in zwei Anwendungen zu finden. Sowohl im EnerGEO Knowledge Geoportal als auch im GLUES Metadatenkatalog können Nutzer Suchabfragen zusammenstellen und abspeichern, weitere Personalisierungen, wie z. B. Anpassungen von User-Interface Elementen sind nicht möglich.

#### 3.3.2 Aufgabenorientierte Inspektion der Suche

Die zweite selbst konzipierte und durchgeführte Usability-Studie nutzt die Walkthrough-Methode (vgl. Kapitel 2.1.2), um Metadatenkataloge und Geoportale zu evaluieren. Mithilfe dieser Methode wird eine komplexe Nutzeraufgabe, in diesem Fall eine Suchaufgabe (vgl. Kapitel 2.2.3), mit Nutzungskontext analysiert, um potenziell komplexe Usability-Probleme aufzudecken. Obwohl diese Methode eigentlich in frühen Designphasen angewendet werden sollte, ist sie ebenso auf bereits implementierte Anwendungen anwendbar. Der Walkthrough wurde mit drei verfügbaren Geoportalen bzw. Metadatenkatalogen durchgeführt, die jeweils verschieden ausgerichtet sind. Das GeoMIS Sachsen und das Geoportal Deutschland enthalten GI-Ressourcen von Sachsen bzw. von Deutschland. Das GEOSS Portal enthält globale oder lokale GI-Ressourcen, unter anderem zu Umweltbeobachtungen. Die Datenbestände der Portale bzw. Kataloge sind also verschieden, die Aufgabe wurde jedoch so konstruiert, dass ein Datensatz gesucht werden kann, der in allen drei Portalen vorhanden ist. Die Aufgabe ist so formuliert, dass der Nutzer verschiedene Schritte des Suchprozesses (Kapitel 2.2.3) durchführen muss und individuell die Suche sowohl über thematische als auch räumliche und zeitliche Merkmale beginnen kann (angelehnt an (Bulens u. a. 2013; Henzen und Kadner 2013)). Sie umfasst damit eine Komplexität, die einerseits eine vielschichtige Aussage zur Usability der jeweiligen Anwendung unterstützt und spiegelt zugleich einen komplexen Anwendungsfall, wie z. B. die Recherche wissenschaftlicher Geodaten, wider.

*Aufgabenstellung*: Ein Nutzer sucht eine topografische Karte der Stadt Neustadt (in Sachsen, Deutschland) aus dem Jahr 1978. Bevor der Nutzer den entsprechenden Datensatz in seinem Desktop-GIS verwendet, möchte er zunächst überprüfen, ob der Datensatz seinen Anforderungen entspricht und evaluiert deshalb die verfügbaren Metadaten oder (falls vorhanden) andere Dokumentationen.

*Zwischenziele des idealen Lösungswegs*: 1. Finden des Datensatzes zur topografischen Karte, 2. Evaluieren der Metadaten, 3. Aufrufen einer Karte mit dem gefundenen Datensatz, 4. Zurückkehren zum Metadateneintrag, 5. Downloaden des Datensatzes

Die Durchführung des Walkthrough erfolgte nacheinander für jede Webanwendung. Zur Dokumentation und zum Vergleich der verschiedenen Webanwendungen wurden wesentliche Schritte und Eingaben zur Aufgabenerfüllung ebenso erfasst wie Bemerkungen über das Anwendungsverhalten, z. B. automatische Textvervollständigung während der Eingabe eines Suchbegriffs, und Bemerkungen zu Teilergebnissen, z. B. die Eingabe der Jahreszahl führte zu einer Fehlermeldung. Anschließend erfolgte die Zusammenfassung aller erfassten Bemerkungen in einer tabellarischen Struktur.

#### Ergebnisse

Die Studie zeigte, dass Geoportale und Kataloge verschiedene Funktionen anbieten um Nutzer während des Suchprozesses oder der Visualisierung von Daten zu unterstützen. Welche User-Interface-Elemente, wie z. B. Eingabefelder für das Suchen zeitvarianter Daten, konkret benötigt werden, hängt stark von der Aufgabe des Nutzers und der Menge der verfügbaren Daten ab.

Tabelle 8 zeigt das Protokoll des Walkthrough mit den durchgeführten Schritten und Zwischenergebnissen. Hervorgehobene Schritte wurden in allen Webanwendungen (Tabelle 8, grün markiert) bzw. in zwei der drei Webanwendungen (gelb markiert) durchgeführt. Nach jedem Schritt werden Zwischenergebnisse ausgewiesen (Tabelle 8, grau markiert) und gegebenenfalls durch Anmerkungen, z. B. zu besonderen Funktionen oder Elementen des User-Interfaces, ergänzt (kursiv hervorgehoben). Die durchgeführten Schritte sind durchnummeriert (gleiche Schritte sind über die Anwendungen hinweg jeweils gleich nummeriert), wobei eine große Anzahl an Schritten nicht automatisch zu einer großen Anzahl an Usability-Problemen führt.

Tabelle 8: Protokoll des kognitiven Walkthrough mit (durchnummerierten) Schritten und Zwischenergebnissen sowie Bemerkungen über das Anwendungsverhalten. Schritte die in allen drei bzw. mindestens in zwei Webanwendungen gleichermaßen durchgeführt wurden sind hervorgehoben (grün bzw. gelb). Zwischenergebnisse sind grau markiert.

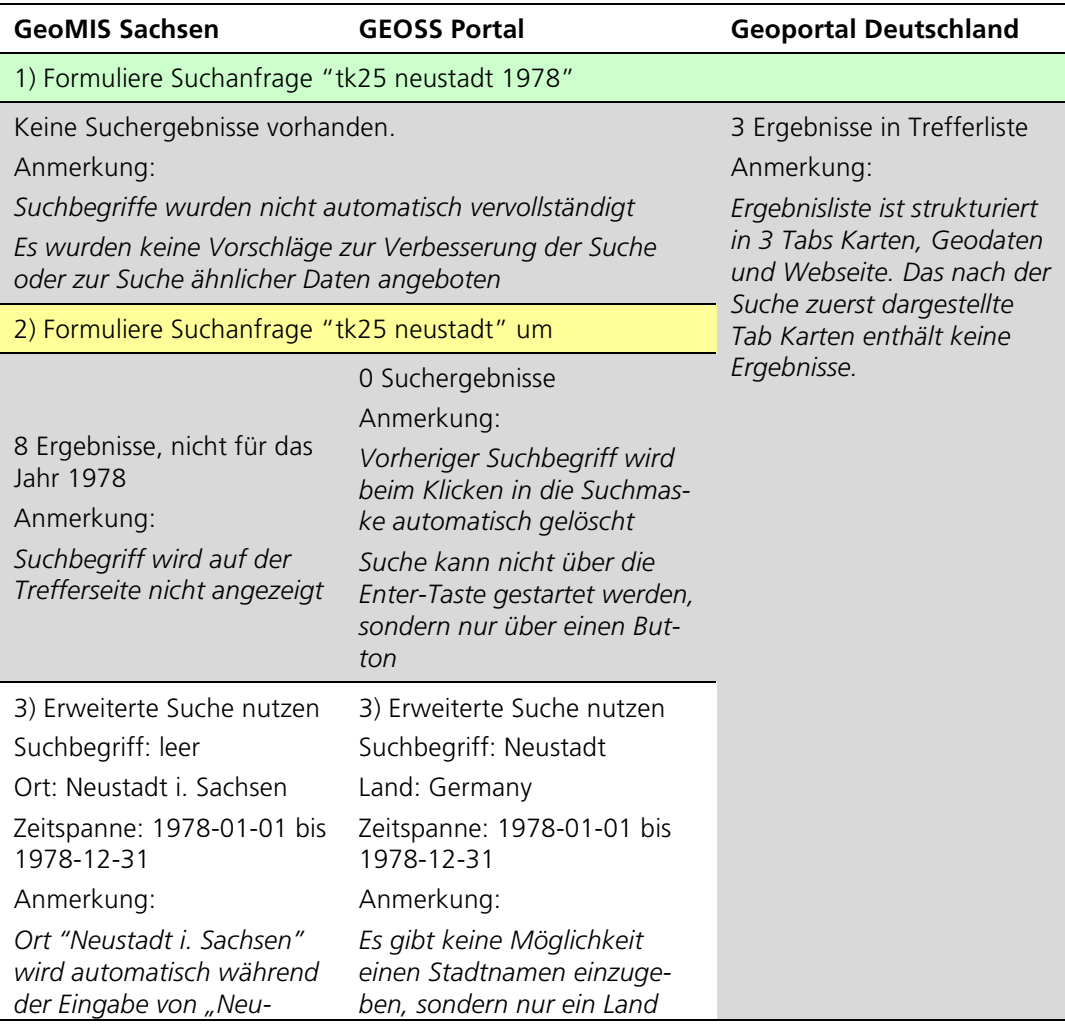

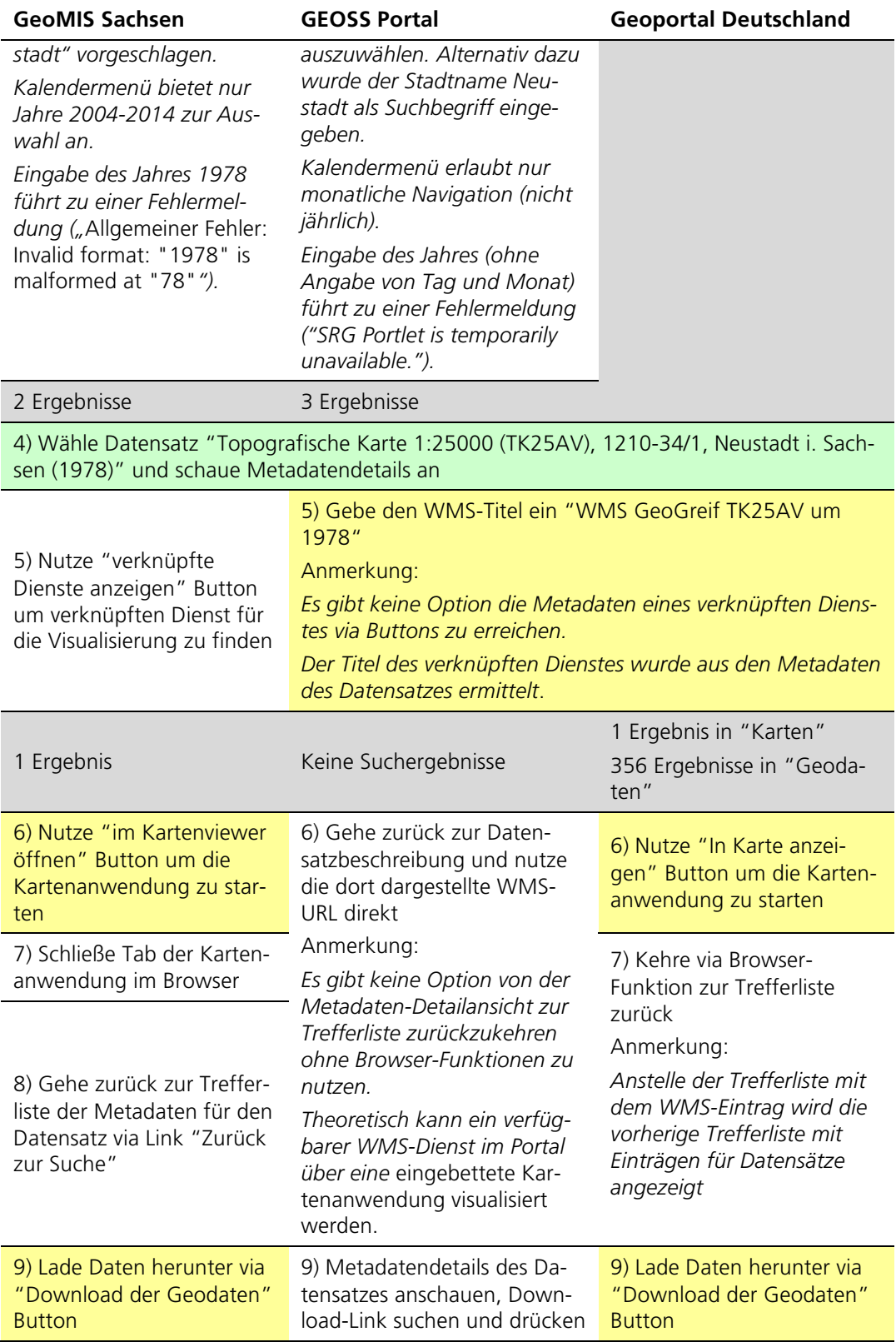

Kernprobleme aktueller GI-Anwendungsentwicklungen betreffen die Nutzerinteraktion, insbesondere die Navigation zwischen Ergebnisliste, Ergebnis-Detailansicht und Karte. Im GEOSS Portal und Geoportal Deutschland werden Suchergebnisse zurückgesetzt oder Nutzer können ihren gewünschten Workflow nicht beenden, weil ihnen die Navigationsmöglichkeiten, wie z. B. Zurück-Buttons, fehlen. Außerdem fehlen direkte Navigationspfade, z. B. via Buttons, für logisch verknüpfte Ergebnisse. In Geoportalen suchen Nutzer oft Daten und zugehörige Visualisierungsdienste. Ein nutzerfreundliches User-Interface sollte diese Beziehungen abbilden und die Navigation von Beschreibungen Datensatz- zu Dienstbeschreibung und umgekehrt ermöglichen (siehe Kapitel 2.2).

Weiterhin sind angebotene User-Interface-Elemente für das Auswählen eines Zeitpunkts, einer Zeitspanne oder eines räumlichen Ausschnitts bzw. Punktes schwer zu benutzen. Kalendermenüs passen nicht zu den angebotenen Daten und erlauben beispielsweise kein monats- oder jahresscharfes Definieren eines Datums. Gängige Datumsformate werden teilweise nicht unterstützt. Ebenso fehlen passende User-Interface-Elemente für die ortsbezogene Suche, z. B. nach Städten, da das allgemeine Suchfeld Ortsinformationen als Suchbegriffe nicht gesondert auswertet. Ortsbezogene Suchen auf einer Karte sind zwar oftmals implementiert, können aber nicht immer mit einem beliebigen Suchbegriff (eintragen in der Suchmaske) kombiniert werden. Meldungen, die auf eine fehlerhafte Eingabe, z. B. von räumlichen oder zeitlichen Ausschnitten, hinweisen und entsprechende Korrekturvorschläge anbieten fehlen oft. Typische Meldungen weisen nur zum Teil – unter Verwendung technischer Begriffe oder Fehlercodes – auf die Existenz fehlerhafter Eingaben hin.

Schließlich könnten intelligentere User-Interface-Elemente die Zufriedenheit, Effizienz und Effektivität der Nutzer verbessern. Leere Tabs in strukturierten Trefferlisten könnten versteckt oder zunächst geschlossen sein. Eine den verfügbaren Ressourcen angepasste Suchlogik, die dem Nutzer erlaubt, zeitliche, räumliche und thematische Suchbegriffe in ein und derselben Suchmaske zu benutzen, würde den Suchprozess signifikant verbessern und würde dem Nutzer erlauben, Suchanfragen so zu formulieren wie aus allgemeinen Webplattformen bekannt.

#### 3.3.3 Heuristiken für Kartenwebseiten

Die dritte Usability-Inspektion nutzt die Methode heuristische Evaluation (vgl. Kapitel 2.1.2) für die Evaluierung von GI-Webanwendungen und zeigt damit auch das Potenzial der Wiederverwendbarkeit entwickelter Usability-Heuristiken. Komarkova u. a. (2007) haben 138 Heuristiken für die Evaluierung von Kartenwebseiten entwickelt (Komarkova u. a. 2007). 86 Heuristiken behandeln allgemeine Design- und Interaktionsmethoden, die verbleibenden 52 Heuristiken fokussieren kartenbezogene Darstellungs- und Interaktionsmethoden. Da die 86 allgemeinen Heuristiken bekannte Usability-Standards und -Checklisten widerspiegeln, liegt der Fokus dieser Usability-Studie auf den kartenbezogenen Heuristiken. Diese behandeln überwiegend das Vorhandensein von Kartenfunktionen und die Gestaltung von Kartenelementen, z. B. 'Ist es möglich die Karte mit Tasten zu bewegen?' ((Komarkova u. a. 2007), Nr. 103). Aus der Untersuchung ausgeschlossen wurden außerdem Heuristiken, die sich mit Karteninhalten beschäftigen, z. B., Sind Icons gemäß ihrer Wichtigkeit geordnet?' (Nr. 53) oder ,Sind Layer thematisch gruppiert?' (Nr. 55). Die Gestaltung der Karteninhalte, wie z. B. der Einsatz von Signaturen oder Schraffuren, sowie die Zusammenstellung der Karteninhalte, wie z. B. Gruppierung oder Zusammenfassung verschiedener Themenkarten, obliegt dem Kartenproduzenten bzw. der geodatenhaltenden Stelle. Da in einigen GI-Webanwendungen, wie z. B. Geoportalen, beliebige Karten eingeladen werden bzw. Karten in mehreren Webanwendungen publiziert sein können, ist eine Anpassung der Kartengestaltung an die Anwendung nicht möglich. Ausnahme bilden thematisch fokussierte GI-Webanwendungen, die einen definierten Kartensatz zur Verfügung stellen, bei deren Evaluierung die entsprechenden Heuristiken in die Evaluierung wieder aufgenommen werden können. Die Evaluierung mit Heuristiken ähnelt der Merkmalsinspektion in der Durchführung. Die 43 verbleibenden Heuristiken und deren Gewichtungsfaktoren wurden in einer Checkliste zusammengefasst. Für jede GI-Webanwendung fand eine Überprüfung der Heuristiken, z. B. durch exemplarische Interaktionen auf der Karte, statt.

#### **Ergebnisse**

Aktuelle verfügbare GI-Webanwendungen fokussieren verschiedene Funktionalitäten. Geoportale mit verknüpftem Metadatenkatalog dienen überwiegend zur Datenhaltung und -recherche. Geoportale und andere GI-Webanwendungen, die keine Verknüpfung zu einem Metadatenkatalog besitzen, sind meist thematisch begrenzt und stellen Funktionen eines digitalen Atlas oder einer Kartengalerie zur Verfügung. In den recherche- und datenorientierten Geoportalen werden Karten und kartenbezogene Funktionen nur für die Visualisierung der Suchergebnisse bzw. die Vorschau enthaltener GI-Ressourcen genutzt. In den zuletzt genannten atlas- oder galerieähnlichen GI-Anwendungen sind die Karten Hauptmerkmale der Anwendungen und dementsprechend von großer Bedeutung. Die Bedeutung der Kartenfunktionalität kann über die Bewertungspunkte der Heuristiken oder einen zusätzlich auf alle kartenbezogenen Heuristiken angewandten Gewichtungsfaktor gesteuert werden.

Tabelle 9 zeigt die Evaluierungsergebnisse der heuristischen Evaluierung. Jede Heuristik ist mit Bewertungspunkten von 0 bis 4 versehen. Die Bewertungspunkte sind von Komarkova u. a. (2007) übernommen und nicht modifiziert und es gilt: Je größer der Wert dieser Kenngröße ist, desto wichtiger ist diese Funktion. Hervorgehobene Heuristiken wurden nur von einer (gelb) (der eine positive Ausreißer wird blau hervorgehoben) oder von allen GI-Webanwendungen (grün) erfüllt (Komarkova u. a. 2007). Die Auswertung der Heuristiken erfolgt anders als die Merkmalsinspektion. Für jede GI-Webanwendung werden erfüllte Heuristiken mit null Bewertungspunkten, nichterfüllte Heuristiken mit der von Komarkova u. a. (2007) entwickelten Anzahl der Bewertungspunkte versehen. Die Bewertungspunkte werden nach der Evaluierung summiert. Damit hat die GI-Webanwendung mit der größten Gesamtpunktzahl die meisten Usability-Probleme.

Tabelle 9: Evaluierung von Heuristiken für Kartenwebseiten; Heuristiken, die von nur einer GI-Webanwendung erfüllt wurden sind gelb markiert; Heuristiken, die von allen GI-Webanwendungen erfüllt wurden sind grün markiert

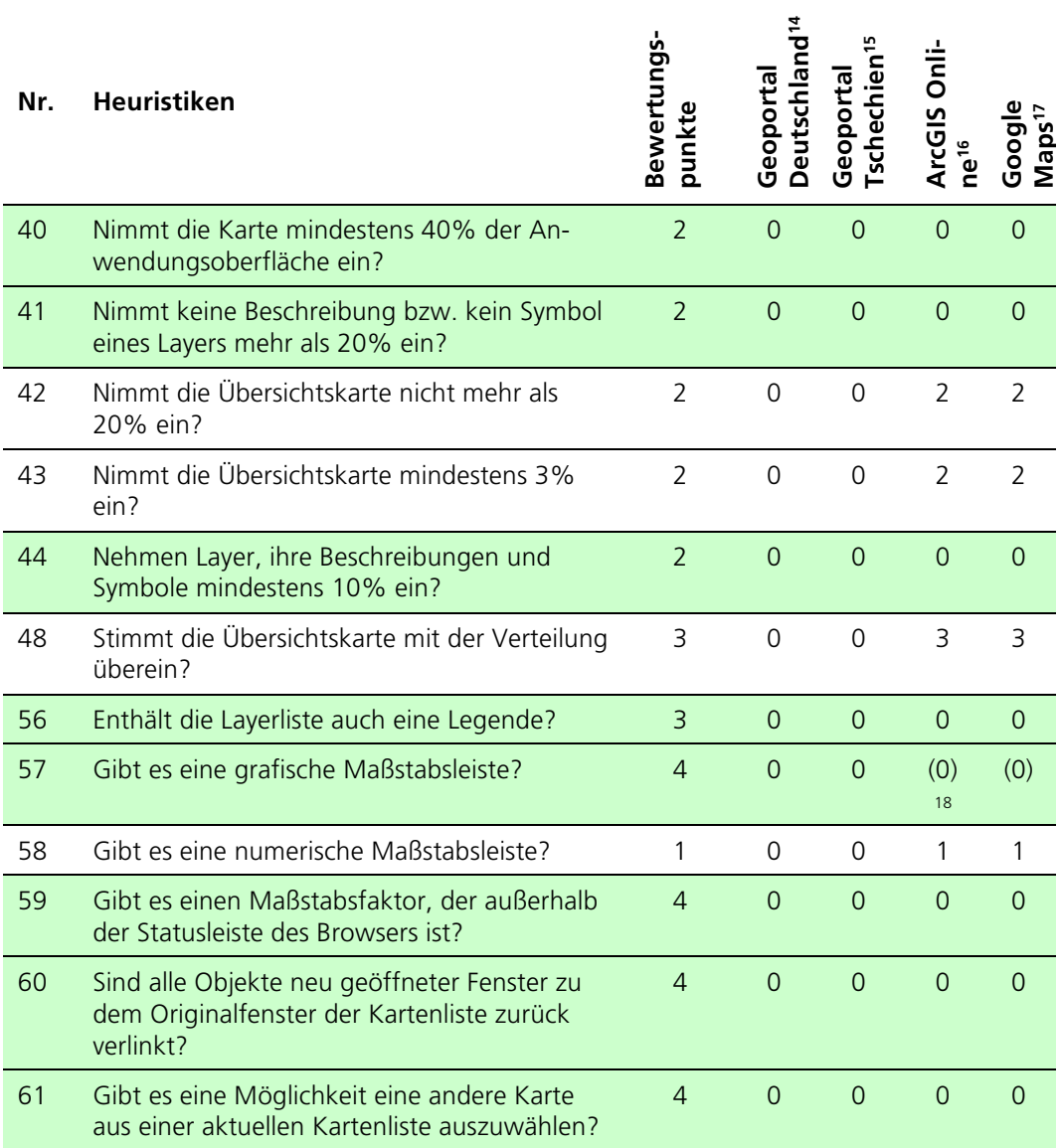

 <sup>14</sup> Der Kartenclient vom Geoportal Deutschland wurde in der erweiterten Kartenansicht genutzt. Diese ist unter folgender URL abrufbar: http://www.geoportal.de/DE/Geoportal/Karten/karten.html?lang=de&bbox=- 172930.866317,5292886.371891,1372930.866317,6007113.628109&background=hintergrundkarte

<sup>15</sup> http://geoportal.gov.cz

<sup>16</sup> Grundlage für die Evaluierung bilden zwei Karten. Sind in der Spalte zwei Werte angegeben, dann ist der erste das Ergebnis der Untersuchung der Karte: ArcGIS Online Karte basierend auf PegelOnline ESRI REST-Dienst http://www.arcgis.com/home/webmap/viewer.html?url=http%3A%2F%2Fservice10.eggits.net%2Farcgis%2Frest% 2Fservices%2FPegelOnline%2FPegelOnlineOnServer%2FMapServer%2F0&panel=gallery&showField=km und der zweite das Ergebnis der Untersuchung der Karte:

ArcGIS Online Karte basierend auf PegelOnline OGC-WMS-Dienst

https://www.arcgis.com/home/webmap/viewer.html?webmap=acb3de847f58471192edec8ffbe79bd1 17 Selbst erstellte Karte in Google Maps: https://www.google.de/maps/@36.0916673,-

<sup>112.1234546,14</sup>z/data=!4m2!6m1!1sza\_8Ds83ouO4.kghc3OGI6uhs!5m1!1e3?hl=de

<sup>18</sup> Es gibt Buttons für das Einzoomen und Auszoomen.

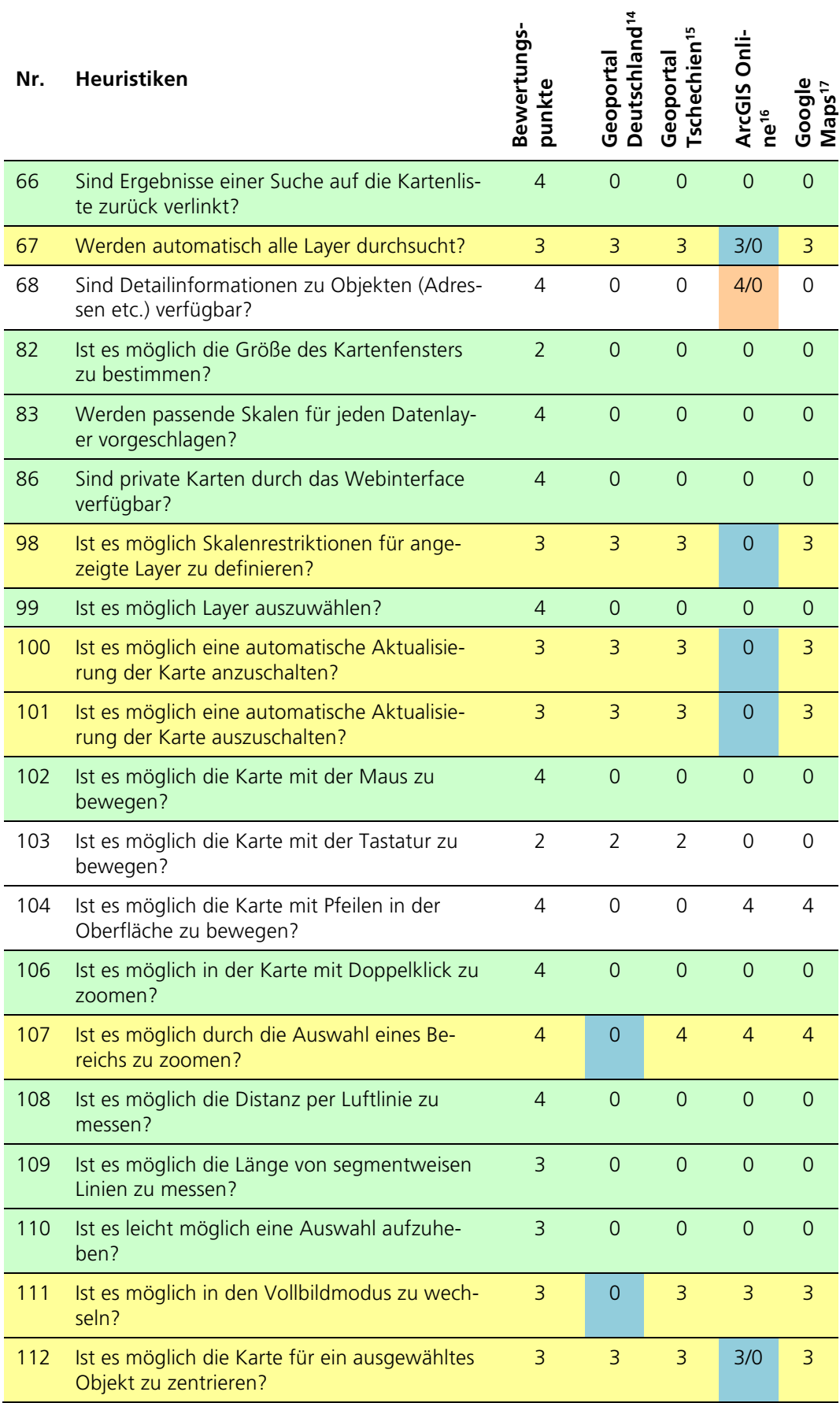

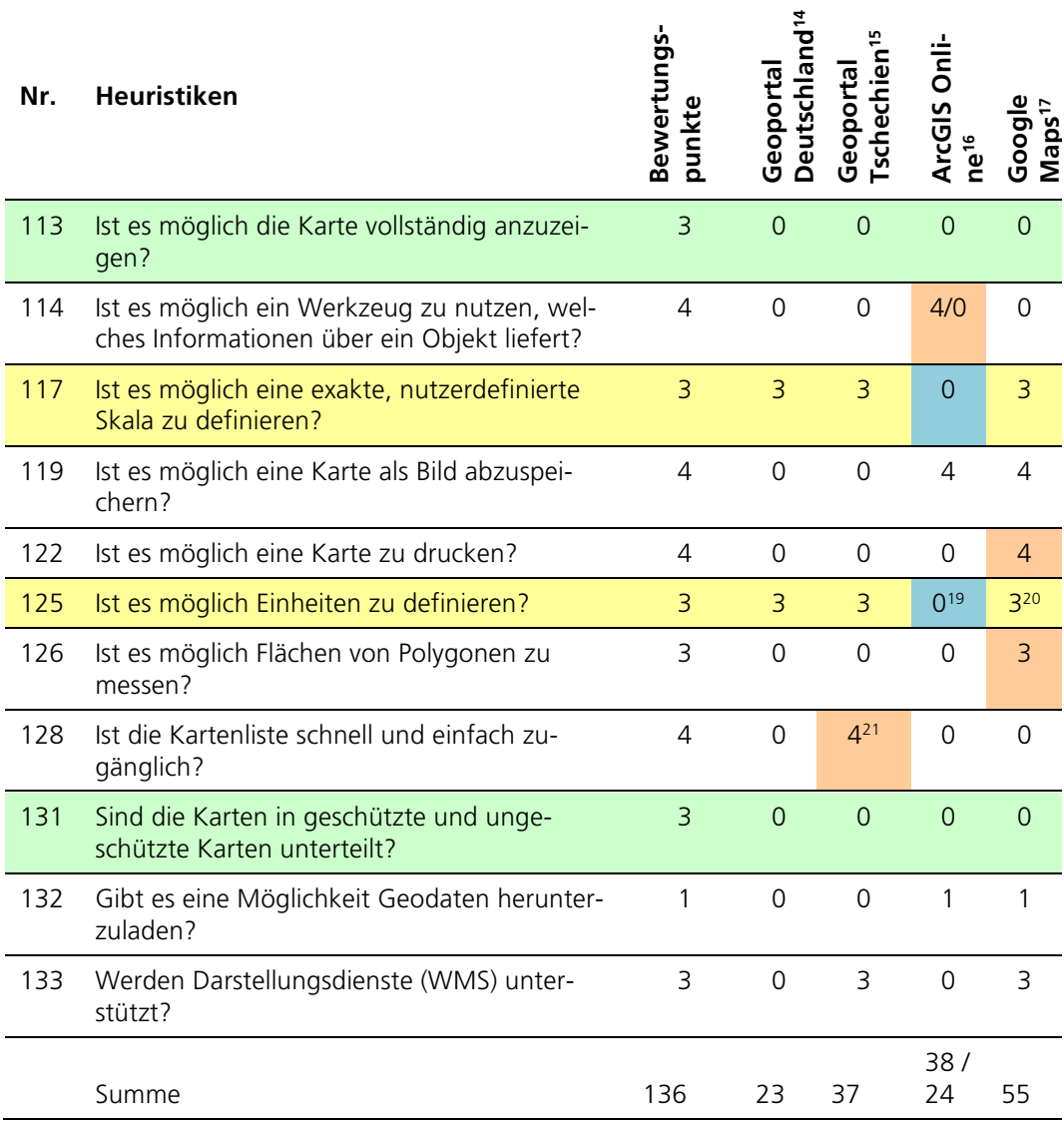

Erstes Ergebnis dieser exemplarischen Inspektion ist, dass die Kartenwebseiten Google Maps und ArcGIS Online im Vergleich schlechter als die Geoportale abschneiden. Dies lässt sich auf die von Komarkova u. a. (2007) als bedeutsam benannten (und daher mit einem hohen Punktwert belegten) Funktionen wie Feature-Informationen bekommen (Tabelle 9, Heuristik 68), Karte als Bild speichern (119) oder Karte mit Pfeilen steuern (104), zurückführen. Das Ergebnis des Tests widerspricht somit vorherigen Untersuchungen, bei denen Nutzer beispielsweise angaben, dass sie Google oder Google Maps gut kennen und sich die dort angebotenen Interaktionen auch in anderen Anwendungen wünschen (vgl. Henzen und Bernard 2013).

 <sup>19</sup> Das Definieren von Einheiten ist für das Messen möglich.

<sup>20</sup> Es ist möglich, zwischen zwei verfügbaren Einheiten umzuschalten

<sup>21</sup>Beim Navigieren vom Metadaten-Tab zur Kartenansicht wird die Liste bereits hinzugefügter Layer geleert. Wird die Karte aus der Ergebnisliste durch Hinzufügen eines Ergebnisses aufgerufen, dann ist die Liste der Layer nicht geleert.

Weiterhin zeigen die Ergebnisse der Inspektion, dass die untersuchten Geoportale keine signifikanten Usability-Probleme hinsichtlich der Karte und Kartenfunktionen haben, die zwei Kartenwebseiten allerdings oft andere Funktionen als die Geoportale implementieren (z. B. Tabelle 9, Heuristik 42, 43, 58). Es fehlen insbesondere in Geoportalen Funktionen zum Definieren von Skalen oder Maßeinheiten (z. B. 98, 117). Die Navigation auf der Karte ist nicht in allen GI-Webanwendungen umfangreich implementiert. So fehlt beispielsweise das Auswählen des Zoombereichs oder das Ausrichten der Karte anhand eines vom Nutzer gewählten Objekts (107, 112).

Auffallend ist weiterhin, dass der Entwicklungszeitpunkt der Heuristiken in die Auswertung einbezogen werden sollte. Die 2007 entwickelten Heuristiken entsprechen zum Teil nicht mehr modernen Interaktionsmechanismen, die sich als Quasi-Standards in den letzten Jahren entwickelt haben. Das Bereitstellen von Buttons für das Verschieben der Karte (Tabelle 9, Heuristik 104) ist beispielsweise nicht mehr üblich. Die Pfeiltasten der Tastatur (103) werden heutzutage, wenn der Seiteninhalt es erfordert, für das Scrollen von Webseiten genutzt und nicht für das Bewegen der Karte – Geoportale implementieren daher diese Funktion nicht, da sie meist Karte und Suchmaske bzw. Ergebnisliste auf einer Seite kombinieren. Die Kartenwebseiten fokussieren die Karte und erlauben das Bewegen der Karte mit den Pfeiltasten. Bei älteren oder wenig nutzerfreundlichen Kartenwebseiten überlagern sich Zoom-Funktion und Seitenscroll-Funktion, sodass den Nutzern nicht immer klar ist, welche Elemente sie auf welche Weise steuern können. Außerdem sind in den Heuristiken neuartige Interaktionsformen, wie zum Beispiel die Touch-basierte Interaktion, nicht berücksichtigt, die bereits von vielen APIs für Kartenwebseiten umgesetzt werden. Daher ist basierend auf den technologischen Veränderungen der letzten Jahre eine Überarbeitung der Heuristiken ratsam. Die automatische Aktualisierung von Kartenausschnitten (101, 102) ist beispielsweise nicht mehr so bedeutsam, weil Webdienste inzwischen schneller auf Nutzerinteraktionen reagieren können als noch vor einigen Jahren, dennoch implementiert ArcGIS Online diese Funktion.

Eine immer noch aktuelle und wichtige Problematik betrifft das Suchen in Karten. Nutzer sind es gewohnt interessante Orte, sogenannte Points of Interest (POI), Adressen oder andere Kartenobjekte über die gleiche Suchmaske zu suchen, die sie auch für die Metadatensuche nutzen. Sie sind von allgemeinen Web-Such-Interfaces wie Google oder Bing eine Omni-Suchmaske gewohnt, die gleichermaßen Abfragen auf Geoobjekten und zugehörigen Attributen sowie Metadateneinträgen behandeln kann. Aktuell umgesetzte Suchfunktionen ermöglichen meist nur eine Orts- oder Adresssuche; eine Suchfunktion, die auf allen dargestellten Objekten einer Karte und entsprechenden Attributen sucht, ist derzeit in keinem Geoportal implementiert, würde aber helfen, die Nutzer in einem natürlicheren Suchverhalten zu unterstützen und sollte daher als Usability-Problem adressiert werden. Lediglich ArcGIS Online bietet eine inhaltsbasierte Suche an (67). Diese Funktion ist allerdings auf Ressourcen beschränkt, die in spezifischen Formaten vorliegen bzw. abrufbar sind, wie z. B. Daten, die als ESRI-REST-Dienst bereitgestellt werden. Die Kartenwebseiten realisieren keine Überblickskarte (42, 43, 48) und lagern bestimmte Funktionen wie das Erzeugen oder Drucken von Kartenbildern (119, 122) teils an Browser- oder andere Funktionen aus und verschlechtern damit ihre Usability laut der von Komarkova u. a. (2007) erstellten Heuristiken (Komarkova u. a. 2007).

## 3.4 Usability-Probleme in GI-Webanwendungen

Potenziell existiert eine Vielzahl an Usability-Evaluierungsmethoden, die zur Bewertung der Usability von GI-Webanwendungen eingesetzt werden können. Bisher durchgeführte Studien nutzen überwiegend Fragetechniken, kombinieren diese aber zunehmend mit verschiedenen Aufzeichnungsmethoden, z. B. für Reaktionen der Probanden oder Interaktionen der Probanden mit der Software. Inspektionen sind eine effiziente Methode zur Bewertung von Anwendungen, werden allerdings für GI-Webanwendungen bisher nur selten eingesetzt.

Die untersuchten und durchgeführten Evaluierungen thematisierten Usability-Probleme der interaktiven Visualisierung bzw. der Suche von GI-Ressourcen. Die deutlich umfangreicheren Studien zur Visualisierung und Interaktion mit den Karten lassen sich auf die spätere Entwicklung von Katalogen, Geoportalen und anderen Suchsystemen zurückführen. Nachfolgend sind wesentliche Aspekte der Studien zusammengefasst – es fehlen unter anderem nutzerfreundliche User-Interface- und Interaktionselemente für die folgenden Funktionen:

- Aufrufen einer Überblickskarte und Wechseln in den Vollbildmodus,
- Definition von Maßstäben, Einheiten und Sichtbarkeitsgrenzen,
- Verschiedene Interaktionsformen für die Navigation in der Karte (z. B. Buttons, Tastatur),
- An-/Ausschalten der automatischen Kartenaktualisierung,
- Einbindung von WMS-Diensten zur Visualisierung und Aufrufen von Feature-Informationen,
- Aufrufen von Detailinformation zu Objekten,
- Zentrierung ausgewählter Objekte auf der Karte,
- Drucken der Karte(n) (mit Feature- und Zeitinformationen),
- Suche nach Orten und Gebieten (z. B. Städte, Länder, ...) (mit Rechtschreibprüfung),
- (Automatisches) Suchen in allen Layern,
- Erstellen personalisierter Karten und Kartenclient-User-Interfaces.

Die vielfältigen Studien-Ergebnisse zu den GI-Webanwendungen spiegeln den Wandel der Anwendungsziele wider. Während in den 1990er-Jahren das Bestreben darin bestand, die Geoinformationssysteme (GIS) als Expertenwerkzeuge mit möglichst umfangreicher Funktionalität in das Web zu bringen, werden im derzeitigen Zeitalter der Geodateninfrastrukturen vorwiegend nutzer- bzw. thematisch fokussierte Anwendungen oder Apps zur Informationsgewinnung entwickelt. Damit lässt sich beispielsweise die relativ schlechte Bewertung der Kartenwebseiten Google Maps bzw. ArcGIS Online (unter Verwendung von WMS-Diensten) erklären (Abschnitt 3.3.3). Fehlende Button-basierte Navigationswerkzeuge oder Überblickskarten werden beispielsweise zugunsten der Übersichtlichkeit oder moderneren Interaktionsformen, wie des Multitouch, nicht umgesetzt. Aktuelle Trends reagieren auf die Heterogenität der Nutzergruppen im Web mit Möglichkeiten zur Personalisierung von Inhalten, User-Interfaces und Funktionen. Erste GI-Webanwendungen wie das Geoportal Sachsen, Google Maps oder ArcGIS Online erlauben das Erstellen, Speichern und Abrufen eigener Kartenzusammenstellungen. Für die vorliegende Arbeit soll eine solche Personalisierung eine zunächst untergeordnete Rolle spielen. Die obige Liste lässt sich allerdings um Funktionen zum Vergleich zweier thematisch verschiedener Karten sowie um User-Interface- und Interaktionselemente für die

Visualisierung zeitvarianter Ressourcen ergänzen und um Anforderungen wie die inhaltliche Suche in visualisierten Ressourcen erweitern.

Die nachfolgende Auflistung fasst die wesentlichen Usability-Probleme in GI-Webanwendungen strukturiert zusammen:

#### *Allgemeines*

- 1. Kontext angebotener Funktionalität ist nicht passend
- 2. Personalisierbare Oberflächen fehlen, z. B. Kartenzusammenstellungen oder häufig benutzte Suchfilter
- 3. Speichern von Sucheinstellungen fehlt
- 4. Überhöhter Einsatz visueller Designelemente
- 5. Nicht eindeutig interpretierbare Icons, z. B. in Kartentoolboxen

#### *Browsen, Filtern und Sucheinstellungen*

- 6. Suchfilter und -optionen sowie hilfreiche Informationen werden nicht dargestellt
- 7. Filter- und Sortierfunktionen, z. B. räumliche Filter nach Städten, Regionen oder Ländern, in der Ergebnisliste fehlen
- 8. Dynamische Filter (angepasst an Ergebnisse) fehlen
- 9. Funktionen zur Konfiguration von Zeitparametern fehlen (z. B. Kalender), auch in Abhängigkeit der verfügbaren Daten und Dienste
- 10. Browsen des Datenbestands kann optimiert werden
- 11. Anzeige aktiver Suchkriterien und -begriffe

#### *Hinweise*

- 12. Labels sind nicht verständlich (z. B. technische Namen oder Bezeichner aus OGC- oder ISO-Metadatenstandards)
- 13. Inkonsistente Terminologie
- 14. Beschreibung zu passenden Datenformaten fehlen
- 15. Hinweise wie zeitliche o. räumliche Anfragen, die in ihrer Notation korrigiert werden müssen, fehlen

#### *Ergebnisdarstellungen*

- 16. Ergebnislisten werden verschiedenartig strukturiert, Tabs und Menüs sind anders benannt
- 17. Modifizierbare Repräsentationen der Ergebnisse fehlen
- 18. Anzeige relevanter Metadaten nicht immer gewährleistet, z. B. Titel des verknüpften Dienstes
- 19. Anzeige eines leeren Tabs nach Absetzen der Suche anstelle Aufblenden eines gefüllten Tabs

#### *Suchassistenz*

- 20. Globale Omni-Such-Box mit Autovervollständigung fehlt
- 21. Informationen über vorherige Suchen fehlen
- 22. Räumliche Suchfunktion fehlt
- 23. Empfehlungen für Suchergebnisse fehlen, z. B. Geodaten mit ähnlichem Thema oder Raumausschnitt
- 24. Durchsuchen von Layern nicht möglich
- 25. Ähnlichkeitssuche nicht vorhanden
- 26. Automatische Schreibkorrektur fehlt
- 27. Suchbegriffe werden nicht intelligent interpretiert

#### *Kartenvisualisierungen*

- 28. Unzureichende Kartengröße
- 29. Unstrukturierte Toolbars mit Kartenfunktionen
- 30. Detailinformationen zu Objekten nicht abrufbar
- 31. Aufrufen der Karte mit (gefundenen) WMS-Links nicht möglich oder zu kompliziert

#### *Navigation*

- 32. Fehlende Links zwischen Seiten der GI-Webanwendung
- 33. Links von Datensatzbeschreibungen zu verknüpften Dienstbeschreibungen fehlen
- 34. Navigation zu vorherigen Ergebnissen nicht möglich
- 35. Navigation zwischen Ergebnisliste und Karte ist manchmal zu kompliziert

Usability-Probleme bei der Suche von GI-Ressourcen greifen Aspekte der Karten-Studien wie die Personalisierung auf. In großem Umfang verweisen Probanden der untersuchten Studien auf Google als Leitbild für ein nutzerfreundliches Such-User-Interfaces und fordern einen Google-ähnlichen Zugang zu den Ressourcen (He u. a. 2012), eine entsprechende Omni-Suchbox für die Eingabe aller Suchbegriffe, z. B. thematische, räumliche oder kombinierte Suchanfragen (Henzen und Bernard 2013) und eine Google-ähnliche intelligente (semantische) Suche (Resch und Zimmer 2013) – festgehalten unter anderem in den Problemen 14-19. Neben den zu komplexen bestehenden Such-User-Interfaces mit mangelnder Suchlogik fehlt es in vielen GI-Webanwendungen an Hinweisen und unterstützenden Filter- und Sortierfunktionen, die zum Vermeiden leerer Ergebnislisten führen und Nutzer in der Strukturierung großer Ergebnislisten helfen (Probleme 4-13).

Die Usability von GI-Webanwendungen weist zusätzlich zu den genannten noch weitreichendere Probleme auf, die über eine Anwendung hinaus zu betrachten sind. Es fehlt beispielsweise an einer einheitlichen Terminologie, sowohl innerhalb als über mehrere Anwendungen hinweg. Eine einheitliche Terminologie erleichtert den Nutzern den Umgang mit den Anwendungen zu erlernen bzw. bekanntes Wissen auf die Arbeit mit anderen Anwendungen zu übertragen. Außerdem hat sich ein Mangel an konsistenten Interaktions- und User-Interface-Konzepten gezeigt. Heutige GI-Webanwendungen realisieren, insbesondere wenn sie aus mehreren Komponenten externer Anwendungen, z. B. Katalogsuche und Kartenclient, bestehen, oft kein klar strukturiertes Navigationskonzept mit bidirektionalen Wegen (wird eine Navigation von a nach b erlaubt, dann folgt daraus auch ein Pfad von b nach a). Dies führt dazu, dass Nutzer Anwendungsteile aufrufen und aus diesen nicht wieder zurücknavigieren können bzw. Browserfunktionen dafür nutzen müssen und die mitunter zuvor gesetzten Einstellungen wie Suchparameter oder Kartenausschnitte zurücksetzen. Aber nicht nur die Interaktionen sollten vollständig und einheitlich sein, sondern auch die User-Interfaces. Derzeit implementieren die überprüften Anwendungen Ergebnislisten, Filter- und Sortierfunktionen in verschiedenen Layouts (Anordnungen der Elemente, Art der User-Interface-Elemente und farbliche Gestaltung). Ein einheitliches Layout, wenn auch in anderer Farbgestaltung würde den Nutzern helfen sich besser in der Anwendung zu orientieren. Damit geht ebenso einher, dass User-Interface-Elemente und Interaktion im korrekten Kontext bereitgestellt werden müssen und somit Informationen und Funktionen dort anzubieten sind, wo diese auch benötigt werden. Usability-Probleme wie unverständliche Terminologie oder zu komplexe Navigationswege sind in den betrachteten Usability-Studien (Kapitel 3.3.1 bis 3.3.3) mehrfach aufgetreten. Um dem entgegenzuwirken, ist es sinnvoll solche Probleme zu sammeln, auffindbar zu machen und Lösungen anzubieten. Die Studien zeigten, dass die jeweiligen Probleme nur selten in allen evaluierten Anwendungen gleichzeitig auftreten. Das bedeutet, dass bereits Lösungen für diese Probleme in den jeweils anderen Anwendungen existieren können, das Wissen darüber bisher nur noch nicht verknüpft vorliegt.

## 4 Patterns in der Softwareentwicklung

Die Erforschung und Anwendung von Mustern findet sich heutzutage in fast jeder Forschungsdisziplin wieder. Der Begriff der Muster (Patterns) wurde bereits 1977 durch Alexander in der Anwendungsdomäne Architektur geprägt (Alexander u. a. 1977). Bereits vor der Begriffsbestimmung durch Alexander wurden Patternähnliche Strukturen in verschiedenen Disziplinen unter Verwendung anderer Bezeichnungen, wie zum Beispiel Archetypen, Paradigmen oder Templates angewendet (Casaday 1997).

## 4.1 Patterns und Design-Patterns

Der ursprüngliche Begriff der Muster (Pattern) beschreibt Patterns als Paare in denen wiederkehrende Architekturmuster als Lösungen für wiederkehrende Problemsituationen enthalten sind (Alexander u. a. 1977). Diese Patterns sollten sowohl für Laien als auch für Experten verständlich sein. Die von Alexander u. a. (1977) eingeführte Patternstruktur<sup>22</sup> sowie das Patternkonzept wurden unter anderem für verschiedene Anwendungsdomänen modifiziert, z. B. Portland-Form, Coplien-Form, Gamma-Form (Gamma u. a. 1995; Coplien 1998; Cunningham). Der bis heute geprägte Patternbegriff ist wie folgt in der Literatur definiert (Borchers 2000; Sinnig u. a. 2003; Pauwels u. a. 2010):

Definition 20: Ein *Pattern* ist ein *benanntes* Paar bestehend aus einer *strukturierten* Beschreibung für ein *wiederkehrendes, abstraktes Problem* und einer gekoppelten Beschreibung einer *erprobten* bzw. *validierten Lösung*. Die Patternbeschreibung enthält positive und negative *Konsequenzen* der Patternanwendung.

Ein Pattern definiert Bedingungen, die Problem und Lösung verbinden, den Kontext, die Begründung und die Pragmatik. Es ist stets *kontextualisiert*, das heißt, das darin beschriebene Problem tritt in einem bestimmten Kontext auf bzw. die Pattern-Lösung kann nur in einem bestimmten Kontext angewendet werden. Mehrere Patterns können das gleiche Problem für verschiedene Kontexte lösen.

Ziele des Patternkonzepts sind die *Wiederverwendung* etablierter Lösungen (Best Practices), das Sammeln und Austauschen von *Wissen* bzw. Erfahrungen.

In der Softwareentwicklung haben sich Design-Patterns als Spezialisierungen der Patterns von Alexander u. a. (1977) etabliert (Gamma u. a. 1995). Diese Muster sammeln (abstrakte) wiederkehrend auftretende Probleme in Softwaresystemen und geben Softwareentwicklern Lösungsvorschläge, zum Teil durch Beschreibung in der Lösung enthaltener Softwareklassen oder durch Bereitstellung von Pseudo- oder Quellcode. Die kontextualisierten Lösungen beschreiben etablierte Umsetzungsbeispiele (Best Practices). In der Softwareentwicklung wurde also die Patternstruktur von Alexander um die folgenden softwaretechnischen Attribute ergänzt: Implementierung, Teilnehmer, Beispielcode (als Quellcode) und Struktur (Unified Modeling

<sup>&</sup>lt;sup>22</sup> Ein Pattern nach Alexander enthält die Attribute Picture (Bild, Beispiel), Introductory Paragraph (Kontext zu anderen, teilweise gröber skalierten Patterns), Headline (Überschrift, die das Problem enthält), Body (detaillierte Problembeschreibung), Solution (detaillierte Lösungsbeschreibung), Diagram (Lösungsskizze als Diagramm) und Closing Paragraph (Relationen zu anderen feingranularen Patterns).

Language (UML)-Diagramm). Ein Design-Pattern<sup>23</sup>-Beispiel ist das Mediator-Pattern (siehe Abbildung 11).

Ein *Mediator* ist ein Objekt, welches Interaktionen verschiedener Objekte kapselt und somit eine lose Kopplung zwischen diesen Objekten umsetzt (Gamma u. a. 1995). Durch die indirekte Kommunikation über den Mediator können die Interaktionen zwischen einem Objekt und dem Mediator individuell verändert werden.

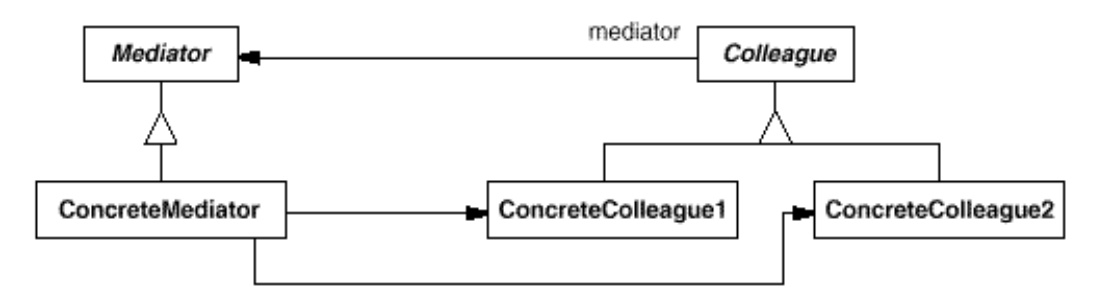

Abbildung 11: Struktur des Design-Patterns Mediator (Gamma u. a. 1995)

In der Praxis dienen Design-Patterns als Mediatoren zwischen Software-Ingenieuren und anderen Beteiligten des Softwareentwicklungsprozesses, z. B. Designer, Usability-Ingenieure oder Stakeholder. Sie schaffen eine Wissensbasis für die Softwareentwicklung. Im Detail unterstützen sie Software-Ingenieure darin, Quellcode zu optimieren, besser zu strukturieren und damit die Code-Qualität zu verbessern.

Ergänzend zum Patternkonzept wurde Ende des 20. Jahrhundert der Begriff des Antipatterns entwickelt. Antipatterns sind Spezialisierungen von Patterns. Sie beschreiben jedoch keine etablierten Lösungen, sondern Lösungen, die in der Praxis nicht funktionieren. Die in einem Antipattern beschriebene scheinbare Lösung führt zu mehr negativen als positiven Konsequenzen (Laplante und Neill 2006). Die folgenden zwei Beispiele sollen den Charakter der Antipatterns veranschaulichen.

Ein *Boot-Anker*<sup>24</sup> ist ein Teil einer Soft- oder Hardware, der keinen sinnvollen Zweck im aktuellen Projekt besitzt. Er wurde zum Beispiel aus politischen oder pragmatischen Beziehungen erworben (*Softwareentwicklungs-Antipattern*).

Ein *Wolf-Ticket*<sup>25</sup> ist ein Produkt, das Offenheit und Standardkonformität verspricht, in der Realität aber nur proprietäre Schnittstellen anbietet, die sich zum Teil stark von den Standardschnittstellen unterscheiden (*Software-Architektur-Antipattern*).

 <sup>23</sup> Design-Patterns nach Gamma u. a. (1995) besitzen die Attribute Name, Beschreibung des Problems (als Motivation bezeichnet), Lösungsansatz (Known Uses), beispielhafte Umsetzung der Lösung (Sample Code), Begründung (Intent), Anwendungskontext (Applicability), Konsequenzen bzw. Kosten (Consequences), Zusammenspiel (Related Patterns), Implementierung (Implementation), Beispielcode (Sample Code), Teilnehmer (Participants), Struktur (Structure) und Kollaborationen (Collaborations).

<sup>24</sup> Detaillierte Informationen zum Antipattern Boot-Anker https://sourcemaking.com/antipatterns/boat-anchor

<sup>25</sup> Detaillierte Informationen zum Anti-Pattern Wolf-Ticket befinden sich unter: https://sourcemaking.com/antipatterns/wolf-ticket

Antipatterns sammeln jedoch nicht nur ungeeignete Lösungen. Sie enthalten auch Vorschläge zur Behebung einer problembehafteten Situation und verknüpfen damit Antipatterns und Design-Patterns über die scheinbare und erprobte Lösung.

### 4.2 Mensch-Computer-Interaktions-Patterns

Usability-Patterns sind von einer Community entwickelt worden, die Konzepte für Usability-Wissensrepräsentationen erforschte (Henninger 2005). Usability-Patterns basieren auf dem Pattern-Konzept von Alexander u. a. (1977) (siehe Definition 20, Abschnitt 4.1). In einer weiterentwickelten Form spezialisieren sie Design-Patterns hinsichtlich Software-Usability (Röder 2012a). Dieser Zusammenhang ist in Abbildung 12 beschrieben.

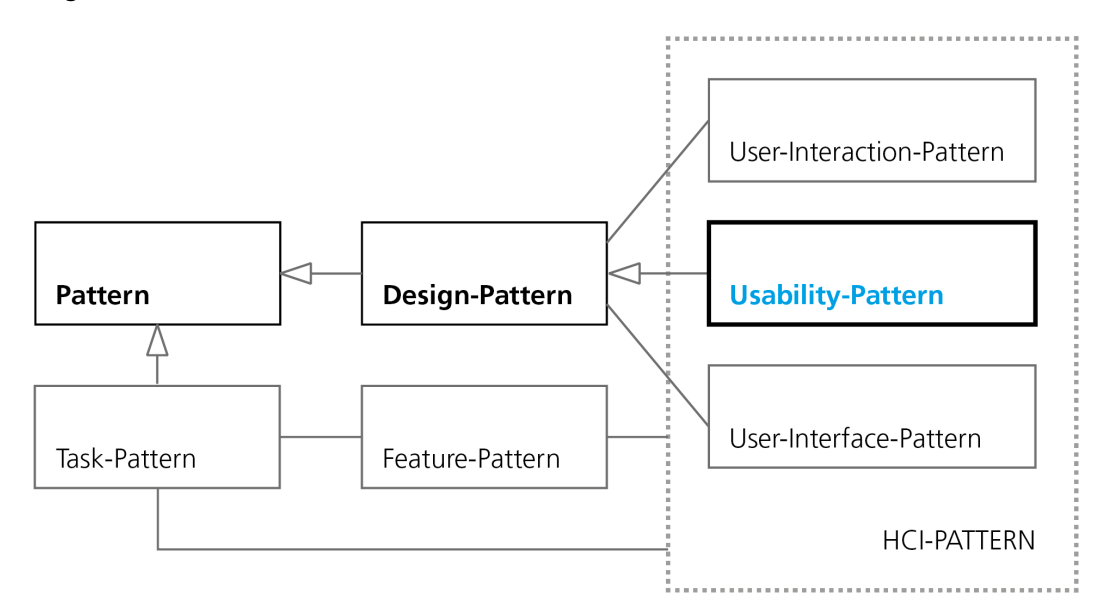

Abbildung 12: Auszug der verschiedenen Patternarten, die Usability-Patterns beeinflussen

Obwohl die Struktur der verschiedenen Patterntypen sehr ähnlich ist, so ist deren Ziel verschieden. Design-Patterns dienen als Kommunikationsmittel für Softwareentwickler untereinander (Borchers 2000). Die Mensch-Computer-Interaktions-Patterns (HCI-Patterns) können darüber hinaus als Mediatoren zwischen Software-Ingenieuren und Usability-Ingenieuren fungieren (Sinnig u. a. 2003). Sie bilden eine Designsprache, die Grundlage für eine interdisziplinäre Kommunikation ist (Borchers 2000). HCI-Patterns sind aus der technischen (Weiter-)Entwicklung der User-Interfaces und der damit wachsenden Bedeutung von Mustern für interaktive Systeme entstanden. Die ersten HCI-Patterns wurden bereits 1986 für die Sprache SmallTalk entwickelt. Diese fünf Patterns enthalten Designlösungen für fensterbasierte Oberflächen (Norman und Draper 1986). Wie nachfolgend beschrieben, stehen HCI-Patterns in Relation zu Task- und Feature-Patterns. Sie beschreiben die Nutzeraktivitäten zur Erfüllung einer Aufgabe bzw. Nutzeraktivitäten mit Hilfen oder Werkzeugen, den Systemeigenschaften (Features) (Sinnig u. a. 2003). Im Interaktionsdesign wird der Begriff Pattern auch mit einem Template gleichgesetzt. Beide verfolgen das gleiche Ziel: ein spezifisches, leicht lernbares und vielfältig anwendbares Wissen für Usability bereitzustellen (Casaday 1997).

Die Gruppe der HCI-Patterns umfasst User-Interaction-Patterns, User-Interface-Patterns und Usability-Patterns (Abbildung 12), wobei die Begriffe in der Literatur zum Teil synonym verwendet werden (Folmer und Bosch 2003). User-Interactionund User-Interface-Patterns fokussieren wieder stärker den ursprünglichen Pattern-Gedanken von Alexander – Problemlösungspaare für Laien und Experten anbieten – und betrachten Softwarestrukturen sowie Quellcode kaum (Pauwels u. a. 2010). User-Interaction-Patterns beschreiben Lösungen für Interaktionsprobleme als wahrnehmbares Interaktionsverhalten eines User-Interface (van Welie und van der Veer 2003; Dearden und Finlay 2006). Da das User-Interface-Design wie auch das Interaktionsdesign interdisziplinäre und verknüpfte Vorgänge beinhalten, die unter anderem Designer, Softwareentwickler und Anwender einbeziehen, bildet ein gemeinsames Verständnis von Gestaltungslösungen und -problemen das Grundgerüst für ein effektives Zusammenarbeiten (Pauwels u. a. 2010). Neben diesem Ziel sollen User-Interface-Patterns helfen Umsetzungsmöglichkeiten für User-Interface-Elemente zur Lösung bestimmter Usability-Probleme zu finden (Mahemoff und Johnston 1998; Todd u. a. 2004).

User-Interaction- und User-Interface-Patterns werden manchmal auch Usability-Patterns genannt, da ein Usability-Problem immer auch zu einem Oberflächenelement oder einer Nutzerinteraktion zugeordnet werden kann. Die Patternsammlungen der drei HCI-Pattern-Typen User-Interface-Patterns, User-Interaction-Patterns und Usability-Patterns überlappen sich teilweise. In Patternsammlungen der jeweiligen Typen finden sich daher Patterns mehrfach wieder, wie Abbildung 13 zeigt.

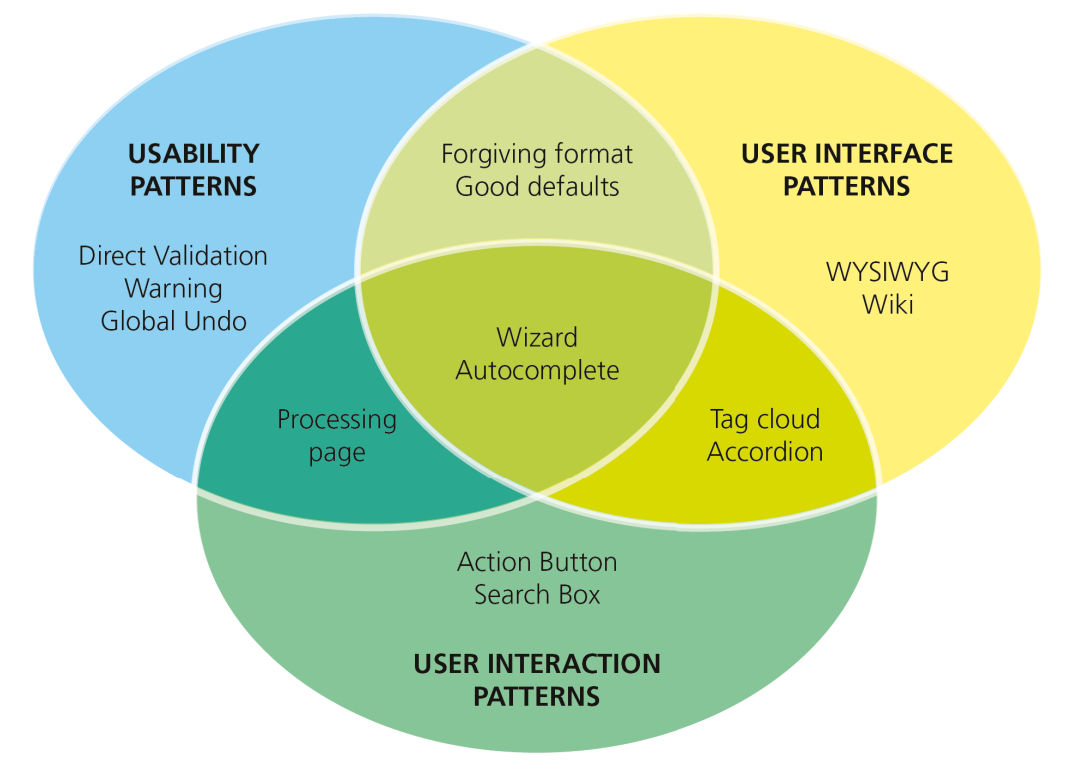

Abbildung 13: HCI-Patternbeispiele und deren Zuordnung zu den Typen Usability-Pattern26, User-Interface-Patterns<sup>27</sup>, User-Interaction-Patterns<sup>28</sup> mit Beispielen

 <sup>26</sup> http://www.usabilitypatterns.info/catalog/catalog.html

<sup>27</sup> http://ui-patterns.com/patterns

Die Strukturen der Patterns selbst, das heißt die beschreibenden Patternattribute, lassen sich in verschiedenen Formen darstellen, wie beispielsweise die Tidwell<sup>29</sup>-Form, die in Kruschitz (2009) genauer beschrieben sind (Kruschitz und Hitz 2009). Die Struktur der Usability-Patterns wird im folgenden Abschnitt genauer betrachtet.

## 4.3 Usability-Patterns

Usability-Patterns spielen eine zentrale Rolle in dieser Arbeit. Sie bilden das Grundgerüst für die Strukturierung und Kategorisierung von Usability-Problemen in Webanwendungen für Geodateninfrastrukturen und deren Verknüpfung mit Best-Practice-Lösungen. Aufbauend auf den Definitionen von Röder (2012), Henninger (2005), Henninger und Ashokkumar (2005), Perzel und Kane (1999) sowie Mahemoff und Johnston (1998) wird im Folgenden eine Definition von Usability-Patterns für diese Arbeit entwickelt.

Röder (2012) charakterisiert Usability-Patterns zunächst als "Muster für die Gestaltung ergonomischer Benutzungsschnittstellen, die bewährte funktionale Lösungen beschreiben" (Röder 2012, S. 37). Damit ordnet er die Usability-Patterns den Mustern (Patterns) zu und grenzt deren Inhalte auf den Bereich des User-Interface-Designs bzw. der Funktionalität des User-Interface ein. Außerdem erklärt er, dass wie auch in den Patterns bzw. Design-Patterns, bewährte Lösungen in den Usability-Patterns beschrieben werden (Alexander u. a. 1977; Gamma u. a. 1995). Röder (2012) bezeichnet Usability-Patterns weiterhin als "funktionale Lösungsmuster für ein typisches Interaktionsproblem in einem bestimmten Nutzungskontext" (Röder 2012, S. 42f). Auf diese Weise stellt er dar, dass die in den Usability-Patterns zusammengefassten Lösungen nicht allgemeingültig sind, sondern nur unter bestimmten Bedingungen (also in einem bestimmten Kontext) anwendbar sind und ausschließlich typische, also wiederkehrende, Probleme erfassen. Zugleich schränkt er aber auch weiterhin auf funktionale Lösungen und dazugehörige Interaktionsprobleme ein und klammert damit andere Formen von User-Interface-Problemen, z. B. Visualisierungsprobleme, aus.

Henninger (2005) und Henninger und Ashokkumar (2005) beschreiben hingegen, dass Usability-Patterns Wissensrepräsentationen des Designs grafischer Nutzeroberflächen (GUI) und damit nicht nur über das Interaktionsdesign sind: "Usability Patterns represent knowledge about known ways to design graphical user interfaces that are usable and meet the needs and expectations of users" (Henninger 2005, S. 1). Henninger (2005) ordnet aber zugleich verschiedene Patterntypen hierarchisch neu. So benennt er beispielsweise Interaktionspatterns als Untergruppe der Usability-Patterns, die sich unter anderem in "Web-UI-Design-Patterns" und "GUI-Application-Design-Patterns". Die Gestaltung von User-Interfaces wird oft in die gleichwertigen Bereiche des Interaktions- und visuellen Designs (Kapitel 2.1.1) unterteilt, die sich in Henningers (2005) Patternhierarchie jedoch so nicht widerspiegeln.

Wie auch Röder (2012) fordern Henninger (2005) bzw. Henninger und Ashokkumar (2005), dass bekannte Möglichkeiten (Best-Practice-Lösungen) erfasst werden sollen. Zusätzlich sollen diese Möglichkeiten den Nutzererwartungen entsprechen. Henninger (2005) thematisiert außerdem die potenzielle Nutzung von Usability-Patterns

 <sup>28</sup> http://welie.com/patterns

<sup>29</sup> http://time-tripper.com/uipatterns

und erläutert, dass (computergestützte Repräsentationen von) Usability-Patterns anwendbar und auffindbar sein müssen um den Designprozess effektiv zu unterstützen.

Perzel und Kane (1999) beschreiben Usability-Patterns als Dokumentation der subjektiven Erwartungshaltung auf die UI-Elemente von Webanwendungen und stellen damit, wie bereits Henninger (2005), die Nutzererwartungen in den Fokus der Patterns. Unklar bleibt dabei allerdings, ob in den Patterns auch ganzheitliche Interaktionskonzepte enthalten sein können. Perzel und Kane (1999) benennen zusätzlich zu den obigen Definitionen auch die Auswirkungen der erfolgreichen Anwendung von Usability-Patterns, die als Indikatoren für Usability-Studien dienen können, als nennenswerten Aspekt: "The patterns describe solutions that improve usability attributes, i.e. is the web application - [...] efficient, reliable, [...] and subjectively satisfying" (Perzel and Kane, S. 1f.).

Mahemoff und Johnston (1998) beschreiben Usability-Patterns ebenfalls als Weiterentwicklung der von Alexander u. a. (1977) und Gamma u. a. (2005) entwickelten Patterns bzw. Design-Patterns, beschränken sich allerdings bei deren Beschreibung auf die vier grundlegenden Attribute Name, Kontext, Bedingungen und Lösungen. Sie unterscheiden vier Typen von Usability-Patterns und ordnen diese in zwei Abstraktionsebenen ein: "higher-level patterns can solve problems relating to userinterface and task support, while lower-level patterns may give advice about detailed design and implementation of usable software" (Mahemoff und Johnston 1998, S. 2). Im Design-Patterns-Konzept nach Gamma u, a. (2005) sind die beiden Ebenen zusammengefasst, ein Design-Pattern sollte sowohl konzeptionelle Lösungsvorschläge (higher-level) als auch konkrete Implementierungen (lower-level) aus Best-Practice-Lösungen enthalten.

Ausgewählte Aspekte aus obigen Beschreibungen des Usability-Patterns-Konzepts werden in folgender eigener Definition kombiniert und darum ergänzt, dass neben funktionalen auch visuelle Muster, z. B. Visualisierungen hierarchischer Datensatzrelationen, und damit sowohl Interaktions- als auch User-Interface-Probleme Inhalte von Usability-Patterns sein können und dass Usability-Patterns (bzw. Patternsammlungen) nicht nur Nutzererwartungen in den Designprozess, sondern in den gesamten User-Interface-Engineering-Prozess integrieren.

Definition 21: *Usability-Patterns* sind *Wissensrepräsentationen*, *Dokumentationen* und zugleich funktionale oder visuelle Muster für *typische Interaktionsoder User-Interface-Probleme* auf *regelmäßig* und in einem bestimmten *Kontext* genutzten User-Interface-Elementen von (Web-)Anwendungen.

Sie haben das Ziel, *bewährte Möglichkeiten*, d. h. *Lösungen* und *Nutzererwartungen* in den *User-Interface-Engineering-Prozess* zu integrieren, um auf einem abstrakten Level User-Interface-Probleme (aufgabenorientiert) zu lösen und auf einem konkreten Level *Design- und Implementierungsvorschläge* zu nennen, um *Usability-Merkmale* einer Anwendung, z. B. Effektivität oder Erlernbarkeit, zu optimieren.

Interaktionsprobleme entstehen bei Nutzereingaben, bei der Steuerung von Aktionen oder bei der Interpretation von Systemausgaben. Lösungen für diese Probleme gelten zumeist nicht allgemein, sondern unter bestimmten Systembedingungen, in bestimmten Situationen oder für bestimmte Nutzer bzw. Nutzergruppen und werden daher in einem Usability-Pattern kontextabhängig beschrieben.

Nachfolgend wird am Beispiel des bereits entwickelten Usability-Patterns "Direkte Validierung" die Struktur von Usability-Patterns nach Röder (2012) vorgestellt, welche die Grundlage für diese Arbeit bildet (Tabelle 10) (Röder 2012a). Das Pattern beschreibt, dass beliebig komplexe Nutzereingaben direkt und ohne zusätzliche Steuerung des Nutzers vom System überprüft werden sollten, um dem Nutzer konkrete Hinweise auf Fehler darstellen zu können. Tabelle 10 umfasst die von Röder (2012) formulierten Patternmerkmale für die "Direkte Validierung".

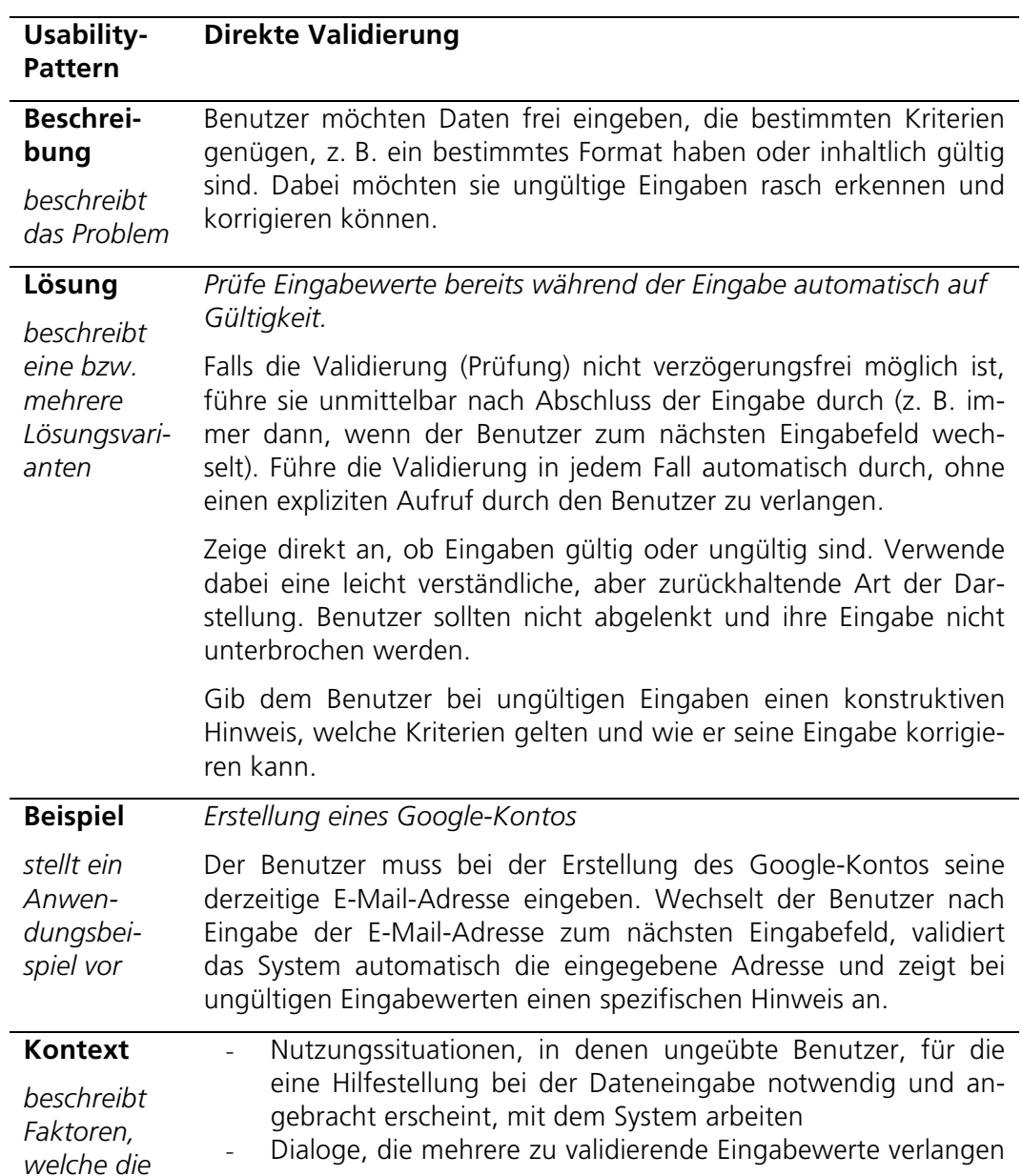

Tabelle 10: Usability-Pattern "Direkte Validierung" (Röder 2012a)

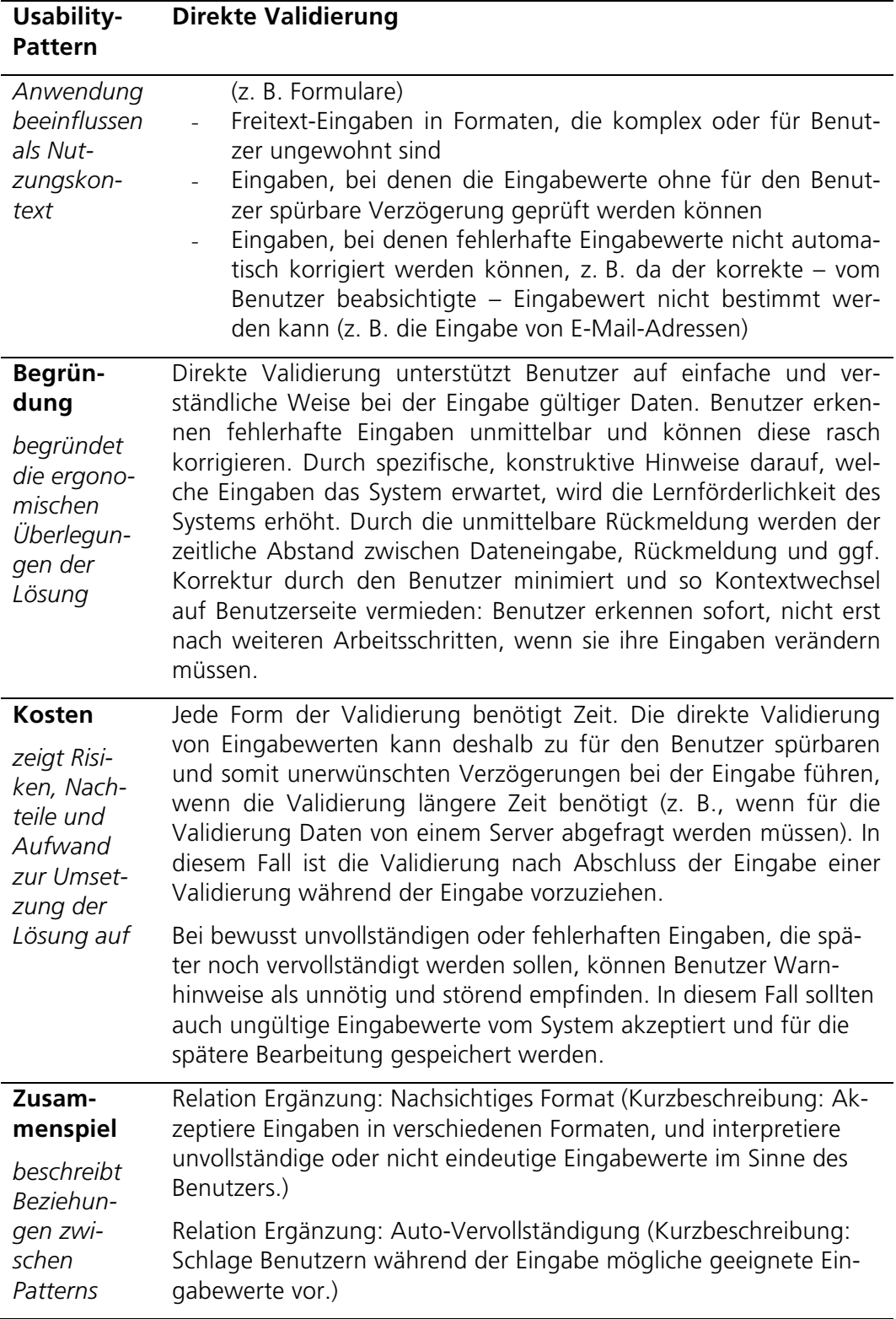

Die Verwandtschaft von Usability-Patterns zu Design-Patterns zeigt sich auch in deren Strukturen. Usability-Patterns nutzen die folgenden Design-Patterns-Attribute: Name, Beschreibung des Problems, Lösungsansatz, beispielhafte Umsetzung der Lösung, Begründung, Anwendungskontext, Konsequenzen bzw. Kosten und Zusammenspiel. Sie verzichten aber beispielsweise auf softwarebezogene Attribute wie Implementierung und Beispielcode. Im Attribut *Beschreibung* ist die Problemsituation so detailliert beschrieben, dass auf Grundlage dieser Beschreibung eine Entscheidung getroffen werden kann, ob das Pattern im konkreten Anwendungsfall verwendbar ist. In der *Lösungsbeschreibung* wird die Problemlösung vollständig beschrieben und um zusätzliche Hinweise, z. B. Nutzer sollten während der Eingabe nicht gestört werden, ergänzt. Die *Lösungsbeschreibung* kann verschiedene Lösungsvarianten enthalten, zu denen die jeweiligen Kontextbedingungen beschrieben sind. Das *Beispiel* veranschaulicht mindestens eine konkrete Umsetzung der Patternlösung. Neben der Beschreibung von Problem und Lösung ist der *Patternkontext* ein wichtiges Attribut. Er beschreibt die Bedingungen, die für die erfolgreiche Anwendung des Patterns gegeben sein müssen. Dazu können je nach Pattern unter anderem Merkmale des in der Anwendung dargestellten Inhalts auf den sich das Pattern bezieht (inhaltlicher bzw. thematischer Kontext), Merkmale der Anwendung selbst (z. B. benötigte Performanz), des Endgeräts auf dem die Anwendung laufen soll (z. B. Bildschirmgröße) oder des Anwendungsnutzers (z. B. benötigtes Fachwissen) zählen. Die *Begründung* stellt dar, inwiefern sich die dargebotene Lösung auf die Benutzerfreundlichkeit der Anwendung auswirkt. Das Attribut *Kosten* ist besonders für das Projektmanagement wichtig und fasst Risiken, Nachteile und Kosten, die durch die Anwendung entstehen und gegen die Verbesserung abzuwägen sind, zusammen. Im Attribut *Zusammenspiel* werden verknüpfte Patterns und Relationen benannt. Röder (2012) hat beispielsweise eine Patternsammlung mit 20 Patterns entwickelt, die über vier verschiedene Relationen miteinander verknüpft werden können. Die von Röder (2012) vorgeschlagenen Relationen werden im folgenden Kapitel beschrieben.

Zusätzlich zu den beschriebenen Attributen hat Röder (2012) Attribute entwickelt, die das Pattern umfangreicher veranschaulichen und die Integration in den Softwareentwicklungsprozess begünstigen (Röder 2012a):

- *Illustration* beschreibt einen Anwendungsfall für das Pattern und die Umsetzung einer konkreten Lösung,
- *Anforderungserhebung* benennt Entscheidungspunkte, die zur Festlegung der Anforderungen dienen,
- *Anforderungsspezifikation* beinhaltet softwarenahe strukturierte Beschreibungen der Anforderungen, z. B. lokale und globale Parameter,
- *Architekturentwurf* beschreibt relevante Softwarearchitekturinformationen, wie z. B. Umsetzungsmöglichkeiten mit Design-Patterns.

Usability-Patterns besitzen damit mehr Attribute als die anderen Patternarten. Diese zusätzlichen Attribute sind jedoch zum Teil redundant bzw. nur in speziellen Phasen des User-Interface-Engineering-Prozesses hilfreich. Das Attribut *Illustration* enthält beispielsweise eine variierte Beschreibung der Problemsituation bzw. des Anwendungsbeispiels (Attribut Beispiel). Die *Anforderungserhebung* stellt Entscheidungspunkte für Umsetzungsmöglichkeiten dar, die bereits in einer ausführlichen Lösungsbeschreibung enthalten sein sollten. Die *Anforderungsspezifikation* fokussiert eine selbst entwickelte und bisher nicht etablierte Syntax für globale und lokale Parameter, deren Bedeutung für die Umsetzung von Usability-Konzepten nicht deutlich erkennbar ist. Und schließlich werden im *Architekturentwurf* Relationen zu sinnvoll nutzbaren Design-Patterns als Fließtext beschrieben, die auch im Zusammenspiel erfasst werden können. Bei einer Verknüpfung von Usability-Patterns-Sammlungen mit Patternsammlungen anderer Patterntypen erfordern diese zusätzlichen Attribute eine erhöhte Aufmerksamkeit beim Mapping der Attribute der jeweiligen Patternarten. Aus diesem und den oben genannten Gründen werden nur die grundlegenden acht Attribute der Usability-Patterns (Tabelle 10) und nicht die vier zuletzt genannten Patternattribute weiter betrachtet.

Usability-Patterns spielen eine wichtige Rolle, weil sie in allen Phasen des User Interface Engineering (Definition 3) angewendet werden können (Borchers 2000). Aktuelle Forschungsarbeiten beschäftigen sich nicht nur mit dem Analysieren der Anwendbarkeit von Usability- oder MCI-Patterns sondern auch mit dem Pattern Mining – dem Erarbeiten von Patterns, und dem Extrahieren von Patterns aus Usability-Studien (Henninger 2005; Henninger und Ashokkumar 2005; Pauwels u. a. 2010; Kruschitz und Hitz 2010; Röder 2012b).

### 4.4 Organisationsprinzipien von Patterns

Patterns dienen als Wissensrepräsentationen für verschiedene Anwendungsbereiche. Daher ist es wichtig, dass sie strukturiert abgelegt und somit auch in großen Patternsammlungen (Repositories) auffindbar sind und gegebenenfalls miteinander verglichen werden können. Für die Organisation von Patterns gibt es verschiedene Möglichkeiten, die das Auffinden und Vergleichen unterstützen. Die minimalen Anforderungen an ein Organisationsprinzip stellen Fincher u. a. (2003) wie folgt zusammen (Fincher u. a. 2003):

*1) Das Prinzip muss das Suchen bzw. Auswählen eines Patterns in einer großen Sammlung unterstützen.* 

*2) Das Prinzip muss das Finden ergänzender bzw. verknüpfter Patterns erlauben.*

*3) Das Prinzip sollte dem Nutzer erlauben, das Problem aus verschiedenen Blickwinkeln zu betrachten, sodass der gewählte Ansatz, sofern nötig, bewertet und verändert werden kann.*

*4) Das Prinzip sollte das Erstellen neuer Lösungen unterstützen.*

Im Folgenden werden die Konzepte verschiedener Patternrelationen, kategorisierungen und -hierarchien als mögliche Organisationsprinzipien beschrieben.

Relationen zwischen Patterns sind ein Schlüsselkonzept, um das Wiederverwendungs- und Austauschpotenzial individueller Lösungen zu gewährleisten. Sie unterstützen das Browsing-Paradigma, die Navigation in Patternsammlungen über Verknüpfungen zwischen Patterns, und erlauben es komplexe Zusammenhänge zwischen Patterns zu verstehen. In Ergänzung zum Such-Paradigma wird das Auffinden der Patterns optimiert, indem Nutzer zunächst nach Patterns suchen und anschließend in den Ergebnispatterns nach der passendsten Lösung browsen können (Kruschitz und Hitz 2010). Die Patternrelationen lassen sich somit auch als Regeln für die Patternanwendung interpretieren (Pauwels u. a. 2010). Kruschitz und Hitz (2010) sowie Henninger (2005) weisen darauf hin, dass in einigen Patternkonzepten eine Relation nur einen Link zwischen zwei Pattern beschreibt (Henninger 2005; Kruschitz und Hitz 2010). Eine Patternrelation hat jedoch eigentlich zwei Bestandteile 1) einen Link zwischen zwei Pattern und 2) einen Relationstyp (siehe Abbildung 14). Der Relationstyp beschreibt die semantische Verbindung zwischen den Patterns. Aus der objektorientierten Programmierung sind unter anderem die Relationstypen Spezialisierung, Aggregation und Assoziation bekannt. Für die oben ge-
nannten HCI-Patterns wurden, zum Teil darauf aufbauend, neue Relationstypen entwickelt, wie der folgende Auszug zeigt:

- (Henninger und Ashokkumar 2005): beinhaltet, ist äquivalent zu, nutzt, ist Alternative zu, ist Spezialisierung von, ist in Kombination genutzt mit, ist zerlegt in, inkludiert Pattern;
- (Noble 1998): nutzt, verfeinert, steht in Konflikt zu (als Primärrelationstypen); ist genutzt von, ist verfeinert von, ist Variante von, ist gleich, kombiniert (als Sekundärrelationstypen);
- (Zimmer 1995): nutzt, ist gleich, ist kombiniert mit;
- (Pauwels u. a. 2010): besteht aus, ist Alternative zu, erbt von;
- (van Welie und van der Veer 2003): ist ein, besteht aus, ist verknüpft mit;
- (Röder 2012a): ist Alterative zu, ist Ergänzung zu, benötigt, ist inkompatibel mit.

Einige Relationstypen sind geordnet, z. B. "ist Alternative zu" ist symmetrisch oder "inkludiert Pattern" ist transitiv, und erlauben ein Reasoning (Henninger 2005).

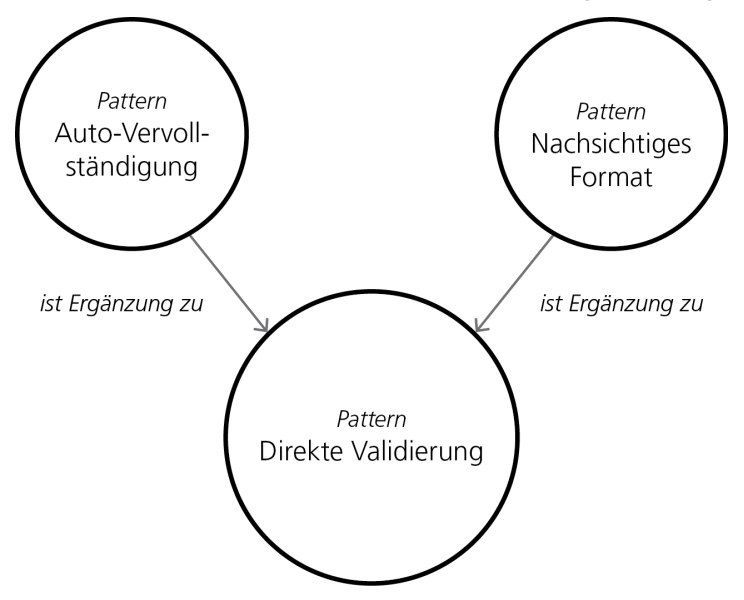

Abbildung 14: Patternrelation *Ergänzung* am Beispiel des Pattern *Direkte Validierung* aus der Patternsammlung von Röder (2012) (vgl. Abschnitt 4.3)

Patternkategorien erlauben die Betrachtung von Patterns aus verschiedenen Blickwinkeln. Sie vervollständigen das Patternkonzept, indem sie die Patternrelationen um zusätzliche Sichten auf die Patterns ergänzen. Kategorien können beliebig komplex zusammengestellt werden, sollten allerdings die Anwendungsdomäne berücksichtigen. In der Literatur finden sich verschiedene fachliche Kategorisierungen, wie beispielsweise nach Problem, Aufgabe oder Funktion, technische Kategorisierungsvorschläge, z. B. nach Interaktionsobjekt oder User-Interface-Element und nutzerzentrierte Kategorisierungen (Mahemoff und Johnston 1998; Fincher und Windsor 2000; van Welie und van der Veer 2003; Henninger 2005; Röder 2012a). Mithilfe solcher Kategorisierungen (Tabelle 11) lassen sich Patternsammlungen in Meta-Sammlungen strukturieren. Meta-Sammlungen sind spezifische Sammlungen bei denen das Hauptaugenmerk auf der Gesamtheit der in der Sammlung enthaltenen Patterns anstelle einer Einzelbetrachtung von Patterns liegt.

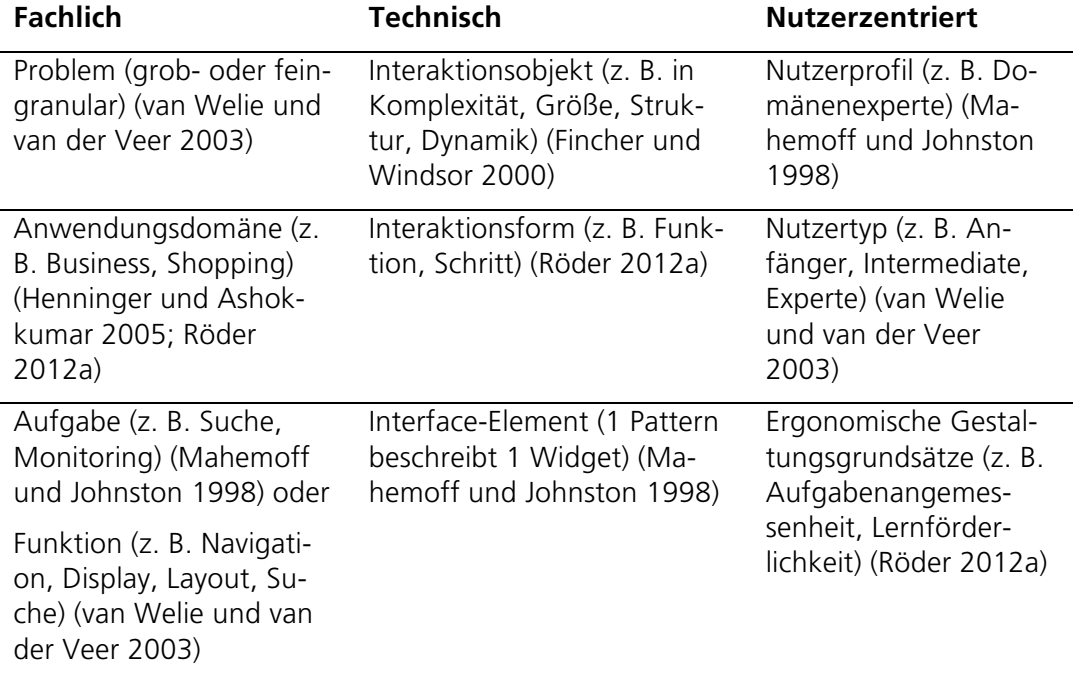

Tabelle 11: Kategorisierungen von HCI-Patterns

Eine Spezialisierung der Patternkategorien sind Patternhierarchien. In der Mensch-Computer-Interaktion, konkret bei der Betrachtung von Usability-Aspekten, ist eine Hierarchie schwerer abbildbar als in anderen Domänen, da viele Aspekte der Mensch-Computer-Interaktion netzartig miteinander verwoben sind (Pauwels u. a. 2010). Borchers (2000), Pauwels u. a. (2010) und Kruschitz und Hitz (2010) schlagen jeweils eine ähnliche hierarchische Strukturierung nach Granularität vor (Borchers 2000; Pauwels u. a. 2010; Kruschitz und Hitz 2010). Pauwels u. a. (2010) strukturieren in High-Level-Design-Patterns, die mit Design-Patterns verknüpft sind (Pauwels u. a. 2010). Wobei Design-Patterns die Details von High-Level Design Pattern behandeln. Kruschitz und Hitz (2010) definieren High-Level-Design-Patterns als abstrakte Problembeschreibungen, die durch Lower-Level-Design-Patterns gelöst werden (Kruschitz und Hitz 2010). Borchers (2000) und Kruschitz und Hitz (2010) fassen diese hierarchische Zweiteilung der Patterns nicht nur als Strukturierung einer Patternsammlung, sondern auch als Patternsprache auf (Borchers 2000; Kruschitz und Hitz 2010).

Eine detailliertere Hierarchie stellt Henninger (2005) mit seiner Unterscheidung zwischen Patterns (enthält Usability-Patterns), Experience-Level-Patterns (z. B. Shopping Cart), die durch Lower-Level-Patterns, wie Task-Level-Patterns oder Action-Level-Patterns konkretisiert werden, vor (Henninger 2005). Van Welie und van der Veer (2003) bauen eine ähnliche Hierarchie unter Einbeziehung von Geschäftszielen (Business Goals) auf (Abbildung 15) (van Welie und van der Veer 2003). Patternhierarchien können also je nach Anwendungsgebiet beliebig komplex sein.

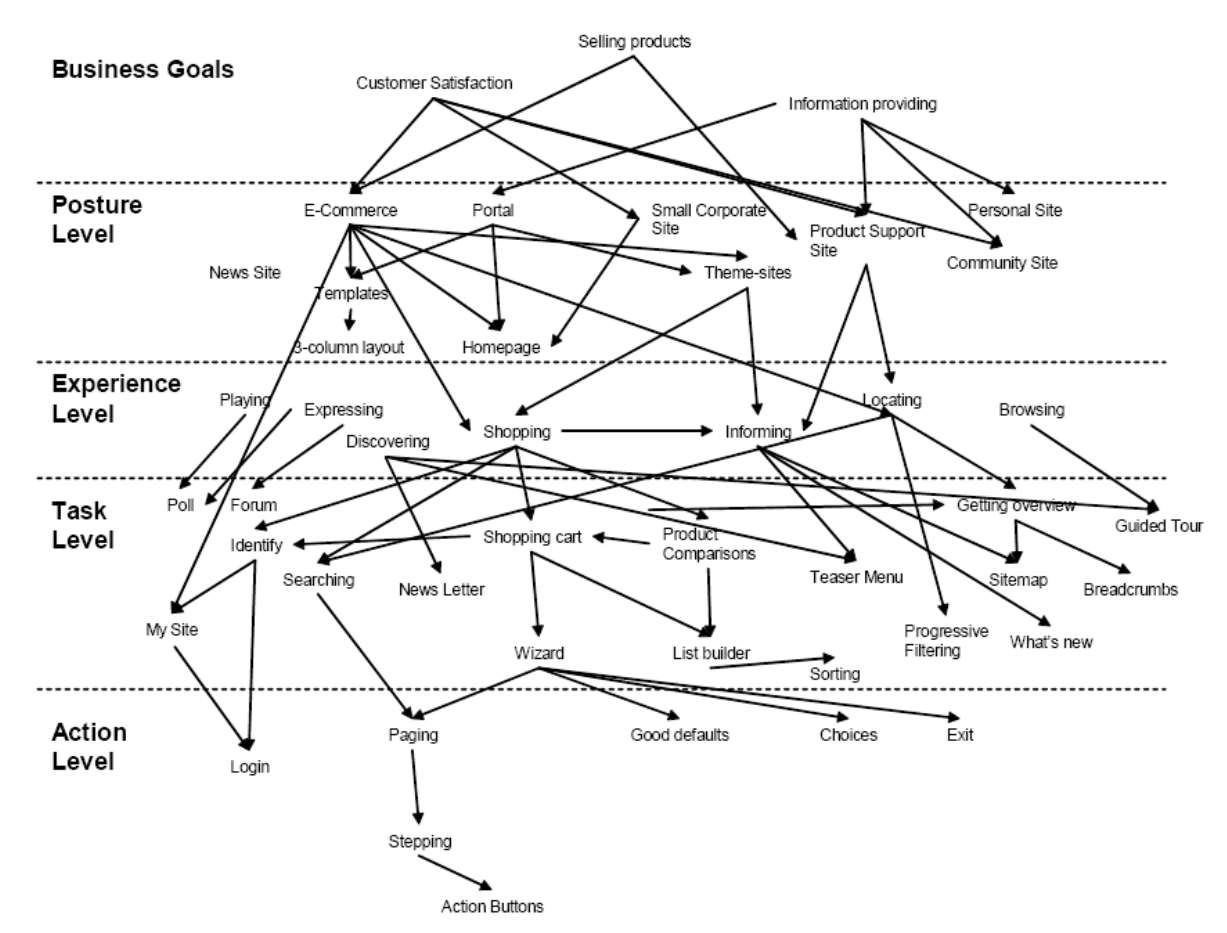

Abbildung 15: Teil einer Patternsprache (hierarchische Strukturierung) für Webdesign mit Fokus auf Shopping (van Welie und van der Veer 2003)

HCI- und damit auch Usability-Patterns lassen sich also sowohl verschieden kategorisieren als auch hierarchisch strukturieren. Während bei einer hierarchischen Strukturierung meist der Detailierungsgrad der Problemlösung bzw. Problembeschreibung genutzt wird, entstehen Pattern-Meta-Sammlungen auf Grundlage fachlicher, technischer oder nutzerzentrierter Kategorien.

## 4.5 Formalisierung von Patterns

Patterns sind strukturierte Problemlösungspaare. Die Formalisierung von Patterns kann als Grundlage für Computer-Aided-Software-Engineering (CASE)-Werkzeuge dienen. Diese Werkzeuge zielen auf eine möglichst vollständig automatisierte Erzeugung von Software aus Beschreibungen ab. In Recherchewerkzeugen unterstützt die Formalisierung das Auffinden bzw. Auswählen von Patterns anhand von Problemen oder Thematiken, z. B. in der Testphase, sowie das Ermitteln verknüpfter Patterns, z. B. in der Konzeptphase. In Reasoning-Werkzeugen verarbeitet, lassen sich die Formalisierungen für die Durchführung von Konsistenzprüfungen einsetzen. Bei der werkzeuggestützten Entwicklung von Benutzeroberflächen, beispielsweise mit grafischen Werkzeugen – den GUI Buildern –, können bereits während der Gestaltung Hinweise zu Konsistenzproblemen auf Basis der Beschreibungen von Patterns und Patternrelationen angeboten werden. Außerdem ermöglichen formalisierte Patternrelationen das werkzeuggestützte Vorschlagen von ergänzenden Funktionen oder Informationen, beschrieben in den verknüpften Patterns.

In der Implementierungsphase lässt sich aus Softwarespezifikationen basierend auf formalisierten Patternbeschreibungen Quellcode generieren. Die Formalisierung von Patterns bereichert demzufolge die modellgetriebene Softwarearchitekturentwicklung, das heißt sowohl den modellgetriebenen Entwurf als auch die modellgetriebene Implementierung. In der Testphase können die Formalisierungen zur Überprüfung bestehender Software genutzt werden. Dazu muss der Quellcode dieser Software möglicherweise zusätzlich annotiert werden. In Pattern-Werkzeugen hilft die Formalisierung dabei, die Patterns einheitlich zu beschreiben und zu verwalten sowie neue Patterns zu definieren (Pauwels u. a. 2010).

Solche einheitlich beschriebenen und verwalteten Patterns liegen typischerweise in Sammlungen oder Katalogen vor (Pauwels u. a. 2010; Kruschitz und Hitz 2010). Darin sind sie nach bestimmten Kriterien oder Taxonomien klassifiziert, kategorisiert bzw. als lose gekoppelte Patternmenge organisiert (Henninger 2005). Die Sammlungen bilden meist keine vollständige Anwendungsdomäne ab (Kruschitz und Hitz 2010). Dennoch sind sie nach außen hin abgegrenzt, das heißt die zumeist wenigen Verweise verknüpfen nur die Patterns innerhalb einer Sammlung. Sammlungen von Patterns werden unter anderem durch Patternrelationen in Patternsprachen zu einem Netzwerk verbunden (Henninger 2005).

Patternsprachen bilden vollständige Mengen von Patterns für einen Problemraum einer Anwendungsdomäne ab und erlauben damit das vollständige oder partielle Erzeugen ganzheitlicher Designlösungen (Alexander u. a. 1977; Henninger 2005; Kruschitz und Hitz 2010). Die Sprachen stellen Strukturprinzipien, wie z. B. Abstraktionsebenen bereit, die einen Top-down-Ansatz für Problemlösungen ermöglichen. Eine typische Hierarchie in Patternsprachen besteht aus zwei Abstraktionsebenen, die Patterns in Higher-level- und Lower-level-Patterns unterteilen (siehe Abschnitt 4.4).

Eine Patternsprache kann durch eine Grammatik beschrieben werden, in der Patterns Worte sind, und Regeln der Grammatik, den Patternkontext sowie die Patternrelationen beschreiben. Mehrere Worte, also Patterns, Kontexte und Relationen, bilden Sätze. Die Sätze beschreiben Designlösungen, dürfen sich daher in ihrer Form unterscheiden (Designvarianten) solange sie alle Regeln erfüllen (Kruschitz und Hitz 2010). Ein formales Modell einer Patternsprache wird nach Borchers (2000) wie folgt syntaktisch beschrieben (Borchers 2000):

Definition 22: Eine Patternsprache ist ein gerichteter azyklischer Graph (DAG) **PL** = (**P**, **R**) mit Knoten **P** = {P1, ... , Pn} und Kanten **R** = {R1, ... , Rm}. Jeder Knoten  $P \in P$  wird als Pattern bezeichnet.

Für P,  $Q \in \mathbf{P}$  : P referenziert  $Q \Leftarrow \Rightarrow \exists R = (P,Q) \in \mathbf{R}$ .

Die Menge der Kanten, die einen Knoten P ∈ **P** verlässt, sind seine Referenzen. Die Menge der eingehenden Kanten wird als Patternkontext bezeichnet.

Jeder Knoten P ∈ **P** ist eine Menge P = {n, r, i, p, f1 ... fi, e1 ... ej, s, d } mit n ist der Patternname, r ist die Bewertung, i ist die Illustration, p ist das Problem, f1 ... fi sind Rahmenbedingungen, e1 ... ej sind Beispiele, s ist die Lösung und d ist das Diagramm

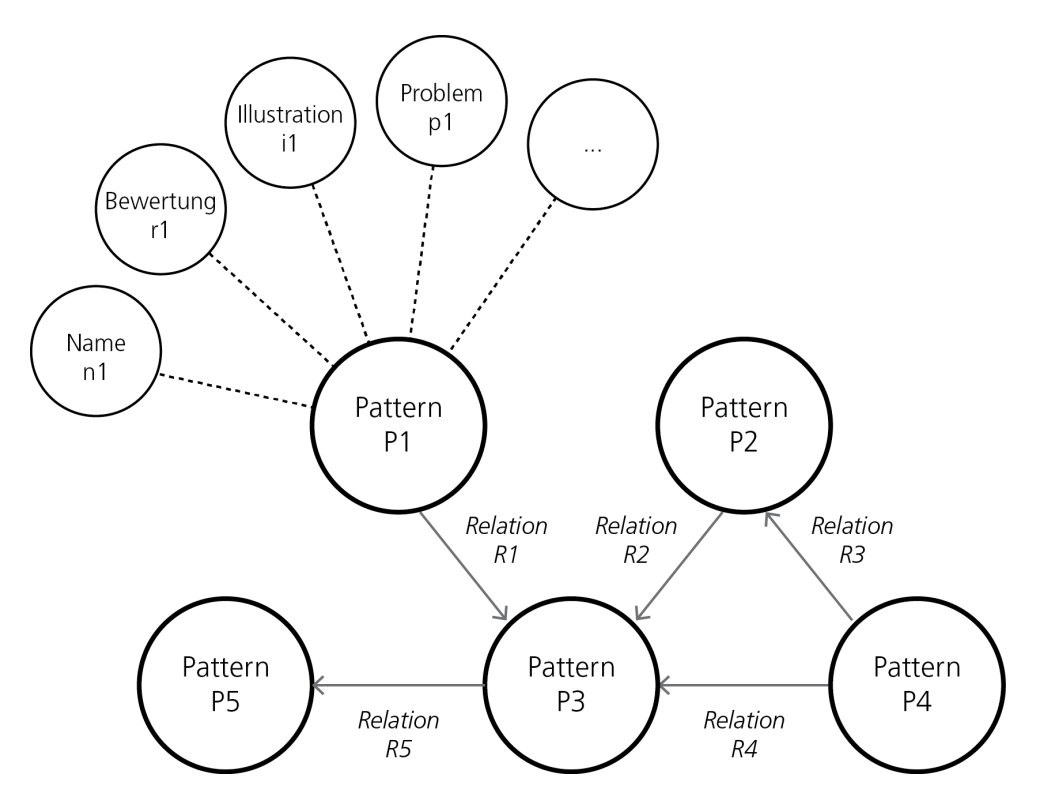

Abbildung 16: Gerichteter azyklischer Graph für fünf Patterns entsprechend der Patternsprache von Borchers (2000)

Die formale Beschreibung drückt aus, dass die Sprache aus einer Menge von Patterns besteht (vgl. Abbildung 16 am Beispiel des Usability-Patterns Direkte Validierung: Abbildung 14). Die Patterns sind durch einen Namen beschrieben und beinhalten unter anderem ein Problem und eine Lösung. Außerdem hat jedes Pattern einen Kontext, der durch Kanten von Higher-level-Patterns auf das beschriebene Pattern repräsentiert wird. Der Top-down-Ansatz zur Problemlösung spiegelt sich in den Referenzen wider. Diese zeigen auf Lower-level-Patterns, die nach der Anwendung des beschriebenen Patterns genutzt werden können (Borchers 2000). In der Domäne der Mensch-Computer-Interaktion erarbeiten Designer mithilfe einer HCI-Patternsprache auf logische Weise durch die Pattern-Verknüpfungen ein User-Interface-Konzept. Durch die in der Patternsprache abgebildete Hierarchie (Higherund Lower-level-Patterns) wählen Designer Lösungen so aus, dass sie der passenden Detaillierungsstufe entsprechen.

HCI-Patternsprachen fassen notwendige Regeln zur Kombination von Patterns so zusammen, dass eine (unendliche) Menge verschiedener User-Interfaces entsteht. User-Interfaces können also als kombinierte Patternlösungen verstanden werden. Derzeit gibt es zahlreiche HCI-Pattern(-sammlungen). Alexander u. a. (1977) sowie van Welie und van der Veer (2003) diskutieren daher den Begriff der Vollständigkeit für HCI-Patternsprachen. Eine Sprache ist genau dann vollständig, wenn sich mit ihrer Hilfe alle "verschiedenen qualitativ guten Designs, die man findet" ((van Welie und van der Veer 2003), S. 6) beschreiben lassen. Morphologische bzw. funktionale Vollständigkeit wird erreicht, wenn ein Design vollständig bzw. dessen Rahmenbedingungen (forces) vollständig definierbar sind (Alexander u. a. 1977).

# 5 Konzeption von Usability-Patterns für GI-Webanwendungen

Dieses Kapitel beschreibt die in dieser Arbeit entwickelte Konzeption von Usability-Patterns für GI-Webanwendungen und damit einhergehende Integration des GI-Domänenwissens und Entwicklung neuer Patterntypen und -relationen auf Basis einer zuvor durchgeführten Analyse einer Beispielpatternsammlung und des Konzepts der Usability-Patterns selbst.

# 5.1 Anwendbarkeit der Usability-Patterns auf GI-Webanwendungen

Usability-Patterns sind ein bewährtes Konzept zur Beschreibung von Usability-Problemen und -Lösungen für Softwareanwendungen (Definition 21). In den folgenden Abschnitten wird die Eignung des Konzepts und Anwendbarkeit für die Domäne der GI-Webanwendungen überprüft. Die Analyse erfolgt in zwei Schritten. Zunächst wird die Relevanz existierender Usability-Patterns für GI-Webanwendungen ermittelt. Die Relevanz ist ein wichtiger Indikator dafür, dass die Detailstufe des Usability-Patterns-Konzepts (vgl. Kapitel 4.4, High-level- und Lowerlevel-Design-Patterns) für die Abbildung der ermittelten Usability-Probleme genügt. Zugleich können relevante Usability-Patterns der bestehenden Sammlung von Röder (2012) in eine neue Sammlung für GI-Webanwendungen überführt bzw. verlinkt werden. Im zweiten Analyseschritt wird die bestehende Patternstruktur hinsichtlich Abbildbarkeit ermittelter GI-spezifischer Usability-Probleme (und -Lösungen) sowie Integrierbarkeit in den User-Interface-Engineering-Prozess überprüft. Letzteres ist insbesondere für den sinnvollen Einsatz und die Etablierung des Konzepts wichtig.

Die Relevanz existierender GI-Usability-Probleme wird für Röders Patternsammlung überprüft (Röder 2012a). Diese mit 20 Patterns umfangreichste Sammlung von Usability-Patterns beschreibt im Gegensatz zu anderen Sammlungen, wie z. B. von Folmer und Bosch (2003), typische Usability-Probleme in Softwarenanwendungen auf einem allgemeinen Level, wie z. B. fehlender Fortschrittsanzeige, Warnhinweisen oder Systemstatusinformationen. Folmer und Bosch (2003) betrachten in ihrer Sammlung beispielsweise nur Usability-Patterns, die während des Designs der Softwarearchitektur eines Systems statt während des gesamten User-Interface-Engineering-Prozesses angewendet werden können (Folmer und Bosch 2003).

Den Usability-Patterns von Röder (2012) werden Beispiele aus der GI-Domäne und ein Relevanzwert zugeordnet. Die Relevanz eines Patterns ergibt sich daraus, wieviele der folgenden Kriterien das jeweilige Pattern erfüllt:

1. Das Usability-Pattern kann auf eine typische (Teil-)Aufgabe der Suche, Visualisierung oder Verwendung von Geoinformationen anwendet werden (vgl. komplexer Suchprozess, Kapitel 2.2.3).

1b. Das Usability-Pattern lässt sich zu mehr als einer (Teil-)Aufgabe zuordnen.

2. Das Usability-Pattern behandelt ein in der Recherche benanntes oder selbst ermitteltes Usability-Problem für GI-Webanwendungen (Kapitel 3).

2b. Das Usability-Pattern beschreibt eine Lösung für mehrere bekannte Usability-Probleme in GI-Webanwendungen.

3. Das Usability-Pattern beschreibt eine spezifische Usability-Problematik aus dem GI-Anwendungsbereich.

Tabelle 12 zeigt das Ergebnis der Untersuchung: Sehr relevante Patterns sind mit ++ (mind. 3 Kriterien bzw. Subkriterien (mit b gekennzeichnet) erfüllt, zusätzlich grün hervorgehoben), relevante mit + (2 Kriterien erfüllt), nicht relevante mit – (kein Kriterium erfüllt) gekennzeichnet. Fast alle in der Sammlung enthaltenen Patterns bieten eine Usability-Lösung dergestalt an, dass sie auf die GI-Domäne übertragbar sind. Nur wenige Usability-Patterns, wie das Pattern Dokumentwiederherstellung, fokussieren vorwiegend Funktionen für Desktopanwendungen und eignen sich daher nicht oder nur wenig. Patterns, die eine große Relevanz aufweisen, thematisieren unzureichende Hilfefunktionen und -texte für die Eingabe von teilweise komplexen Werten, Probleme mit Filterfunktionen und fehlende Systemstatus- oder Fortschrittsanzeigen bei langen Ladezeiten.

Damit sind zwar wesentliche Usability-Probleme in GI-Webanwendungen abgedeckt, allerdings befindet sich in keinem Pattern in den Lösungsbeispielen oder in den Problembeschreibungen ein Bezug zur GI-Domäne. Um zu zeigen, dass durch Spezialisierungen der Patterns oder durch Kontext- und Lösungsvarianten Usability-Probleme der GI-Domäne zumindest thematisch integrierbar sind, wurden Beispiele aus der GI-Domäne für jedes Pattern ergänzt (Tabelle 12, 3. Spalte). Die Patterns *Direkte Validierung* und *Auto-Vervollständigung* eignen sich beispielsweise, um Nutzer bei der Eingabe von zeitlichen oder räumlichen Parametern zu unterstützen (z. B. Vervollständigung von Adressen). Das Pattern *Filter* könnte um eine Spezialisierung für das räumliche Filtern (z. B. mit Optionen für das Aufziehen eines zu filternden Bereichs oder Setzen des aktuellen Kartenausschnitts als Filterbereich) ergänzt werden. Das Pattern *Fortschrittsanzeige* lässt sich für die verteilte Suche in Katalogen anpassen und würde dann Nutzer darauf hinweisen, dass die Suche in angeschlossenen Katalogen noch durchgeführt wird. Und schließlich eignet sich das Pattern *Assistenz* für verschiedene Anwendungsfälle, z. B. für eine geführte Suche oder die Unterstützung bei der Zusammenstellung eigener Karten (z. B. Auswählen der Hintergrundkarte, Einstellen des Koordinatenreferenzsystems, Hinzufügen thematischer Layer).

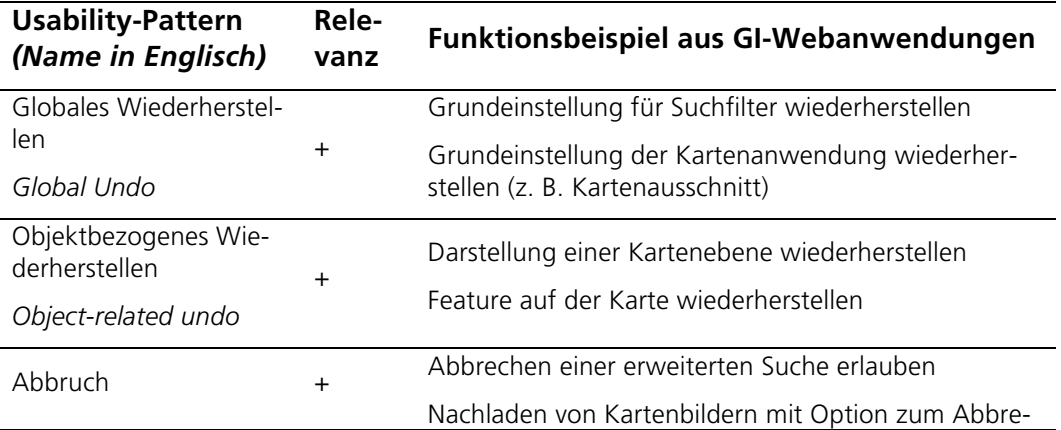

Tabelle 12: Relevanz bestehender Usability-Patterns (Röder 2012a) für die GI-Domäne sowie zugordnete Funktionsbeispiele aus GI-Webanwendungen

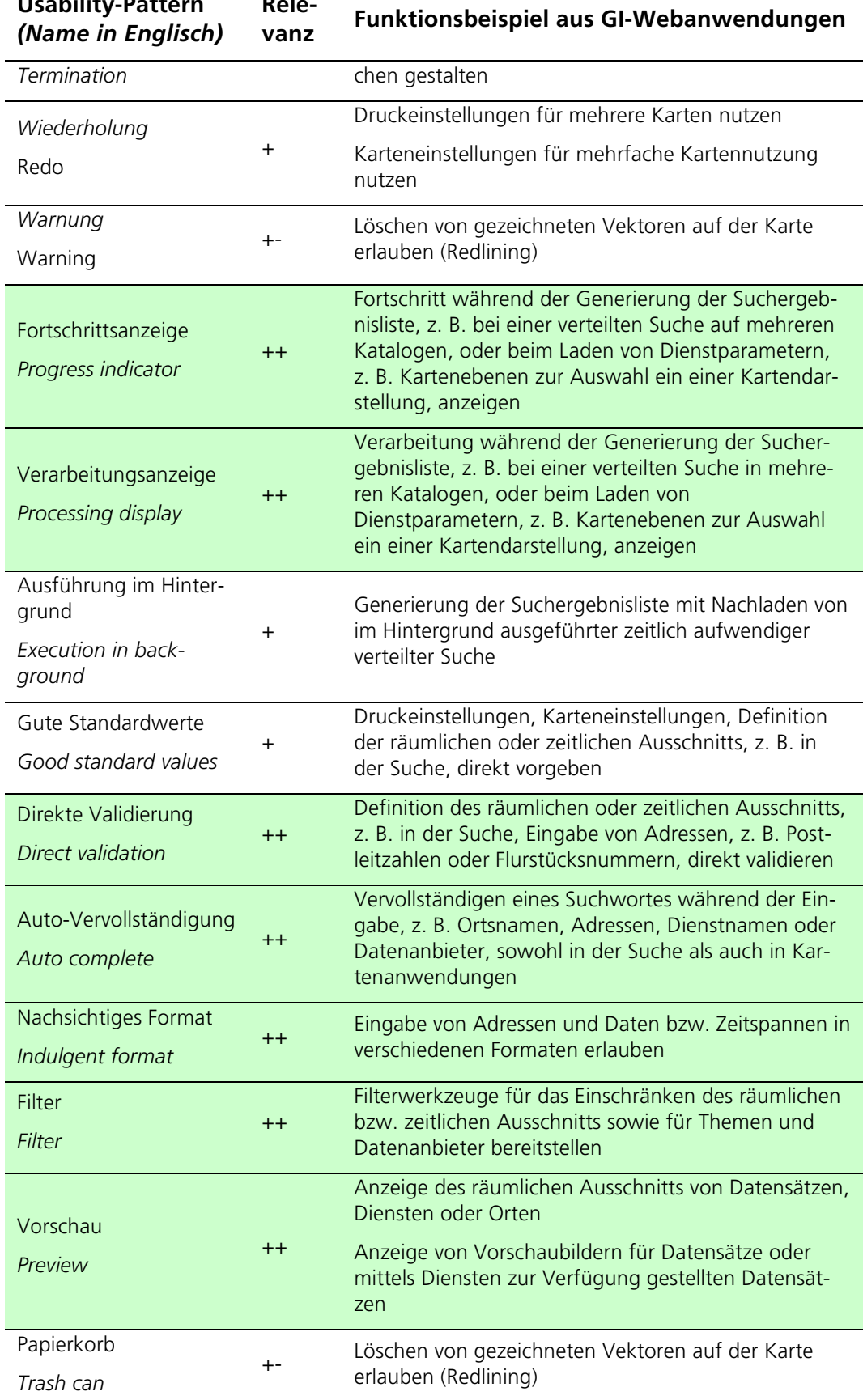

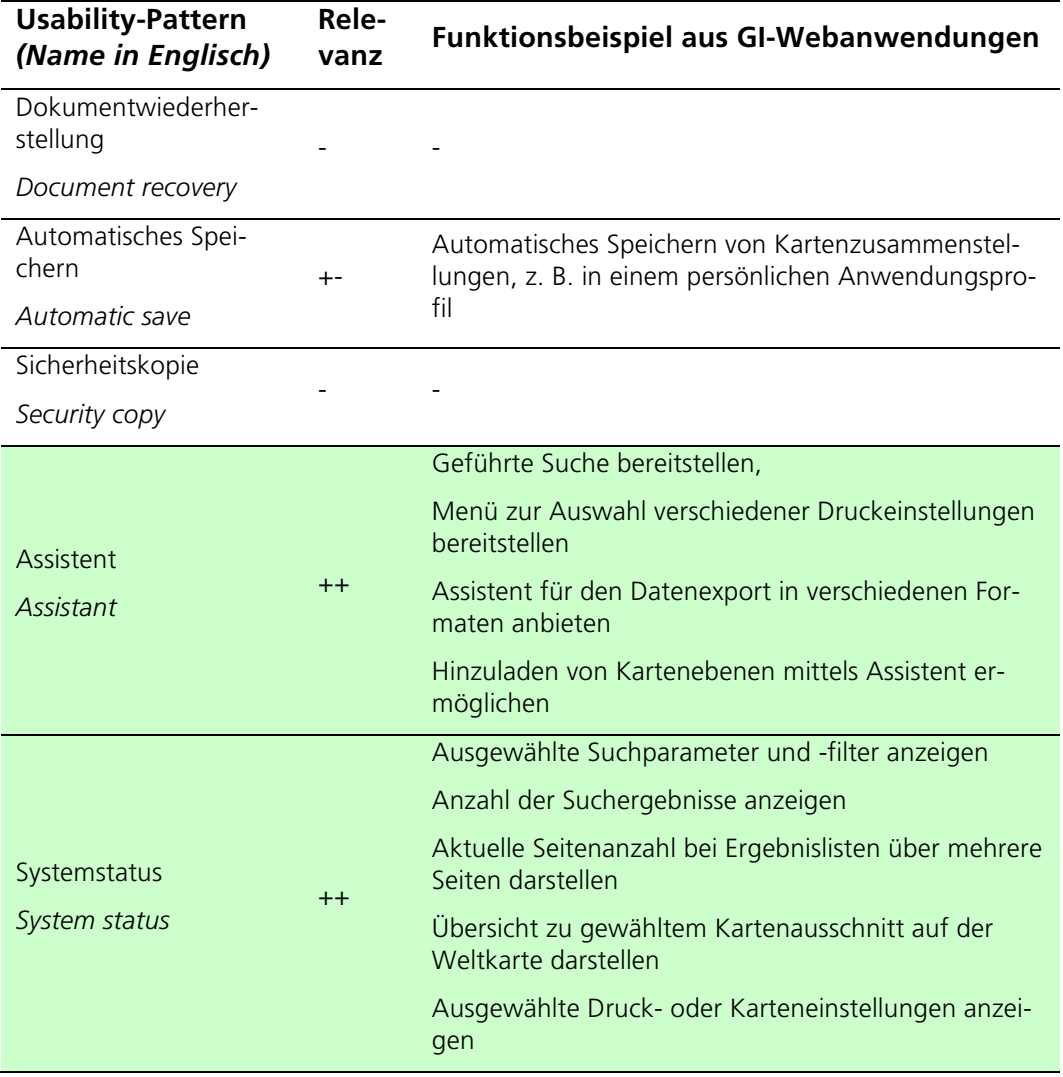

**Rele-**

Usability-Patterns haben also das Potenzial, Usability-Probleme von GI-Webanwendungen zu sammeln. Nachfolgend werden Probleme in der aktuellen Patternstruktur skizziert. Ein Usability-Pattern besteht, wie in Kapitel 4.3 beschrieben, aus acht Attributen, die in Freitextform ein Usability-Problem beschreiben, diesem einen Lösungsvorschlag zuordnen, mit ähnlichen Patterns verknüpfen und den entsprechenden Nutzungskontext definieren. Zusätzliche Beschreibungen wie eine Begründung für die Lösung und Hinweise zu Kosten werden ebenfalls in Freitextform erfasst.

Diese unstrukturierten Freitext-Attribute eignen sich zwar bedingt, um domänenspezifische Inhalte abzulegen, unterstützen aber den Suchprozess innerhalb einer potenziell großen Usability-Patterns-Sammlung für GI-Webanwendungen nicht. Im derzeitigen Usability-Patterns-Konzept wird die Kategorisierung zu Metasammlungen, d. h. zu verschieden thematisch gruppierten Teilsammlungen, damit nicht ausreichend unterstützt. Es fehlt an einem festen Vokabular für die Strukturierung der Patterns – basierend auf wesentlichen Merkmalen von GI-Webanwendungen, wie z. B. unterstützte Datenformate, oder auf Merkmalen der Geodaten bzw. ableitbarer Geoinformationen. Der Anwendungskontext eignet sich potenziell gut, um GIdomänenspezifische Patternattribute abzubilden. Aufgrund der Freitextform dieses

Attributs ist jedoch eine Vergleichbarkeit von Patterns über den Patternkontext nur schwer möglich.

Die Attribute Lösung und Anwendungsbeispiel beschreiben die Problemlösung allgemein und als Best Practice. Auf diese Weise werden Einzellösungen angemessen veranschaulicht, ein einheitliches User-Interface-Konzept bei der Anwendung mehrerer Patterns wird allerdings nicht gewährleistet. Das Attribut Zusammenspiel beschreibt zwar Relationen zwischen Patterns, nicht aber auf der User-Interface- oder Interaktionsebene, z. B. ob sich die User-Interfaces von Patterns ähneln. In der aktuellen Patternstruktur können außerdem der User-Interface- und Interaktionskontext, das heißt Hinweise darüber, an welcher Position im User-Interface, in welcher Relation zu anderen Elementen, User-Interface-Elemente bzw. an welcher Stelle im Interaktionsprozess Interaktionen angeboten werden, in keinem Attribut explizit abgelegt werden. Die Usability-Studie zu Merkmalen eines Such-User-Interface (Kapitel 3.3.1) zeigte, dass die beiden Kontextformen für GI-Webanwendungen wichtig sind, weil derzeit einige Funktionen nicht sinnvoll angeboten werden. Ebenso ist in der aktuellen Struktur keine formale Beschreibung der Patternlösung, des Patternproblems oder -kontexts vorgesehen, welche die Integration der Patterns in den Prozess des User Interface Engineering, beispielsweise zum automatischen Erzeugen von User-Interfaces oder zum Reasoning bei der Patternauswahl, vereinfacht.

Das Attribut Kosten beschreibt Risiken, Nachteile bzw. Kosten, die entstehen, wenn ein Pattern angewendet wird. Positive Auswirkungen der Patternanwendung, die sich beispielsweise indirekt aus der Anwendung ergeben, sind bisher nicht enthalten. Für eine Kosten-Nutzen-Bewertung ist ein solches Wissen maßgeblich. Werden diese positiven Auswirkungen zu Usability-Maßen zugeordnet, so kann diese Zuordnung für die Validierung des erfolgreichen Patterneinsatzes oder für die Optimierung bestehender Softwaresysteme eingesetzt werden. Ein die Effizienz steigerndes Pattern lässt sich beispielsweise genau dann einsetzen, wenn eine Software eine schlechte Nutzerbewertung hinsichtlich der Effizienz besitzt (und der Patternkontext zur Software passt). Ist das Pattern in der Software umgesetzt, dann sollte sich die Verbesserung der Effizienz auch entsprechend messen lassen.

Die aktuelle Struktur der Patterns ist demnach nicht vollumfänglich für das Definieren und Suchen von Usability-Patterns für GI-Webanwendungen geeignet. Insgesamt müssen das GI-Domänenwissen sowie Konzepte, die das Anlegen, Finden, Vergleichen und Analysieren verbessern, explizit in die Patternstruktur aufgenommen werden. Im Gegensatz zu Röders (2012) Ansatz soll das Usability-Patterns-Konzepts für GI-Webanwendungen nicht nur die Anforderungsanalyse, sondern den gesamten User-Interface-Engineering-Prozess unterstützen.

## 5.2 Allgemeine Anforderungen und Patternbeispiele

Ausgangsbasis für die Konzeption und Entwicklung von Usability-Patterns für GI-Webanwendungen bildet das Usability-Patterns-Konzept (Kapitel 4.3). Dieses Konzept wird zunächst für GI-Webanwendungen angepasst. Die nachfolgende Auflistung fasst die wesentlichen Aspekte zusammen, die in der Erweiterung und Anpassung des Patternkonzepts auf GI-Webanwendungen berücksichtigt wurden:

1. Integration von Aspekten der GI-Domäne, um das Auffinden der Patterns zu verbessern (z. B. eine Strukturierung nach Aufgaben, wie Suche oder Kartenvisualisierung) und das Anlegen neuer Patterns zu erleichtern (z. B. unter Nutzung eines festen Vokabulars);

- 2. Erweiterung des Patternkontexts, um die Ausführungsreihenfolge der in der Patternlösung beschriebenen Interaktionen und um die Positionierung der zugehörigen User-Interface-Elemente im User-Interface;
- 3. Verfeinerung der Patternrelationen, um ein konsistentes Design- und Interaktionskonzept (z. B. bei der zeitgleichen Anwendung mehrerer Pattern für eine GI-Webanwendung) zu gewährleisten;
- 4. Formalisierung des Patternkonzepts für die Integrierbarkeit in ((teil-)automatisierte) User-Interface-Engineering-Prozesse;
- 5. Bereitstellung eines Frameworks zum Erzeugen, Finden und Vergleichen von Usability-Patterns auf Basis strukturierter Patternattribute und vordefinierter Attributwerte.

Die Verfeinerung des Patternkonzepts für GI-Webanwendungen erfordert die Restrukturierung sowie Integration von (neuen) Informationen. Die Struktur der Patterns soll so einfach wie möglich sein, um eine einfache Erzeugung neuer Patterns zu unterstützen. Weiterhin muss die Strukturierung der Informationen, z. B. gemäß verschiedener GDI-Aspekte, innerhalb bestehender Patternattribute erfolgen, damit die Patternstruktur gleich bleibt und die Vergleichbarkeit zu bestehenden Patterntypen, beispielsweise aus anderen Domänen, gewährleistet werden kann. Eine neue Struktur der Usability-Patterns für GI-Webanwendungen innerhalb der Patternattribute und ein festes Vokabular für Patternattribute mit vordefinierten Attributwerten wird das Erzeugen neuer Usability-Patterns, die Klassifizierung dieser Patterns und auch deren Vergleichbarkeit zu bereits bestehenden Patterns unterstützen. Eine vielseitig erweiterbare Struktur wird schließlich helfen das Konzept in der GI-Domäne zu etablieren und als Methode für die Entwicklung nutzerfreundlicher GI-Webanwendungen einzusetzen.

Die Konzeption wird nachfolgend allgemein und am Beispiel von sechs Usability-Patterns für GI-Webanwendungen beschrieben. Die ausgewählten Problemstellungen der Patterns (Tabelle 13) wurden aus den recherchierten und durchgeführten Usability-Evaluierungen ermittelt (Kapitel 3). Sie haben einen starken Bezug zur GI-Domäne und dienen als Fallbeispiele für die folgende Integration des GI-Domänenwissens in die Patternstruktur.

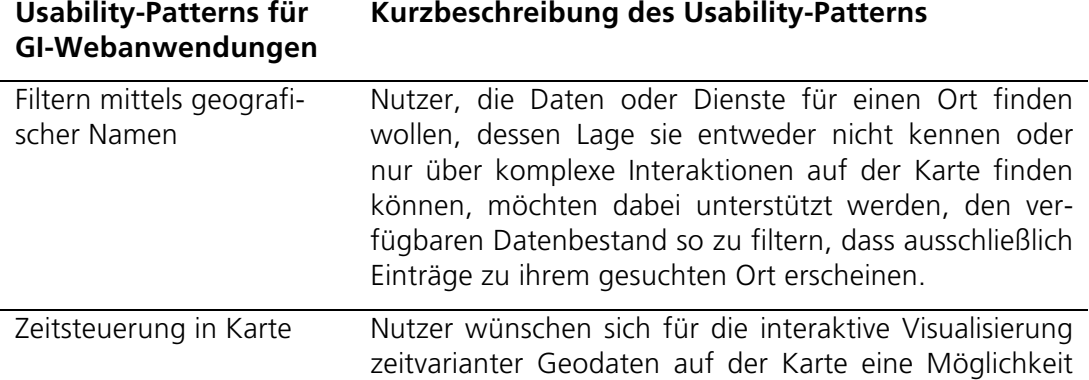

Tabelle 13: Beispiele von Usability-Patterns für GI-Webanwendungen mit Kurzbeschreibung

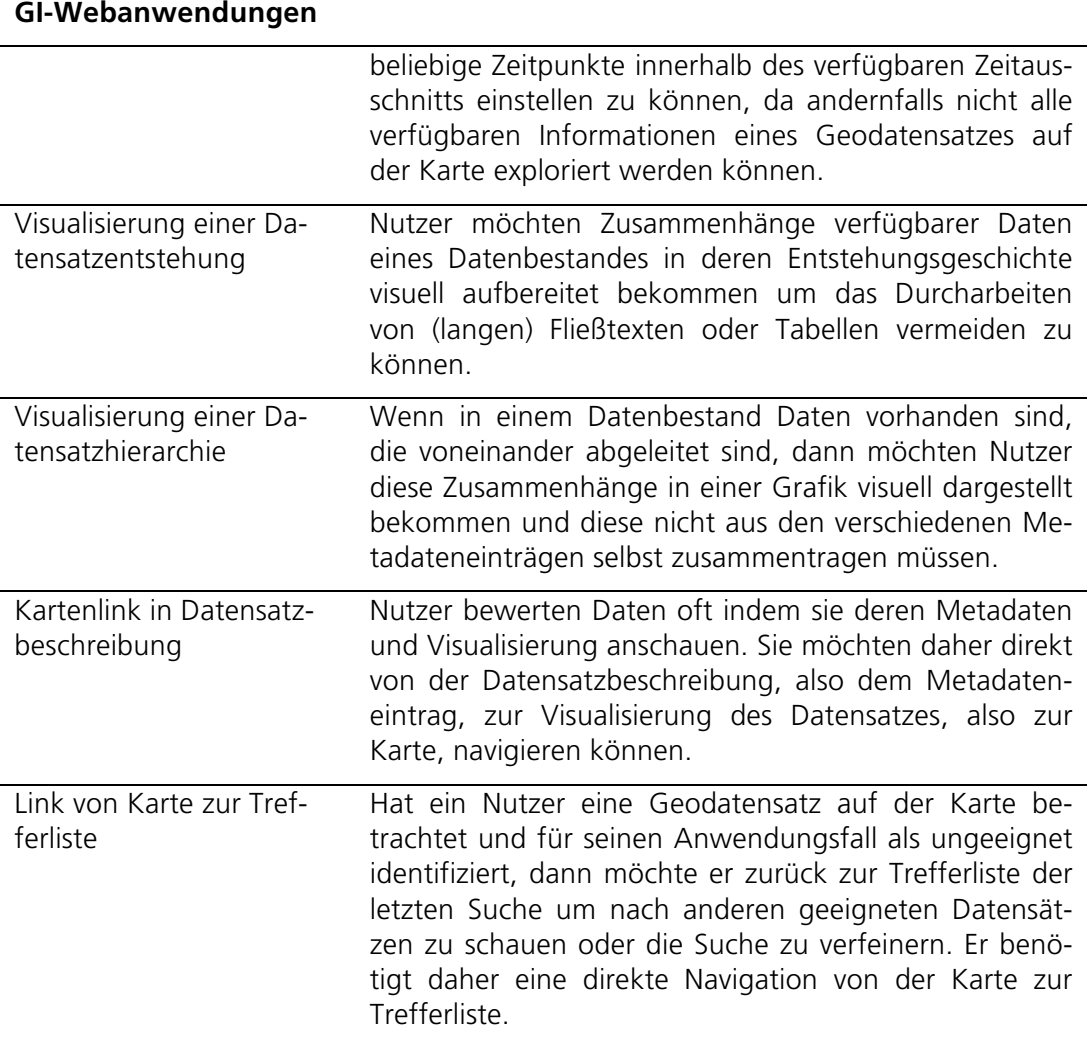

#### **Usability-Patterns für Kurzbeschreibung des Usability-Patterns**

## 5.3 Integration von Hilfsstrukturen zur Patternnutzung und des GI-Domänenwissens in die Patternstruktur

Das bestehende Usability-Patterns-Konzept wird durch die Integration des GI-Domänenwissens für die Anwendung auf GI-Webanwendungen angepasst. Das Domänenwissen soll überwiegend in den Patternkontext, aber auch in das Konzept der Patternrelationen integriert werden. Um das Patternattribut *Kontext* anzupassen (und neue Relationstypen zu entwickeln) sind folgende allgemeine Anforderungen an die Struktur, den Inhalt und die Nutzung des *Kontexts* zu berücksichtigen, die zur Einführung von Hilfsstrukturen und der damit verbundenen erleichterten Nutzung der Patterns führen sollen. Die Anforderungen wurden aus Erkenntnissen der recherchierten bzw. selbst durchgeführten Usability-Evaluierungen von GI-Webanwendungen (Kapitel 3) sowie auf Basis der recherchierten Konzepte für andere Patterntypen (Kapitel 4) ermittelt. Auf diese Weise können oftmals allgemeine Anforderungen mit GI-domänenspezifischen Anforderungen kombiniert werden.

### **Anforderungen an die Strukturierung des Patternkontexts**

- REQ10 *Suchen und Filtern der Patterns:* Das Domänenwissen soll so strukturiert vorliegen, dass Nutzer im Suchen und Filtern der Patterns unterstützt werden. Die Suche muss über verschiedene Einstiegspunkte durchführbar sein, das heißt verschiedene Blickwinkel der Nutzer werden berücksichtigt, z. B. die thematische oder aufgabenzentrierte Suche bzw. die Suche nach GI-Ressourcentypen (Kapitel 4.4).
- REQ20 *Navigieren durch Patternsammlungen:* Die Patterns sollen so miteinander verbunden werden, dass eine Navigation von einem Pattern zu einem in Relation stehenden Pattern möglich ist (z. B. um ähnliche oder gegensätzliche Pattern zu finden). Das Navigationskonzept soll dabei auf allgemeine und GI-spezifische in GI-Webanwendungen auftretende Usability-Probleme, wie z. B. Design- und Interaktionsbrüche eingehen.
- REQ30 *Erstellen neuer Patterns*: Nutzer sollen neue Patterns erzeugen und auf Basis von Patternattributen klassifizieren können. Das Erzeugen neuer Pattern soll durch Auswahl aus einer vorgegebenen und einheitlichen Menge von Begriffen für Attribute unterstützt werden. Diese Begriffe sollen gleichzeitig auch die (z. B. facettierte) (GI-spezifische) Suche unterstützen.

### **Inhaltliche Anforderungen an den Patternkontext**

- REQ40 *Abbildung der Attribute von Geoinformationen*: Die Usability-Patterns sollen Attribute der Geoinformationen so abbilden, dass Softwareentwickler Usability-Patterns anhand dieser Attribute auswählen können. Ein Entwickler soll beispielsweise Patterns leicht auffinden, die Lösungen für die Visualisierung zeitvarianter Geodaten enthalten. Neben der Zeit sollten auch thematische Attribute im Patternkonzept abgebildet werden.
- REQ50 *Abbildung typischer Informationsressourcen*: Im Patternkonzept sind typische Informationsressourcen und Relationen, wie sie in Geodateninfrastrukturen genutzt werden, abzubilden (z. B. Datensatz, Visualisierungs- oder Prozessierungsdienst und Relationen wie die Datensatz-Dienst-Relation). Den Ressourcen können nicht nur verschiedene Anwendungsaufgaben zugeordnet werden, z. B. Visualisierungsdienste für die Aufgabe der Exploration auf der Karte, sie beeinflussen auch die Funktionalität und Informationsdarstellung in der Anwendung. Die Metadaten eines Dienstes unterscheiden sich von denen eines Datensatzes. Außerdem können die verschiedenen Ressourcen in Relationen zueinander stehen, die den Nutzern erlauben Zusammenhänge zwischen den Daten bzw. Daten und Diensten zu erkennen.

#### **Anforderungen an die Anwendbarkeit des Patternkontexts**

- REQ60 *Anwendbarkeit des Patternkontexts durch heterogene Nutzergruppen*: Das GI-Domänenwissen soll in solcher Form im Kontext abgebildet werden, dass die Patterns als Mediatoren (Kapitel 2.1.1) zwischen Software-Ingenieuren, Stakeholdern und anderen Beteiligten, eingesetzt und als Wissensbasis für einen heterogenen Nutzerkreis mit und ohne GI-Expertenwissen fungieren können.
- REQ70 *Flexibilität im Detaillierungsgrad:* Das Pattern soll so aufgebaut sein, dass das im Pattern beschriebene Usability-Problem bzw. dessen Lösung in einem angemessenen Detaillierungsgrad (z. B. durch verschiedene Detaillierungsebenen

und optionale Parameter) beschreibbar ist. Die Detaillierungsebenen sollen dabei das GI-Domänenwissen berücksichtigen und (teilweise) abbilden.

REQ80 *Erweiterbarkeit der Attribute*: Für Domänenexperten soll die Möglichkeit der Spezialisierung von Attributwerten für Patterns (z. B. mittels Organisationsprinzipien, Kapitel 4.4) gegeben werden. Diese hierarchischen Attribute sollen grundlegende Aspekte des GI-Domänenwissens, wie z. B. verschiedene Diensttypen oder Relationen zwischen GI-Ressourcen abbilden.

## 5.3.1 Konzept: Strukturierung des Patternkontexts

Der *Kontext* ist ein Patternattribut, das Bedingungen für die Anwendung eines Usability-Patterns beschreibt und damit das Usability-Problem und die verknüpfte Lösung des Patterns klassifiziert. Im Konzept der Usability-Patterns für GI-Webanwendungen modelliert der *Kontext* unter anderem das GI-Domänenwissen. Dazu wird das *Kontext*-Attribut in Subattribute mit festen Attributwerten unterteilt, die ein einheitliches Vokabular bilden und die Suche von Patterns unterstützen. Softwareentwickler können beispielsweise nach Patterns für die Kartenvisualisierung oder für spezielle Ressourcentypen, wie Datensätze, suchen.

Die Strukturierung des Patternkontexts basiert auf nachfolgend genannten wissenschaftlichen Konzepten sowie ISO-Normen der GI-Domäne. Die Auswahl der darin beschriebenen und für die Usability relevanten Aspekte erfolgte auf Basis der Merkmale der GI-Webanwendungen (Kapitel 2.2) und der Erkenntnisse der Usability-Evaluierungen, z. B. viele Probleme ergeben sich an Übergängen zwischen zwei Clients (z. B. Karte und Suche) oder hinsichtlich der Relationen zwischen Datensätzen bzw. Datensätzen und Diensten (Kapitel 3). Die fünf *Kontext*-Subattribute fassen verschiedene Aspekte des im Pattern beschriebenen Usability-Problems wie z. B. Merkmale der betroffenen Informationsressourcen zusammen und werden nachfolgend detailliert beschrieben (Abbildung 17).

Das *Kontext*-Subattribut *Inhalt* fokussiert allgemeine Merkmale der Geodaten und bildet die folgenden Aspekte ab:

- Grundlegende Aspekte von Geodaten: Geometrie, Topologie, Semantik und Dynamik (Aronoff 1991; Chrisman 2002);
- wesentliche Attribute von Geodatensätzen und Geodatendiensten, beschrieben im Attribut Data Identification der zugehörigen Metadaten (ISO/TC 211 2014): räumliche, zeitliche und thematische Informationen;
- Aspekte der Taxonomie der Geoprozessierungsdienste aus der ISO19119:2015 (ISO/TC 211 2015): räumlich, thematisch, zeitlich und Metadaten.

Im Attribut *Kontext*.*Inhalt* werden diese Konzepte zu den Attributwerten *Raum, Zeit* und *Thematik* zusammengefasst (Abbildung 17). Damit greift das Attribut *Kontext.Inhalt* wichtige GI-Standards auf, um deren Elemente das Attribut bei Bedarf auch erweitert werden kann.

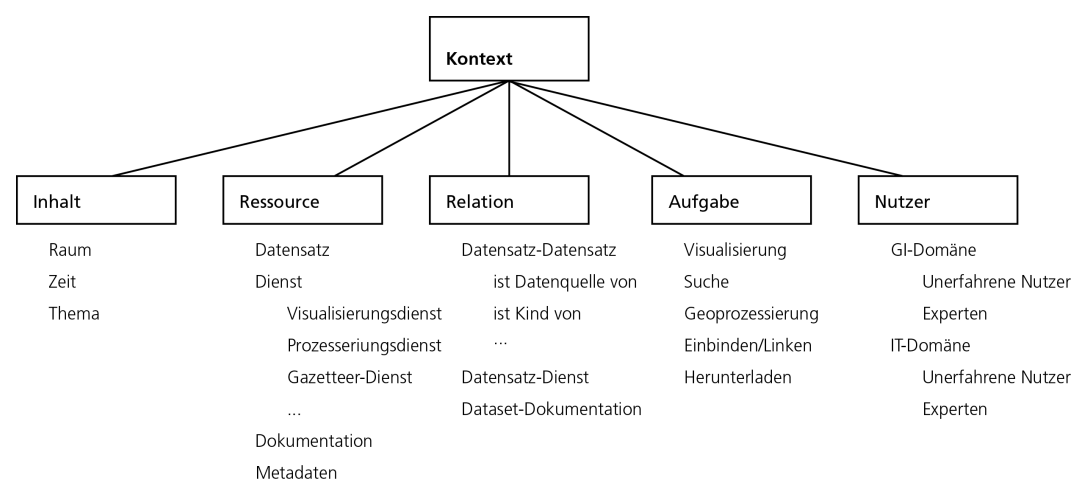

Abbildung 17: Fünf Subattribute des Patternkontexts und Attributwerte

Tabelle 14: Kontext mit Subattributen Inhalt, Ressource, Relation, Aufgabe und Nutzer von sechs Beispielpatterns

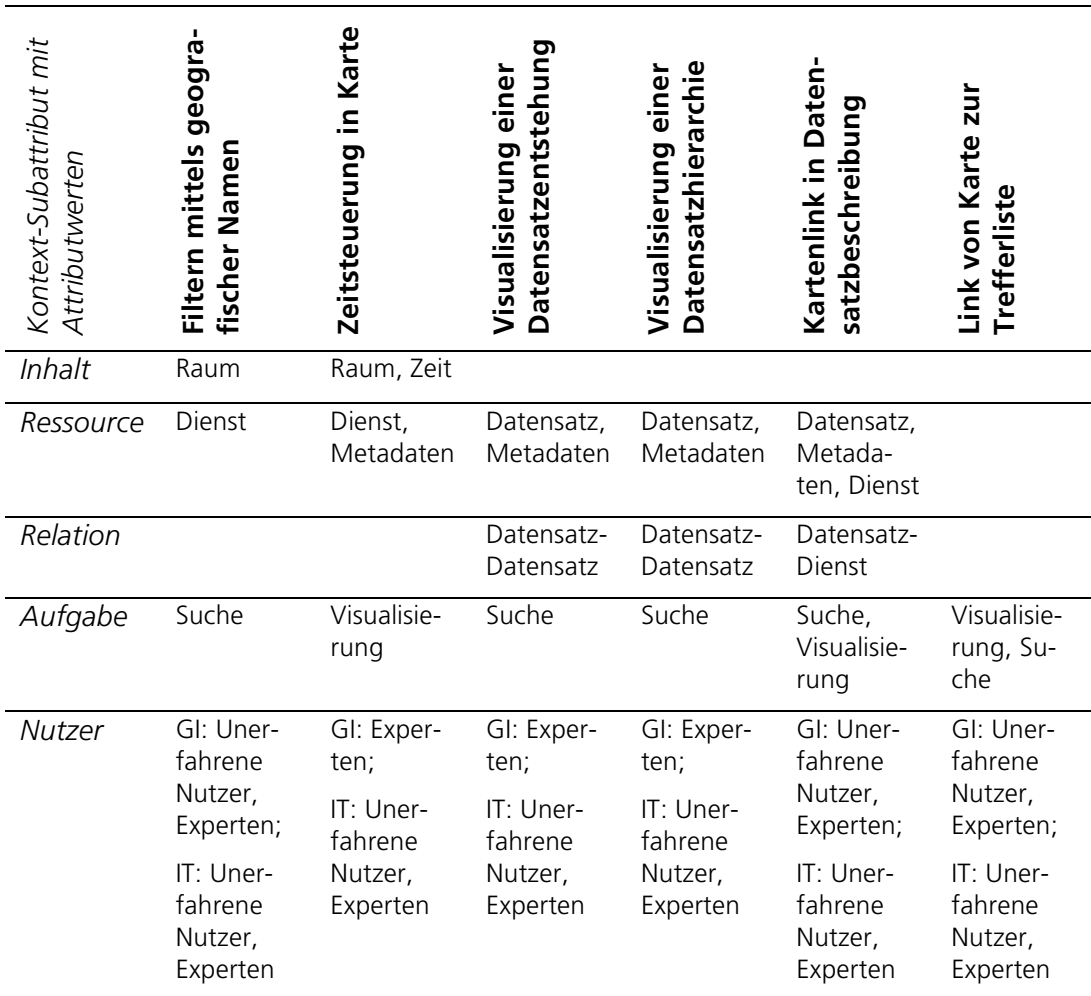

In der Beschreibung eines Usability-Patterns für GI-Webanwendungen kann das Attribut *Kontext.Inhalt* mit keinem, einem oder mehreren der vorgegeben Attributwerte belegt werden. Die Attributwerte Raum, Zeit und Thema sollen nur dann

vergeben werden, wenn sie relevant für das im Pattern beschriebene Usability-Problem bzw. dessen Lösung sind. Beispielsweise behandeln alle sechs Beispielpatterns Daten mit einem Raumbezug, dieser ist jedoch nur für die Patterns *Filtern mittels geografischer Namen* und *Zeitsteuerung in Karte* relevant (*Kontext.Inhalt=Raum,* Tabelle 14). Das Pattern *Zeitsteuerung in Karte* setzt außerdem voraus, dass zeitvariante Geodaten (*Kontext.Inhalt=Zeit*) visualisiert werden sollen. Für die Beschreibung der anderen vier Beispielpatterns ist das Attribut *Kontext.Inhalt* nicht relevant.

Das Attribut *Kontext.Ressource* beschreibt Informationsressourcen, die für die Patternbeschreibung relevant sind (z. B. die Ressource, die den zuvor beschriebenen *Kontext.Inhalt* enthält). Somit können Entwickler Usability-Patterns nach Ressourcentypen filtern, die sie in den GI-Webanwendungen nutzen. Mögliche Werte für das Attribut sind die in der ISO19115-1:2014 definierten Informationsressourcen Datensatz, Dienst sowie Metadaten und Dokumentation (ISO/TC 211 2014). Die Ressource Dokumentation ist vom Metadatenelement CI Citation (ISO/TC 211 2014) abgeleitet und kann dazu genutzt werden (wissenschaftliche) Publikationen mit ausführlichen Beschreibungen zu publizierten Geodaten oder deren Entstehung zu referenzieren (Bernard u. a. 2013; Henzen u. a. 2013).

Tabelle 14 zeigt, dass zwei der Beispielpatterns Datensätze fokussieren (*Visualisierung einer Datensatzentstehung* und *Visualisierung einer Datensatzhierarchie*) und die benötigten Informationen für die Visualisierung der Entstehungsgeschichte bzw. Datenhierarchie in den Metadaten enthalten sind. Außerdem beziehen sich zwei Patterns auf Dienste (*Filtern mittels geografischer Namen* auf Gazetteer-Dienste und *Zeitsteuerung in Karte* auf Visualisierungsdienste). Das Pattern *Kartenlink in Datensatzbeschreibung* fokussiert sowohl Datensätze als auch die in den Metadaten beschriebenen verknüpften Dienste.

Das Attribut *Kontext.Relation* beschreibt Links zwischen Informationsressourcen (*Kontext.Ressource*). In bestehenden GI-Webanwendungen führen diese Relationen oft zu Usability-Problemen, weil sie unidirektional in den Metadaten abgelegt werden und auch nur so für den Nutzer nutzbar sind (Kapitel 3.4). Die Beispielpatterns *Visualisierung einer Datensatzentstehung*, *Visualisierung einer Datensatzhierarchie* und *Kartenlink in Datensatzbeschreibung* beschreiben Lösungen, die das Auswerten solcher unidirektional abgelegter Relationen zwischen Datensätzen oder Datensätzen und Diensten erfordern. Wie in Abbildung 17 dargestellt, können die *Kontext.Relationen* detaillierter spezifiziert werden, z. B. Datensatz-Relationen untergliedert in Herkunftsbeziehungen (*ist Datenquelle von* genutzt in Pattern *Visualisierung einer Datensatzentstehung*) oder Eltern-Kind-Relationen (*ist Kind von* genutzt in *Visualisierung einer Datensatzhierarchie*) (Abbildung 17).

Das Attribut *Kontext.Aufgabe* beschreibt den Nutzungskontext. Typische Nutzeraufgaben in GI-Webanwendungen sind das Suchen, Visualisieren, Verarbeiten (Geoprozessierierung) und Nutzen der Ressourcen in anderen Anwendungen (Einbinden, Linken) oder Herunterladen. Die beschriebenen Aufgaben können zu komplexen Anwendungsfällen verknüpft werden.

Designer können mithilfe des Attributs *Kontext.Aufgabe* geeignete Patterns für einen bestimmten Anwendungsbereich, z. B. die Karte (*Kontext.Aufgabe* Visualisierung: Pattern *Zeitsteuerung in Karte*) finden. Ferner können Entwickler nach dem Testen von Anwendungen Usability-Probleme bestimmter Anwendungsbereiche, z. B. die Suche (*Kontext.Aufgabe* Suche: Pattern *Filtern mittels geografischer Namen*) mithilfe der gefilterten Patterns gezielt lösen.

Viele GI-Webanwendungen sind komponentenbasiert entwickelt, d. h. der Suchclient wird beispielsweise unabhängig vom Kartenclient entwickelt und später nur mit diesem verlinkt. Durch verschieden gestaltete Interaktionskonzepte in den Komponenten oder fehlende Navigationsmöglichkeiten zwischen den Komponenten entstehen unter anderem an diesen Übergängen Usability-Probleme (siehe Kapitel 3.4). Die Beispielpatterns *Kartenlink in Datensatzbeschreibung* und *Link von Karte zur Trefferliste* thematisieren solche Probleme (Kontext.Aufgabe Suche und Visualisierung, Tabelle 14).

Das Patternattribut Kontext.Nutzer unterscheidet zunächst Nutzererfahrungen hinsichtlich IT- und GI-Domäne. Erfahrung in der IT-Domäne umfasst technisches Wissen und schließt somit Wissen über Dateninfrastrukturen und Webdienste ein. Erfahrungen in der GI-Domäne beschreiben das fachliche Wissen und damit unter anderem das Wissen über räumliche bzw. raum-zeitliche Datenmodellierung. In den beiden Domänen wird jeweils zwischen unerfahrenen Nutzern und Experten unterschieden. Ein erfahrener Nutzer in beiden Domänen kann als Doppelexperte bezeichnet werden. Die Beispielpatterns zeigen, dass Usability-Patterns aber auch für beide Nutzergruppen relevant sein können. Das Patternbeispiel *Kartenlink in Datensatzbeschreibung* bezieht sich auf in der GI-Domäne unerfahrene Nutzer, da diese ohne den direkten Kartenlink voraussichtlich nicht zur Kartenvisualisierung gelangen werden. Für Experten verbessert die Patternanwendung zusätzlich die Effizienz, da die Karte schneller erreicht wird. Die Patterns *Zeitsteuerung in Karte, Visualisierung einer Datensatzentstehung* und *Visualisierung einer Datensatzhierarchie* fokussieren überwiegend Experten.

Die Patternattribute sind im Detaillierungsgrad erweiterbar und können an konkrete Patternsammlungen angepasst werden. Um beispielsweise eine Patternsammlung, die ausschließlich Patterns für die Suche (*Kontext.Aufgabe*: Suche) enthält, zu beschreiben, kann die Suche, d. h., der Attributwert Suche des Attributs Kontext.Aufgabe, wie folgt zerlegt werden (Kapitel 2.2.3):

- 1. Suche.Anfrage\_formulieren
- 2. Suche.Ergebnisse\_evaluieren
- 3. Suche.Ergebnis evaluieren
- 4. Suche.Überarbeiten\_und\_Filtern

Dies erlaubt ein verfeinertes Filtern von Patterns, z. B. nach Patterns, die das Filtern von GI-Ressourcen behandeln (*Suche.Überarbeiten\_und\_Filtern*). Eine Teilaufgabe ist als Kind der Aufgabe Suche modelliert, wodurch die Patternsammlung mit anderen Sammlungen kompatibel bleibt, d. h., deren Patterns können auf Basis des Kontext-Attributs verglichen bzw. verlinkt werden. Solche Erweiterungen sind auch für verschiedene andere Attribute denkbar, wie z. B. das Abbilden von Fachdomänen im *Kontext.Inhalt*.

Mit dem hier vorgestellten Konzept zur Erweiterung des Usability-Pattern-Kontexts konnte das GI-Domänenwissen so strukturiert erfasst werden, dass es zum Suchen, Filtern und Navigieren in Patternsammlungen von Usability-Patterns für GI-Webanwendungen genutzt werden kann und damit die eingangs beschriebenen Anforderungen REQ10-20 erfüllt. Das dadurch geschaffene einheitliche Vokabular unterstützt das Erstellen neuer Patterns (REQ30), in dem zur Beschreibung von den, in den Patterns erfassten, Usability-Problemen bzw. -lösungen aus einer fest vorge-

gebenen Begriffssammlung ausgewählt werden muss, um die später benötigte Vergleichbarkeit der Patterns gewährleisten zu können. Außerdem erlaubt das vorgegebene Vokabular auch die einheitliche Begriffsnutzung in interdisziplinären Teams (REQ60). Inhaltlich wurden sowohl allgemeine Aspekte und Merkmale von Geodaten als auch von GI-Ressourcen abgebildet (REQ40-50). Das Konzept wurde mit Erweiterungspunkten für weitere Detaillierungsebenen und die thematische Erweiterung konzipiert (REQ70-80).

## 5.4 Modellierung eines konsistenten Designund Interaktionskonzepts

Das Konzept der Usability-Patterns soll nicht nur GI-spezifische Inhalte widerspiegeln sondern auch Lösungen für nicht GI-spezifische Usability-Probleme in aktuell verfügbaren GI-Webanwendungen anbieten. Ein solches häufig auftretendes Problem ist die Nutzung verschiedener, nicht kompatibler Interaktions- bzw. Designkonzepte innerhalb einer Anwendung (Kapitel 3.4). Dieses Kapitel adressiert das Problem und beschreibt die Konzeption von Patternrelationen, welche die Modellierung eines konsistenten Design- und Interaktionskonzepts bei der Anwendung mehrerer Patterns unterstützt. Darüber hinaus beschreiben Patternrelationen ein Organisationsprinzip, welches die Suche, die Auswahl und das Erstellen von Patterns unterstützt (Kapitel 4.4). Ein Organisationsprinzip zur Kategorisierung von Patterns sind Patterntypen. Da Patterns nicht immer beliebig kombiniert oder unabhängig voneinander genutzt werden können, werden Regeln zur Kombination der konzipierten Patterntypen und -relationen aufgestellt.

Folgende allgemeine und inhaltliche Anforderungen an die Patternkategorisierung sind bei der Entwicklung von Pattern- und Relationstypen zu berücksichtigen.

## **Anforderungen an die Kategorisierung der Patterns**

- REQ90 *Filtern der Patterns*: Patterns sollten den Teilaufgaben der User-Interface-Entwicklung, also dem Informations- bzw. dem visuellen Design und dem Interaktionsdesign (vgl. Kapitel 2.1.1), zugeordnet werden können. Damit soll beispielsweise Informations- bzw. Interaktionsdesignern ermöglicht werden Patternsammlungen nach ihren Aufgaben zu filtern.
- REQ100 *Suchen von (verwandten) Patterns*: Patterns sind als Wissensnetz zu modellieren. Anstelle von Insellösungen sollen Patterns miteinander verknüpft werden, um das Austausch- und Wiederverwendungspotenzial der Lösungen explizit darzustellen und zu erhöhen.
- REQ110 *Navigieren durch Patternsammlungen*: Die Patterntypen und -relationen sollen das Navigieren durch eine Patternsammlung, unter anderem auf Basis softwaretechnischer bzw. problemorientierter Aspekte, berücksichtigen.
- REQ120 *Erstellen neuer Patterns*: Die Patterntypen und -relationen sind auf eine solche Weise zu entwickeln, dass sich daraus Regeln zu deren Kombinationen ableiten lassen. Diese Regeln sollen das Anlegen neuer Patterns und damit verbundene Integrieren in eine bestehende Patternsammlung erleichtern.

## **Inhaltliche Anforderungen an Patterntypen und -relationen**

REQ130 *In den Softwaredesignprozess integrieren*: Nutzer sollen in Patterns beschriebene Lösungen durch spezifische Relationen so verknüpfen können, dass die Exploration von Patterns aus verschiedenen Perspektiven des Softwaredesigns, z. B. dem Interaktionsdesign, möglich ist. Patternlösungen sollen damit auf spezifischen User-Interface-Design-Ebenen vergleichbar sein.

- REQ140 *Variabler Detaillierungsgrad der Patternbeschreibungen*: Die Relationen sollen die Skalierbarkeit von Patternlösungen unterstützen. Es soll möglich sein sowohl Spezialisierungen von Patternlösungen zu modellieren als auch Patternlösungen in wiederverwendbare (atomare) Teillösungen zu zerlegen.
- REQ150 *Fehlerhafte Lösungen ausweisen*: Um Fehler hinsichtlich der Konzeption bzw. der Wiederholung zu vermeiden, sollte das Relationskonzept die Verknüpfung von etablierten Lösungen (Usability-Patterns) mit fehlerhaften Lösungen (Antipatterns) unterstützen. Dadurch kann Wissen aus durchgeführten Usability-Evaluationen in die Patterns integriert und verstetigt werden.

### 5.4.1 Konzeption von Patterntypen und Relationen für Usability-Patterns

Usability-Patterns lassen sich über Relationen zu einem Wissensnetz für Usability-Probleme bzw. -Lösungen verknüpfen. Für verschiedene Patterntypen, z. B. Design-Patterns, wurden bereits Relationstypen definiert (Kapitel 4.4). Relationstypen können um zusätzliche Organisationsprinzipien ergänzt werden, um das Definieren und Auffinden von Usability-Patterns zu erleichtern. In dieser Arbeit werden zunächst drei Supertypen als Organisationsprinzip für Usability-Patterns eingeführt. Sie bilden zusammen mit den Patternrelationen die Grundlage für ein Regelwerk zur Definition und Nutzung von Usability-Patterns für GI-Webanwendungen.

Usability-Patterns können gemäß der im Pattern beschriebenen Lösung (Patternattribut Lösung) in drei Kategorien strukturiert werden: 1) Patterns, die informative Lösungen beschreiben, welche die Darstellung von (neuen) Informationen im User-Interface behandeln, 2) Patterns, die funktionale Lösungen, d. h. (neue) Funktionen und dafür benötigte User-Interface-Elemente, thematisieren, und 3) Patterns, die Navigationslösungen in Form von neuen oder optimierten Interaktionspfaden definieren (Tabelle 15).

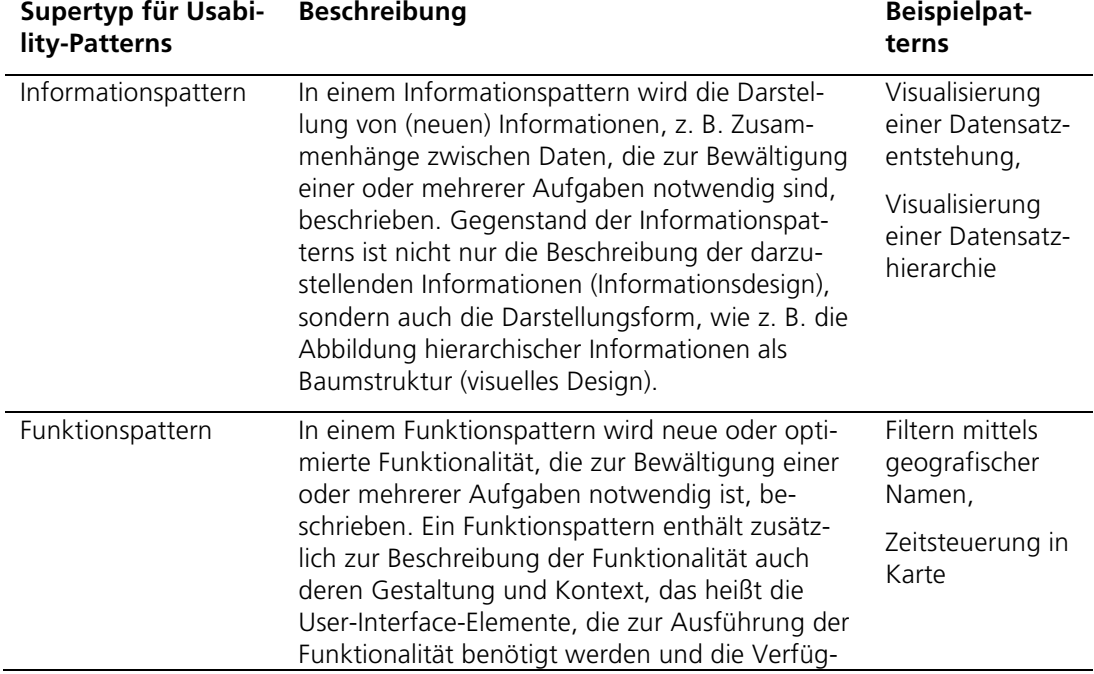

Tabelle 15: Patternsupertypen mit Beschreibungen und Beispielpattern

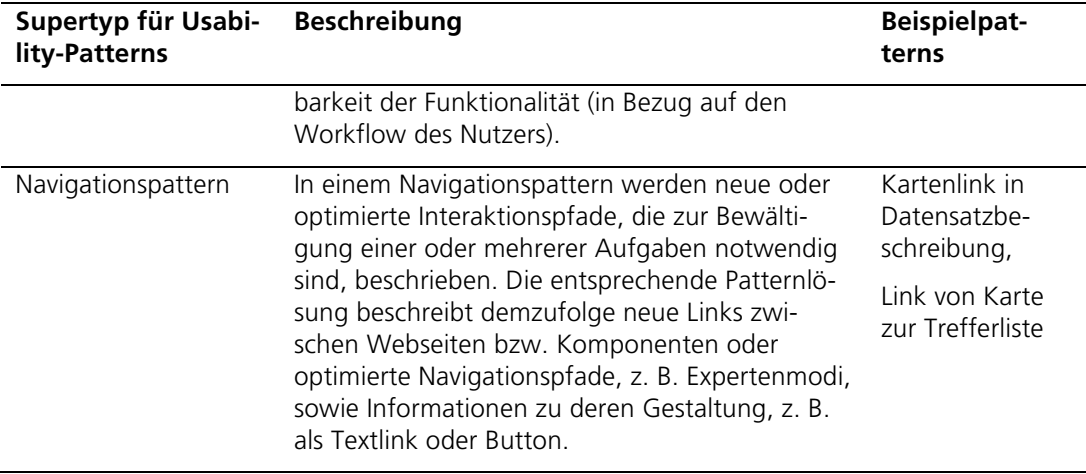

Für die eingeführten Patterntypen werden nachfolgend spezifische Patternrelationen beschrieben, die zur Umsetzung eines konsistenten Design- bzw. Interaktionskonzepts dienen (Tabelle 16). Die Auswahl dieser Relationen zur Modellierung von Abhängigkeiten zwischen konkreten Patterns erfolgt dabei durch Experten, Domänenoder IT-Experten, bzw. wird durch diese überprüft.

Die zwei Relationstypen *Gleiche Interaktion* und *Ähnliche Interaktion* beschreiben gleiche bzw. ähnliche Interaktionskonzepte. Dadurch dass diese Relationstypen auch das Design von User-Interface-Elementen, sofern sie für die Interaktion relevant sind, berücksichtigen, modellieren sie eine große Ähnlichkeit zwischen zwei Patternlösungen. Im Gegensatz zu diesen interaktionsbezogenen Relationstypen beziehen sich die Typen *Gleiches User-Interface-Design* und *Ähnliches User-Interface*-*Design* nur auf Gemeinsamkeiten hinsichtlich der Gestaltung von User-Interface-Elementen (visuelles Design) (Tabelle 16). Die Konsistenz in einer GI-Webanwendung kann dann dadurch erreicht werden, dass ausgewählte und als gleich ausgewiesene Patternlösungen auch so implementiert werden. Ein erläuterndes Beispiel für die Nutzung der neuen Relationstypen wird nach den Regeln zur Kombination der Patternsupertypen und Relationstypen vorgestellt.

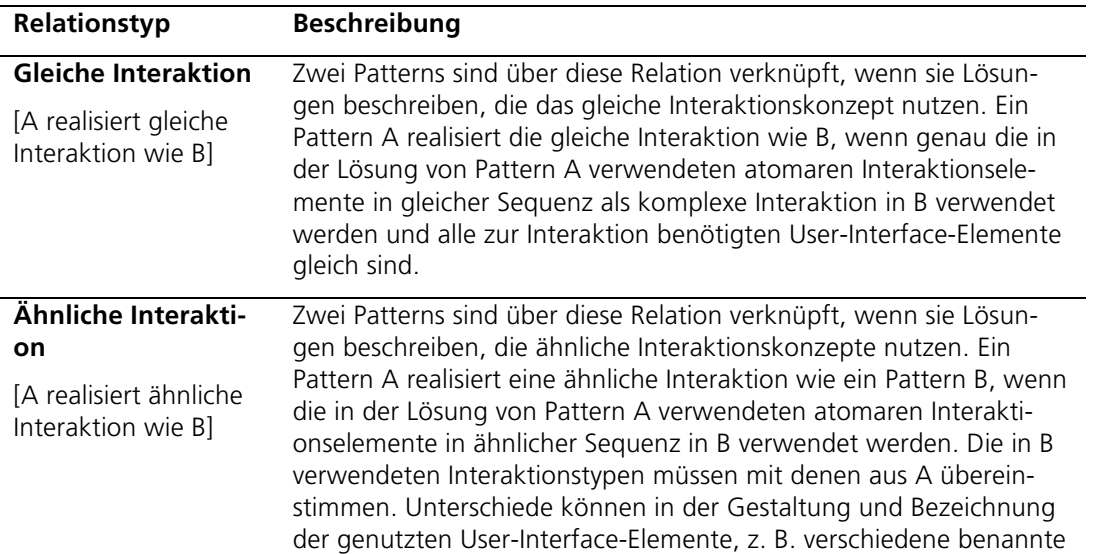

Tabelle 16: Relationen für die Modellierung konsistenter Design- bzw. Interaktionskonzepte zwischen Usability-Patterns

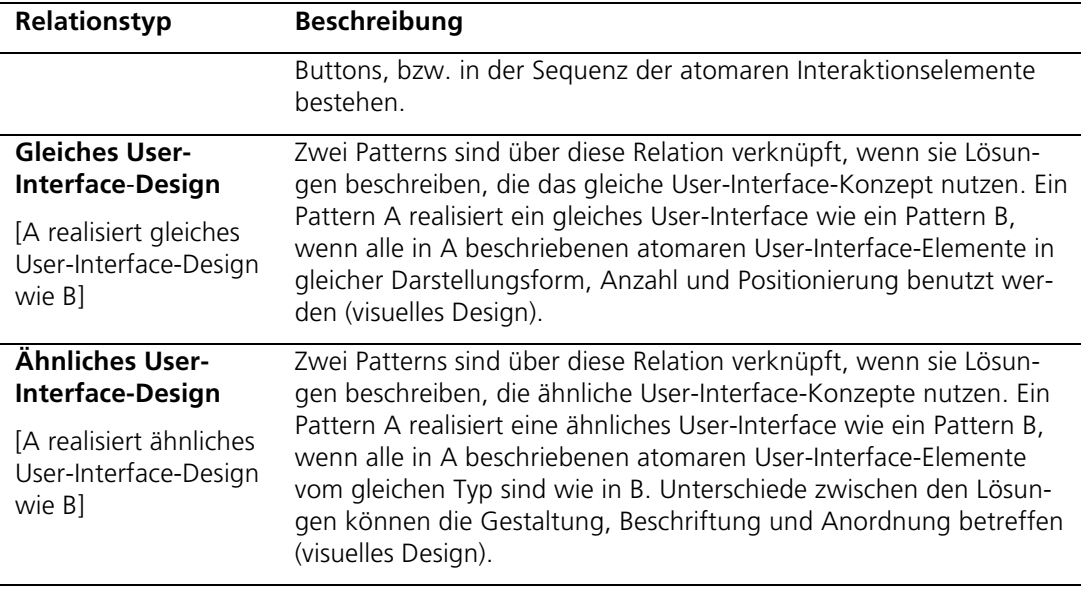

Ergänzend zu den vier eingeführten Relationstypen werden die bestehenden Typen: Spezialisierung (A verfeinert B), Aggregation (A besteht aus B, C), Assoziation (A verknüpft B), Ergänzung (A vervollständigt B), Alternative (A ist Alternative zu B), Abhängigkeit (A ist abhängig zu B), Inkompatibilität (A ist inkompatibel zu B) und die Antipattern-Relation (Verknüpfung von Usability-Patterns und Antipatterns) genutzt.

Relationen zwischen Patterns werden typischerweise explizit modelliert, können aber auch implizit ausgedrückt werden. Einige Relationstypen, z. B. Aggregation, Spezialisierung und Ergänzung, weisen darauf hin, dass die verknüpften Patterns eine ähnliche Interaktion bzw. ein ähnliches User-Interface beschreiben. Das Wissen um die implizit modellierten Relationen ist ergänzend zu den implementierungsnah beschriebenen Interaktions- und User-Interface-Relationen bei der Auswahl und Umsetzung einer geeigneten Patternlösung nützlich und unterstützt damit sowohl Experten als auch Laien bei der Erstellung neuer Patternbeschreibungen und Modellierung der Relationen zu bestehenden Patterns.

Dieses Wissen wurde für die Usability-Patterns für GI-Webanwendungen zunächst anhand des GLUES-Fallbeispiels für die Verwaltung bzw. Suche wissenschaftlicher GI-Ressourcen in einer GDI (Kapitel 6.1) entwickelt, umgesetzt (Kapitel 6.2) und mehrfach iterierend verbessert. Währenddessen wurde deutlich, dass Abhängigkeiten zwischen Patterns und Relationen bestehen und zusätzlich zu implizit modellierten Relationen auch Kombinationsmöglichkeiten von Patternsupertypen und Relationstypen bzw. zwischen Relationstypen bestehen, die ausgeschlossen werden können und müssen oder verpflichtend sind. Zusätzlich zu dem empirisch ermittelten Wissen wurden demzufolge Aspekte der Mengentheorie und Logik, z. B. zwei alternative Lösungen können nicht das gleiche User-Interface beschreiben und damit auch nicht die gleiche Interaktion, hinzugezogen.

Die nachfolgenden selbst entwickelten Regeln fassen das Wissen über Kombinationsmöglichkeiten von Patternrelationen und -supertypen, wie z. B. über Inkompatibilitäten und Implikationen, zusammen. Durch die empirische Vorgehensweise bei der Zusammenstellung dieser Regeln und trotz der beispielhaften Modellierung verschiedener Sonderfälle wird an dieser Stelle nur der aktuelle Stand der Regelmenge gezeigt. Weitere Iterationen, z. B. auf Basis anderer Fallbeispiele können Anpassungen der Regeln erfordern.

- 1. Die Relationen *Gleiche Interaktion* und *Ähnliche Interaktion* sowie *Gleiches User-Interface-Design* und *Ähnliches User-Interface-Design* werden nur zwischen Patterns gleichen Typs angewendet. Patterns, die ähnliche oder gleiche Lösungen hinsichtlich Interaktion oder User-Interface-Design beschreiben, müssen Probleme vom gleichen Typ adressieren (Information, Navigation oder Funktion).
- 2. Die Relation *Spezialisierung* verbindet zwei oder mehr Patterns hinsichtlich eines dem Patterntyp zugeordneten, verfeinerten Aspekts. Die Relation kann daher nur zur Verknüpfung von Patterns gleichen Typs eingesetzt werden.
- 3. Die Interaktionsrelationen *Gleiche Interaktion* und *Ähnliche Interaktion* sind nicht zur Verknüpfung von Informationspatterns nutzbar, da die Informationspatterns ausschließlich Lösungen hinsichtlich darzustellender Informationen und User-Interface-Elemente, also keine Vorschläge zum Interaktionsdesign, beinhalten.
- 4. Die Relation *Spezialisierung* wird genutzt, um Patternhierarchien zu modellieren. Der Relationstyp impliziert: 1) *Navigationspatterns* auf Kind-Ebene sind durch die Relationen *Gleiche Interaktion* oder *Ähnliche Interaktion* verknüpft und 2) Informationspattern werden durch die Relationen *Gleiches User-Interface-Design* oder *Ähnliches User-Interface-Design* verknüpft. Thematisch ähnliche *Spezialisierungen* von Funktionspatterns können verschiedene Lösungen beschreiben (z. B. Datumeingabe mittels Eingabefeld oder Kalender realisieren). Daher gelten für Funktionspatterns keine Implikationen hinsichtlich *Ähnlicher* oder *Gleicher Interaktionen* bzw. *User-Interface-Designs*.
- 5. Mit der Relation *Aggregation* wird ein Problem bzw. eine Lösung in Teilprobleme bzw. -lösungen zerlegt. Die Probleme auf Kind-Ebene müssen daher einzeln (Lösung des Teilproblems) und, zur Gewährleistung eines konsistenten Interaktions- bzw. User-Interface-Konzepts, zusammen (Lösung des gesamten Problems) betrachtet werden. Die Anwendung der Relation *Aggregation* impliziert demnach die Modellierung *ähnlicher Interaktions*- bzw. *User-Interface*-Konzepte auf Kind-Ebene.
- 6. Die Anwendung der Relation *Ergänzung* impliziert, dass sich ergänzende Patterns ein ähnliches *Interaktions*- oder *User-Interface*-Konzept realisieren. Sind die Patterns beide vom Typ Navigations- oder Funktionspatterns, dann verwenden die verknüpften Patterns die gleichen Interaktionstypen, weil die von Patterns und ergänzenden Patterns beschriebenen Interaktionen zur Erfüllung einer gemeinsamen Aufgabe eingesetzt werden. Somit müssen ergänzende Patterns auch *Ähnliche*, aber nicht *Gleiche Interaktionen* realisieren. Äquivalent gilt für zwei Patterns vom Typ Informationspatterns, die mit einer Ergän-

zungsrelation verknüpft sind, dass diese auch ein *ähnliches User-Interface*-*Design* beschreiben.

- 7. Die Anwendung einer Relation vom Typ *Ergänzung* impliziert, dass wenn ein zu ergänzendes und ein ergänztes Pattern mithilfe des Relationstyps *Aggregation* jeweils in Teilprobleme bzw. -lösungen zerlegt werden, die zwei resultierenden Patternbäume strukturell äquivalent sind (gleiche Anzahl von Ebenen sowie gleiche Anzahl von Kindern auf jeder Ebene). Auf jeder Kind-Ebene lassen sich dann *Ergänzungsr*elationen zwischen den Patterns des einen und den an äquivalenter Position im anderen Baum befindlichen Pattern modellieren. Es ist jedoch auch möglich, dass nur eines, ergänzendes oder ergänztes Pattern, mithilfe einer Aggregation in Teillösungen bzw. -probleme zerlegt wird.
- 8. Die Anwendung der Relation *Gleiche Interaktion* impliziert die Anwendung der Relation *Gleiches User-Interface-Design* bzw. *Ähnliches User-Interface-Design*. Patterns mit *Gleicher Interaktion* stimmen auch in den Interaktions-relevanten User-Interface-Elementen überein, wodurch mindestens eine Ähnlichkeit im User-Interface impliziert werden kann.
- 9. Die Anwendung der Relation *Alternative* impliziert, dass nicht die *Gleiche Interaktion* oder *User-Interface-Design* in den beiden verknüpften Patterns beschrieben ist. Somit ist eine Kombination der Relationen *Alternative* und *Gleiche Interaktion* bzw. *Gleiches User-Interface-Design* zwischen zwei Patterns nicht möglich.
- 10. Die Anwendung der Relation *Inkompatibilität* impliziert, dass die Relationen *Gleiche Interaktion* oder *Gleiches User-Interface-Design* nicht angewendet werden können. Die *Inkompatibilität* beschreibt, dass zwei Lösungen hinsichtlich Interaktionen oder User-Interface-Elementen nicht zusammenpassen und somit kein konsistentes Interaktions- bzw. User-Interface-Konzept modellieren.

Die 10 vorgestellten Regeln unterstützen das Anlegen neuer Patterns und die Definition von Relationen zwischen neuen und bestehenden Patterns. Bei der Auswahl von Patterns für die Umsetzung in einer konkreten Anwendung bieten insbesondere die Relationen Ergänzung, Abhängigkeit, Inkompatibilität, Alternative und Antipat*tern* Unterstützung beim Finden kombinierbarer Patterns. Für die Softwareentwicklung zeigen die User-Interface- und Interaktionsrelationen Potenziale zur Wiederverwendung von Quellcode von anderen (verknüpften) Patterns. Sind beispielsweise zwei Patterns durch die Relation gleiche Interaktion bzw. gleiches Design verknüpft, dann ist anzunehmen, dass die Umsetzung, also der Quellcode, der einen Lösung auch für die Lösung des anderen Patterns genutzt werden kann.

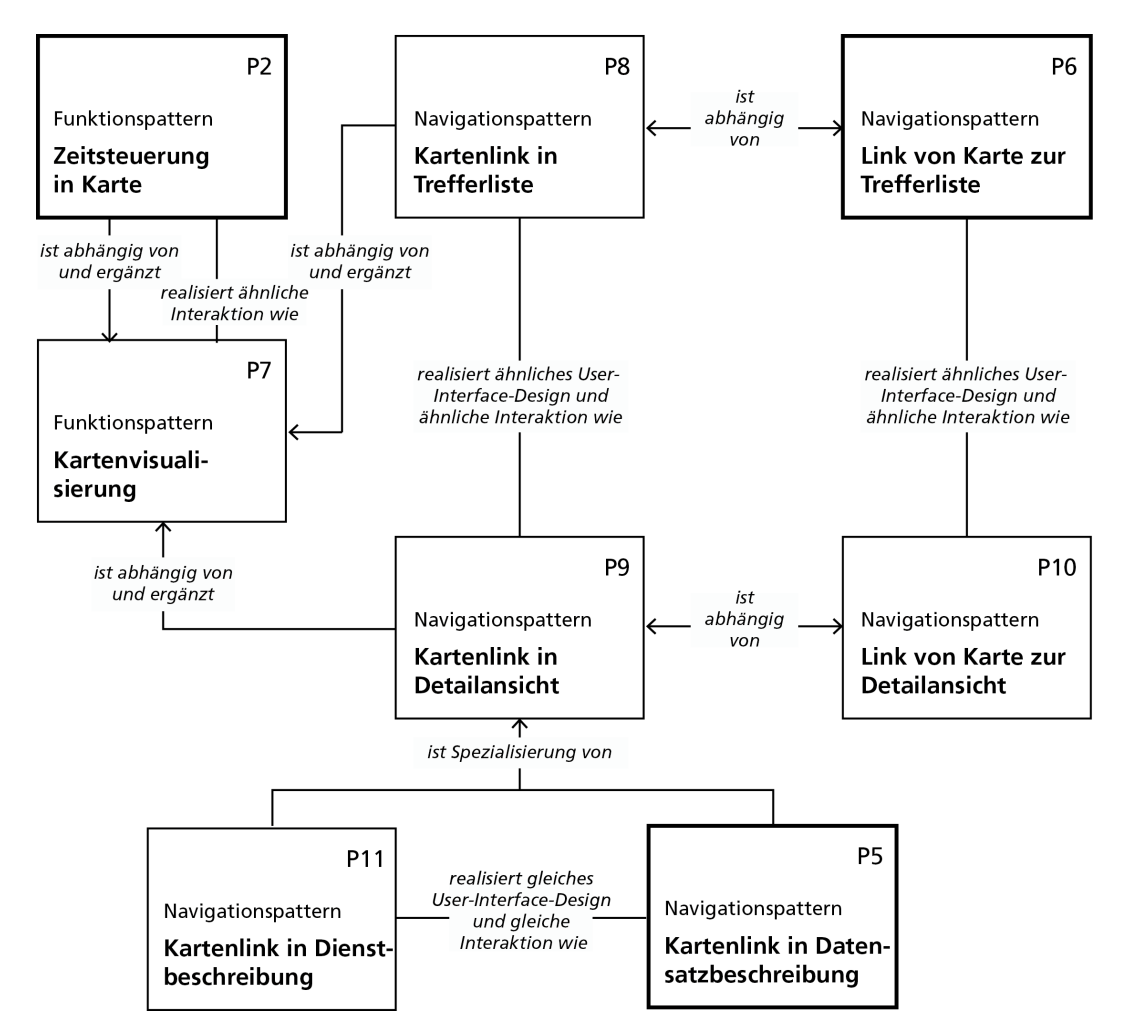

Abbildung 18: Acht Usability-Patterns für GI-Webanwendungen und Relationen zueinander

Abbildung 18 zeigt acht Usability-Patterns für GI-Webanwendungen (die Patterns P2, P5 und P6 entsprechen Beispielpatterns aus Tabelle 13). Zentrales Usability-Pattern ist das Funktionspattern *Kartenvisualisierung* (Abbildung 18, P7), welches das Problem adressiert, dass einige Anwendungen keine Visualisierungsfunktion bereitstellen (Kapitel 3). Falls Zeitreihendaten visualisiert werden sollen, benötigt die Karte Zeitsteuerungselemente, wie im ergänzenden Pattern *Zeitsteuerung in Karte* (P2) beschrieben. Die Zeitsteuerung sollte ähnliche Interaktionskonzepte aufgreifen wie bereits vorhandene Kartenfunktionen (z. B. ähnliche Buttons oder Slider). Die Patterns *Kartenlink in Trefferliste* (P8) und *Kartenlink in Detailansicht* (P9) adressieren, dass in manchen Anwendungen keine Kartenfunktionalität als Link zu Karte bereit steht (Kapitel 3). Sie ergänzen das Pattern *Kartenvisualisierung* (P7) und beschreiben Lösungen, die sowohl im Interaktionskonzept als auch im User-Interface-Design Ähnlichkeiten aufweisen. Der Link zur Karte sollte also unabhängig davon, ob er in der Detailansicht (P9) oder Trefferliste (P8) verfügbar ist ähnlich aussehen und nutzbar sein, damit Nutzer schneller von der Benutzung des einen Links auf die Benutzung des anderen Links schließen können und damit die Anwendung schneller erlernen (Definition 10 Lernförderlichkeit).

Die beiden Patterns P8 bzw. P9 sind abhängig von den Patterns *Link von Karte zur Trefferliste* (P6) bzw. *Link von Karte zur Detailansicht* (P10) und modellieren jeweils die bidirektionale Navigation zwischen Suchergebnissen und Karte durch ähnliche

Interaktionen und User-Interfaces. Die Patterns *Kartenlink in Dienstbeschreibung* (P11) und *Kartenlink in Datensatzbeschreibung* (P5) beschreiben jeweils eine Spezialisierung des Patterns *Kartenlink in Detailansicht* (P9) für die Platzierung eines Kartenlinks in einer Dienst- bzw. Datensatzbeschreibung. Diese Links sollen für den Nutzer, unabhängig vom Ressourcentyp, einheitlich dargestellt werden, wie durch die Verknüpfung der Patterns durch die Relationen realisiert gleiches UI-Design bzw. gleiche Interaktion dargestellt. Insbesondere unerfahrene Nutzer, denen der Unterschied zwischen den Ressourcentypen Datensatz und Dienst nicht bekannt ist, sollen auf diese Weise jeweils das identische User-Interface-Element, z. B. ein Button zur Karte, für die Navigation aus Datensatz- bzw. Dienstbeschreibungen zur Karte vorfinden.

In diesem Abschnitt wurden zwei Erweiterungen des Usability-Patterns-Konzepts vorgestellt. Die entwickelten Patterntypen Informations-, Funktions- und Navigationspatterns bilden eine neue Strukturierungsebene über die bisher im Kontext beschriebenen Merkmale der Usability-Probleme hinaus. Sie ermöglichen damit das in Anforderung REQ 90 beschriebene GI-unspezifische Filtern nach Design- bzw. Interaktionslösungen. Die zusammengestellten bekannten und neu entwickelten Patternrelationen erlauben das Modellieren von Usability-Problemen als Wissensnetz (REQ100, REQ130). Durch Spezialisierungs- und Aggregationsrelationen können auch Patternhierarchien oder Bäume mit aggregierten Problemen bzw. Lösungen modelliert werden (REQ140). Mit der Antipattern-Relation ist es prinzipiell möglich, etablierte Lösungen aus den Usability-Patterns mit fehlerhaften Lösungen der Antipatterns zu verknüpfen (REQ150). Gemeinsam mit den entwickelten Regeln zur Kombination der Patterntypen und -relationen wird das Navigieren in Patternsammlungen und das Erstellen neuer Patterns unterstützt (REQ110-120).

Nachfolgend werden zwei Usability-Patterns-Beispiele in der entwickelten Struktur der Usability-Patterns für GI-Webanwendungen dargestellt.

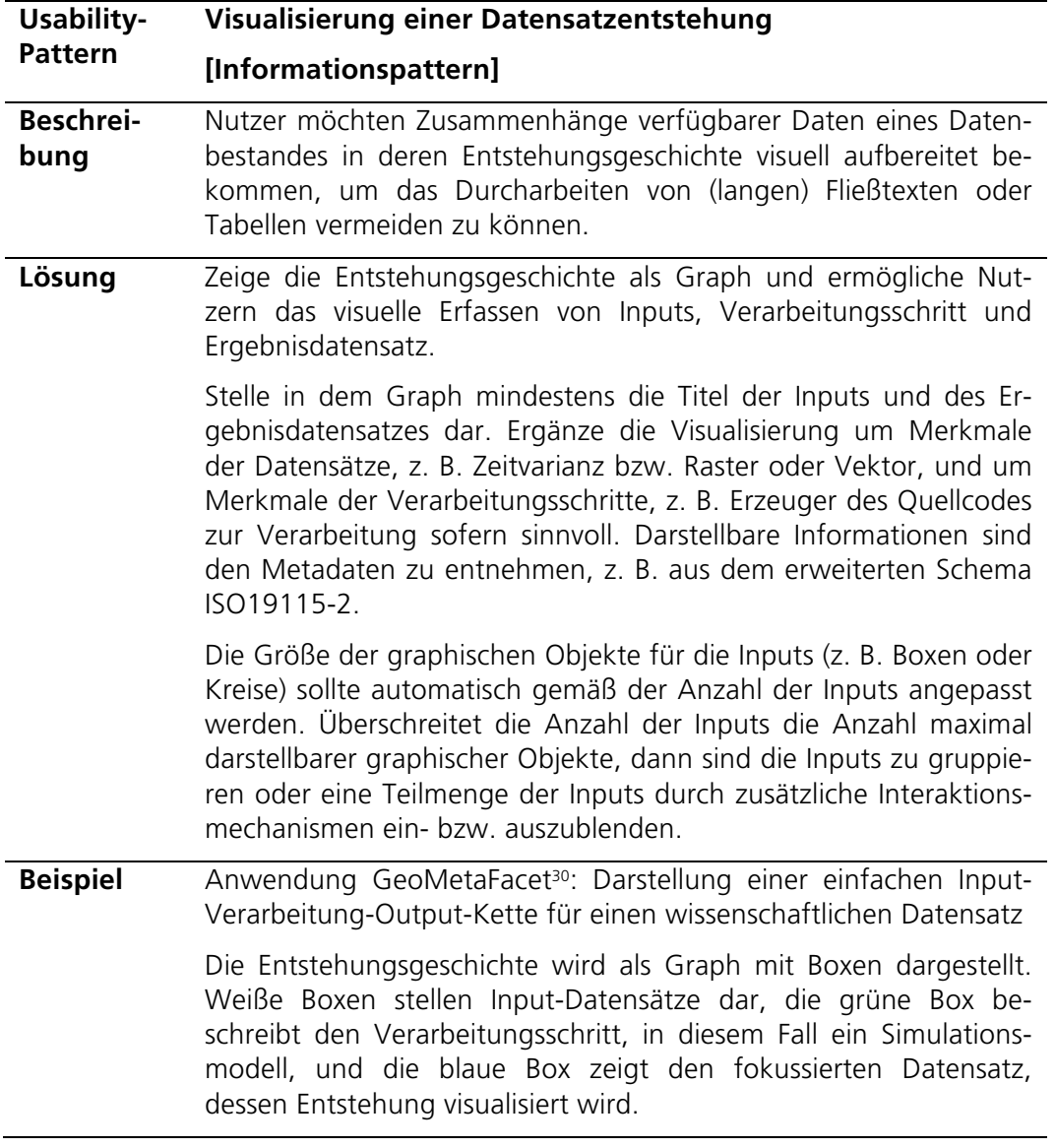

Tabelle 17: Usability-Pattern Visualisierung einer Datensatzentstehung

 <sup>30</sup> http://apps1.glues.geo.tu-dresden.de:8080/GeoMetaFacet/index.html

#### **Usability-Pattern Visualisierung einer Datensatzentstehung [Informationspattern]**

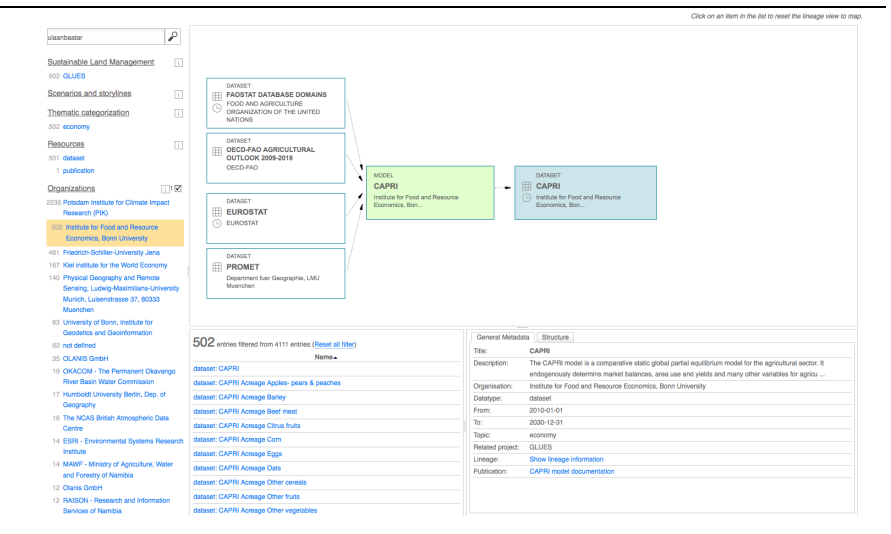

Anwendung MetaViz <sup>31</sup> : Darstellung einer zweistufigen Entstehungsgeschichte für einen wissenschaftlichen Datensatz

Für einen Datensatz (blaue Box) werden sowohl Entstehungsgeschichte (links von der Box) als auch dessen Nutzung (rechts von der Box) und damit die Entstehungsgeschichte der Outputs (weiße Boxen rechts) dargestellt. Die Inputs (weiße Boxen links) sind aufgrund ihrer Anzahl minimiert dargestellt.

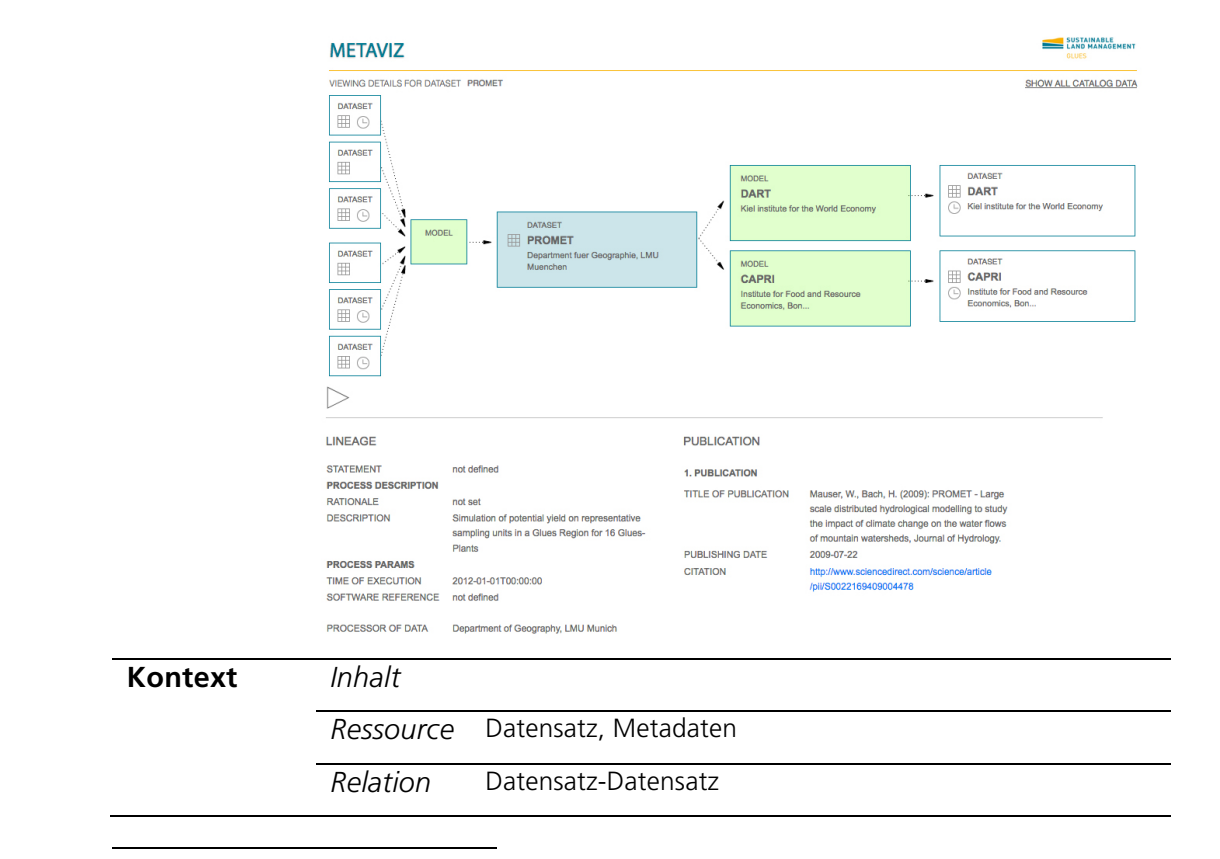

 <sup>31</sup> http://geoportal-glues.ufz.de/MetaViz/detail.jsp?id=glues:lmu:metadata:dataset:promet

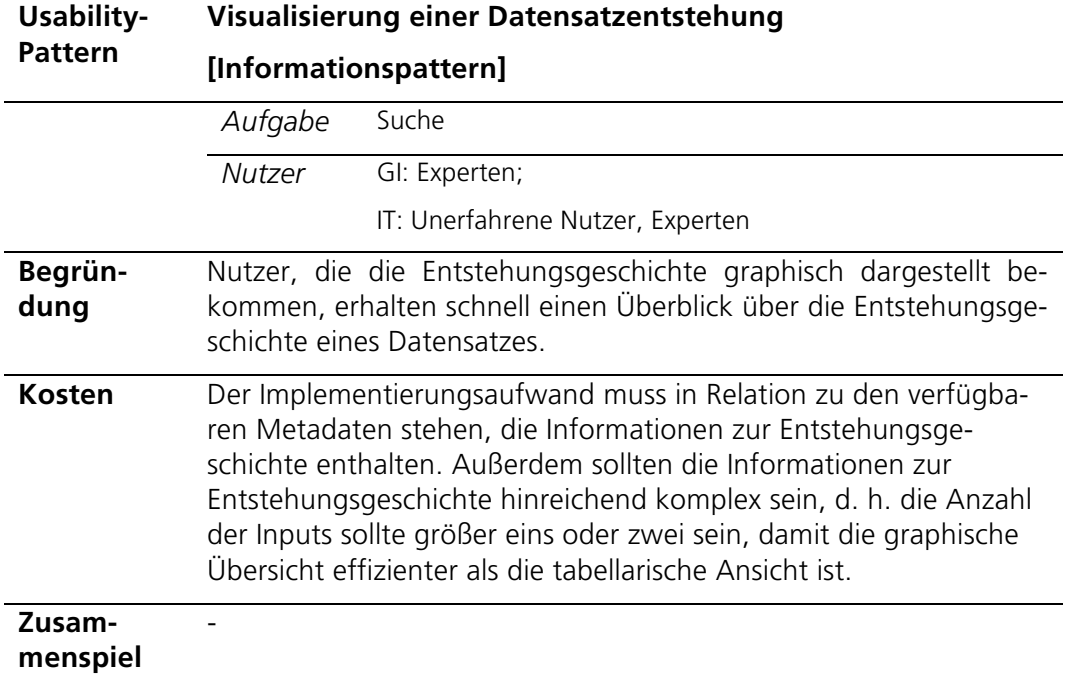

Tabelle 18: Usability-Pattern Kartenlink in Datensatzbeschreibung

| Usability-<br><b>Pattern</b> | Kartenlink in Datensatzbeschreibung                                                                                                    |
|------------------------------|----------------------------------------------------------------------------------------------------|
|                              | [Navigationspattern]                                                                                                    |
| <b>Beschrei-</b><br>bung     | Nutzer bewerten Daten oft indem sie deren Metadaten und Visua-<br>lisierung anschauen. Sie möchten daher direkt von der Datensatz-<br>beschreibung, also dem Metadateneintrag, zur Visualisierung des<br>Datensatzes, also zur Karte, navigieren können.                                                                                                    |
| Lösung                       | Stelle in der Datensatzbeschreibung einen Link zur Karte zur Ver-<br>fügung.                                                                                                    |
|                              | Parse Informationen zu verknüpften Visualisierungsdiensten über<br>die Metadaten intern so, dass der Nutzer dies nicht merkt. Stelle<br>dann einen Link bereit, der den Nutzer direkt zur Karte mit den<br>visualisierten Geodaten leitet. Sollten Informationen zu verknüpf-<br>ten Layern in den Metadaten enthalten sein, dann vermeide eine<br>Layerauswahl durch den Nutzer. |
| <b>Beispiel</b>              | Anwendung GeoMetaFacet <sup>32</sup> : Darstellung eines Links zur Karte<br>"Visualize on the map" in den Beschreibungen eines wissenschaft-<br>lichen Datensatzes                                                                                                    |
|                              | In den Datensatzbeschreibungen wird ein Link in Form des Schrift-<br>zugs "Visualize on the map" eingefügt, wenn in den Metadaten<br>ein verknüpfter Dienst angegeben ist. Alternativ dazu kann der<br>Link zur Karte auch in Form eines Icons umgesetzt werden.                                                                                                    |
|                              | Es ist jedoch zu beachten, dass die Darstellung und Interaktion mit                                                                                                    |

 <sup>32</sup> http://apps1.glues.geo.tu-dresden.de:8080/GeoMetaFacet/index.html

#### **Usability-Pattern Kartenlink in Datensatzbeschreibung [Navigationspattern]**

dem Link aus der Dienstbeschreibung übereinstimmt (siehe Zusammenspiel).

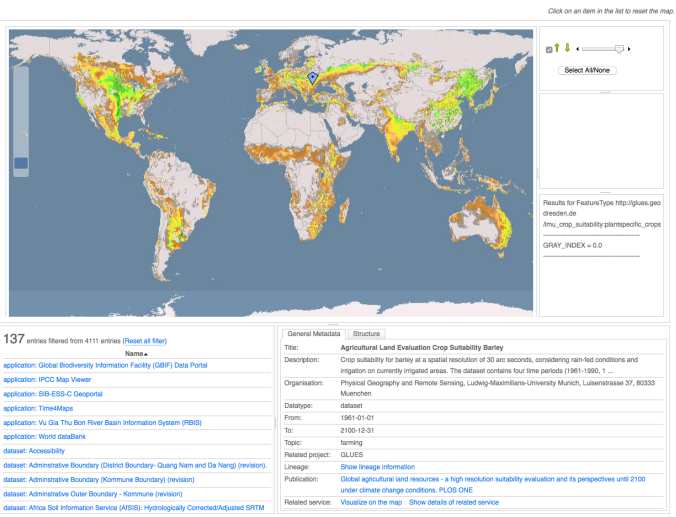

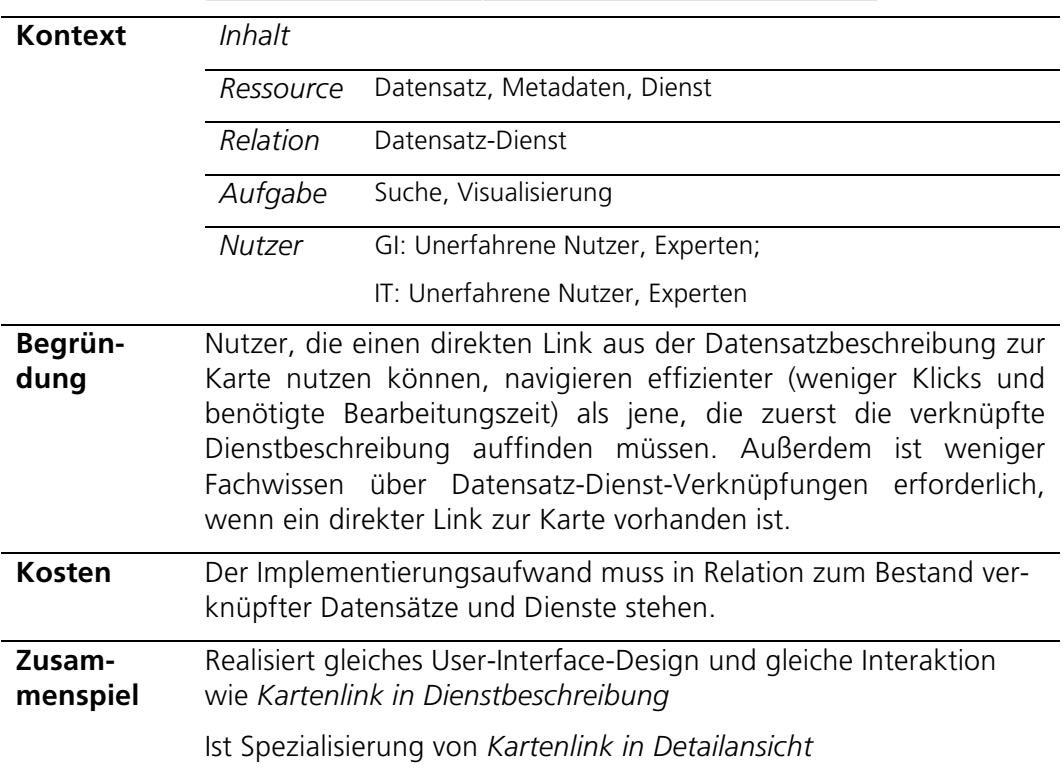

# 6 Umsetzung und Evaluierung des Konzepts

Dieses Kapitel stellt eine Fallstudie für das Suchen wissenschaftlicher GI-Ressourcen in einer Geodateninfrastruktur vor und zeigt wie dafür konzipierte Usability-Patterns für GI-Webanwendungen in der Webanwendung GeoMetaFacet umgesetzt und anschließend deren erfolgreiche Anwendung in einer kleinen Usability-Studie evaluiert werden kann.

# 6.1 Fallstudie: GLUES – Suchen wissenschaftlicher GI-Ressourcen

In diesem Abschnitt werden das Forschungsprojekt GLUES (Global Assessment of Land Use Dynamics, Greenhouse Gas Emissions and Ecosystem Services) und insbesondere die darin entwickelte wissenschaftliche Geodateninfrastruktur sowie in der Infrastruktur publizierte (Meta-)Daten beschrieben (Werntze u. a. 2013). Die GLUES-Geodateninfrastruktur wird in diesem Abschnitt ausführlich vorgestellt, da sie als Grundlage für die in nachfolgenden Kapiteln beschriebene Umsetzung und Usability-Studie dient.

Das Projekt GLUES ist ein Koordinationsprojekt für den internationalen Forschungsschwerpunkt Nachhaltiges Landmanagement<sup>33</sup>, gefördert durch das Bundesministerium für Bildung und Forschung (BMBF) und befasst sich mit globalen Wechselwirkungen zwischen Landmanagement, Klimawandel und Ökosystemdienstleistungen (Eppink u. a. 2012; Werntze u. a. 2013). Zu den vergleichbaren Themengebieten, aber in verschiedenen Untersuchungsgebieten forschen zwölf Verbundprojekte im Forschungsschwerpunkt. Aktivitäten in GLUES bestehen darin, die Kommunikation zwischen Wissenschaftlern, Stakeholdern, Politik und Gesellschaft zu unterstützen, Synthese und Vernetzung von Forschung(-sergebnissen) projektübergreifend im Forschungsschwerpunkt zu koordinieren und eine Geodateninfrastruktur (GDI) mit einem zentralen Zugang zu Forschungsergebnissen zu entwickeln und bereitzustellen. Die Ziele der wissenschaftlichen GDI lauten:

- Bereitstellung von Mechanismen zur Publikation und Austausch von Modelldaten, Analyseergebnissen und Basisszenarien für Forschergruppen;
- softwaretechnische Unterstützung zur nahtlosen Integration existierender Datenquellen durch die GDI, beispielsweise für Vergleichsanalysen;
- Bereitstellung von Such- und Analysewerkzeugen zum Auffinden von Forschungsergebnissen für eigene Aktivitäten (Mäs u. a. 2012; Mäs u. a. 2014).

In GLUES und den Verbundprojekten sind zahlreiche GI-Ressourcen entstanden, die zum Teil verteilt vorliegen, aber über das Geoportal der GLUES GDI zentral abrufbar sind (Mäs u. a. 2014). Die GLUES GDI beinhaltet überwiegend Simulationsergebnisse (als Ergebnis mittelfristiger (2030) und langfristiger (2100) Szenarien) zu den Themen Klima, Landnutzung und Biodiversität, zugehörige Visualisierungs- und Downloaddienste sowie Modellinputs (Tabelle 19), die in den folgenden Abschnitten genauer beschrieben werden. Die Simulationsergebnisse sind als globale, zeitvarian-

 <sup>33</sup> http://modul-a.nachhaltiges-landmanagement.de/de/wissenschaftliche-begleitung-glues

te GI-Ressourcen modelliert. Daten- und dienstebeschreibende Metadaten entsprechen dem ISO 19115 Standard (ISO/TC 211 2003).

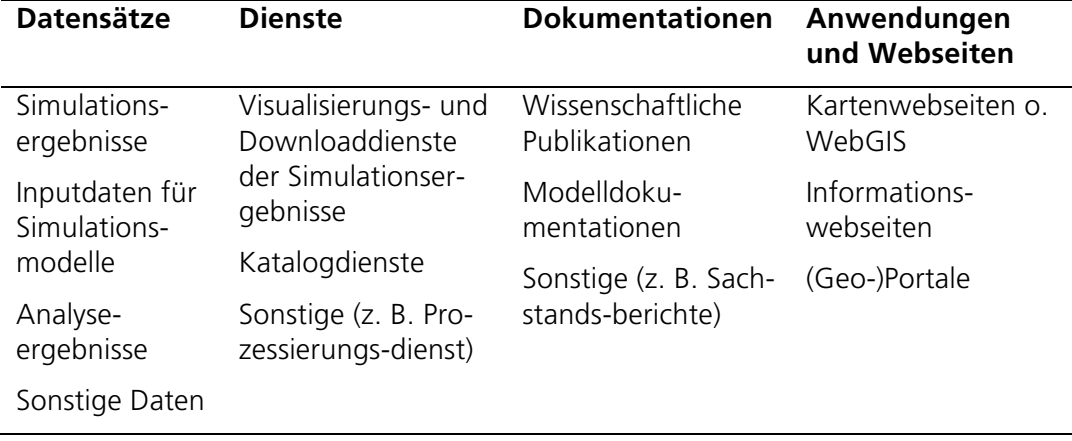

Tabelle 19: Verschiedene GI-Ressourcen, die über die GLUES GDI abrufbar sind

Die GI-Ressourcen in GLUES verfügen über nachfolgende (selbst ermittelte) Merkmale, die sich in Anwendungen zur Recherche und Visualisierung der Ressourcen entsprechend widerspiegeln müssen:

- thematische Ähnlichkeit der verfügbaren GI-Ressourcen (z. B. ca. 400 Ressourcen zum Thema Temperatur, rund 200 zu Ecosystem Services);
- komplexe Struktur der GI-Ressourcen (z. B. hierarchisch strukturiert);
- verschiedene zeitliche und räumliche Auflösungen der GI-Ressourcen (z. B. monatlich oder 5-jährlich);
- komplexe Entstehungsgeschichte der GI-Ressourcen durch (zum Teil verkettete) Simulationen und Vorverarbeitungsschritte.

Nachfolgend werden die vier Merkmale ausführlich anhand von Beispielen beschrieben. Die Beispiele werden lediglich zur anschaulichen Darstellung der Merkmale verwendet. Auf eine detaillierte Beschreibung der enthaltenen Datensätze wird verzichtet. Informationen zu den in diesem Kapitel genannten Modellen sind in Anhang 9.1 Modelle zusammengefasst.

Die thematische Ähnlichkeit der GLUES GI-Ressourcen hängt stark mit deren Strukturierung und Entstehung zusammen. Werden, wie in GLUES, die GI-Ressourcen durch standardisierte Metadaten beschrieben, dann sind die Zusammenhänge zwischen den Ressourcen durch den ISO-Metadatenstandard 19115 (ISO/TC 211 2003) fest definiert.

Datensätze können Elterndatensätze besitzen und über eine solche Eltern-Kind-Beziehung zu hierarchischen Datensätzen gruppiert werden. In GLUES werden auf diese Art die Simulationsergebnisse hierarchisch strukturiert. Abbildung 19 zeigt einen Ausschnitt einer solchen Datensatzhierarchie am Beispiel eines Landnutzungsdatensatzes (MAgPIE34 Langzeit Landnutzung mit CO2 ECHAM535 SRES B1 Bevölkerung). Die Datensätze sind Outputs eines Landnutzungsmodells (MAgPIE, Anhang 9.1). Sie werden unter anderem nach genutztem Klimamodell, Klimaszenario und beinhaltetem Thema strukturiert. Für jede Kombination von genutztem

 $34$  Model of Agricultural Production and its Impact on the Environment (Anhang 9.1 Modelle, Tabelle 26)

<sup>35</sup> fifth-Generation Atmospheric General Circulation Model (Anhang 9.1 Modelle, Tabelle 26)

Klimamodell (z.B. ECHO-G<sup>36</sup> oder ECHAM5, Anhang 9.1) und Szenario (z.B. SRES (Special Report on Emissions Scenarios) A1 oder B2) wurden jeweils die gleichen thematischen Datensätze (z.B. Bruttoinlandsprodukt, Bevölkerung) erzeugt. Dies erklärt die thematische Ähnlichkeit von GLUES-Datensätzen, die durch ein Simulationsmodell erzeugt wurden. Eine thematische Strukturierung erfolgt in allen GLUESspezifischen Simulationsergebnissen und wird bei Bedarf, wie z.B. bei den Landnutzungsdatensätzen, entsprechend ergänzt. Die Datenhierarchien geben einen wertvollen Überblick über die verschieden parametrisierten Modelldurchläufe und verdeutlichen den Zusammenhang der Datensätze zueinander. In den Metadaten der jeweiligen Datensätze ist stets nur der direkt übergeordnete Elterndatensatz verknüpft. In den Metadaten des Datensatzes *MAgPIE Langzeit Landnutzung mit CO2 ECHAM5 SRES B1 Bevölkerung* sind demnach nur Informationen über den Elterndatensatz *MAgPIE Langzeit Landnutzung mit CO2 ECHAM5 SRES B1* abgelegt, nicht über Datensätze auf gleicher Ebene (z. B. *MAgPIE Langzeit Landnutzung mit CO2 ECHAM5 SRES B1 Weideland*) oder Datensätze höherer Ebenen (z. B. *MAgPIE Langzeit Landnutzung mit CO2 ECHAM5* oder *MAgPIE Langzeit Landnutzung mit CO2*) (siehe Abbildung 19).

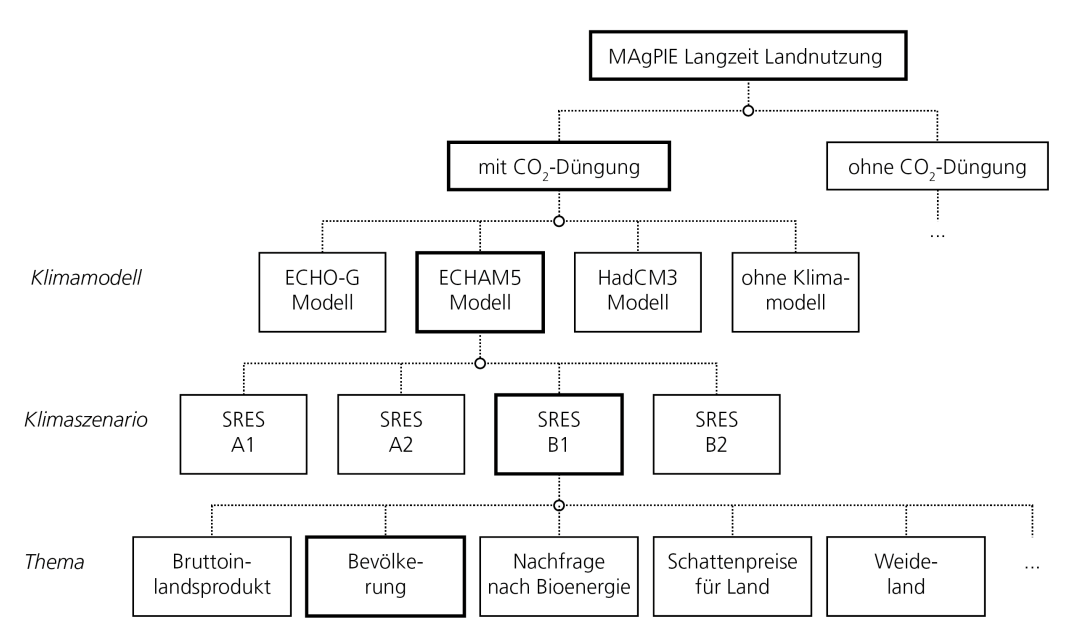

Abbildung 19: Ausschnitt aus der Datensatzhierarchie entstanden durch verschieden parametrisierte Durchläufe des Simulationsmodells MAgPIE – am Beispiel-Datensatz MAgPIE Langzeit Landnutzung ECHAM5 SRES B1 Bevölkerung

Zusätzlich zu diesen hierarchischen Relationen können mittels ISO 19115-2 (ISO/TC 211 2010) Zusammenhänge zwischen Datensätzen hinsichtlich ihrer Entstehung modelliert werden. Die Entstehungsgeschichte eines Datensatzes kann für die Bewertung seiner Qualität und seiner Eignung für eigene Anwendungsfälle genutzt werden. Aus hinreichend beschriebenen Inputdaten und Verarbeitungsprozessen können potenziell Informationen über die thematische, räumliche und zeitliche Auflösung abgeleitet werden. Abbildung 20 zeigt beispielhaft für drei GLUES-Datensätze (Abbildung 20, kursiv dargestellt) die Zusammenhänge zwischen öko-

 <sup>36</sup> Hamburg Atmosphere-Ocean Coupled Circulation Model (Anhang 9.1 Modelle, Tabelle 26)

nomischen und Landnutzungsmodellen (DART<sup>37</sup>, CAPRI<sup>38</sup>, PROMET<sup>39</sup>, Anhang 9.1) sechs Datensätze sind Input für das Modell PROMET dessen Ergebnisdatensatz (PROMET Potential Yield) unter anderem als Input in die Modelle DART und CAPRI einfließt. Das Modell CAPRI hat zusätzlich drei weitere Inputdatensätze (von der Food and Agriculture Organization of the United Nations (FAO) und dem statistischen Amt der Europäischen Union (Eurostat)). Die Ergebnisdatensätze CAPRI Output und DART Output (Abbildung 20, ganz rechts) sind jeweils hierarchisch strukturiert, DART Output z. B. thematisch nach Produktion, Preis, Importpreis und Export, auf tieferer Ebene (nicht abgebildet) dann nach verschiedenen Kraftstoffen (z. B. Diesel, Gas oder Öl). Die Entstehungsgeschichte der Daten wird in den Metadaten datenzentriert (engl. data provenance (Simmhan u. a. 2005)) abgelegt, das heißt, zum jeweiligen Ergebnisdatensatz wird das Modell, aus dem er erzeugt wurde, und dessen Inputs gespeichert, nicht aber die vollständige Entstehungsgeschichte. Metadaten des Datensatzes CAPRI OUTPUT enthalten beispielsweise nur Informationen zum CAPRI-Modell, in das vier Inputdatensätze einfließen, und keinerlei Informationen zu Zusammenhängen zum PROMET-Modell (siehe Abbildung 20).

Um die Prozesse der Entstehung möglichst genau zu beschreiben und dennoch den Aufwand umfangreicher Metadatenerfassungen zu vermeiden, wird in GLUES aus den Metadaten auf die wissenschaftlichen Publikationen verlinkt, die Modellierungsdetails enthalten. Das Referenzieren der eigenen Publikationen gilt gleichzeitig als Anreiz Forschungsergebnisse in der GLUES GDI zu publizieren und damit die Sichtbarkeit der Publikationen zu erhöhen.

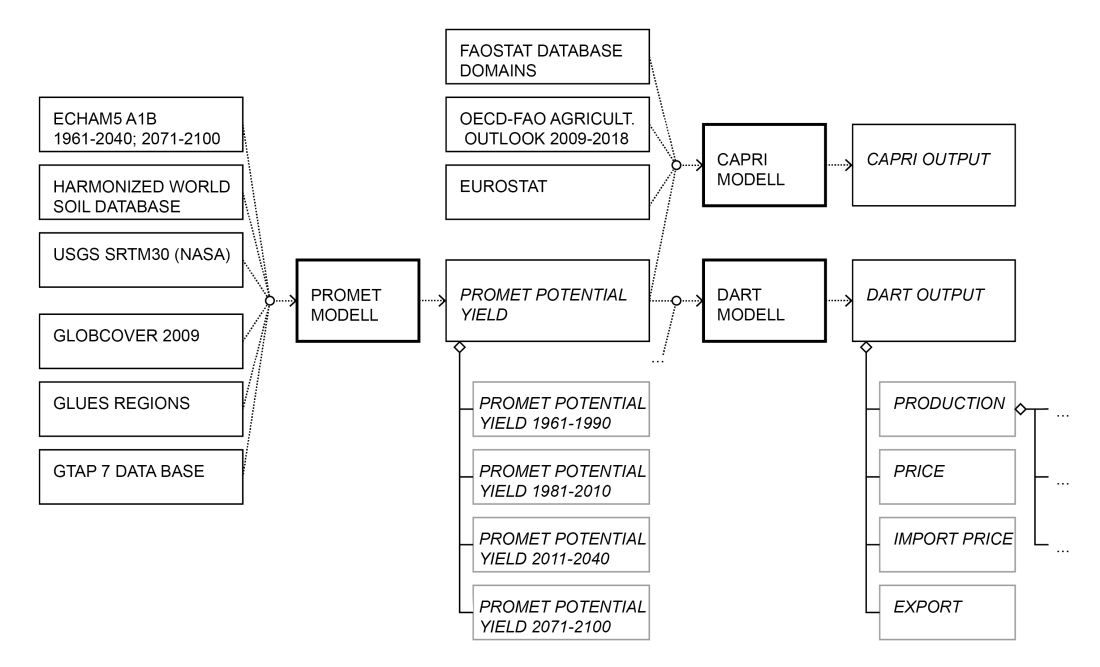

Abbildung 20: Zusammenhänge der Simulationsergebnisse der Simulationsmodelle PROMET, DART und CAPRI

In den Metadaten können nicht nur Relationen zwischen Datensätzen (z. B. Eltern-Kind-Relationen) oder Datensätzen und Publikationen (z.B. über die Entstehungsge-

 <sup>37</sup> Dynamic Applied Regional Trade

<sup>38</sup> Common Agricultural Policy Regionalised Impact Analysis Model

<sup>39</sup> PROcess of radiation Mass and Energy Transfer

schichte) abgelegt, sondern auch Dienste mit zugehörigen Datensätzen verknüpft werden. Auf diese Weise lässt sich beispielsweise die Datengrundlage für einen Visualisierungsdienst ausweisen. Im Umkehrschluss ist für die Überprüfung der Qualität eines Datensatzes auch dessen Visualisierung auf Basis des Visualisierungsdienstes nutzbar. Die Zuordnung von Datensatz und Visualisierungsoder Downloaddienst erfolgt in den Metadaten des Dienstes zwischen Layern und Datensätzen (ISO/TC 211 2003).

In GLUES enthalten einzelne Dienste Layer mit jeweils unterschiedlichem zeitlichem Ausschnitt und unterschiedlicher zeitlicher Auflösung. Abbildung 21 zeigt Layer des Visualisierungsdienstes, die hierarchisch strukturiert sind (Abbildung 21). Die enthaltenen Daten umfassen Simulationen für die Zeiträume 1990 bis 2100 (Bruttoinlandsprodukt und Bevölkerung) bzw. 1995 bis 2095 (Nachfrage nach Bioenergie) und 2005 bis 2095 in 5- bzw. 10-jährlicher Auflösung. Die Kombinierbarkeit der Datensätze und damit unter anderem deren zeitlicher Ausschnitt und zeitliche Auflösung sind für Wissenschaftler bei der Recherche von GI-Ressourcen wichtige Hinweise bzw. Kriterien der Suche. Bei der visuellen Analyse bzw. dem visuellen Vergleich mehrerer Datensätze werden Mechanismen bereitgestellt, welche die jeweiligen Unterschiede in der zeitlichen Modellierung berücksichtigen.

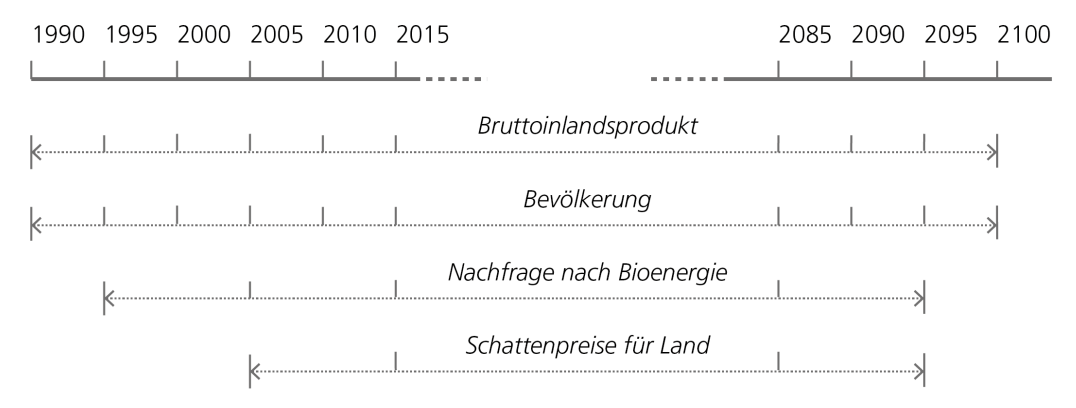

Abbildung 21: Unterschiede in zeitlichem Ausschnitt und zeitlicher Auflösung von GLUES GI-Ressourcen am Beispiel der MAgPIE Datensätze (Auszug)

#### 6.1.1 Anforderungen aus der Fallstudie

Im Fallbeispiel GLUES vorliegende GI-Ressourcen können verschiedene Merkmale aufweisen, die in Webanwendungen besonders berücksichtigt werden sollten, um die Suche, Visualisierung und schließlich Informationsgewinnung aus den Daten zu erleichtern, z.B. große thematische Ähnlichkeit. Der in Kapitel 2.2.3 beschriebene Suchprozess sollte folglich für das Fallbeispiel GLUES genauer spezifiziert werden. Die Formulierung der Suchanfrage (Abbildung 3, Schritt 1) sollte beispielsweise technisch so unterstützt werden, dass sowohl thematische als auch räumliche oder zeitliche Einschränkungen formuliert und gegebenenfalls durch entsprechende Vervollständigungsvorschläge thematische Ähnlichkeiten schnell differenziert werden können. Während der Evaluierung der Ergebnisse (Schritt 2) sollte die Strukturierung der Daten (z. B. wie die in Abbildung 19 dargestellte MAgPIE-Datenhierarchie) bzw. Zusammenhänge zwischen den Daten auch in der Struktur der Ergebnisse sichtbar sein. Angemessene Filtermethoden (Schritt 4.1), z. B. nach verwendetem Klimamodell, Szenario oder nach Thema, sollten die Evaluierung ergänzen. Die Evaluierung eines Ergebnisses (Schritt 3) beinhaltet das größte Potenzial die charakteristischen Merkmale der GLUES-Ressourcen auszuwerten. Nachfolgende Aspekte dienen dem Informationsgewinn aus den Metadaten der GI-Ressourcen und unterstützen die Evaluierung der Suchergebnisse:

- Übertragbarkeit von Modellen auf andere Untersuchungsgebiete
- Vergleichbarkeit verschieden parametrisierter Modelldurchläufe
- themenübergreifende Analyse eines Modelldurchlaufs
- Vergleich von Simulationsergebnissen verschiedener Modelle
- Analyse kombinierter Simulationsergebnisse verschiedener Modelle
- Verstehen von Herkunftsinformationen zur Qualitätsbewertung
- Analyse von Zusammenhängen zwischen Modellinputs, die in mehreren Simulationsmodellen als Input genutzt werden

Abbildung 22 zeigt wie diese Aspekte in die Verfeinerung des Evaluierungs-Schrittes (Abbildung 3, Schritt 3) übertragen worden sind. Während die Evaluation von Metadaten (Schritt 3.1) und Visualisierung (Schritt 3.2) typischerweise auf GI-Ressourcen angewendet werden, sollen für GLUES GI-Ressourcen sowohl visuelle als auch textuelle oder graphenbasierte Vergleichsmethoden angeboten werden. Dazu zählen Möglichkeiten die Daten auf Karten gegenüberzustellen (Schritt 3.2.1), um deren Qualität, beispielsweise in den Metadaten nicht beschriebene Hinweise, abzuleiten oder bereits erste kleinere Analysen, wie z. B. zeitliche Durchstiche, auf überlagerten Karten (Schritt 3.2.2) für deren Bewertung durchzuführen. Bei Eignung der Ergebnisse muss es möglich sein zu prüfen, ob ein zugehöriger Dienst verfügbar ist (Schritt 3.3.1) und ob dieser den Anforderungen entspricht.

Während die Evaluierung der Metadaten (Schritt 3.1) die Bewertung von (textuell dargestellten) Metadaten eines Datensatzes umfasst, konzentrieren sich die Bewertung der Herkunft (Schritt 3.3.2) und die Einordnung in die Hierarchie (Schritt 3.3.3) auf die Relationen (Schritt 3.3), die teilweise in mehreren Metadatendokumenten abgelegt sein können. Die Evaluierungen der Relationen zwischen den GI-Ressourcen sollen über geeignete Visualisierungen (vgl. Abbildung 20) erfolgen.

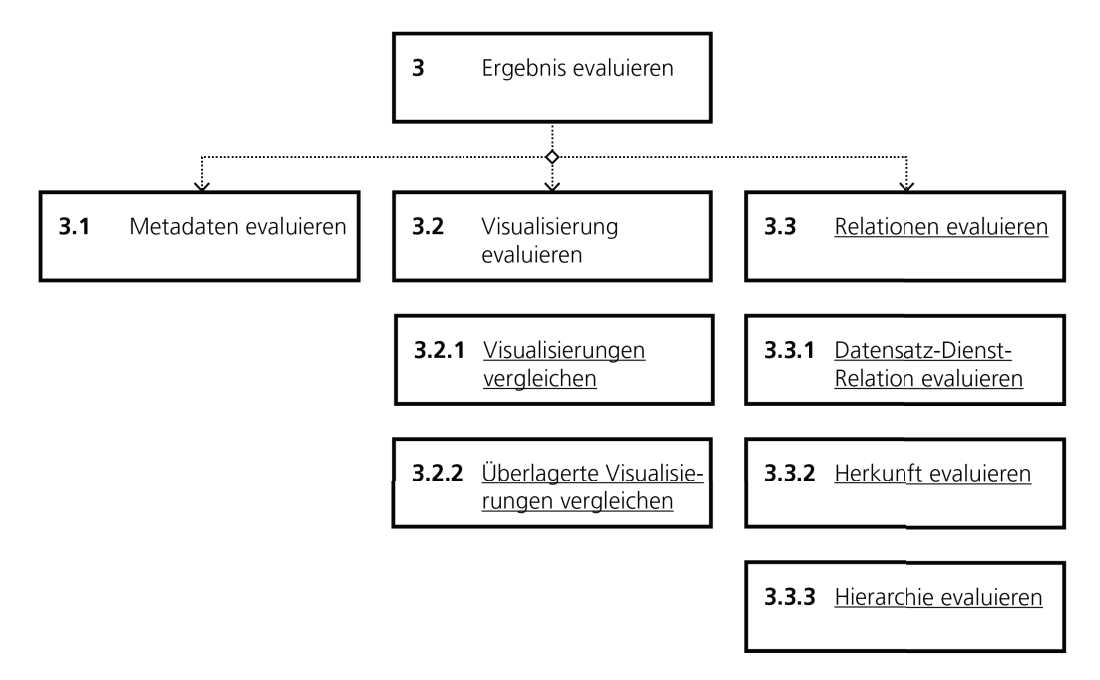

Abbildung 22: GLUES-spezifische Verfeinerungen des Suchschrittes 3 eines Suchprozesses für GI-Ressourcen

Der für GLUES beschriebene und angepasste Suchprozess lässt sich auf andere GI-Webanwendungen und (wissenschaftliche) Geodateninfrastrukturen, wie die beispielsweise genannten Anwendungen bzw. Geodateninfrastrukturen der Verbundprojekte im Forschungsschwerpunkt Nachhaltiges Landmanagement anwenden.

## 6.2 Exemplarische Umsetzung von Usability-Patterns

Die Webanwendung GeoMetaFacet zeigt die beispielhafte Umsetzung und das Zusammenspiel von Usability-Patterns für GI-Webanwendungen. Grundlegende Anforderungen für GeoMetaFacet und damit auch für die Auswahl der Usability-Patterns wurden dabei aus dem GLUES-Anwendungsfall ermittelt.

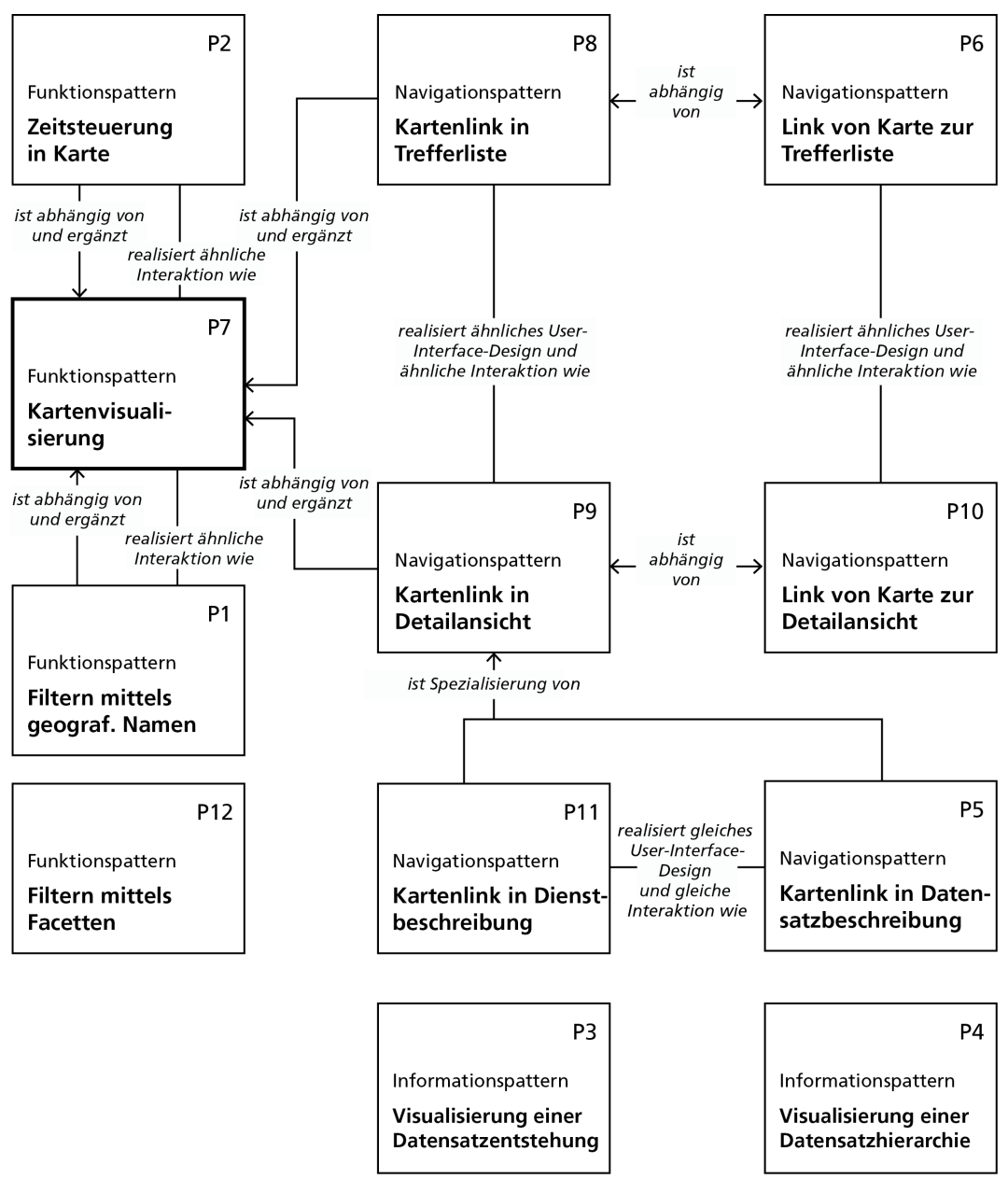

Abbildung 23: Überblick über Usability-Patterns für GI-Webanwendungen, die in GeoMetaFacet umgesetzt wurden

106
Abbildung 23 zeigt einen Überblick über die in GeoMetaFacet umgesetzten Usability-Patterns für GI-Webanwendungen. Diese Übersicht fasst eine Auswahl der eingangs beschriebenen sechs Beispielpatterns (Tabelle 13) sowie die zur Erläuterung der Relationen und Supertypen vorgestellten acht Usability-Patterns (Abbildung 18) zusammen und ergänzt das Pattern P12 zu Facettenfiltern. In der linken Spalte der Abbildung 23 werden die implementierten Funktionspatterns, wie Zeitsteuerung oder Filterfunktionen gruppiert, und in den beiden rechten Spalten werden Navigationspatterns (oben) bzw. Informationspatterns (unten) gezeigt. Dabei fokussieren die Patterns P3-P5 und P11 User-Interface- und Interaktionskonzepte für die Metadatendetailansichten und die Patterns P1-P2 und P5-P11 thematisieren Funktionen oder Navigationspfade von und zur Karte. Dieser Überblick zeigt die nachfolgend beschriebenen Usability-Patterns und stellt damit nur einen Ausschnitt aller implementierten Patterns der Anwendung dar.

GeoMetaFacet (http://apps1.glues.geo.tu-dresden.de:8080/GeoMetaFacet) implementiert verschiedene Interaktionskonzepte für die Suche und Exploration von Geodaten. Die Oberfläche von GeoMetaFacet gliedert sich in vier Bereiche – die interaktiven Facetten und Suchmaske (Abbildung 24, oben links), die Liste verfügbarer Geodaten (Mitte unten), die Detailansicht für einen Metadateneintrag (rechts unten) und den kontextabhängigen Hauptbereich (rechts oben). Letzterer kann abhängig von der Nutzerinteraktion zwischen Visualisierungen der Boundingboxen (in der Abbildung zu sehen), der (zeitvarianten) Geodaten bzw. deren Herkunftsgraphen wechseln. Die Größe der vier Bereiche kann individuell und zu jedem Zeitpunkt vom Nutzer angepasst werden.

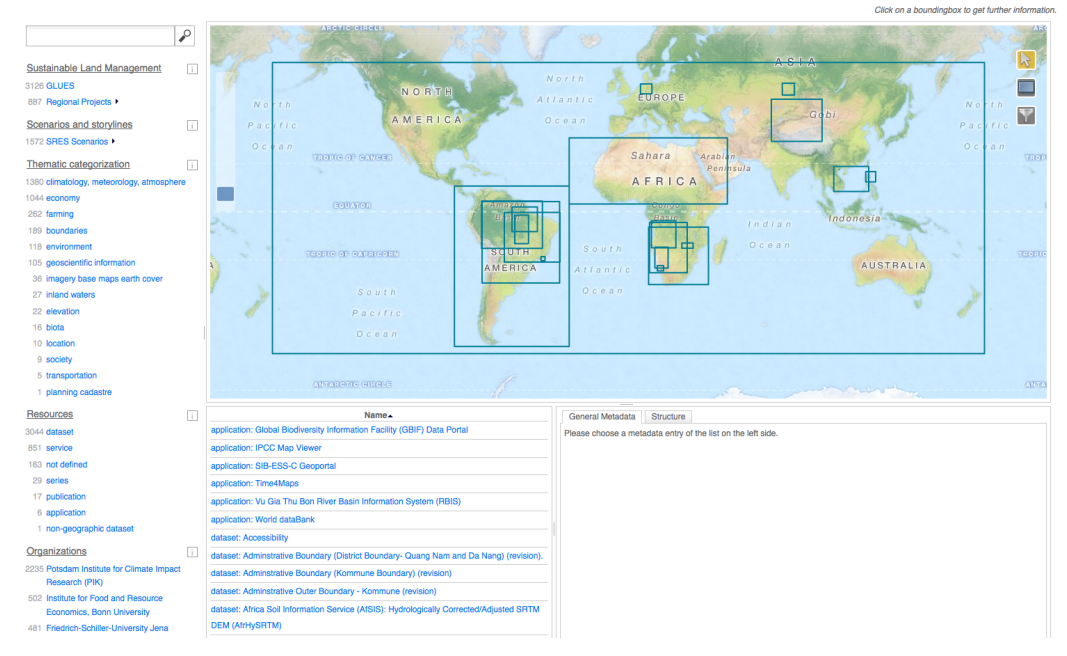

Abbildung 24: Initialzustand der Webanwendung GeoMetaFacet

Die Suche nach Metadaten kann in GeoMetaFacet sowohl für geografische Merkmale, über eine Ortssuche mittels des Gazetteers Geonames<sup>40</sup>, als auch für nichtgeografische Metadatenattribute über die gemeinsame Suchmaske erfolgen. Damit realisiert GeoMetaFacet das Pattern *P1 Filtern mittels geografischer Namen*. Umset-

 <sup>40</sup> http://www.geonames.org

zungen des Patterns P1 sind derzeit im Web nur wenig vorhanden. Das Geoportal Deutschland bietet eine beispielhafte Lösung an, bei welcher der Nutzer über die Suchmaske bzw. ein spezielles Eingabefeld für Orte einen Ortsbegriff eingeben kann. Angelehnt daran erfolgt das Filtern mittels geografischer Namen in GeoMetaFacet über das Eingeben eines Ortes in die Suchmaske und die Auswahl des gewünschten Ortstreffers (Abbildung 24 und Abbildung 25). Der gewählte Ort wird auf der Karte zusammen mit der räumlichen Ausdehnung der vorhandenen Ressourcen, jeweils als interaktive Boundingbox, dargestellt. Der Nutzer wählt dann eine gewünschte Boundingbox durch Anklicken aus und erhält die Detailinformationen der Ressource (Abbildung 25, selektierte Boundingbox ist orange eingefärbt).

|                                                                  | Click on a boundingbox to get further information.  |  |
|------------------------------------------------------------------|-----------------------------------------------------|--|
| $\circ$<br><b>Dresden</b>                                        |                                                     |  |
| $\Box$<br>Sustainable Land Management                            |                                                     |  |
| 3126 GLUES                                                       |                                                     |  |
| 887 Regional<br>Results                                          | $\odot$                                             |  |
| Scenarios a<br>Choose the preferred result                       |                                                     |  |
| <b>1572 SRES So</b>                                              |                                                     |  |
| <b>TU Dresden</b><br>Thematic ca<br><b>Facet: organization</b>   |                                                     |  |
| 1380 climatolo<br><b>Dresden, Germany</b>                        |                                                     |  |
| 1044 economy<br>Datatype: map result                             |                                                     |  |
| Lat/Lon: 51.05089, 13.73832<br>262 farming                       |                                                     |  |
| Dresden, Germany<br>189 boundari<br>Datatype: map result         |                                                     |  |
| 118 environm<br>Lat/Lon: 51.05, 13.75                            |                                                     |  |
| 105 geoscien<br>Kreisfreie Stadt Dresden, Germany                |                                                     |  |
| 36 imagery<br>Datatype: map result                               |                                                     |  |
| 27 inland wa<br>Lat/Lon: 51.0833, 13.7666                        |                                                     |  |
| 22 elevation<br><b>Dresden, United States</b>                    |                                                     |  |
| Datatype: map result<br>16 biota<br>Lat/Lon: 36.29145, -88.70811 |                                                     |  |
| 10 location                                                      |                                                     |  |
| 9 society<br>Cancel<br>OK                                        |                                                     |  |
| 5 transport                                                      |                                                     |  |
| 1 planning cadastre                                              | application, ord-coo-o deoportal                    |  |
| <b>Resources</b><br>$\Box$                                       | application: Time4Maps                              |  |
| 3044 dataset                                                     | application: Vu Gia Thu Bon River Basin Information |  |
| 851 service                                                      | System (RBIS)                                       |  |
| 163 not defined                                                  | application: World dataBank                         |  |

Abbildung 25: Trefferliste zur Suche nach dem Begriff Dresden

Das zweite umgesetzte Pattern *P12 Filtern mittels Facetten* thematisiert das Problem, dass Nutzer sich das Filtern von insbesondere großen Datenbeständen mit Facetten wünschen, um sie schnell auf die gewünschten Treffer reduzieren zu können (Kapitel 3). Facetten sind mittlerweile in einigen GI-Webanwendungen, wie z. B. im Geoportal Deutschland oder im GEOSS Portal, zu finden. Bei Facetten kann zwischen statischen Facetten, also fest definierten Listen auswählbarer Optionen wie die Themenübersicht im GEOSS Portal, und dynamischen Facetten, die auf Basis des Datenbestands erzeugt werden und sich nach Auswahl der Nutzer anpassen, unterschieden werden. In GeoMetaFacet wurden dynamische Facetten implementiert, die sowohl hierarchische als auch nicht hierarchische Strukturen abbilden. Die hierarchischen Facetten werden aus einer GLUES-projektspezifischen Registry erzeugt, in der neben Projekt- und Szenariennamen sowie deren Beschreibungen auch die Beziehungen zwischen Projekten (Kapitel 6.1) oder Szenarien definiert sind (Abbildung 24, links). Die nichthierarchischen Facetten beschreiben Thema, Ressourcentyp und Datenerzeuger.

Diese Facetten bieten insbesondere neuen Nutzern einen raschen Überblick über die wesentlichen Merkmale der verfügbaren Daten. Ergänzend zeigt die stets sichtbare Liste der Metadatentitel die aktuellen Suchergebnisse. Ausgehend von dieser Liste ist das Aufrufen der Metadatendetailansicht möglich. Diese enthält neben den Detailinformationen auch kontextabhängige Funktionsaufrufe. Ist beispielweise zu einem Datensatzeintrag ein WMS-Diensteintrag verknüpft, dann findet sich in der Detailansicht des Datensatzes ein Link zur Visualisierung auf einer (animierten) Karte (Pattern *P7 Kartenvisualisierung* und *P2 Zeitsteuerung in Karte*) (Abbildung 26). Die Kartenvisualisierung ist mithilfe der Javascript-Bibliothek OpenLayers umgesetzt und enthält die von dieser weit verbreiteten Bibliothek bereitgestellten Karteninteraktionswerkzeuge und -mechanismen, wie z. B. Zoomslider oder Einzoomen mittels Doppelklick. Die verfügbare Kartenvisualisierung bietet die Grundvoraussetzung für die Implementierung der Patterns zur Zeitsteuerung und Verlinkung von Details und Karte. Die Zeitsteuerung der Karte (Pattern P2) ist dabei an das im GIS-Bereich etablierte Werkzeug ArcGIS Desktop bzw. ArcGIS Online angelehnt.

In der Detailansicht der Anwendung wird schließlich das Pattern P9 *Kartenlink in Detailansicht* bzw. je nach dargestelltem Ressourcentyp das Pattern P11 *Kartenlink in Dienstbeschreibung* oder P5 *Kartenlink in Datensatzbeschreibung* umgesetzt (Abbildung 26, unten rechts). Die Umsetzung der Lösung aus Pattern P11 ist dabei identisch zur Lösung aus Pattern P5 in Form eines Links "Visualize on the map" implementiert (Patternrelationen *Gleiche Interaktion* und *Gleiches User-Interface-Design*).

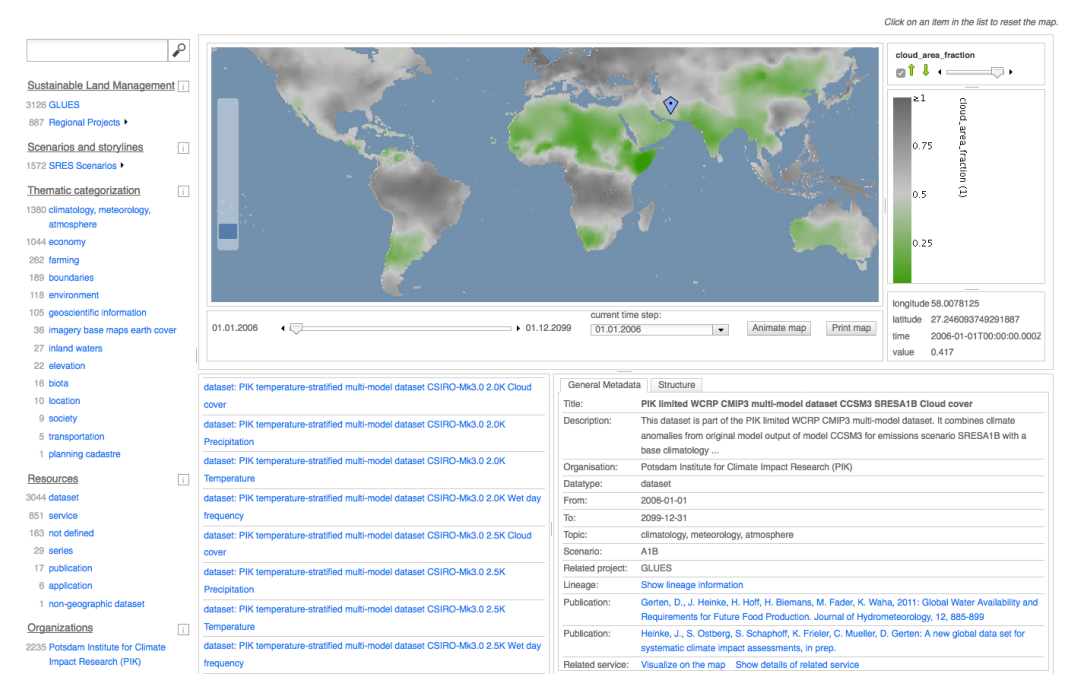

Abbildung 26: Zeitreihenvisualisierung (Mitte) und Detailinformationen für einen Datensatz (unten rechts) in GeoMetaFacet

Relationen zwischen Datensätzen, wie beispielsweise Eltern-Kind-Beziehungen werden über den Hierarchiebaum visualisiert (Pattern P4 *Visualisierung einer Datensatzhierarchie*). Dieser zeigt nicht nur den Elterndatensatz an, wie es in derzeitigen Metadatenkatalogen üblich ist, sondern generiert eine vollständig interaktive Hierarchie mit Eltern-, Kind- und Geschwister-Datensätzen, in die der gewählte Datensatz eingeordnet wird (Abbildung 27, rechts unten). Im Kontext wissenschaftlicher Daten, wie z. B. im Anwendungsfall GLUES, wird der Hierarchiebaum genutzt, um die komplexen Zusammenhänge zwischen Ergebnissen aus verschieden parametrisierten Modelldurchläufen aufzuzeigen und navigierbar zu machen (Kapitel 6.1). Die beispielhafte Umsetzung in GeoMetaFacet lehnt sich in diesem Fall nicht an bestehende GI-Webanwendungen an, sondern greift Beispielumsetzungen aus anderen Fachbereichen auf. Solche Hierarchiebäume haben sich beispielsweise in Content-Management-Systemen (CMS) für die Verwaltung von Webseitenbaumstrukturen etabliert.

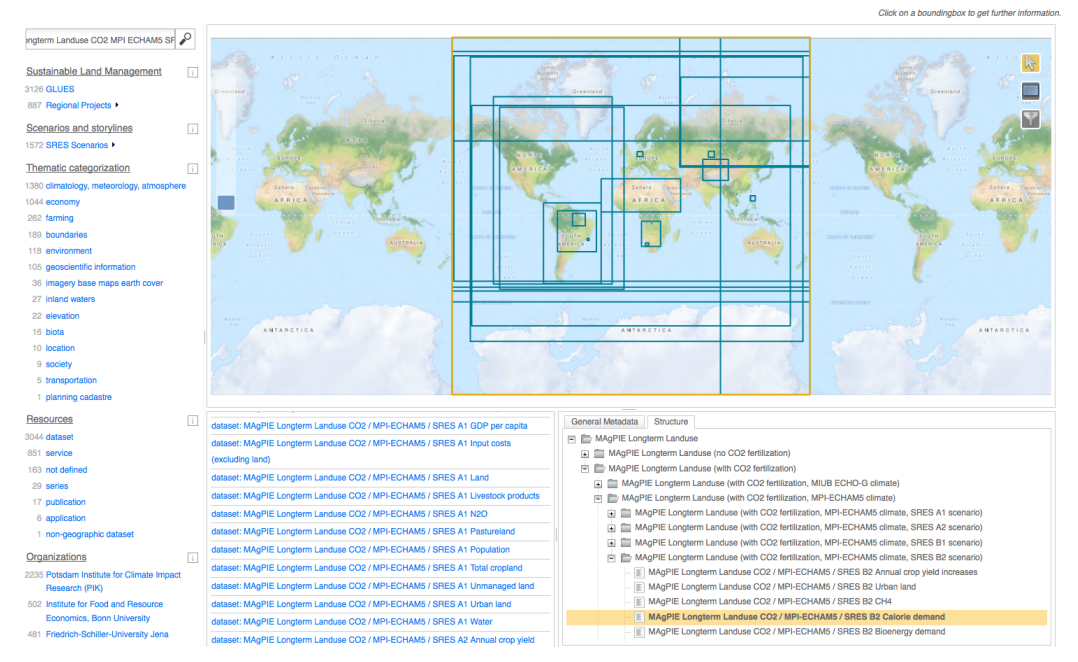

Abbildung 27: Selektierte Boundingbox (Mitte) und hierarchische Datensatz-Relationen (unten rechts) in GeoMetaFacet

Die Entstehungsgeschichte eines Datensatzes (Pattern P3 *Visualisierung einer Datensatzentstehung*) wird ebenfalls in GeoMetaFacet visualisiert (Henzen u. a. 2014). Im wissenschaftlichen Kontext kann die Entstehung eines Datensatzes als Verknüpfung mehrerer Inputdaten und Simulationsmodelle beschrieben werde. Im allgemeineren GI-Kontext wird die Entstehungsgeschichte häufig auch als (mehrstufiger) Verarbeitungs- und Analyseprozess, wie z. B. im ArcGIS ModelBuilder, modelliert. Die Umsetzung der Entstehungsgeschichte in GeoMetaFacet nutzt daher grafische Konzepte wie sie aus GI-Desktop-Anwendungen oder aus Modellierungswerkzeugen anderer Fachdisziplinen, z. B. Taverna oder Kepler, bekannt sind. In GeoMetaFacet befindet sich der Herkunftsgraph mit zusätzlichen Informationen zu Publikationen und Erzeugungsparametern im Hauptbereich der Anwendung und ermöglicht eine direkte Navigation zu Detailinformationen selektierter Datenquellen (Abbildung 28, Mitte). Die in den Metadaten erfassten Inputs werden als interaktive Boxen (weiß) dargestellt. Sie werden im Modell (grüne Box) genutzt, um den Ergebnisdatensatz (blaue Box) zu erzeugen. Der fokussierte Ergebnisdatensatz kann auch Input für weitere Modelle sein.

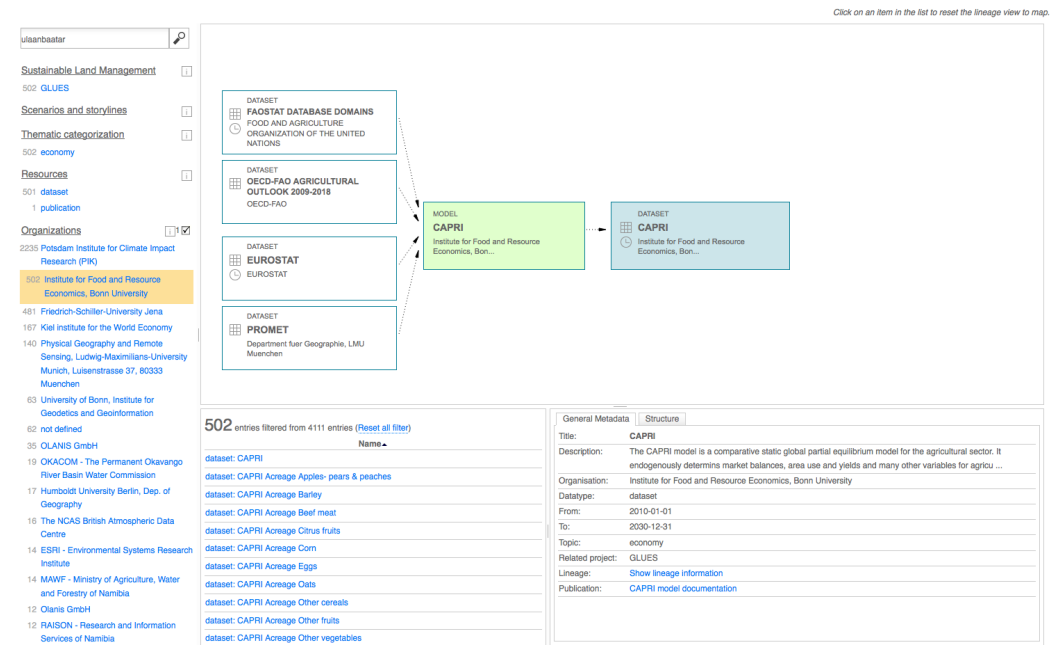

Abbildung 28: GeoMetaFacet mit selektierter Facette Organizations (links) und Entstehungsgeschichte (Mitte) sowie Detailinformationen (rechts) zum selektierten Datensatz CAPRI

Die Anwendung GeoMetaFacet setzt damit verschiedene und zum Teil über Relationen verknüpfte Usability-Patterns für GI-Webanwendungen um und implementiert auf diese Weise bestehende Lösungen aus der GI-Domäne sowie anderen Fachdomänen und kombiniert diese mit neuen User-Interface- und Interaktionskonzepten. Die Umsetzung der Usability-Patterns wird nachfolgend in einer Usability-Studie evaluiert.

# 6.3 Usability-Studie zur Umsetzung der Usability-Patterns

Im User Interface Engineering ist die Validierung bzw. Bewertung angewandter Lösungen von großer Bedeutung und hilft, die erfolgreiche Anwendung der Lösungen zu belegen. Mit passenden Metriken kann die Verbesserung der Anwendungen gemessen bzw. vorab berechnet werden. Diese Metriken liefern Kenngrößen für eine Kosten-Nutzen-Analyse.

Usability-Patterns verfolgen das Ziel, Anwendungen nutzerfreundlicher zu machen. Die Evaluierung der Patternanwendung kann im User Interface Engineering 1) zur allgemeinen Qualitätssicherung einer Anwendung oder 2) zur konkreten Problembehebung eingesetzt werden. Im ersten Fall wird eine bestehende Anwendung hinsichtlich ihrer Usability evaluiert. Dazu wird überprüft, ob und wenn ja, welche Usability-Maße (Definitionen 14-17) sich nach der Umsetzung von Usability-Patterns verbessert haben. Im zweiten Fall wird ein Usability-Problem, so abstrahiert, dass die Problembeschreibung selbst und das zugrundeliegende Usability-Maß, auf dessen Basis das Problem entdeckt wurde, genutzt werden, um ein potenziell passendes Usability-Pattern vorzuschlagen.

Die im Folgenden beschriebene Usability-Studie untersucht die Fragestellung, ob Usability-Patterns für GI-Webanwendungen einen Einfluss auf die Usability einer Anwendung haben. Dazu wurde die Anwendung GeoMetaFacet implementiert, die Usability-Patterns umsetzt (Kapitel 5), und mit einer anderen Anwendung, die diese Usability-Patterns nicht umsetzt, verglichen (siehe Fall 1). Die Studie soll den Einfluss

der Usability-Patterns für GI-Webanwendungen auf die Usability einer Anwendung andeuten und mögliche Usability-Maße (Definitionen 14-17) aufzeigen. Außerdem sollen erste Muster zwischen angewendetem Patterntyp und einem Usability-Maß benannt werden. Diese erste Evaluierung des Usability-Patterns-Konzepts kann als Vorstudie betrachtet werden und verzichtet somit auf eine vertiefende Datenanalyse.

## 6.3.1 Aufbau der Studie

## Untersuchte Webanwendungen

Die zwei für die Usability-Studie verwendeten Anwendungen sind die kommerzielle Software smart.finder SDI der Firma con terra und die selbst im Rahmen des Forschungsprojekt GLUES entwickelte Webanwendung GeoMetaFacet. Die Anwendung GeoMetaFacet ist im Kapitel 6.1 detailliert beschrieben. Ergänzend dazu wird nachfolgend die Anwendung smart.finder SDI kurz erklärt. Beide Anwendungen nutzen den gleichen Datenpool.

Die Webanwendung smart.finder SDI ist ein Metainformationssystem basierend auf dem CSW-Standard (https://www.conterra.de/de/produkte/con-terrasolutionplatform/smartfinder-sdi/beschreibung.aspx). Die Oberfläche gliedert sich in drei Bereiche – die Navigations- und Einstellungsmenüs (Abbildung 29, links), die Suchmaske mit Filter zu Ressourcentypen (Mitte) und die interaktive Karte für die räumliche Auswahl von Geodaten (rechts). Wie auch in der Anwendung GeoMetaFacet kann damit direkt von der Startseite des smart.finder SDI sowohl nach Begriffen als auch räumlich gesucht werden.

# **GLUES CATALOG**

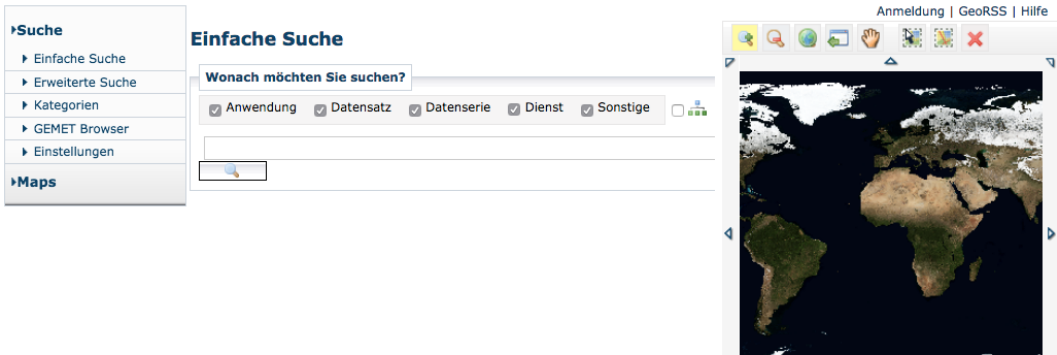

Abbildung 29: Initialzustand der Webanwendung smart.finder SDI

Im smart.finder SDI kann über die Startseite nach einem Begriff, nach einem räumlichen Ausschnitt, nach einem Ressourcentyp oder nach einer Kombination aus den drei Sucharten gesucht werden. Die erweiterte Suche lässt sich über einen Link in der linken Menüleiste aufrufen und ergänzt das Suchangebot (Abbildung 29). Sie ermöglicht es, gezielt in Metadatenelementen zur Entstehungsgeschichte (Abbildung 30, Sektion Prozess), zur Thematik oder zum Ressourcentyp (Sektion Kategorisierung) sowie zu allgemeinen beschreibenden Informationen (Sektion Beschreibung) zu suchen.

#### **Erweiterte Suche**

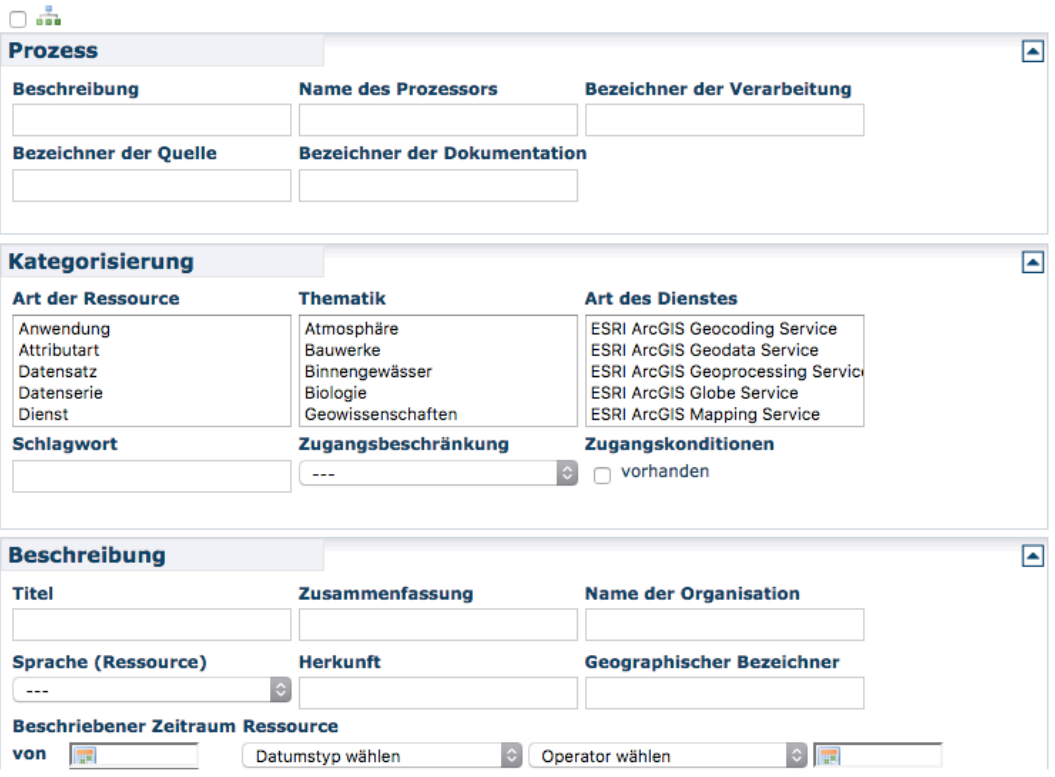

Abbildung 30: Ausschnitt aus der erweiterten Suche im smart.finder SDI mit separaten Eingabemöglichkeiten für verschiedene Metadatenelemente wie den Titel

Nach dem Absetzen einer Suche gelangt der Nutzer zur Trefferliste (Abbildung 31). Jeder Treffer ist als Box dargestellt und über das Anklicken des Titels können Metadatendetails zum Treffer angezeigt werden. Die interaktiven Icons, rechts in jeder Treffer-Box, variieren mit den verfügbaren Metadaten und ermöglichen es, unter anderem, verknüpfte Dienste aufzurufen, sich die Lage anzeigen zu lassen oder eine Kartenanwendung aufzurufen. Über das Einstellungsmenü in der linken Menüleiste kann vor dem Absetzen der Suche eingestellt werden, wie Treffer sortiert (z. B. alphabetisch) und wieviele Treffer pro Seite dargestellt werden sollen.

#### **Ergebnisliste**

10 von 1255 Treffern

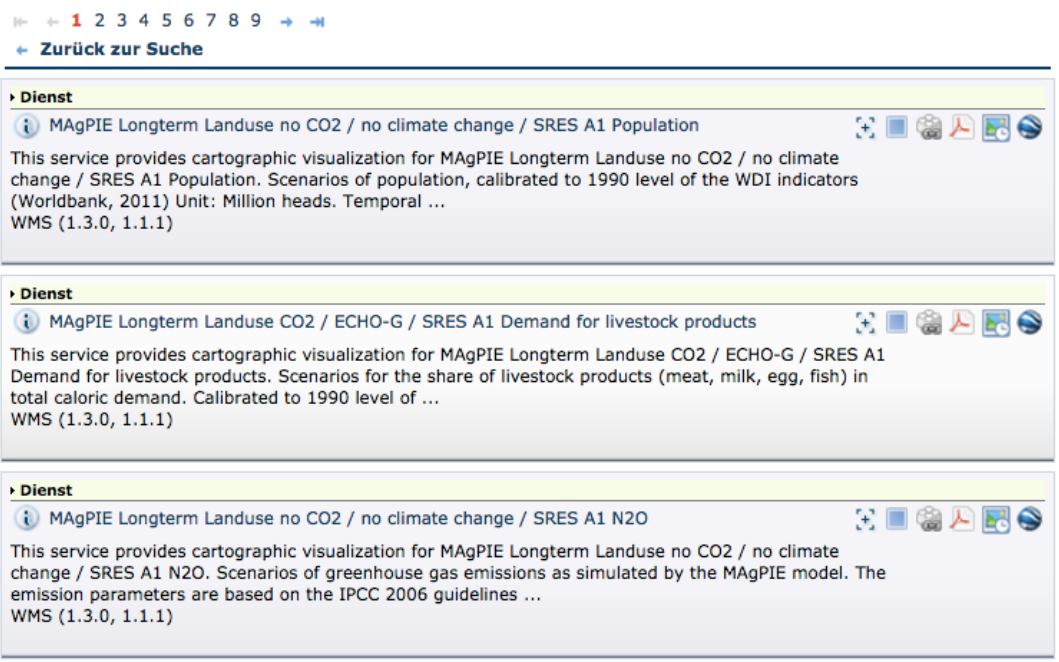

Abbildung 31: Ausschnitt aus Trefferliste im smart.finder SDI mit interaktiven Icons pro Treffer (rechts im Bild)

Die Detailansicht der Metadaten enthält alle vom Metadatenpfleger, dem Verantwortlichen für die Erfassung und Aktualisierung der Metadaten, angegebenen Informationen strukturiert in den Tabs *Beschreibung, Kategorisierung, Metadaten*, die auch in der erweiterten Suche als Bezeichner genutzt werden, sowie Zugriff, Vertrieb, Qualität und Bearbeitungsschritt. Abbildung 32 zeigt den Tab, der Informationen zur Entstehungsgeschichte beinhaltet. Diese Informationen sind im smart.finder SDI tabellarisch dargestellt.

114

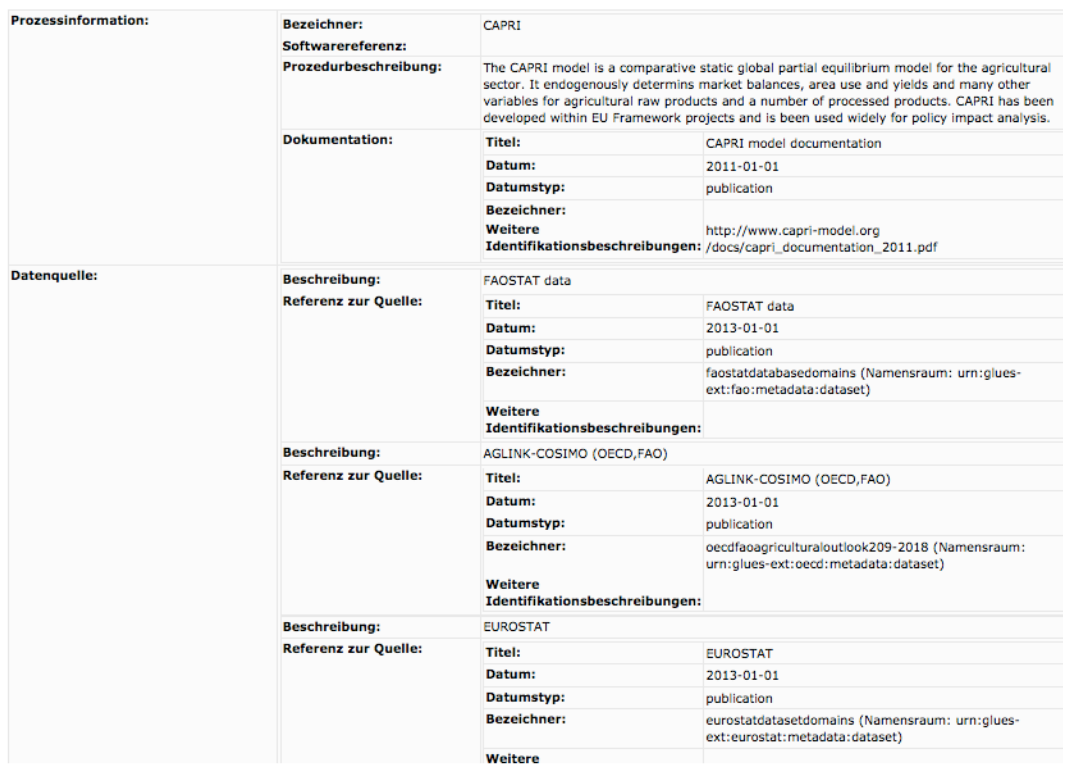

Abbildung 32: Herkunftsinformationen des CAPRI-Datensatzes in der Metadatendetailansicht im smart.finder SDI

Die beiden vorgestellten Anwendungen verfügen über einen vergleichbaren Funktionsumfang. Die einzelnen Funktionen variieren teilweise im User-Interface-Design. Die wesentlichen Merkmale der Anwendungen GeoMetaFacet und smart.finder SDI sind nachfolgend in Tabelle 20 zusammengefasst.

Tabelle 20: Vergleich der Anwendungen GeoMetaFacet und smart.finder SDI

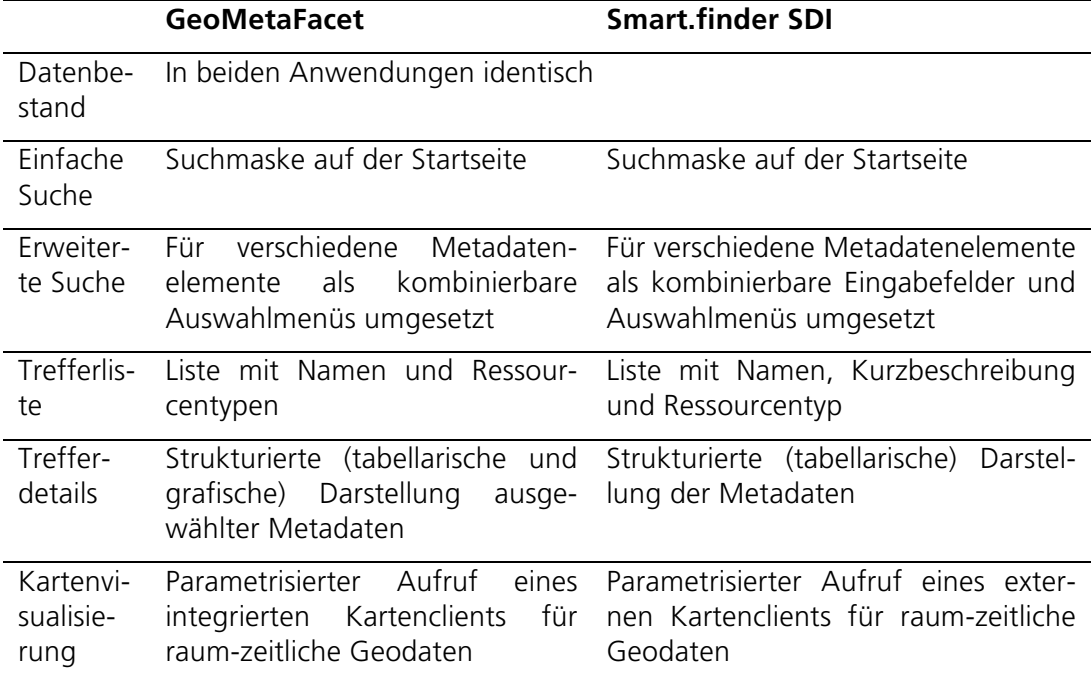

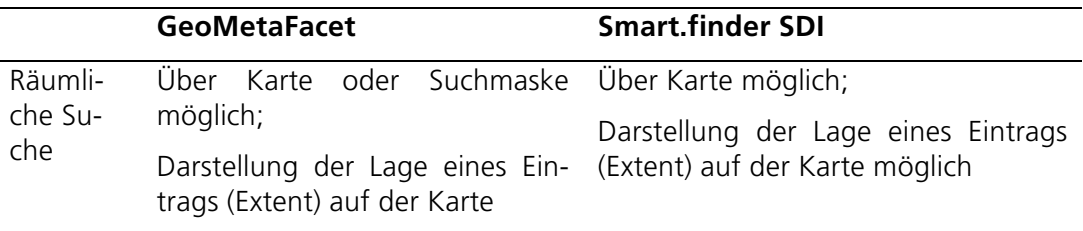

Damit stehen für die vergleichende Usability-Studie zwei Anwendungen zur Verfügung, die in ihrer grundlegenden Funktionalität vergleichbar sind.

#### Prozedur

Zunächst wurde den Probanden die Eyetracking-Hardware erklärt und mitgeteilt, welche Daten (Blickbewegungen und Mausklicks) während des Tests aufgenommen werden. Anschließend erhielten die Probanden einen Überblick über den Ablauf der Studie. In der darauffolgenden Einführung in die Webanwendungen GeoMetaFacet und smart.finder SDI wurden jeweils die wesentlichen Funktionen, wie einfache bzw. erweiterte Suche sowie Facetten und Kartenvisualisierungen, gezeigt. Die Probanden waren angehalten, die vorgestellten Funktionen selbst auszuprobieren, um sich mit der Hardware (z. B. Maus oder Bildschirm) und mit den Anwendungen vertraut zu machen.

Der Hauptteil der Studie bestand aus fünf Aufgaben, die jeweils in beiden Anwendungen durchgeführt werden sollten. Die Reihenfolge, in welcher Anwendung der Proband die Aufgabe zuerst erfüllen sollte, wurde jeweils vor den Aufgaben festgelegt. Eine Probandengruppe begann die Erfüllung der Aufgaben stets mit der Anwendung GeoMetaFacet, die andere Gruppe begann mit dem smart.finder SDI. Nach dem Erfüllen einer Aufgabe in beiden Anwendungen wurde der Proband um eine (begründete) Bewertung der Anwendungen gebeten.

Im Anschluss an die fünf Aufgaben erhielt der Proband einen zweiteiligen Fragebogen (siehe Anhang 9.3.1). Der erste Teil bestand aus einem technologieunabhängigen System-Usability-Scale (SUS)-Fragebogen mit 10 Aussagen (Brooke 1996), die jeweils für beide Anwendungen bewertet werden sollten. Im zweiten Teil wurden Informationen über die Probanden, wie beispielsweise Alter, Geschlecht und Beruf, und Vorwissen im Bereich Geografie bzw. Geodateninfrastrukturen sowie bekannte GI-Webanwendungen abgefragt.

Abschließend wurden die Probanden über das Ziel der Studie informiert und gegebenenfalls ihre Fragen beantwortet.

## Aufgaben

Die Aufgabenstellungen der Studie basieren auf dem GLUES-Anwendungsfall (Kapitel 6.1) und sind so formuliert, dass sie auf dem GLUES-Datenbestand, der in beiden Anwendungen gleichermaßen genutzt wird, durchführbar sind.

Tabelle 21 gibt einen Überblick über die Aufgaben und zugeordneten Usability-Patterns für GI-Webanwendungen:

Tabelle 21: Aufgaben der Usability-Studie und überprüfte Usability-Patterns

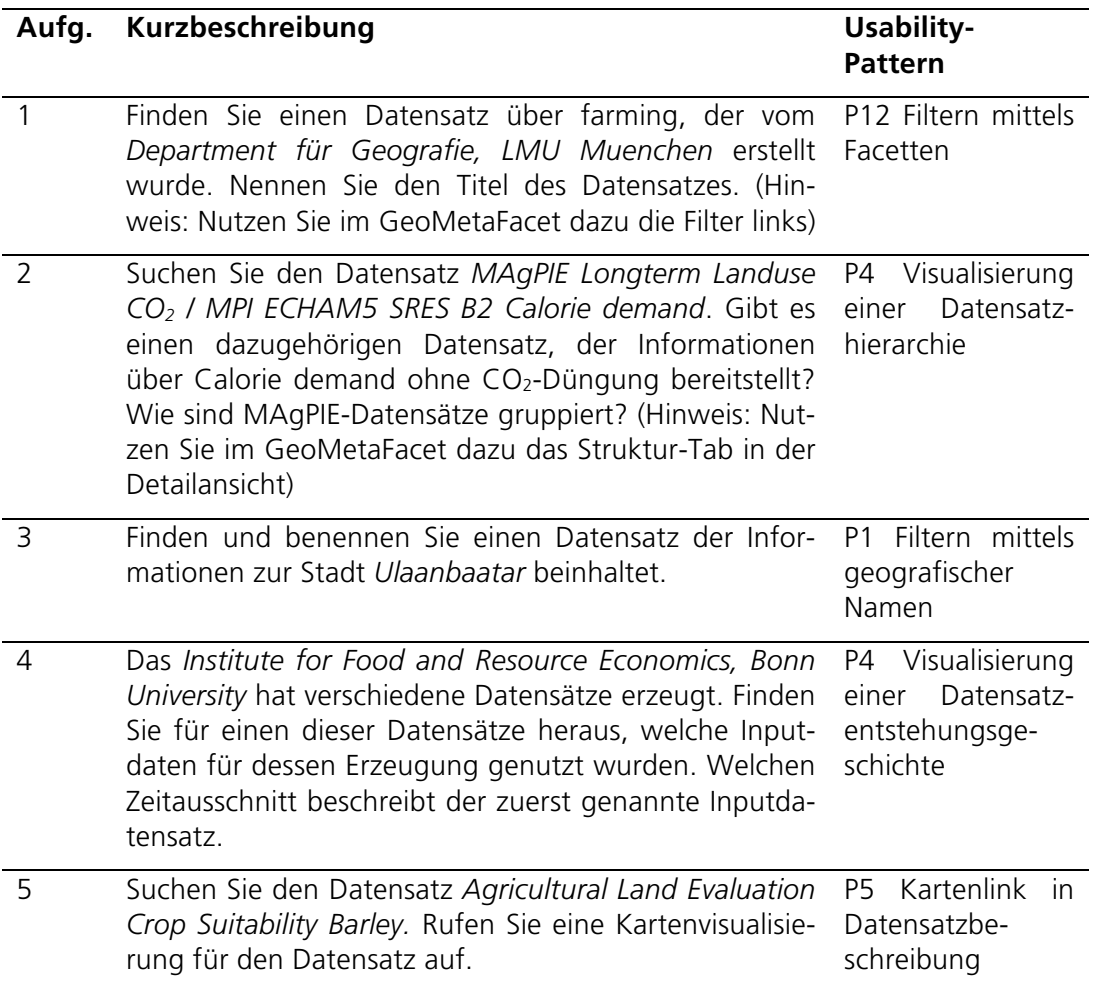

Die Erfüllung jeder Aufgabe wurde ausgehend vom Initialzustand der Anwendungen durchgeführt. In einer Hilfedatei fanden die Probanden die benötigten Namen der Datensätze, Datenerzeuger und gesuchten Stadt als Kopiervorlage (kursiv hervorgehoben). Dies sollte dazu dienen, dass die Studie nicht durch Fehler beim Eintippen der zumeist langen und englischen Begriffe beeinflusst wird.

Bei allen Aufgaben erhielten die Probanden, falls von Ihnen gewünscht, kleinere Hilfestellungen.

## Probanden

An der Studie nahmen 17 Probanden teil. Für drei Probanden konnten aufgrund von Kalibrierungsfehlern bzw. Aufzeichnungsproblemen mit der Hardware keine Eyetracking- und Mausinteraktionsdaten erhoben werden. Ihre Fragebögen wurden bei der Auswertung mitberücksichtigt. Vier Probanden waren Frauen. Das Alter der Probanden reichte von 21 bis 38 Jahren, wobei zwei der Probanden keine Angaben zum Alter machten (Durchschnittsalter: 27,3 Jahre, Standardabweichung: 9,4). Die Probandenauswahl erfolgte so, dass mindestens ein Grundverständnis im Hinblick auf Geodaten und Geodatensuche vorhanden war. Die Probanden waren Studenten der Geoinformatik, Informatik (mit Nebenfach Geoinformatik) und Geografie sowie wissenschaftliche Mitarbeiter bzw. Hilfskräfte mit Universitätsabschlüssen in den

118

Fachbereichen Geografie, Geoinformatik, Geodäsie und Fernerkundung bzw. Medieninformatik (Anhang 9.3.2 Probanden, Tabelle 31). Hinsichtlich geografischer Vorkenntnisse gab ein Proband geringe Kenntnisse, sechs Probanden mittlere Kenntnisse und zehn Probanden ausgeprägte Kenntnisse an (Anhang 9.3.2 Probanden, Tabelle 32). Ihr Fachwissen im Bereich Geodateninfrastrukturen schätzten drei Probanden als gering, fünf Probanden als mittel und neun als ausgeprägt ein. Geoportale, Kartenanwendungen bzw. Metadatenkataloge nutzen acht Probanden selten (weniger als zwei Mal im Monat), acht Probanden hin und wieder (ein bis zwei Mal pro Woche) und ein Proband häufig (drei- bis sechsmal pro Woche). Die in der Studie genutzten Anwendungen smart.finder SDI bzw. GeoMetaFacet waren fünf bzw. vier Probanden bekannt (davon jeweils zwei nur wenig bekannt).

## Hardware und Software

Die Blickbewegungsdaten wurden mit einem EyeGaze System (LC Technologies, Inc.), das heißt einem am Bildschirm befestigten binokularen Eyetracker mit einer Abtastrate von 120 Hz (entspricht einer Abtastung alle 8,3 ms), aufgenommen. Neben einem 24 Zoll HD LCD-Testbildschirm der Firma BenQ (1920 x 1080 Pixel) wurde der Versuchsaufbau um einen Kontrollmonitor (1680 x 1050 Pixel) für die Überwachung durch den Testleiter ergänzt. Die Aufzeichnung der Daten erfolgte über einen internetfähigen PC mithilfe der Software NYAN2 der Firma interactive minds GmbH. Nach der Testdurchführung wurden die Daten mittels NYAN2 zunächst weiterverarbeitet und schließlich mit der Statistiksoftware R ausgewertet.

## Technisch erfasste Daten

In der Studie konnten mithilfe des Eytrackings Fixationen, das heißt Perioden des relativen Stillstandes des Auges, und Sakkaden, Sprünge zwischen den Fixationen, erfasst werden (Abbildung 33). Fixationen und Sakkaden bilden einen Scanpfad, einen Pfad, der die Reihenfolge der Fixationen und Sakkaden darstellt und dessen Länge pro Aufgabe betrachtet werden kann.

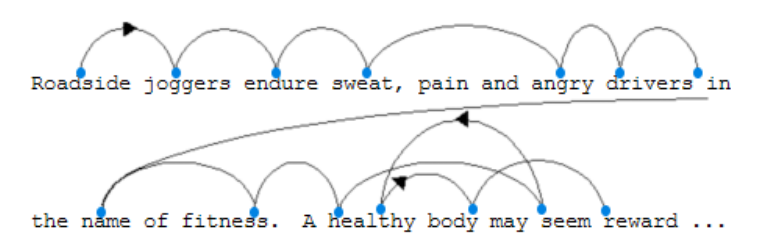

Abbildung 33: Fixationen (blaue Punkte) und Sakkaden (Linien) am Beispiel eines englischen Texts (Larson 2004)

Die Länge der Sakkaden wurde pro Aufgabe und Proband ermittelt. Die Fixationen, das heißt deren Anzahl bzw. Dauer, wurden absolut und relativ pro Minute jeweils pro Aufgabe bzw. für alle Aufgaben betrachtet. Zusätzlich dazu wurden die Fixationen in die folgenden Klassen zerlegt (adaptiert nach (Rayner 1978; Rayner 1998) zitiert von (Pannasch 2003), (Jacobs 1986; Ehmke und Wilson 2007), http://eyetracking.ch/glossar-fixationsdauer)

- 100-200 Millisekunden: Fixationen dieser Länge beschreiben überwiegend das Suchen und Orientieren;

- 200-250 Millisekunden: Fixationen dieser Länge umfassen unter anderem Leseaktivitäten;
- 250-300 Millisekunden: Fixationen dieser Länge beschreiben visuelle Suchen;
- > 300 Millisekunden: Fixationen dieser Länge umfassen unter anderem das Betrachten komplexer Objekte bzw. Details.

Fixationen, die kürzer als 100 Millisekunden und länger als 2000 Millisekunden (z. B. entstanden durch technische Probleme beim Blicken auf die Tastatur) waren, wurden in der Auswertung nicht berücksichtigt (Pannasch 2003). Außerdem wurden Fixationen außerhalb des Bildschirms ausgeschlossen. Zusätzlich zu den Eyetracking-Daten wurden die Anzahl benötigter Mausklicks pro Aufgabe sowie die Dauer zum Erfüllen einer Aufgabe erfasst.

## 6.3.2 Ergebnisse

Die Daten wurden zunächst mit dem Shapiro-Wilk-Test auf Normalverteilung geprüft. Mittelwertvergleiche auf normalverteilten Daten wurden anschließend mittels t-Test durchgeführt. Für nicht normalverteilte Daten wurden die Mediane mit dem Wilcoxon-Test analysiert.

Auf der Grundlage des erarbeiteten Usability-Patterns-Konzepts und der erhobenen Usability-Daten dienen verschiedene Thesen als Leitfaden für die Auswertung. Die grundlegende Überprüfung, ob der Einsatz der Usability-Patterns für GI-Webanwendungen erfolgreich war, kann anhand der subjektiven Einschätzungen der Nutzer durchgeführt werden. Nachfolgend wird daher zunächst eine These zur Nutzerzufriedenheit betrachtet:

**These H1**: Usability-Patterns für GI-Webanwendungen erhöhen die Zufriedenheit der Nutzer hinsichtlich der Verwendung einer GI-Webanwendung

*Kurzbeschreibung:* Usability-Patterns werden eingesetzt um Usability-Probleme zu lösen und dadurch Usability-Merkmale zu verbessern (Kapitel 5, Definition Usability-Patterns). Ein solches Usability-Merkmal ist die Zufriedenheit der Nutzer, welche typischerweise durch Nutzerbefragungen ermittelt wird. Es wird daher vermutet, dass die Umsetzung eines Usability-Patterns in einer Anwendung dazu führt, dass diese Anwendung vom Nutzer besser bewertet wird, als eine andere Anwendung, die das Usability-Pattern nicht umsetzt.

Die Überprüfung dieser These erfolgt mithilfe der Daten des Fragebogens. Zunächst wurde die Frage betrachtet, ob die Anwendung mit bzw. ohne Patterns als geeigneter für die Erfüllung der Aufgabe war (Anhang 9.3.1 Fragebogen zur Eyetracking-Studie). Die Probanden bewerteten die Arbeit mit der Anwendung mit Patterns im Mittel besser als die Arbeit mit der Anwendung ohne Patterns (Anhang 9.3.2, Nutzerzufriedenheit, Tabelle 33). Im Mittel wurden vier der fünf Aufgaben positiv für die Anwendung mit Patterns gewertet,  $\bar{x} = 4.2$ ,  $\tilde{x} = 4$ ,  $\sigma = 0.66$  und eine der Aufgaben positiv für die Anwendung ohne Patterns,  $\bar{x} = 0.6$ ,  $\tilde{x} = 0.5$ ,  $\sigma = 0.63$ . Die Anwendung mit Patterns war hochsignifikant besser als die Anwendung ohne Patterns,  $W = 256$ ,  $p < .001$ .

Insgesamt haben sechs Probanden die Anwendung mit Patterns für alle Aufgaben als besser geeignet bewertet und drei weitere Probanden nur bei einer Aufgabe eine gleiche Eignung (Aufgabe 3), ansonsten eine bessere Eignung bei der Anwendung mit Patterns angegeben. Von den verbleibenden acht Probanden haben sechs Probanden jeweils einmal die Anwendung ohne Patterns besser bewertet (Aufgabe 1 bzw. 2) und zwei Probanden jeweils zwei Aufgaben besser (Aufgabe 1 und 2) als bei der Anwendung ohne Patterns bzw. gleich gut bewertet (Aufgabe 1 und 5) (Anhang 9.3.2 Nutzerzufriedenheit, Tabelle 33).

Im abschließenden Fragebogen bewerteten die Probanden jeweils zehn Aussagen zur Usability für die Anwendung mit bzw. ohne Patterns (Anhang 9.3.1, Fragebogen zur Eyetracking-Studie). Die Summe dieser mit 0-4 bewerteten Aussagen multipliziert mit 2,5 ergibt den System-Usability-Scale-Index zwischen 0-100 (Brooke 1996). Liegt der Usability-Scale-Index zwischen 0-68, dann wird davon ausgegangen, dass Usability-Probleme vorliegen, ist der Index größer als 68, dann kann davon ausgegangen werden, dass es keine größeren Probleme gibt.

Der Schwellwert von 68 wurde für die Anwendung ohne Patterns nur in einer Bewertung überschritten, für die Anwendung mit Patterns in 12 der 17 Bewertungen. Ein Proband (a3) hat jeweils eine Aussage für die Anwendung mit bzw. ohne Pattern nicht bewertet. Durchschnittlich bewerteten die Probanden die Anwendung mit Patterns mit einem SUS-Index von 71,2 (Bewertungen zwischen 40-92,5). Der bei der Anwendung mit Patterns nur knapp überschrittene Schwellwert lässt sich unter anderem dadurch erklären, dass bei der Berechnung des SUS-Index die Komplexität einer solchen GI-Webanwendung – insbesondere bei der ersten Benutzung – nicht berücksichtigt wird. Usability-Probleme, die durch die Umsetzung anderer, nicht in den Patterns beschriebenen Funktionen aufgetreten sein könnten, werden später (siehe 6.4.3) diskutiert.

Die Anwendung ohne Patterns wurde durchschnittlich mit einem SUS-Index von 36,3 (Bewertungen zwischen 0-77,5) bewertet (Anhang 9.3.2, Nutzerzufriedenheit, Tabelle 34). Die zehn Aussagen wurden für die Anwendung mit Patterns hochsignifikant besser bewertet als für die Anwendung ohne Patterns, W = 20734, p < .001. Insgesamt wurde die Anwendung ohne Patterns also im Mittel nur halb so gut wie die Anwendung mit Patterns bewertet.

Die Ergebnisse der Befragungen unterstützen damit die These H1. Für die fünf untersuchten Usability-Patterns konnte gezeigt werden, dass eine Umsetzung von Usability-Patterns einen positiven Einfluss auf die Zufriedenheit der Nutzer hat. Insbesondere in den Aufgaben 4 bzw. 3 und 5 empfanden alle Probanden die Anwendung mit Patterns als geeigneter bzw. nur zwei und ein Proband beide Anwendungen gleich nützlich.

Die Zufriedenheit wird unter anderem auch durch die Reduzierung der Dauer einer Aufgabe oder der Anzahl benötigter Mausklicks unterstützt, die später detaillierter beschrieben werden. Es ist jedoch zu berücksichtigen, dass die Realisierung von Usability-Patterns auch zum Anstieg der Komplexität einer Anwendung führen kann und sich der positive Effekt erst nach einer (kurzen) Einarbeitungszeit einstellen kann. Die nachfolgenden Thesen betreffen die Bearbeitungszeit sowie die Anzahl erfüllter Aufgaben und wurden zwei Subthesen zugeordnet, welche Navigations- und Funktionspatterns fokussieren.

**These H2:** Usability-Patterns für GI-Webanwendungen reduzieren die Dauer zum Erfüllen einer Aufgabe

*Kurzbeschreibung*: Usability-Probleme in GI-Webanwendungen, die in Usability-Patterns beschrieben werden können, umfassen unter anderem fehlende Funktionen oder Navigationspfade. Werden diese Funktionen oder Pfade in Anwendungen umgesetzt, so ist es dem Nutzer vermutlich schneller möglich seine Aufgabe mit einer solchen Anwendung zu erfüllen, als mit einer, die diese Funktionen oder Pfade nicht implementiert.

**These H2.1:** Navigationspatterns reduzieren die Bearbeitungszeit

*Kurzbeschreibung*: Navigationspattern beschreiben Lösungen, in denen dem Nutzer neue oder optimierte Navigationspfade zur Verfügung gestellt werden. Diese Navigationspfade ergänzen also bestehende Pfade oder ermöglichen alternative Wege. Es ist daher zu vermuten, dass durch den in einem Navigationspattern beschriebenen Pfad die Dauer, die ein Nutzer zum Erfüllen einer Aufgabe braucht, verkürzt wird.

**These H2.2:** Funktionspatterns erhöhen die Anzahl erfüllter Aufgaben und reduzieren die Bearbeitungszeit

*Kurzbeschreibung*: Funktionspatterns beschreiben Lösungen, in denen dem Nutzer optimierte oder bisher nicht implementierte Funktionalitäten zur Verfügung gestellt werden. Daher ist zu vermuten, dass Nutzer dadurch neue Aufgaben erfüllen oder bekannte Aufgaben schneller erledigen können.

Für die Betrachtung der Bearbeitungszeit sollte zunächst die Rate erfüllter Aufgaben berücksichtigt werden, da der Abbruch einer Aufgabe (und damit das Nichterfüllen) zu einer kürzeren Bearbeitungszeit führt als das vollständige Bearbeiten einer Aufgabe. Drei der Aufgaben wurden von allen Probanden erfüllt, die Aufgaben 3 und 4 hingegen konnten in der Anwendung ohne Patterns von 14 bzw. 11 und in der Anwendung mit Patterns von einem Probanden nicht erfüllt werden (Anhang 9.3.2, Anzahl erfüllter Aufgaben, Tabelle 36). Bei Aufgabe 3 wussten die Probanden in der Anwendung ohne Patterns entweder nicht wo sich Ulaanbataar auf der Karte befindet, oder hatten Probleme in der Bedienung der kartenbasierten Filterfunktion. In der Anwendung mit Patterns hatte der Proband, der diese Aufgabe nicht erfüllen konnte, Schwierigkeiten den Bezug der Treffer auf der Karte (dargestellt als Boundingboxen) zur Zielregion um Ulaanbataar herzustellen. Bei der Aufgabe 4 suchten die 11 Probanden, die diese Aufgabe nicht erfüllen konnten, den Datensatz, für den der betreffende Zeitraum ermittelt werden sollte, über die einfache Suche und landeten in einer nicht relevanzsortierten Trefferliste mit rund 1 000 Einträgen. Ihnen war bekannt, dass der Treffer auf einer der 109 Trefferseiten (mit jeweils 10 Einträgen) zu finden ist, die Motivation, diese zu durchsuchen, war jedoch nicht gegeben und ein alternativer Weg zur gesuchten Datensatzbeschreibung zu gelangen, z. B. über die Titelsuche oder die alphabetische Sortierung der Trefferliste, konnte durch diese 11 Probanden nicht gefunden werden.

Die Dauer zum Erfüllen einer Aufgabe wurde für alle Aufgaben jeweils nach dem Erklären der Aufgabenstellung und möglichen Fragen und bis zu einem für jede Aufgabe definierten Endpunkt bzw. Abbruch gemessen. Für die Analyse der Bearbeitungszeit wurden die Daten der Probanden entfernt, die diese Aufgabe nicht vollständig erfüllten.

Die Bearbeitungszeit pro Aufgabe unterschied sich im Mittel zwischen 17 s (Aufgabe 2) und 231 s (Aufgabe 4). Die Zeitersparnis lag im Mittel zwischen 11 % (Aufgabe 2) und 77 % (Aufgabe 4) (Tabelle 22). Die Probanden benötigten im Mittel in der Anwendung mit Patterns weniger Zeit, um die geforderte Aufgabe zu erfüllen, als in der Anwendung ohne Patterns.

Tabelle 22: Mittlere Differenzen der Bearbeitungszeiten der fünf Aufgaben sowie prozentuale Zeitersparnis

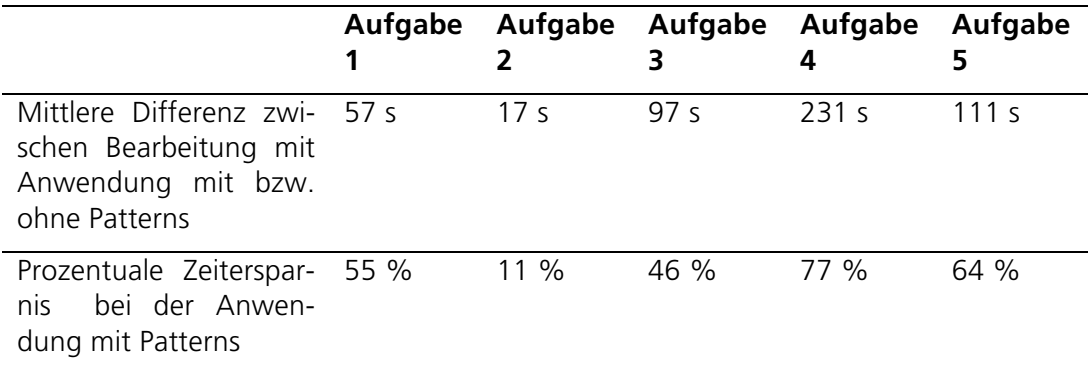

Die Bearbeitungszeit war im Mittel in Aufgabe 1 sehr signifikant kürzer, p < .01 und in Aufgabe 4 und 5 mit einer Zeitersparnis von 77 % bzw. 64 % hochsignifikant kürzer, p < .001 (Anhang 9.3.2, Bearbeitungszeit, Abbildung 43, Abbildung 45 und Abbildung 46), wohingegen die Bearbeitungszeit in Aufgabe 2 und 3 nicht signifikant kürzer war (Anhang 9.3.2, Bearbeitungszeit, Abbildung 44).

Die Dauer zur Erfüllung der fünf Aufgaben in der Anwendung mit Pattern unterscheidet sich stark zur Anwendung ohne Pattern. Die Bearbeitungszeit in der Aufgabe 2 mit einer Zeitersparnis von 11 % ist nicht signifikant, wenn auch, wie in den anderen Aufgaben, für die Anwendung mit Patterns kürzer als für die Anwendung ohne Patterns. Insgesamt liefert die Betrachtung der Bearbeitungszeit in drei der fünf Aufgaben signifikante Werte und in allen Aufgaben eine Zeitersparnis. Die erhobenen Daten zur Bearbeitungszeit unterstützen damit die These H2, für eine vollständige Bestätigung der These sind weitere Untersuchungen notwendig.

In Aufgabe 5 wurde das Navigationspattern P5 Kartenlink in Datensatzbeschreibung untersucht. Die Ergebnisse zeigen eine deutliche Reduzierung der Bearbeitungszeit bei der Anwendung mit dem Navigationspattern gegenüber der Anwendung ohne Patterns. Diese Aussage kann durch eine formale Analyse der kürzesten Wege in den untersuchten Anwendungen begründet werden: In der Anwendung mit Pattern muss der Nutzer 1) den Datensatz finden und dessen Beschreibung aufrufen und anschließend 2) einen Link zur Karte anklicken damit automatisch eine Karte mit dem entsprechenden Layer des verknüpften Dienstes aufgerufen wird. In der Anwendung ohne Pattern muss der Nutzer hingegen 1) den Datensatz finden, 2) den verknüpften Dienst ermittelt, 3) einen Link zur Karte anklicken und gegebenenfalls 4) den passenden Layer auswählen. Die These H2.1 wird somit durch die erhobenen

Daten (und die formale Betrachtung) unterstützt. Ob die Reduzierung der Bearbeitungszeit allerdings auf die Anwendung von Usability-Patterns für GI-Webanwendungen allgemein zurückzuführen ist und ob der Zusammenhang zwischen den Navigationspatterns und der Bearbeitungszeit als ein robustes Phänomen bezeichnet werden kann, muss durch die Untersuchung weiterer Navigationspatterns bestätigt werden.

In Aufgabe 1 und 3 wurden die Funktionspatterns P12 Filtern mittels Facetten und P1 Filtern mittels geografischer Namen untersucht. In beiden Aufgaben konnte ein signifikanter Unterschied in der Bearbeitungszeit zwischen der Anwendung mit und ohne Patterns ermittelt werden (Anhang 9.3.2, Bearbeitungszeit, Tabelle 35). Die Anzahl der erfüllten Aufgaben, die diese Funktionspatterns betreffen, unterschied sich im Gegensatz dazu stark (Anhang 9.3.2, Anzahl erfüllter Aufgaben, Tabelle 36).

Funktionspattern können, wie bereits beschrieben, entweder alternative Funktionalitäten zu bestehenden Funktionen oder neue Funktionen beschreiben. Das Funktionspattern P12 Filtern mittels Facetten in Aufgabe 1 stellt eine Alternative zur einfachen Suche dar. Dies zeigt sich in der Anzahl der erfüllten Aufgaben mit und ohne Pattern deutlich, da in beiden Anwendungen die Aufgabe 1 von allen Probanden erfüllt wurde. Obwohl in der durchgeführten Studie die Facetten als Alternative zur von vielen Nutzern bevorzugten einfachen und Google-ähnlichen Suche (Henzen und Bernard 2013) eingesetzt wurde, konnte die Aufgabe 1 mit der im Funktionspattern beschriebenen Facettenfilterung schneller (47 s) erfüllt werden als ohne, das heißt mit der einfachen Suche (104 s).

Das Funktionspattern P1 Filtern mittels geografischer Namen, welches in Aufgabe 3 bewertet wurde, beschreibt eine neue Funktionalität. Diese neue Funktionalität kann nicht gleichwertig durch eine andere vorhandene Funktion, sondern in diesem Fall nur durch geografisches Fachwissen und die Benutzung der kartenbasierten Filterung, ersetzt werden. Dies spiegelt sich deutlich in den Ergebnissen der Studie wider. Die Aufgabe 3 konnte nur von drei der 17 Probanden in der Anwendung ohne Patterns erfüllt werden.

Die These H2.2 kann mithilfe der bestehenden Datengrundlage unterstützt werden. In der durchgeführten Studie reduzieren Funktionspatterns die Bearbeitungszeit. Wie genau jedoch der Zusammenhang zwischen diesem Patterntyp und der Bearbeitungszeit ist, muss in Studien mit weiteren Funktionspatterns analysiert werden. Funktionspatterns erhöhen nicht immer die Anzahl erfüllter Aufgaben. Wird ein Funktionspattern so eingesetzt, dass es eine neue Funktionalität, und nicht nur eine ergänzende oder alternative Funktionalität, implementiert, so ist es wahrscheinlich, dass die Anzahl erfüllter Aufgaben dann ansteigt.

Zusammen mit der Bearbeitungszeit kann die Anzahl benötigter Mausklicks ein wichtiges Maß für die Effizienz angewendeter Usability-Patterns sein. Die folgende These zur Anzahl der Mausklicks formuliert einen potenziellen Zusammenhang.

**These H3**: Usability-Patterns für GI-Webanwendungen reduzieren die Anzahl benötigter Mausklicks pro Aufgabe

*Kurzbeschreibung*: Usability-Patterns für GI-Webanwendungen sollen Usability-Merkmale, wie die Effizienz des Nutzers, verbessern. Die Effizienz ergibt sich aus dem Verhältnis von Effektivität und Aufwand. Der Aufwand kann beispielsweise durch die Bearbeitungszeit oder die Anzahl benötigter Mausklicks beschrieben werden. Daher wird vermutet, dass in Anwendungen, in denen Usability-Patterns für GI-Webanwendungen umgesetzt sind, weniger Mausklicks benötigt werden als in Anwendungen, die diese Usability-Patterns nicht umsetzen.

**These H3.1**: Navigationspatterns reduzieren die Mausklicks pro Aufgabe

*Kurzbeschreibung*: Mit dem Anwenden eines Navigationspatterns werden User-Interface auf neue Art und Weise miteinander verknüpft. Diese Verknüpfungen sollen, unter anderem, bestehende Wege optimieren, z. B. eine Navigation über mehrere Subseiten durch einen direkten Pfad ersetzen. Dadurch reduziert sich die Anzahl von Mausklicks, die für das Erfüllen einer Aufgabe gebraucht werden.

Die Anzahl der Mausklicks war im Mittel über alle Aufgaben 16 Klicks bei der Anwendung mit Patterns und 39 Klicks bei der Anwendung ohne Patterns (Anhang 9.3.2, Mausklicks, Tabelle 37). Abbildung 34 und Abbildung 35 zeigen die Mausklicks zweier Probanden für die Aufgabe 5 bei der Nutzung der Anwendung GeoMetaFacet, das heißt der Anwendung, in der Patterns umgesetzt sind. Die Anzahl und Position der Mausklicks unterscheidet sich mit der Herangehensweise der Probanden an die Aufgabenstellung (siehe dazu auch Anhang 9.3.2, Abbildung 49 und Abbildung 50). In diesem Fall haben beide Probanden die Suche oben links verwendet.

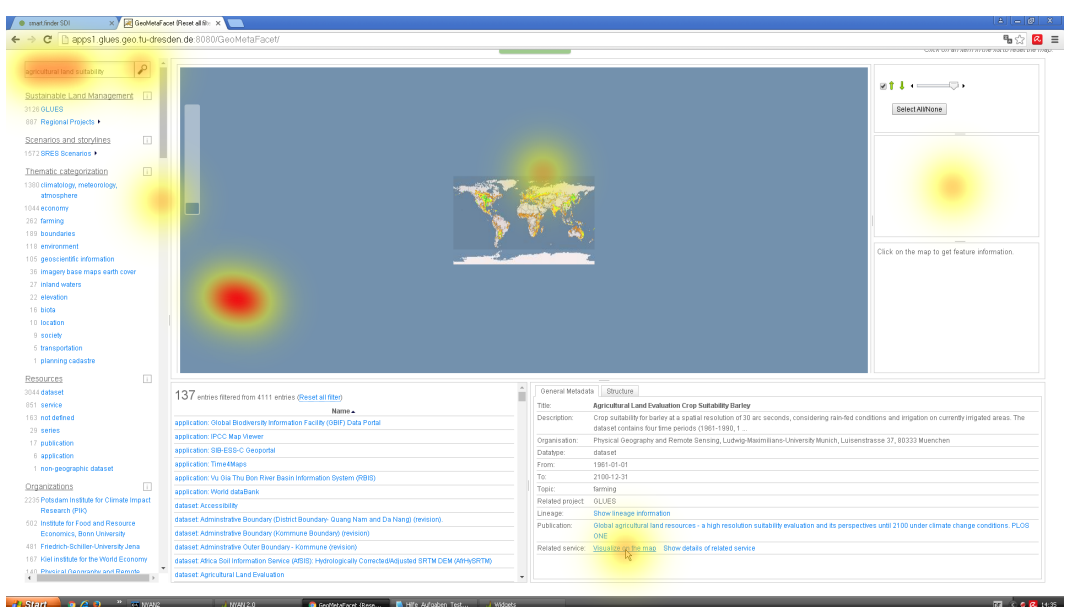

Abbildung 34: Übersicht der Mausklicks für Aufgabe 5 in der Anwendung GeoMetaFacet vom Probanden a16

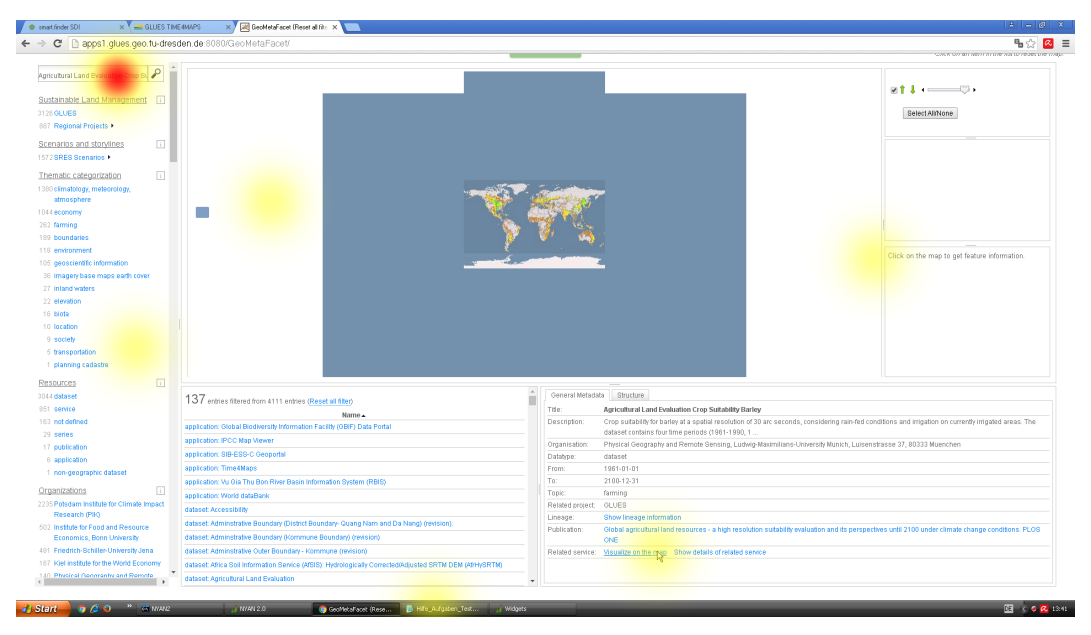

Abbildung 35: Übersicht der Mausklicks für Aufgabe 5 in der Anwendung GeoMetaFacet vom Probanden a17

Der Proband a17 hat zusätzlich einen Facettenfilter ausgewählt (Abbildung 35, Mitte links) und die Hilfedatei mit dem gesuchten Datensatznamen benutzt (Mitte unten). Die Mausklicks auf der Karte sind während der Suche entstanden, da die Ergebnisliste einer Suche als Einblendung über der Karte erscheint. Beide Probanden haben von der Detailansicht des Datensatzes den Link zur Kartenansicht gefunden und angeklickt (Abbildung 34 und Abbildung 35, jeweils unten rechts neben der Mitte). Mausklicks-Heatmaps für die Bearbeitung von Aufgaben in der Anwendung smart.finder SDI finden sich in Anhang 9.3.2 Mausklicks.

Die Anzahl benötigter Mausklicks schwanken im Mittel über die Aufgaben (siehe z. B. Anhang 9.3.2, Abbildung 47 und Abbildung 48). Die Mausklicks sind zwar in allen Aufgaben bei der Anwendung mit Patterns niedriger als bei der Anwendung ohne Patterns, wodurch die These H3 prinzipiell unterstützt wird, jedoch sind die Unterschiede zum Teil sehr gering, z. B. beträgt der Unterschied in Aufgabe 2 im Mittel nur einen Mausklick. Der Unterschied ist nur in drei der fünf Aufgaben in der Anwendung mit Patterns signifikant niedriger als in der Anwendung ohne Patterns. Dadurch sind weitere Analysen für die Bestätigung der These erforderlich.

Für das Navigationspattern, welches in Aufgabe 5 bewertet wurde, ist die Anzahl der Mausklicks im Mittel hochsignifikant kürzer. Dies ist zusammen mit der relativ kurzen mittleren Bearbeitungszeit von rund einer Minute bei der Anwendung mit Patterns und der deutlich längeren Bearbeitungszeit von knapp drei Minuten bei der Anwendung ohne Patterns zu betrachten und dann entsprechend aussagekräftig. Die erhobenen Daten zu Navigationspatterns unterstützen damit These H3.1 für das gewählte Patternbeispiel. Weitere Patterns sollten untersucht werden, um eine robuste Aussage über den Zusammenhang treffen zu können.

Im Folgenden wird eine These zur Anzahl der Fixationen sowie eine Subthese zu Informationspatterns diskutiert. Dazu werden zunächst die Fixationsanzahlen unabhängig und anschließend in Abhängigkeit der Fixationsdauern betrachtet.

**These H4:** Usability-Patterns für GI-Webanwendungen reduzieren die Fixationsanzahl, insbesondere die Anzahl kurzer Fixationen, die zum Suchen bzw. Lesen von Texten genutzt werden.

*Kurzbeschreibung:* Usability-Patterns thematisieren unter anderem das Bereitstellen von Informationen in strukturierten User-Interfaces sowie das Anbieten benötigter Funktionen und kurzer Navigationspfade im richtigen Kontext. Dadurch soll sich der Nutzer schneller im User-Interface orientieren können, weniger suchen müssen und gezielter Aufgaben erfüllen können. Es wird vermutet, dass sich durch die Anwendung von Usability-Patterns für GI-Webanwendungen die Anzahl der Fixationen reduziert, die für das Suchen von Informationen, Funktionen oder Pfaden verwendet werden.

**These H4.1**: Informationspatterns reduzieren die Anzahl kurzer Fixationen

*Kurzbeschreibung:* Informationspattern beschreiben Lösungen, in denen Informationen optimiert, z. B. durch grafische Aufbereitung, dargestellt werden. Eine solche Optimierung kann dazu führen, dass Nutzer weniger suchen müssen und sich schneller orientieren, also weniger Fixationen kurzer Dauer benötigt werden.

Die Anzahl der Fixationen war bei der Anwendung ohne Patterns stets höher als bei der Anwendung mit Patterns. Ein Proband benötigte im Mittel zwischen 125 (Aufgabe 1) und 375 (Aufgabe 2) bei der Anwendung mit Patterns und zwischen 266 (Aufgabe 1) und 817 (Aufgabe 4) bei der Anwendung ohne Patterns pro Aufgabe (Anhang 9.3.2, Fixationsanzahl, Tabelle 38, Abbildung 51-Abbildung 54).

Die größten Differenzen von Fixationsanzahlen zwischen der Anwendung mit bzw. ohne Patterns konnten in den Aufgaben 4 (624 Fixationen) und 5 (305 Fixationen) verzeichnet werden. Die Fixationsanzahlen war im Mittel in Aufgabe 4 ebenso hochsignifikant niedriger in der Anwendung mit Patterns,  $t(624) = -7.23$ , p < .001, wie die Fixationszahlen in Aufgabe 5, t(305) = -5,44, p < .001 (Anhang 9.3.2 Fixationsanzahl, Abbildung 52 und Abbildung 53). In Aufgabe 1 wurden im Mittel in der Anwendung mit Patterns 91 und damit signifikant weniger Fixationen als in der Anwendung ohne Patterns gebraucht, W = 39, p < .01 (Anhang 9.3.2 Fixationsanzahl, Abbildung 51). Die Anzahl der Fixationen war im Mittel für alle Aufgaben bei der Anwendung mit Patterns hochsignifikant geringer als bei der Anwendung ohne Patterns (257), W = 958, p < .001 (Anhang 9.3.2 Fixationsanzahl, Abbildung 54).

Wie bereits beschrieben, wurden die Fixationen in vier Klassen unterteilt und anschließend genauer analysiert. In vier der fünf Aufgaben war die Fixationsanzahl in der Klasse der suchenden und orientierenden Fixationen (100-200 ms) im Mittel bei der Anwendung von Patterns niedriger als bei der Anwendung ohne Patterns. In Aufgabe 1 wurden in der Anwendung mit Patterns im Mittel signifikant weniger Fixationen (39) als in der Anwendung ohne Patterns benötigt,  $W = 39$ ,  $p < .01$ . In den Aufgaben 4 bzw. 5 wurden hochsignifikant weniger Fixationen in der Anwendung mit Patterns (176 bzw. 111) benötigt, W = 9, p < .001 bzw. t(111) = -5,09, p < .001. In Aufgabe 3 war die Anzahl der Fixationen bei der Anwendung mit Patterns zwar niedriger (120 Fixationen), der prozentuale Anteil an der Summe aller Fixationen aber höher (37,6 %) als bei der Anwendung ohne Patterns (165 Fixationen, 35,3 %).

Ebenso wie in der Klasse der Fixationen größer 300 ms waren die Anzahlen benötigter Fixationen in der Klasse lesender Fixationen (200-250 ms) in den Aufgaben 1, 3, 4 und 5 in der Anwendung mit Patterns im Mittel signifikant weniger als in der Anwendung ohne Patterns.

In Aufgabe 1 war die Anzahl sehr signifikant weniger, W = 40,  $p < .01$ , in den Aufgaben 3, 4 und 5 waren die Anzahl signifikant und hochsignifikant weniger,  $t(31) =$  $-2,38$ ,  $p < .01$ ,  $t(123) = -8,41$ ,  $p < .001$ ,  $t(54) = -4,29$  (Anhang 9.3.2 Fixationsanzahl, Tabelle 39, Abbildung 55-Abbildung 58). Die Fixationen in den Aufgaben 4 und 5 waren in allen Fixationsklassen in der Anwendung mit Patterns signifikant weniger als in der Anwendung ohne Patterns, die Fixationen in der Aufgabe 2 waren in keiner der Klassen signifikant weniger.

Abschließend werden die mittleren Fixationsdauern pro Aufgabe bzw. insgesamt betrachtet (Anhang 9.3.2, Tabelle 40, Abbildung 59-Abbildung 60). Die Fixationen dauerten über alle Aufgaben im Mittel 295 ms bei der Anwendung mit Patterns und 292 ms bei der Anwendung ohne Patterns (Abbildung 60). Nur in Aufgabe 2 war die Fixationsdauer im Mittel in der Anwendung mit Patterns signifikant länger als in der Anwendung ohne Patterns,  $\tilde{x} = 0.305$  s bzw.  $\tilde{x} = 0.279$  s, W = 143, p < .05 (Abbildung 59).

Die erhobenen Daten können die These H4 nicht vollständig bestätigen. Zwar waren die Fixationsanzahlen in allen Aufgaben bei der Anwendung mit Patterns gegenüber der Anwendung ohne Patterns reduziert, signifikante Werte ergaben sich allerdings nur für die Fixationszahlen der Aufgaben 1, 4 und 5.

Hinsichtlich der Anzahl kurzer Fixationen, die Klassen 100-200 ms und 200-250 ms betreffend, wird anhand der erhobenen Daten deutlich, dass in der Anwendung mit Patterns jeweils weniger Fixationen in diesen Klassen benötigt werden, um die fünf Aufgaben zu erfüllen. Relativ betrachtet, also den Anteil der Fixationen dieser Klasse in Relation zur gesamten Fixationsanzahl bewertend, bestätigt sich die geringere Fixationsanzahl für die Klasse des Suchens und Orientierens (100-200 ms) für alle Aufgaben bis auf Aufgabe 3. Betrachtet man bei Aufgabe 3 für die Anwendung ohne Patterns die geringere Anzahl der suchenden und orientierenden Fixationen im Zusammenhang mit der Anzahl der erfüllten Aufgaben, so kann vermutet werden, dass die hohe Abbruchquote (14/17 Probanden) einen Einfluss auf die Fixationsanzahl haben kann. Es sind vermutlich nur wenige suchende und orientierende Fixationen in der Anwendung ohne Patterns erfasst, da die Probanden sehr schnell merkten, dass sie die Aufgabenstellung nicht erfüllen können und ihre Arbeit mit der Anwendung vorzeitig abbrachen.

Die Anzahl der Fixationen in der Klasse der lesenden Fixationen war für vier der fünf Aufgaben signifikant unterschiedlich. Die fehlende Signifikanz in Aufgabe 2 lässt sich auf das methodische Problem zurückführen, dass der zweite gesuchte Datensatz von einigen Probanden schon während der Suche des ersten Datensatzes entdeckt wurde. Relativ betrachtet war der prozentuale Anteil lesender Fixationen in der Anwendung mit Patterns bei drei der Aufgaben höher als in der Anwendung ohne Patterns. Bezüglich der in der These H4 beschriebenen Aussage zu lesenden Fixationen sollten weitere Untersuchungen für kurze Fixationen durchgeführt werden.

Mithilfe der Aufgaben 2 und 4 wurde die Umsetzung von Informationspatterns evaluiert. Bei beiden Aufgaben war die Anzahl der Fixation in der Klasse 100-200 ms in der Anwendung mit Pattern kürzer als in der Anwendung ohne Patterns. Dies unterstützt die These H4.1. Da die Fixationen der Klasse 100-200 ms in Aufgabe 2 nicht signifikant verschieden waren, sollten Untersuchungen mit einem größeren Stichprobenumfang sowie mit weiteren Informationspatterns durchgeführt werden, um die These vollständig zu bestätigen.

Neben den Fixationen bilden die Sakkaden eine wichtige Messgröße in der Usability-Evaluierung mit Eyetracking. Die geordneten Fixationen und Sakkaden bilden den Scanpfad, dessen Länge sich aus der Summe der Sakkadenlängen ergibt. Daher werden nachfolgend eine These und zwei Subthesen zur Sakkadenlänge und zum Scanpfad betrachtet.

**These H5**: Usability-Patterns für GI-Webanwendungen reduzieren die Länge der Sakkaden und des Scanpfads pro Aufgabe

*Kurzbeschreibung*: Usability-Patterns für GI-Webanwendungen optimieren die Darstellung von Informationen, Navigationspfade und Funktionen. Lange Sakkaden deuten darauf hin, dass hilfreiche Informationen oder Interaktionselemente nicht als solche erkennbar dargestellt oder unstrukturiert im User-Interface vorliegen (Ehmke und Wilson 2007). Es wird daher vermutet, dass die Anwendung von Usability-Patterns für GI-Webanwendungen zur Reduktion von Sakkaden und damit auch zur Reduktion der Länge des Scanpfads führen.

**These H5.1**: Informationspatterns reduzieren die Länge der Sakkaden und des Scanpfads

*Kurzbeschreibung*: In Informationspatterns werden Lösungen beschrieben, die relevante Informationen wahrnehmbar und strukturiert im User-Interface darstellen. Längere Scanpfade deuten auf weniger effizientes Suchen hin ((Goldberg u. a. 2002) zitiert von (Ehmke und Wilson 2007)). Es wird daher vermutet, dass durch Anwendung von Informationspatterns in einer Anwendung effizienter gesucht wird und somit die Länge der Scanpfade und die Anzahl langer Sakkaden reduziert werden.

**These H5.2**: Funktionspatterns reduzieren die Anzahl der Fixationen und Anzahl langer Sakkaden

*Kurzbeschreibung:* Funktionspatterns beschreiben unter anderem Usability-Probleme zu fehlenden Funktionen oder Funktionen, die im falschen Kontext angeboten werden. Eine hohe Anzahl von Fixationen (in aufgabenspezifischen Bereichen des User-Interfaces) deutet auf das Fehlen von Funktionalität hin (Ehmke und Wilson 2007). Daher wird vermutet, dass durch das Anwenden der Funktionspatterns und das damit verbundene Bereitstellen bzw. Optimieren von Funktionen die Anzahl von Fixationen und langen Sakkaden sinkt.

Die Sakkaden waren über alle Aufgaben im Mittel 173 Pixel ( $\tilde{x}$  =165) bei der Anwendung mit Patterns und 189 Pixel ( $\tilde{x}$  =189) bei der Anwendung ohne Patterns (Anhang 9.3.2, Sakkadenlänge und Scanpfad, Tabelle 41, Abbildung 61-Abbildung 64). Die Sakkaden waren in der Anwendung mit Patterns im Mittel sehr signifikant kürzer (24 Pixel), W = 1697, p < .01. Die Sakkadenlänge pro Aufgabe war im Mittel, bis auf Aufgabe 3, bei der Anwendung der Patterns kürzer als bei der Anwendung ohne Patterns. In Aufgabe 3 waren die Sakkaden bei der Anwendung mit Patterns im Mittel 10 Pixel länger als bei der Anwendung ohne Patterns (Anhang 9.3.2, Sakkadenlänge und Scanpfad, Abbildung 63).

In Aufgabe 1 war die Sakkadenlänge im Mittel in der Anwendung mit Patterns um 42 Pixel kürzer als in der Anwendung ohne Patterns und damit sehr signifikant kürzer,  $t(42) = -3.22$ ,  $p < .01$  (Anhang 9.3.2 Sakkadenlänge und Scanpfad, Abbildung 61). In Aufgabe 2 waren die Sakkaden im Mittel in der Anwendung mit Patterns signifikant kürzer als in der Anwendung ohne Patterns (30 Pixel), W = 48, p < .05 (Abbildung 62). Die mittleren Sakkadenlängen für die Aufgabe 3-5 waren in der Anwendung mit Patterns nicht signifikant kürzer als in der Anwendung ohne Patterns.

Der Scanpfad war für alle Aufgaben jeweils bei der Anwendung ohne Patterns im Mittel signifikant länger als bei der Anwendung mit Patterns und betrug im Mittel über alle Aufgaben 44 287 Pixel bei der Anwendung mit Patterns und 100 975 Pixel bei der Anwendung ohne Patterns (Anhang 9.3.2 Sakkadenlänge und Scanpfad, Tabelle 42, Abbildung 65-Abbildung 68).

Die Scanpfade waren in der Anwendung mit Patterns im Mittel für die Aufgaben 1, 4 und 5 hochsignifikant kürzer, p < .001, und für die Aufgaben 2 und 3 sehr signifikant kürzer, p < .01, als in der Anwendung mit Patterns. Die deutlichen Unterschiede in den Scanpfadlängen lassen sich auch anhand der visuellen Darstellung am Beispiel des Probanden a16 für die Aufgabe 4 erkennen (Abbildung 36 ohne Patterns, Abbildung 37 mit Patterns). Während bei der Anwendung mit Patterns der Fokus auf kleine Bereiche (Areas of Interest) in der Visualisierung, der Trefferliste bzw. der Detailansicht lag, wurden in der Anwendung ohne Patterns schematisch die Trefferliste und die Detailansicht überwiegend Zeile für Zeile abgescannt. Weitere Scanpfadvisualisierungen finden sich in Anhang 9.3.2, Sakkadenlänge und Scanpfad (Abbildung 67-Abbildung 68).

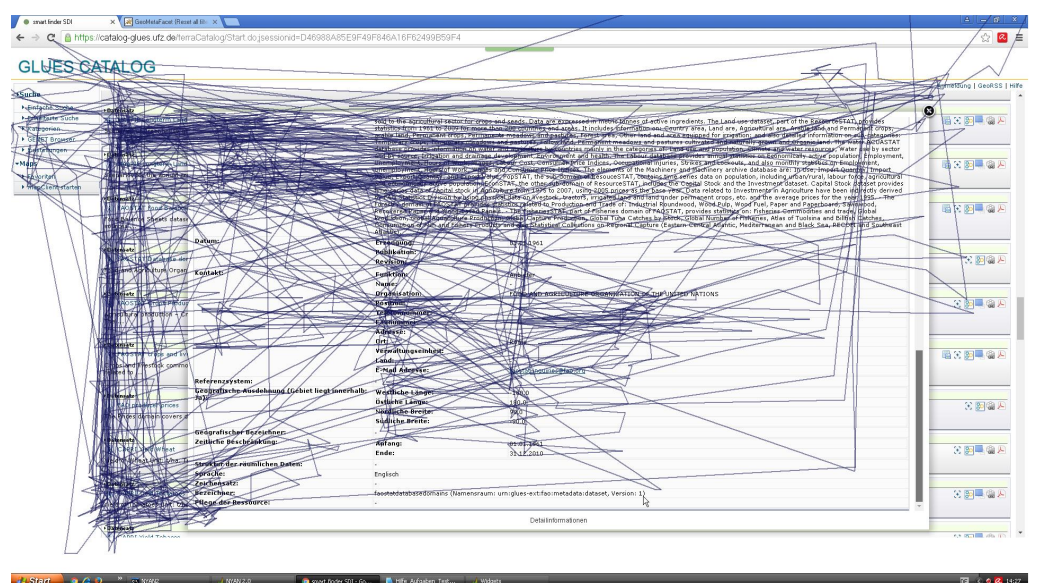

Abbildung 36: Scanpfad des Probanden a16 für die Bearbeitung der Aufgabe 4 in der Anwendung smart.finder SDI (ohne Patterns)

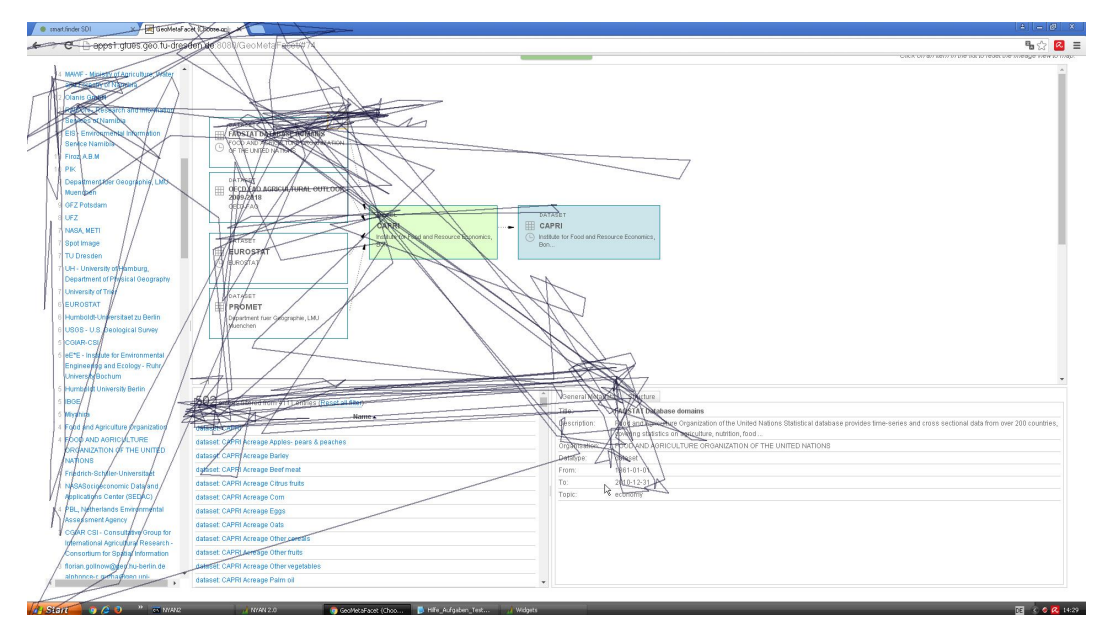

Abbildung 37: Scanpfad des Probanden a16 für die Bearbeitung der Aufgabe 4 in der Anwendung GeoMetaFacet (mit Patterns)

Die erhobenen Daten der Studie zeigten, dass die Anwendung von Usability-Patterns zur Reduktion der Sakkaden- und Scanpfadlänge führen kann. In Aufgabe 3 waren die Sakkaden im Mittel jedoch in der Anwendung mit Patterns länger als in der Anwendung ohne Patterns. Dies lässt einerseits einen Zusammenhang zwischen Sakkadenlänge und Abbruchquote vermuten, da in Aufgabe 3 viele Probanden die Aufgabe ohne Patterns nicht erfüllen konnten, ist die Anzahl der erfassten Sakkaden für diese Probanden durch den Abbruch vermutlich geringer als bei der vollständigen Bearbeitung der Aufgabe. Die These H5 kann demnach für die Sakkaden unterstützt, aber nicht bestätigt werden. Hinsichtlich der Scanpfade unterstützen die Daten die These über die Reduktion der Scanpfadlängen durch die Nutzung von Usability-Patterns, da die Scanpfadlängen im Mittel in allen Aufgaben bei Benutzung der Anwendung mit Patterns signifikant kürzer waren als bei der Nutzung der Anwendung ohne Patterns. Das Gleiche gilt für die Subthesen H5.1 und H5.2. Sowohl für Informations- als auch für Funktionspatterns liefern die Daten signifikant kürzere Scanpfadlängen in der Anwendung mit Patterns als in der Anwendung ohne Patterns. Hinsichtlich der Sakkadenlänge sollten weitere Informationspatterns untersucht werden, da Mittelwerte und Mediane auf eine Reduktion hindeuten, aber beispielsweise für das in Aufgabe 2 verwendete Informationspatterns keine signifikanten Unterschiede ermittelt werden konnten. Die These H5.2 kann für die Sakkadenlänge der Funktionspatterns nicht bestätigt werden, da die mittlere Sakkadenlänge in Aufgabe 3 für die Anwendung mit Patterns höher als für die Anwendung ohne Patterns war. Hier könnte ein angepasster Versuchsaufbau andere Ergebnisse liefern, wenn beispielsweise die Nutzer diese Aufgabe erfüllen müssen und solange mit Tipps unterstützt werden, dass sie dies schaffen können.

#### 6.3.3 Zusammenfassung und Diskussion

Die fünf überprüften Usability-Patterns für GI-Webanwendungen verbessern verschiedene Usability-Maße. Insbesondere subjektive Bewertungen wurden bei der Softwareanwendung mit Usability-Patterns besser als bei der Anwendung ohne Usability-Patterns abgegeben. Die Anzahl benötigter Mausklicks und die Dauer zum Erfüllen der Aufgabe waren jeweils in der Anwendung mit Patterns niedriger als in

der Anwendung ohne Patterns. Dies trifft auch auf die Anzahl der Fixationen im Mittel zu und deutet darauf hin, dass bei der Anwendung mit Pattern die Suche, z. B. mit den Facetten oder durch die grafischen Informationsanordnungen wie den Herkunftsgraph, effizienter nutzbar ist (Ehmke und Wilson 2007). Die Fixationsdauern unterschieden sich im Mittel zwar nur gering, dafür waren aber die Sakkaden und Scanpfade im Mittel über alle Aufgaben in der Anwendung ohne Patterns länger als in der Anwendung mit Patterns.

Die Daten liefern also erste Hinweise auf eine Verbesserung der Usability durch den Einsatz von Usability-Patterns für GI-Webanwendungen. Es sind jedoch weitere Untersuchungen notwendig, um beispielsweise auszuschließen, dass die ermittelten positiven Effekte in der Nutzung, z. B. die Reduzierung der Mausklicks oder Fixationen, durch andere Aspekte als die Patterns hervorgerufen wurden. Die Anwendung smart.finder SDI wurde beispielsweise häufig von den Probanden wegen ihrer fehlenden relevanzsortierten Trefferliste bemängelt, in der Anwendung GeoMetaFacet wünschten sich einige Probanden zum Beispiel alphabetisch sortierte Facettenwerte. Obwohl die zur Studie genutzten Anwendungen vom Funktionsumfang ähnlich und vom Datenbestand sogar gleich waren, würde in einer Folgestudie eine größere Ähnlichkeit der Anwendung mit bzw. ohne Patterns die Vergleichbarkeit vermutlich erhöhen.

Für eine statistisch umfassende und qualifiziertere Aussage zum Einfluss der Usability-Patterns für GI-Webanwendung ist eine vertiefende Studie mit einer umfangreicheren Patternauswahl sowie einer größeren Anzahl an Probanden unabdingbar. Dennoch kann festgehalten werden, dass mithilfe gängiger Usability-Evaluationsmethoden signifikante Verbesserungen einzelner Usability-Maße durch die Anwendung von Patterns nachgewiesen werden können.

# 7 Unterstützung bei der Nutzung des Patternkonzepts

Diese Kapitel zeigt beispielhaft in Form eines Patternbrowsers und einer Formalisierung, wie die Nutzung des entwickelten Patternkonzepts unterstützt werden kann.

# 7.1 Patternbrowser zur Suche nach Usability-Patterns

Die im Folgenden vorgestellte Webanwendung Patternbrowser soll Nutzern von Usability-Patterns für GI-Webanwendungen, d. h. den Beteiligten im User-Interface-Engineering-Prozess, ermöglichen, Usability-Patterns für ein konkretes Softwarevorhaben aufzufinden und falls gewünscht mit anderen Usability-Patterns einer Patternsammlung zu vergleichen. Die Oberfläche ist einfach und strukturiert gehalten und gliedert sich in drei Bereiche – die interaktiven Facetten und Suchmaske (Abbildung 38, links), die Liste von Patterns mit Namen und Kurzbeschreibungen (Abbildung 38, Mitte) und die Detailinformation zu einem ausgewählten Pattern (Abbildung 38, rechts).

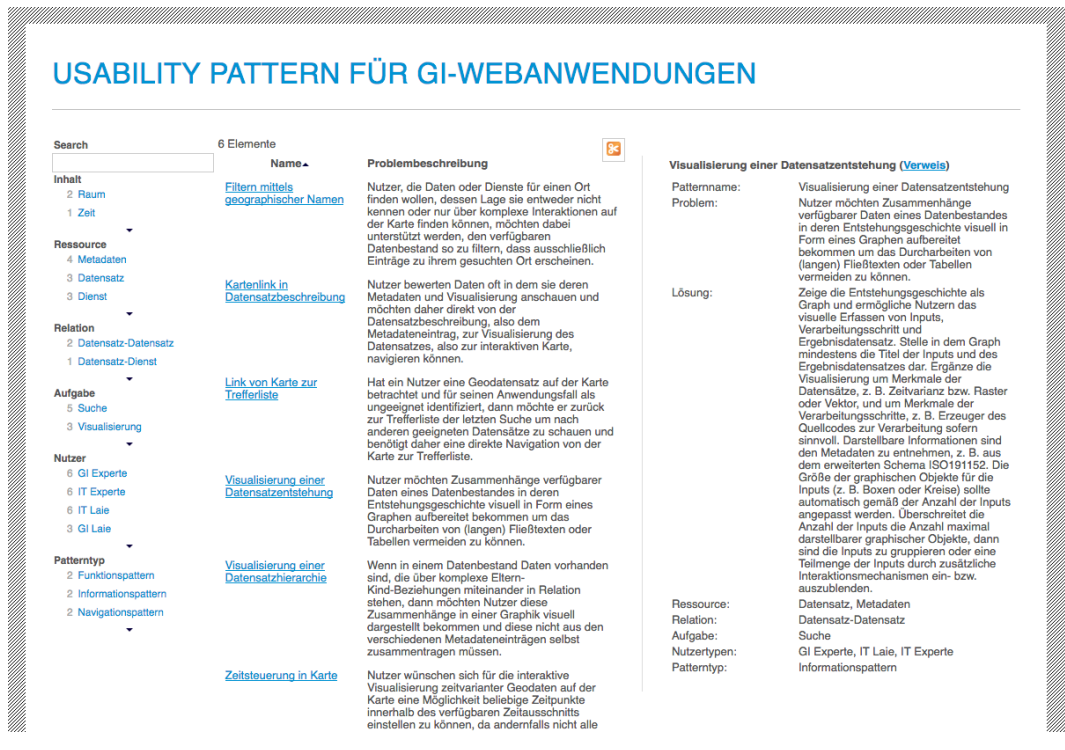

Abbildung 38: Browser für die Suche und Exploration von Usability-Patterns für GI-Webanwendungen

In den Facetten des Patternbrowsers werden die wesentlichen Merkmale der verfügbaren Usability-Patterns abgebildet und damit die Formalisierung der Patterns widergespiegelt. Diese Merkmale sind in der Patternstruktur im Attribut Kontext abgelegt. Die in den Facetten dargestellten Werte der Patternkontextattribute (Kapitel 5.3) erlauben dem Nutzer einen Überblick über die im Patternbrowser dargestellte Patternsammlung zu bekommen und die explorative Suche durch das sukzessive Reduzieren der Patternliste durchzuführen. Die Facetten können nach Bedarf in beliebiger Kombination vom Nutzer ausgewählt werden. Pro Facette können ein oder mehrere Werte ausgewählt werden, die eine Patternliste ergeben, in der jedes Usability-Pattern mindestens einen der gewählten Werte im entsprechenden Patternattribut enthält (ODER-Verknüpfung der Attribute). Werden Facettenwerte in mehreren Facetten ausgewählt, dann enthält die Patternliste ausschließlich Patterns, die alle Werte in den Patternattributen umfasst (UND-Verknüpfung der Attribute). Die Facetten erlauben dem Nutzer damit komplexe Abfragen, wie z. B. *Zeige alle Usability-Patterns, welche die Visualisierung auf Basis raum-zeitvarianter Dienste für unerfahrene Fachnutzer betreffen*, zu erstellen.

Neben dem Facettenwert wird jeweils die Anzahl der Patterns dargestellt, die den entsprechenden Wert im Kontextattribut besitzen. Die Auswahl eines Facettenwertes durch den Nutzer führt automatisch zur Reduzierung der in der Mitte dargestellten Patternliste. Ausgewählte Facettenwerte werden optisch hervorgehoben, sodass der Nutzer weiß, welche Filter aktiv sind. Über die Schlagwortsuche, die sich oberhalb der Facetten befindet, kann zusätzlich in allen strukturiert erfassten Patternmerkmalen, wie z. B. der Problembeschreibung oder verknüpften Patterns, gesucht werden. Diese Funktionalität ist insbesondere bei einer gezielten Suche oder der Suche in einer umfangreichen Patternsammlung hilfreich und führt wie die Auswahl von Facetten zur Reduzierung der Patternliste in der Mitte der Anwendung. Die Schlagwortsuche über die Suchmaske kann mit der Filterung über die Facetten kombiniert werden.

Die in der Mitte dargestellte Liste mit Patternnamen und Problembeschreibung dient als Übersicht. Sie kann alphabetisch auf- und absteigend nach Patternnamen sortiert werden. Durch Anklicken eines Patternnamens werden alle verfügbaren Detailinformationen im rechten Bereich der Anwendung dargestellt. Zu diesen Detailinformationen zählen unter anderem die Lösung sowie die Kontextattribute sofern vorhanden eine Übersicht über verknüpfte Patterns und die Art der Patternrelationen. Damit werden dem Nutzer weitere potenziell relevante Patterns vorgeschlagen, deren Beschreibungen auch über den Patternbrowser evaluierbar sind.

Der Patternbrowser ist in HTML und Javascript implementiert. Die verwendete Javascript-Bibliothek Simile Exhibit (http://simile-widgets.org/exhibit) stellt die Funktionalität der Facetten und das entsprechende Reduzieren der Trefferliste bereit. Die Daten der im Patternbrowser dargestellten Usability-Patterns sind in JSON (Javascript Object Notion) kodiert. Diese Datei kann durch eine beliebige mit gleicher Struktur ausgetauscht werden, um beispielsweise eigene Patternsammlungen darzustellen. Über die Webanwendung selbst können die hinterlegten Usability-Patterns Daten in verschiedenen Notationen, wie z. B. JSON oder das Resource Description Framework (RDF), exportiert und beispielsweise lokal in eigenen Anwendungen weiterverarbeitet werden.

Als Weiterentwicklung des Patternbrowsers bieten sich die Implementierung einer geführten Suche, z. B. für neue Anwender der Software, auf Basis der entwickelten Subattribute des Patternkontexts oder ein komplexer Vorschlagmodus für die Empfehlung und Anzeige verwandter Patterns an. Aus technologischer Sicht lässt sich die Struktur des Patternkontexts auch auf Datenbankschematas für facettierte Suchen übertragen, so dass die Entwicklung weiterer Anwendungen für die Recherche und Nutzung der Usability-Patterns möglich ist. Ebenso kann auch eine Diensteschnittstelle, z. B. mit einer Suche basierend auf Patternnamen und kontextattributen, umgesetzt werden, die unabhängig vom Patternbrowser die Abfrage von Patterns bzw. Patternmerkmalen erlaubt und die Nutzung der Usability-Patterns im User-Interface-Engineering-Prozess erleichtert.

# 7.2 Formalisierung von Usability-Patterns für GI-Webanwendungen

Usability-Patterns für GI-Webanwendungen bieten die Möglichkeit, das User Interface Engineering vielschichtig zu unterstützen. Während das ursprüngliche Usability-Patterns-Konzept hauptsächlich zur Unterstützung der Analyse- und Entwurfsphase genutzt wurde, kann eine Patternformalisierung auch für die modellgetriebene Entwicklung, beispielsweise für die automatische Quellcodeerzeugung oder Testerstellung, verwendet werden. Außerdem bildet die Formalisierung von Patterns, Patterntypen und -relationen in Form einer Sprache ein festes Vokabular, um das Erzeugen und Verwalten von Patterns zu unterstützen und ermöglicht zum Beispiel (automatische) Konsistenzprüfungen auf den angewandten Patterns.

Grundlage für die Formalisierung bilden der strukturiert vorliegende Patternkontext und die Regeln zur Kombination von Patterntypen und -relationen (siehe Kapitel 5.3 und 5.4). Darauf aufbauend werden nachfolgende Anforderungen an Inhalt, Struktur und Aufbau der Sprache beschrieben.

#### **Anforderungen an den Inhalt der Sprache**

- REQ160 *Abbildung softwarerelevanter Patternbestandteile:* Auf Patternebene soll die Sprache Patternattribute und -relationen (Kapitel 5) abbilden, die für das Umsetzen der im Pattern beschriebenen Softwarelösung notwendig sind.
- REQ170 *Variabler Detaillierungsgrad der Patternbeschreibungen*: Die Sprache soll Skalierbarkeit erlauben, das heißt die Syntax soll es ermöglichen Usability-Probleme und -Lösungen in verschiedenen, dem Problem bzw. der Lösung angemessenen, Detailstufen zu beschreiben.
- REQ180 *Konsistentes Interaktions- und User-Interface-Design-Konzept*: Die Sprache soll dafür genutzt werden können, inkonsistente Interaktions- bzw. User-Interface-Design-Konzepte innerhalb einer GI-Webanwendung zu vermeiden bzw. zu erkennen.
- REQ190 *Kontext der Lösung*: Die Sprache soll den Kontext der Lösung, also den Zeitpunkt, zu welchem eine Funktion oder Information anzubieten ist, und die Position im User-Interface für zugehörige User-Interface-Elemente, abbilden.
- REQ200 *Negativ-Beispiel*: Die Sprache soll es ermöglichen (ermittelte) nicht praktikable Lösungen zu benennen und diese mit den Best-Practice-Lösungen der Patterns zu verknüpfen.

#### **Anforderungen an Struktur und Aufbau der Sprache**

- REQ210 *Einfachheit und Lesbarkeit der Patternformalisierungen*: Die Syntax soll einfach, also für den Menschen lesbar sein, sodass dieser Patternformalisierungen ohne besondere Werkzeugunterstützung erzeugen kann.
- REQ220 *Modularität der Patternbeschreibungen*: Die Sprache soll modular aufgebaut sein. Komplexe Patternbeschreibungen sind auf Basis atomarer Elemente zu entwerfen. Interaktions- und User-Interface-Beschreibung einer Lösung sind in der Sprache zu modularisieren.
- REQ230 *Konsistenzprüfung einer Patternbeschreibung*: In der Sprache sollen Mechanismen bereitgestellt werden, die das Erstellen konsistenter Designs erleichtern bzw. eine (z. B. regelbasierte) Überprüfung der Konsistenz unterstützen.
- REQ240 *Analyse des Patterneinsatzes*: Die Sprache soll es erlauben den Patterneinsatz, z. B. in verschiedenen Anwendungen, zu analysieren bzw. zu vergleichen.
- REQ250 *Implementierungsunabhängigkeit der Patternbeschreibungen:* Die Sprache soll implementierungsunabhängig sein, um sie in verschiedenen Anwendungen, Frameworks oder APIs nutzen zu können.

## 7.2.1 Konzept: Formalisierung von Usability-Patterns

Die selbst entwickelte Usability-Patternsprache für GI-Webanwendungen ist in der Extended-Backus-Naur-Form (EBNF) beschrieben. Die EBNF ist eine von Wirth entwickelte Erweiterung der Backus-Naur-Form (BNF), die es ermöglicht kontextfreie Grammatiken, wie z. B. Programmiersprachen, durch Produktionsregeln zu beschreiben und in Form von Syntaxdiagrammen darzustellen (Balzert 2000). Sie ist in der ISO/IEC 14977:1996(E) standardisiert worden und spezifiziert die folgende Syntax (BSI 6154ISO/IEC JTC 1 1996):

- Sequenz ist eine geordnete Liste von null oder mehreren Elementen;
- Subsequenz ist eine Sequenz innerhalb einer Sequenz;
- Nichtterminalsymbol (kurz: Nichtterminal) ist ein definierter syntaktischer Teil der Sprache;
- Metaidentifikator beschreibt den Namen eines Nichtterminalsymbols;
- Startsymbol ist ein Nichtterminal, welches in einer oder mehrerer Syntaxregeln definiert ist, aber in keiner weiteren Produktionsregel genutzt wird;
- Satz ist eine Sequenz aus Symbolen, die das Startsymbol repräsentiert;
- Terminalsymbol (kurz: Terminal) ist ein nicht reduzierbares Sprachelement und beschreibt eine Sequenz aus einem oder mehreren Zeichen.

Die Produktionsregeln der EBNF ermöglichen das Definieren gültiger Worte oder Teilworte von Patternsprachen (Definition 22) und nutzen unter anderem die folgenden Metazeichen:

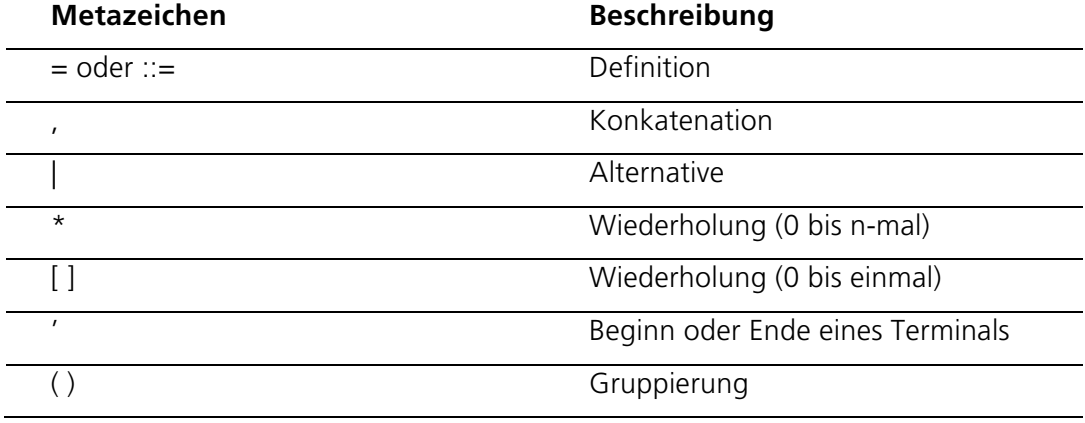

Tabelle 23: Auszug aus EBNF-Metazeichen für Produktionsregeln

Die entwickelte Patternsprache gliedert sich in drei Abstraktionsebenen: die Datenebene, die User-Interface-Ebene und die Patternebene. Die 23 Produktionsregeln beschreiben die Patternattribute Lösung, Kontext und Zusammenspiel der Usability-Patterns für GI-Webanwendungen sowie die Patternsupertypen und unterteilen diese jeweils in atomare und rekursiv aus den atomaren zusammensetzbare komplexe Elemente.

Die selbst entwickelte Patternsprache wird anhand der Produktionsregeln und damit nach inhaltlichen Aspekten dargestellt, die grundlegenden Elemente einer Patternsprache (Definition 22, 4.5 Formalisierung von Patterns) finden sich dennoch wieder. Eine Patternsprache besteht aus Worten, den Patterns, Regeln der Grammatik, dem Patternkontext und den Patternrelationen, sowie Kombinationen aus Worten und Regeln, welche Sätze bilden (Definition 22, 4.5 Formalisierung von Patterns). In der selbst entwickelten Patternsprache bildet die Patternbeschreibung die Worte (Listing 4, Regel 9), die Regeln der Grammatik werden in Produktionsregeln zu Vorbedingungen, internen Bedingungen (Listing 4, Regeln 10, 11), Patterntypen (Listing 5, Regeln 13-16), zur Patternlösung auf Daten- und UI-Ebene (Listing 1 und 2, Regeln 1-7), zu Patternregeln (Listing 7) und zu Relationen (Listing 3 und 4, Regeln 8, 8.1-2, 12) definiert. Die Sätze der Sprache bilden die Patterndefinitionen, Kontexte und Relationen, d. h. mehrere Patternformalisierungen.

Zunächst werden die Terminalsymbole, die Basiselemente der Sprache, anschließend die Nichtterminalsymbole, die mittels einer oder mehreren Regeln aus den Terminalen gebildet werden, gruppiert nach den im Pattern beschriebenen Daten (Datenebene), in der Lösung beschriebenen User-Interfaces (User-Interface-Ebene) und im darüber hinaus definierten Relationen (Attribut Zusammenspiel, Patternebene) vorgestellt.

Die *Datenebene* umfasst die im User-Interface darzustellenden Informationen (Informationsdesign) die Ressourcen sowie Relationen zwischen den Ressourcen (Listing 1). Sie bildet die Patternattribute Kontext.Inhalt (1), Kontext.Ressource (2) und Kontext.Relation (3) ab.

- (1) Content **con** ::= 'SPATIAL EXTENT' | 'TEMPORAL EXTENT' ⏐ 'TOPIC\_CATEGORY' ⏐ 'FURTHER\_CONTEXT'
- (2) Ressource **r** ::= 'DATASET' ⏐ 'SERVICE' ⏐ 'CITATION' ⏐ 'METADATA'
- (3) Ressource relation rel<sub>r</sub> ::= 'IS SOURCE OF' | 'IS CHILD OF' | 'IS COUPLED RESSOURCE OF'

#### Listing 1: Grundlegende Attribute des Patternkontextes auf Datenebene

Die *User-Interface-Ebene* spezifiziert die Umsetzung der Patternlösung im User-Interface bestehend aus User-Interface- und Interaktionselementen (visuelles Design und Interaktionsdesign) (Listing 2). Indikatoren für passende User-Interface-Elemente und Funktionen liefert die Aufgabe (Kontext.Aufgabe). So deutet z. B. Kontext.Aufgabe = Visualisierung auf die Nutzung einer oder mehrerer Karten, einer Legende bzw. Layerliste hin. Die im Pattern beschriebene Lösung wird auf User-Interface-Ebene auf die folgenden Attribute abgebildet: User-Interface-Elemente (4), (räumliche) Relationen zwischen User-Interface-Elementen (5), Interaktionstypen (6) und (zeitliche) Beziehungen zwischen den Interaktionen (7) (Listing 2). Die Menge atomarer User-Interface-Elemente (4) kann in der Patternsprache nicht vollständig beschrieben werden. Aus softwaretechnischer Sicht betrachtet, variieren Anzahl, Design und Komplexität vorgefertigter User-Interface-Elemente abhängig von der betrachteten Softwarebibliothek. Die Patternsprache berücksichtigt diesen Aspekt, indem das Definieren neuer atomarer User-Interface-Elemente (als Own\_defined\_UI\_element) möglich ist.

```
(4) User interface element uie ::= 'MAP' | 'LEGEND'
     'TABLE OF CONTENT' | 'SEARCH INPUT' | 'RESULT LIST'
    │ 'RESULT' │ 'ADVANCED SEARCH' │ Own defined UI element
(4.1) Own defined UI element ::= [A-Za-z]+(5) User interface element relation rel_{ui} ::= 'ABOVE' | 'BELOW'
      'ON THE LEFT OF' \vert 'ON THE RIGHT OF' \vert 'IN' \vert 'OVER'
    | 'NEXT TO' | ' |'
(6) User interaction iae ::= 'CLICK' ⏐ 'DOUBLE_CLICK' 
     ⏐ 'RIGHT_CLICK' ⏐ 'DRAG' ⏐ 'DROP' ⏐ 'MOUSE_OVER' 
    \vert 'MOUSE OUT' \vert 'KEY DOWN' (KEY<sup>41</sup>)
(7) User interaction relation rel<sub>ia</sub> ::= 'SYNC' | 'BEFORE'
    \vert 'AFTER' \vert '\vert'
```
Listing 2: Patternlösung auf User-Interface-Ebene

Die *Patternebene* bildet komplexe Zusammenhänge zwischen Usability-Lösungen42 als Patternrelationen (8) ab (Listing 3). Patternrelationen können genutzt werden, um konsistente Designs von User-Interfaces (Look) und Interaktionen (Feel) zu modellieren, die als Teilmengen der Relationen definiert sind. Einfache Patternrelationen erlauben die netzartige Verknüpfung von Lösungen. Komplexe Patternrelationen (z. B. Aggregation oder Spezialisierung) verbinden Lösungen und Teillösungen zu Hierarchiebäumen. Diese Lösungsbäume können genutzt werden, um Lösungen auf verschiedenen Detailstufen zu traversieren.

```
(8) Pattern relation
   relpat ::= 'IS_SIMILAR_INTERACTION_TO'
      | 'IS_EQUAL_INTERACTION_TO' | 'LOOKS_SIMILAR_TO'
    | 'LOOKS_EQUAL_TO' | 'IS_DEPENDENT_ON'
    | 'IS_COMPLEMENT_TO' | 'IS_ALTERNATIVE_TO' | 'IS_PART_OF' 
     | 'IS_SPECIALIZATION_OF' | 'IS_RELATED_TO' 
    | 'IS_INCOMPATIBLE_TO' | 'REALIZES_ANTI_SOLUTION_TO' 
(8.1) Consistent UIE Relation type 
    \texttt{rel}_{\texttt{pat\_ui}} ::= 'LOOKS_SIMILAR_TO' | 'IS COMPLEMENT TO'
    | 'IS PART OF' | 'IS SPECIALIZATION OF'
(8.2) Consistent IA relation type 
   rel_{pat\_ia} ::= 'IS_SIMILAR_INTERACTION TO'
    | 'IS_COMPLEMENT_TO' | 'IS_ALTERNATIVE_TO' | 'IS_PART_OF'
    | 'IS SPECIALIZATION OF'
```

```
Listing 3: Patternrelationen
```
Die Usability-Patternsprache für GI-Webanwendungen modelliert ein Pattern als 4- Tupel (9) bestehend aus (optionalen) Vorbedingungen, einer Definition des Patterninhalts, (optionaler) interner Bedingungen und Relationen zu anderen Patterns als Teil einer Patternsammlung (COL). Die Produktionsregel 9 beschreibt damit das Startsymbol der Sprache und erlaubt das Definieren von Worten der Sprache, den Patterns (siehe Definition 22, 4.5 Formalisierung von Patterns).

 <sup>41</sup> KEY ist eine Variable, die eine Taste bzw. eine beliebige Taste (any key) genau spezifizieren kann.

<sup>42</sup> Für diesen Abschnitt gilt, dass auch die jeweiligen Probleme bzw. Teilprobleme über entsprechende Relationen verknüpft werden.

```
(9) Pattern P ::= [C_p] NAME '=' T[C_i]mit NAME ::= [A-Za-z]+und P \in COL(10) Preconditions C_p ::= PREC|(PREC [', ' | ' |'] C_p)(10.1) Precondition PREC ::= [7\text{ }7] R|C|UI|IA|R rel, R
(11) Internal conditions C_i ::= INTC (INTC, C_i)
(11.1) Internal condition INTC ::= UIX rel_{ui} UIX
(12) Relations REL ::= rel_{pat}(NAME) |rel_{pat}(NAME), R
                          mit NAME := \{ 'a' - 'z' , 'A' - 'Z' \}und NAME \in COL
```
Listing 4: Startsymbol (9) und Basiselemente einer Patternbeschreibung

Die Vorbedingungen spezifizieren allgemeine Rahmenbedingungen für die Anwendung des Patterns. Auf Datenebene legen Vorbedingungen fest, dass ein Pattern nur dann angewendet werden kann, wenn Objekte eines bestimmten Ressourcentyps (z. B. Datensatz oder Dienst), oder Objekte mit bestimmten Attributen oder Relationen zu anderen Objekten existieren (10.1) (Listing 4). Auf User-Interface-Ebene spezifizieren Vorbedingungen, dass ein Pattern nur dann angewendet werden kann, wenn bestimmte User-Interface-Elemente oder Interaktionen vorhanden sind. Interne Bedingungen beschreiben Relationen zwischen User-Interface-Elementen, z. B. Trefferliste besteht aus Treffern.

Die Beschreibung des Patterninhalts basiert auf den Patterntypen Informations-, Navigations- und Funktionspatterns (13) (Listing 5). Informationspatterns beschreiben nur User-Interface-Elemente und Informationen, die angezeigt werden sollen (14). Navigationspatterns (15) charakterisieren Übergänge, die durch Interaktionen auf bestimmten User-Interface-Elementen ausgelöst werden und zur Darstellung neuer oder veränderter User-Interface-Elemente führen. Funktionspatterns (16) spezifizieren Funktionsaufrufe basierend auf bestimmten Nutzerinteraktionen.

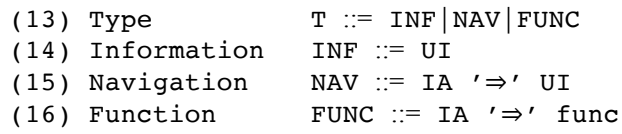

Listing 5: Patterntypen und deren Inhalt

Die Usability-Patternsprache besteht aus Regeln zur Definition von einfachen oder komplexen User-Interface-Elementen (17-19) und Interaktionen (20-26) (Listing 6). Einfache, in diesem Fall atomare, User-Interface-Elemente beschreiben z. B. Buttons, Links oder Eingabefelder. Komplexe User-Interface-Elemente setzen sich aus mehreren atomaren User-Interface-Elementen zusammen und stellen Informationen eines oder mehrerer Ressourcen dar (2, 19). Die Position von User-Interface-Elementen kann relativ zu anderen User-Interface-Elementen definiert werden (5, 18). Interaktionen können zu komplexen Interaktionssequenzen (7, 21) verknüpft werden. Die Sprache lässt keine direkten Verknüpfungen von Interaktionen und Ressourcen zu. Es ist jedoch möglich, Interaktionen mit User-Interface-Elementen zu verknüpfen, die Ressourcen bzw. Ressourceninhalte kapseln (22, 23). Allgemein wird die Verknüpfung von Interaktionen und User-Interface-Elementen über die Definition komplexer Interaktionen beschrieben (22). Die Verbindung zwischen User-Interface- und Datenebene erfolgt in der Definition komplexer User-Interface-Elemente (19).

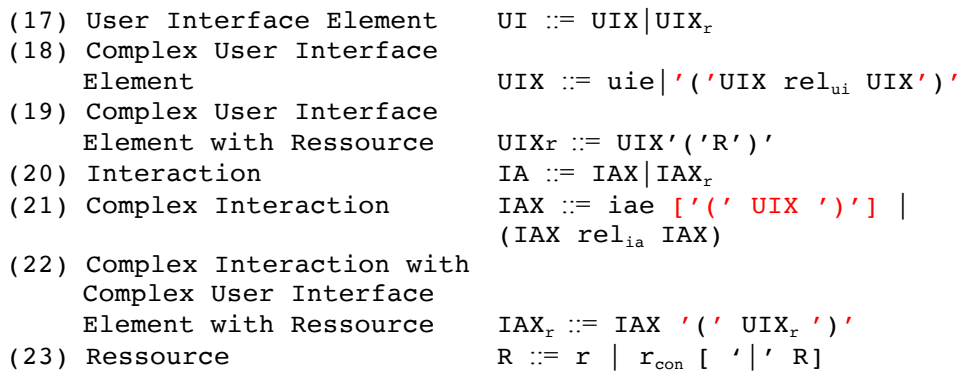

Listing 6: User-Interface- und Interaktionselemente mit Relationen

Interne Bedingungen fassen überwiegend logische Relationen zwischen User-Interface-Elementen auf einem groben Detaillevel zusammen, z. B. eine Trefferliste besteht aus Treffern und kann für jede formale Patterndefinition genutzt werden (Listing 8, III). Diese internen Bedingungen gelten global für alle Patterns und sind daher von den Inhaltsbeschreibungen der Patterns abgegrenzt. Weitere Regeln, die global angewendet werden, beschreiben Kombinationsmöglichkeiten der verschiedenen Patternrelationen und -typen sowie Inkompatibilitäten und Implikationen (Listing 7).

 $\exists$  rel<sub>pat</sub>(p<sub>1</sub>, p<sub>2</sub>): p<sub>1</sub>, p<sub>2</sub>  $\in$  P, rel<sub>pat</sub>  $\in$  REL<sub>pat</sub>

- 1.  $p_1$  type  $l = p_2$  type  $\rightarrow$  $!(\text{rel}_{\text{pat}}(p_1,p_2) = 'IS$  SIMILAR\_INTERACTION\_TO' | 'IS\_EQUAL\_INTERACTION\_TO' | 'LOOKS\_SIMILAR\_TO' | 'LOOKS\_EQUAL\_TO')
- 2.  $p_1.\text{type} := p_2.\text{type} \rightarrow \frac{1}{r} \cdot (rel_{pat}(p_1, p_2) = \frac{1}{r} \cdot (S_1 S_2) = \frac{1}{r} \cdot (S_1 S_1)$
- 3.  $p_1$  type  $| p_2$  type == information ->  $!(\text{rel}_{\text{pat}}(p_1,p_2) = 'IS\_SIMILAR\_INTERACTION\_TO' ]$ 'IS\_EQUAL\_INTERACTION\_TO')

 $\exists$  rel<sub>pat</sub>(p<sub>2</sub>, p<sub>3</sub>): p<sub>2</sub>, p<sub>3</sub>  $\in$  P, rel<sub>pat</sub>  $\in$  REL<sub>pat</sub>

4.  $(reI<sub>pat</sub>(p<sub>2</sub>,p<sub>1</sub>) == 'IS SPECIALIZATION OF' &$  $rel<sub>pat</sub>(p<sub>3</sub>,p<sub>1</sub>) == 'IS_SPECIALIZATION_OF' &$  $p_2$ .type == navigation &&  $p_3$ .type == navigation) ->  $rel_{\text{pat}}(p_2,p_3) =$  'IS EQUAL INTERACTION' | 'IS SIMILAR INTERACTION'

 $(reI<sub>pat</sub>(p<sub>2</sub>,p<sub>1</sub>) == 'IS\_SPECIALIZATION_OF' &$  $rel_{pat}(p_3, p_1) == 'IS\_SPECIALIZATION_OF' &$  $p_2$  type == information &&  $p_3$  type == information) -> relpat(p2,p3) = 'LOOKS\_EQUAL\_TO' | 'LOOKS\_SIMILAR\_TO'

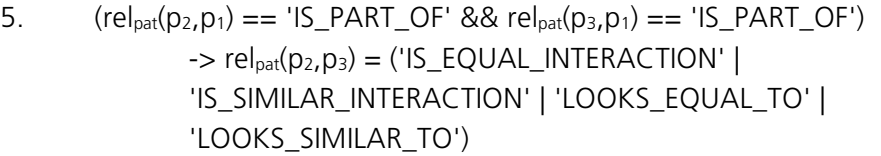

- 6. (p<sub>1</sub>.type == navigation && p<sub>2</sub>.type == navigation) |  $(p_1, lvoe == function & p_2, lvoe == function) &$  $rel<sub>pat</sub>(p<sub>1</sub>,p<sub>2</sub>) == 'IS\_COMPLEMENT_TO' ->$  $rel<sub>pat</sub>(p<sub>1</sub>,p<sub>2</sub>) = 'IS_SIMILAR_NITERACTION_TO'$ 
	- $(p_1, type == information 88 p_2, type == information) 88$  $rel<sub>pat</sub>(p<sub>1</sub>,p<sub>2</sub>) == 'IS\_COMPLEMENT_TO' ->$  $rel_{\text{pat}}(p_1,p_2) = 'LOOKS$  SIMILAR TO'
- 7.  $rel_{\text{bat}}(p_1, p_2) == 'IS\_COMPLEMENT\_TO' 8& rel_{\text{bat}}(p_3, p_1) == 'IS\_PART\_OF' ->$  $\exists$   $p_4 \in P$ : rel<sub>pat</sub> $(p_4, p_2) =$  'IS PART OF' &&  $rel<sub>pat</sub>(p<sub>3</sub>,p<sub>4</sub>) = 'IS\_COMPLEMENT_TO')$
- 8. rel<sub>pat</sub>( $p_1, p_2$ ) == 'IS EQUAL INTERACTION TO' -> relpat(p1,p2) = 'LOOKS\_EQUAL\_TO' | 'LOOKS\_SIMILAR\_TO'
- 9.  $rel_{pat}(p_1,p_2) == 'IS\_ALTERNATIVE\_TO' ->$  $!(\text{rel}_{\text{pat}}(p_1,p_2) = 'IS\_EQUAL\_INTERACTION' | 'LOOKS\_EQUAL\_TO')$
- 10.  $rel_{\text{bat}}(p_1,p_2) == 'IS INCOMPATHBLE TO' ->$  $!(\text{rel}_{\text{pat}}(p_1,p_2) = 'IS\_EQUAL\_INTERACTION' | 'LOOKS\_EQUAL\_TO')$

Listing 7: Regeln für Kombinationsmöglichkeiten der verschiedenen Patterntypen und -relationen

Nachfolgend wird das in Kapitel 5.2 beschriebene Beispielpattern in der erläuterten Patternsprache definiert. Zur Gegenüberstellung der Patternbeschreibung und der Formalisierung dienen Tabelle 24 und Listing 8. Vorbedingung für die Anwendung des Patterns ist, dass ein Datensatz mit einem verknüpften Dienst existiert (I). Die Patternlösung (II) beschreibt, dass für den Datensatz ein User-Interface-Element existieren soll, das zum Aufrufen der Karte genutzt werden kann (i). Der Link oder Button soll in der Trefferliste oder Detailansicht des Datensatzes dargestellt werden (ii). Die interne Bedingung (III), die zur Umsetzung, nicht aber für das allgemeine Verständnis der Patternlösung wichtig ist, beschreibt, dass ein Ergebnis immer Teil einer Ergebnisliste ist.

## *Navigationspattern* **Kartenlink in Datensatzbeschreibung**

*(I) Vorbedingung*

∃ DATASET IS\_COUPLED\_RESOURCE\_of SERVICE

*(II) Patterndefinition*

 $MyPattern = CLICK (LINK | BUTTON) IN (RESULT | DETAIL))$  $(DATASET)$   $\Rightarrow$  MAP (SERVICE)

*(III) (interne Bedingung)*

RESULT in RESULT\_LIST

Listing 8: Formalisierung des Usability-Patterns Kartenlink in Datensatzbeschreibung

Tabelle 24: Patternattribute Lösung und Kontext des Patterns Kartenlink in Datensatzbeschreibung

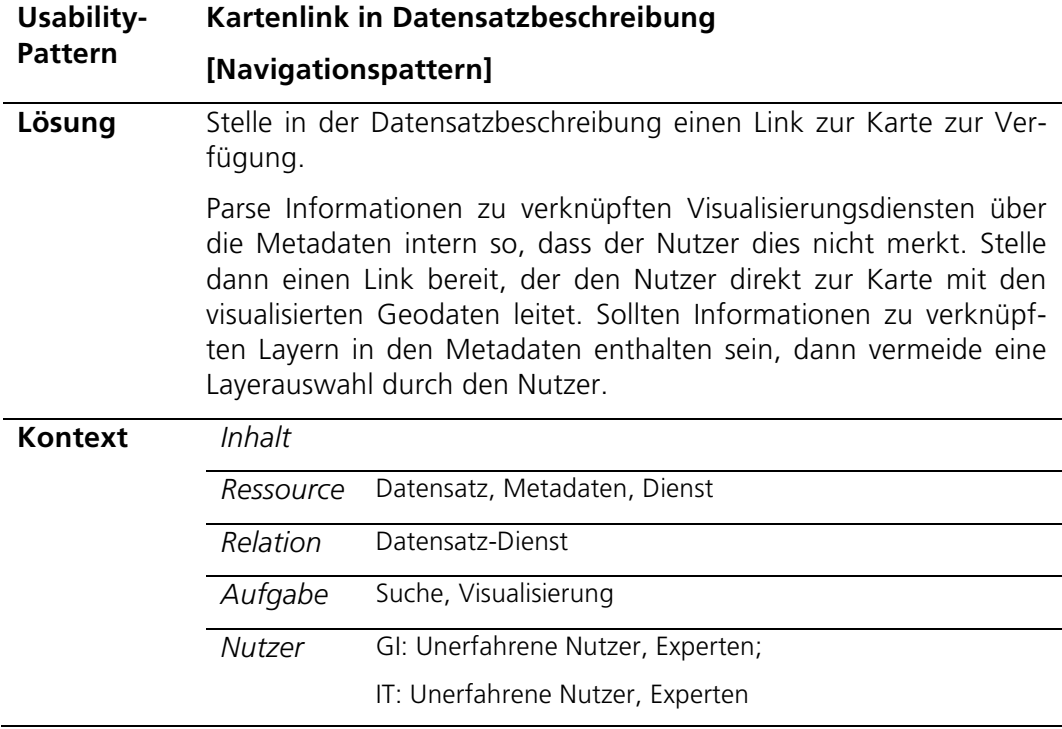

Tabelle 25 zeigt Formalisierungen für die in diesem Kapitel verwendeten sieben anderen Usability-Patterns für GI-Webanwendungen (Tabelle 13, Abbildung 18). Darin wird deutlich, dass sich Funktionspatterns (z. B. *Filtern mittels geografischer Namen*  oder *Zeitsteuerung in Karte*) kompakt formalisieren lassen, jedoch in der Umsetzung entsprechend spezifische Implementierungen der Funktionalitäten erfordern. Navigationspatterns, wie z. B. *Kartenlink in Detailansicht* bzw. *Kartenlink in Dienstbeschreibung*, lassen sich hingegen durch die in der Sprache vorgegebenen Interaktions- und User-Interface-Elemente präziser, z. B. mit verschiedenen Umset-
zungsvarianten (z. B. Link oder Button) formalisieren. Bei der Formalisierung der Informationspatterns, z. B. bei den Patterns *Visualisierung einer Datensatzentstehung* oder *Visualisierung einer Datensatzhierarchie*, besteht die Herausforderung, darin einen geeigneten Detaillevel für die Beschreibung der Patternlösung zu wählen und gegebenenfalls wiederverwendbare Elemente zu definieren (z. B. den Hierarchiebaum).

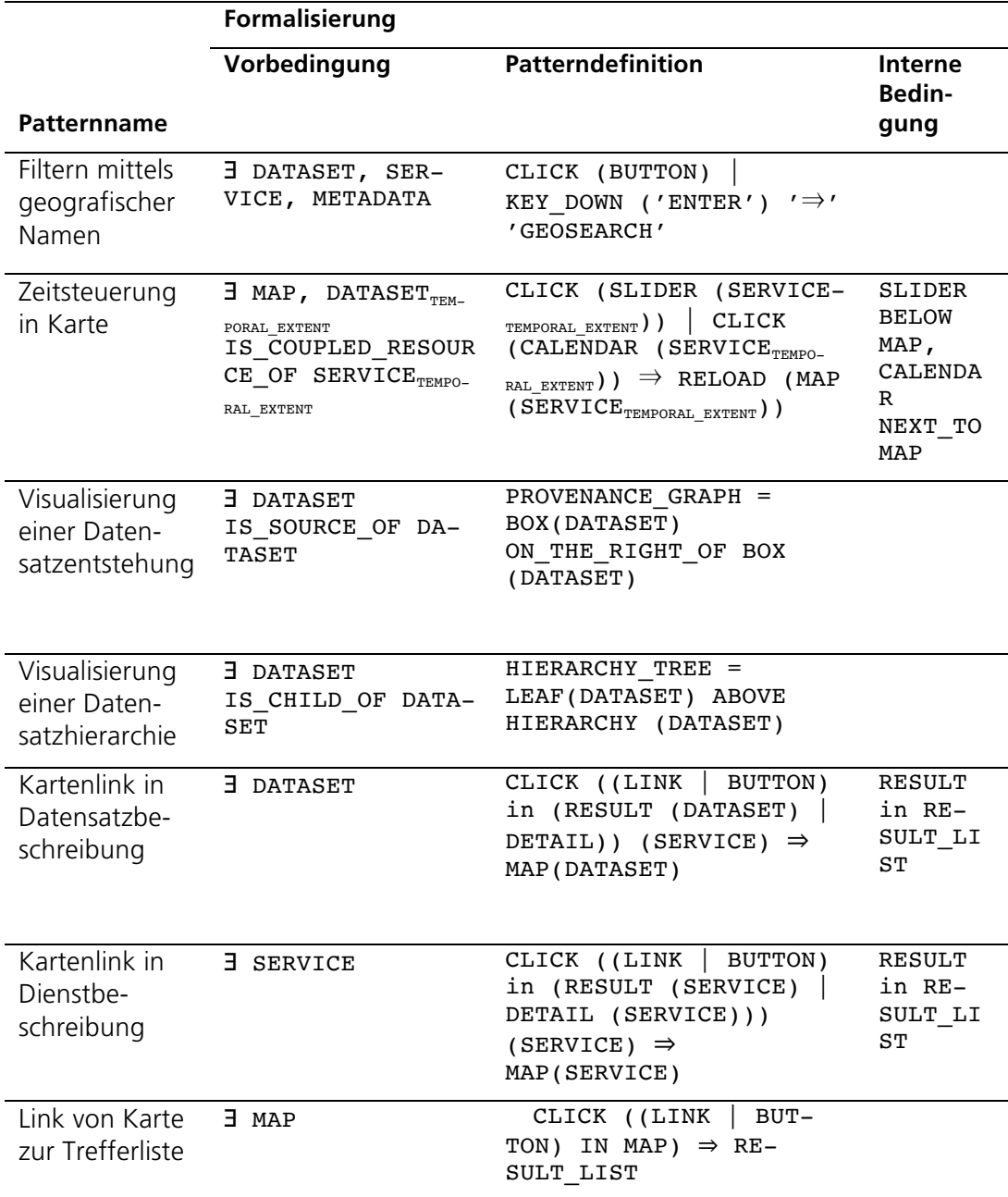

Tabelle 25: Formalisierungen von sieben Usability-Patterns für GI-Webanwendungen

Die entwickelte Formalisierung bildet die in 5.3 und 5.4 beschriebenen Merkmale von Usability-Problemen im Patternkontext und Relationen zur Verknüpfung der Probleme ab und erfüllt damit die eingangs beschriebene Anforderung REQ210. Die Formalisierung ist so entwickelt worden, dass Lösungen sehr detailliert, z. B. unter

144

Angabe der Lagebeziehungen der UI-Elemente, oder flexibler, z. B. nur die Angabe benötigter Elemente oder Interaktionen, erfolgen kann. Damit kann zum einen der Lösungskontext, also wo bzw. wann ein UI-Element oder eine Funktion angeboten wird, definiert werden (REQ240) und zum anderen die Lösungsbeschreibung an das Problem oder die in der Patternsammlung noch enthaltenen Patterns angepasst werden (REQ220). Die Vorgabe verfügbarer UI- und Interaktionselemente erhöht dabei die Möglichkeit ein konsistentes Design- bzw. Interaktionskonzept umzusetzen. Dies wird durch die Umsetzung der neu eingeführten Patternrelationen zur Kennzeichnung gleicher oder ähnlicher Design- bzw. Interaktionslösungen zusätzlich unterstützt (REQ230). Die Relation zur Verknüpfung von Antipatterns wurde ebenfalls formalisiert, sodass auch Antipatterns prinzipiell formal verknüpft werden können (REQ250). Die formal beschriebenen Regeln zur Kombination von Patterntypen und -relationen bilden die Grundvoraussetzung für Konsistenzprüfungen und Analysen von Patternkombinationen (REQ280-290). Im Allgemeinen ist die Sprache erweiterbar und modular aufgebaut. Komplexe Elemente werden aus atomaren Elementen zusammengesetzt, wodurch eine Wiederverwendung der atomaren Elemente möglich ist (REQ270). In der Sprache wurden keine Abkürzungen sondern nur Klarnamen verwendet, um sie nicht nur maschinen- sondern auch menschenlesbar zu gestalten (REQ260).

## 8 Zusammenfassung

Im Rahmen der vorliegenden Arbeit wurde das Konzept der Usability-Patterns für GI-Webanwendungen auf Basis verschiedener bestehender Ansätze entwickelt und anhand von Beispielen unterlegt. Es entstanden zwei Webanwendungen, von denen eine die Umsetzbarkeit von Usability-Patterns für GI-Webanwendungen anhand verschiedener Patterns und Patterntypen zeigt und die andere als Werkzeug für das Publizieren und Explorieren von Patternsammlungen dient und damit die Nutzung des Usability-Patterns-Konzepts unterstützen soll. Neben der Recherche zu Usability-Studien über GI-Webanwendungen wurden mehrere Evaluierungen selbst durchgeführt, die sowohl Input für das entwickelte Konzept lieferten als auch die Umsetzbarkeit des Konzepts zeigten. Für den vielfältigen Einsatz des entwickelten Patterkonzepts in zukünftigen Forschungsarbeiten erfolgte eine Formalisierung von Usability-Patterns für GI-Webanwendungen.

## 8.1 Diskussion und Beantwortung der Forschungsfragen

Mithilfe der für diese Dissertation formulierten Forschungsfragen werden die wesentlichen Ergebnisse und Erkenntnisse dieser Arbeit beschrieben und kritisch diskutiert.

Forschungsfrage 1: *Wie können Usability-Probleme in Webanwendungen in Geodateninfrastrukturen identifiziert werden? Gibt es mehrfach auftretende Probleme in verschiedenen Anwendungen?*

Für das Identifizieren von Usability-Problemen in GI-Webanwendungen existieren verschiedene Methoden. Im Bereich der Usability unterscheidet man zunächst allgemein zwischen Testmethoden und Inspektionen. In der GI-Domäne wurden bisher überwiegend Usability-Tests, insbesondere Nutzerbefragungen, durchgeführt. Die zumeist anwendungsspezifisch stark fokussierten Tests und deren zum Teil unzureichende Auswertung erschwert die Übertragbarkeit der angewendeten Methoden und der in den Tests gewonnenen Erkenntnisse. Die von Experten durchgeführten Usability-Inspektionen sind oftmals stärker strukturiert und damit einfacher zu übertragen, wurden bisher jedoch auf GI-Webanwendungen nur in Einzelfällen angewendet. Die daher in dieser Arbeit selbst durchgeführten Inspektionen zeigen deren Potenzial, indem sie komplexe Usability-Probleme aufdeckten, die in keiner der recherchierten Forschungsarbeiten erkannt wurden. Neben diesen neu identifizierten Problemen konnten in den selbst durchgeführten Inspektionen sowie im Vergleich der recherchierten Literatur wiederkehrende Usability-Probleme festgestellt werden. Viele davon treten in den Bereichen Browsen, Filtern und Sucheinstellungen bzw. Suchassistenz auf. Usability-Probleme mit großem Einfluss auf die Erfüllung von Nutzerzielen bzw. -aufgaben betreffen unter anderem die Navigation in den GI-Webanwendungen und die inkonsistente Umsetzung von Interaktionsmechanismen bzw. Designelementen.

Forschungsfrage 2: *Wie lassen sich Usability-Probleme und Lösungsansätze für Webanwendungen in Geodateninfrastrukturen strukturieren und in einem Konzept zusammenfassen? Gibt es bestehende Konzepte, die dafür nutzbar sind?* 

Und Forschungsfrage 3: *Welche Ansätze ermöglichen die Benutzung der Lösungsansätze für die Usability-Probleme in den verschiedenen Phasen des Softwareentwicklungsprozesses?*

Das Konzept der Patterns hat sich zunächst im Fachbereich Architektur und darauf aufbauend dann auch in der Informatik etabliert. Es ermöglicht Probleme und Lösungen als Paare abzulegen und durch strukturierte Merkmale zu beschreiben, um erlangtes Wissen über bewährte Lösungen zu den Problemen festzuhalten. Usability-Patterns als Weiterentwicklung von Mensch-Computer-Interaktions-Patterns und Design-Patterns sind bereits dafür entwickelt worden, Usability-Probleme und deren Lösungen zu erfassen. Das Konzept ist domänenunspezifisch entwickelt worden und demzufolge prinzipiell auch auf die Probleme und Lösungen in GI-Webanwendungen übertragbar. Zum effizienten Einsatz des Usability-Patterns-Konzepts in der GI-Domäne sind jedoch Erweiterungen der Patternmerkmale und relationen notwendig gewesen, die einerseits die Spezifika der GI-Domäne abbilden und andererseits auf die erkannten Probleme, wie die inkonsistenten Interaktionen und Designs eingehen. So wurde beispielsweise der Patternkontext dahingehend erweitert, dass er für das im Pattern beschriebene Usability-Problem relevante Ressourcentypen, -inhalte und -relationen sowie die betreffende Aufgabe und Nutzergruppe strukturiert erfasst.

Das Usability-Patterns-Konzept ist ein softwareunabhängiges Konzept, das heißt, die in einem Pattern abgelegten Lösungsvorschläge können in verschieden implementierten Anwendungen genutzt werden. Zugleich kann das in einem Usability-Pattern abgelegte Wissen in den verschiedenen Phasen der Softwareentwicklung genutzt werden. Während der Designphase können die Best-Practice-Lösungen beispielsweise dazu verwendet werden, Usability-Probleme schon im Design zu vermeiden, in späteren Phasen, wie z. B. in der Testphase zeigen sie Lösungen für bereits implementierte Probleme. Das Usability-Patterns-Konzept eignet sich also dafür, den Softwareentwicklungsprozess von GI-Webanwendungen in verschiedenen Phasen zu unterstützen. Die im Patternkontext stark strukturiert eingearbeiteten Merkmale der beschriebenen Usability-Probleme ermöglichen beispielsweise eine zielgerichtete Suche von Patterns nach GI-spezifischen Merkmalen, wie z. B. nach Ressourcentypen. Durch die Ergänzung der Patternrelationen um interaktions- und designspezifische Relationstypen wurde zusätzlich auf die in der GI-Domäne vorkommende Problematik, dass verschiedene bestehende Anwendungen, wie z. B. ein Kartenclient und ein Suchinterface, nur verlinkt werden und kein einheitliches Design- bzw. Interaktionskonzept besitzen, eingegangen.

#### Forschungsfrage 4: *Lässt sich eine erfolgreiche Anwendung der Lösungsansätze in den Webanwendungen der Geodateninfrastrukturen ermitteln und bewerten?*

Das Konzept der Usability-Patterns dient dazu Lösungen für Usability-Probleme auf Softwareanwendungen anzuwenden, um deren Usability zu verbessern. Durch die Anwendung der Patterns sollten also ein oder mehrere Usability-Maße verbessert werden. Usability-Maße werden typischerweise im Rahmen von Usability-Studien, z. B. Usability-Tests oder Inspektionen, evaluiert. Eine umfangreiche Recherche zu bisher durchgeführten Usability-Studien für GI-Webanwendungen hat gezeigt, dass insbesondere Nutzerbefragungen schnell und ohne großen technischen Aufwand bereits wesentliche Probleme aufzeigen können, dass aber beispielsweise komplexere Evaluierungen, wie die Experteninspektionen, notwendig sind, um Probleme über einfache Funktionsmängel hinaus zu entdecken.

Für die Usability-Patterns der GI-Webanwendungen wurde eine kleine Studie durchgeführt, die zwei Anwendungen vergleicht, die Usability-Patterns implementieren bzw. nicht implementieren. Die Studie zeigte, dass die Nutzerzufriedenheit hinsichtlich der Arbeit mit der Anwendung, die Patterns implementiert, höher war als bei der Arbeit mit der Anwendung ohne Patterns. Außerdem konnten verschiedene nicht subjektive Maße, wie Fixationsdauer und -anzahl oder Bearbeitungszeit, ermittelt werden, die erste Indikatoren für eine Verbesserung der Usability durch die Anwendung von Usability-Patterns für GI-Webanwendungen zeigen. Die erfolgreiche Anwendung der in den Usability-Patterns für GI-Webanwendungen beschriebenen Lösungen, lässt sich also durch die Durchführung von Usability-Evaluierungen ermitteln. In Einzelfällen, wie beispielsweise bei Navigationspatterns, lassen sich die Verbesserungen auch ohne Tests durch eine formale Analyse, z. B. durch Berechnung und Vergleich benötigter Mausklicks bei der Verwendung einer Anwendung mit bzw. ohne Patterns, ermitteln.

Forschungsfrage 5: *Wie kann die Erfassung neuer und Überarbeitung bestehender Problembeschreibungen und zugeordneter Lösungsansätze in Form eines nachhaltigen Konzepts erfolgen?*

Im Usability-Patterns-Konzept für GI-Webanwendungen wurde ein Set grundlegender Kontextmerkmale für die Strukturierung GI-spezifischer Usability-Probleme bzw. -Lösungen entwickelt. Diese starke Strukturierung der Merkmale des Patternkontexts hilft nicht nur bei der Suche von Usability-Patterns sondern fungiert gleichzeitig als festes Vokabular für die Beschreibung wesentlicher Problem- bzw. Lösungsmerkmale. Dies ermöglicht in dem interdisziplinären Bereich der Entwicklung nutzerfreundlicher GI-Webanwendungen den Austausch zwischen den verschiedenen Beteiligten anhand einer einheitlichen Begriffsbasis und erleichtert das Erfassen bzw. Aktualisieren der Problemlösungspaare.

Die Strukturierung des Patternkontexts wurde zunächst aufbauend auf dem Anwendungsfall der Suche nach GI-Ressourcen, zugleich aber auch als erweiterbares Konzept entwickelt. Erweiterungen sind beispielsweise hinsichtlich der Detailtiefe der Merkmale möglich, um Patterns in Patternsammlungen mit sehr ähnlichen Patterns unterscheidbar und damit sinnvoll auffindbar zu machen. Erweiterungen sind aber auch thematisch möglich, sodass bisher nicht betrachtete Anwendungsfälle, wie z. B. die Verarbeitung von Geodaten mittels räumlicher Algorithmen in den Usability-Patterns, genauer beschrieben werden können.

In GI-Webanwendungen treten nicht nur GI-spezifische Usability-Probleme auf, sondern auch allgemeine Usability-Probleme. Die Nachnutzung und Erweiterung des Usability-Patterns-Konzepts erfolgte daher so, dass eine Kompatibilität zum ursprünglichen Konzept der Usability-Patterns und damit auch zu anderen verwandten Patternkonzepten bestehen bleibt und sich bestehende Usability-Patterns-Sammlungen mit der neu entwickelten Sammlung von Usability-Patterns für GI-Webanwendungen verknüpfen lassen. Damit soll den Anwendern der Usability-Patterns ermöglicht werden, sowohl allgemeine als auch GI-spezifische Lösungen aufzufinden, anzuwenden und in ein ganzheitliches Softwarekonzept zu integrieren.

Forschungsfrage 6: *Können wesentliche Merkmale von Usability-Problemen und potenziellen Lösungen in Webanwendungen in Geodateninfrastrukturen (semi-)formal erfasst werden?*

Wesentliche Merkmale der Usability-Patterns für GI-Webanwendungen sind der Kontext des Problems und der Lösungsweg. Während der Kontext überwiegend zum Auffinden des passenden Usability-Patterns und zum Einordnen des beschriebenen Problems dient, beschreibt der Lösungsweg die Behebung des Problems konzeptionell. Die Formalisierung des Patternkontexts kann demzufolge in Anwendungen zur Suche und zum Vergleichen von Patterns eingesetzt werden. Die Formalisierung der Lösung eignet sich für die Verwendung in der modellgetriebenen Softwareentwicklung, beispielsweise für die automatisierte Überprüfung der Kompatibilität kombinierter Lösungen oder für die Bereitstellung von Vorschlagsystemen für die Verwendung von Patterns bis hin zur automatisierten Erzeugung von Quellcode.

Zur Vorbereitung dieser softwaregetriebenen Patternarbeit wurde eine softwareunabhängige Formalisierung auf der Basis von Usability-Patterns entwickelt. Sie enthält neben dem formalisierten Kontext, der Lösung und den Relationen der Patterns auch Regeln zu Kombination verschiedener Patterntypen und -relationen. Die Umsetzung von Patternbeispielen mithilfe der entwickelten Formalisierung zeigt, dass Usability-Probleme und Lösungen formal beschrieben werden können. Sie können wie durch das grundlegende Patternkonzept vorgesehen, softwareunabhängig beschrieben werden, wodurch ein potenziell vielfältiger Einsatz in verschiedenen Anwendungsbereichen und Softwarelandschaften begünstigt wird.

#### Forschungsfrage 7: *Wie können Usability-Probleme aus Webanwendungen in Geodateninfrastrukturen verknüpft werden, um die Suche nach Lösungen und Alternativen zu erleichtern?*

Usability-Probleme bzw.-Lösungen weisen mitunter Ähnlichkeiten zueinander auf, treten häufig kombiniert auf oder stehen so miteinander in Verbindung, dass sie sich beispielsweise einander bedingen bzw. ausschließen. Im Patternkonzept existiert für die Modellierung solcher Zusammenhänge zwischen den Usability-Problemen bzw. -Lösungen das Konzept der Patternrelationen. Eine Recherche zu bestehenden Patternrelationstypen zeigte, dass einige in den recherchierten bzw. selbstdurchgeführten Studien entdeckte Usability-Probleme durch den Einsatz bekannter Relationstypen modelliert werden können. So lassen sich beispielsweise Lösungen für Navigationsprobleme, z. B. das Fehlen eines Weges von einer Kartenvisualisierung zur Trefferliste, mithilfe der Abhängigkeits- bzw. Ergänzungsrelation modellieren, die bei Anwendung eines Patterns auch die Nutzung des verknüpften Patterns fordern. Lösungen für die ermittelten Konsistenzprobleme hinsichtlich Interaktions- bzw. Designkonzept innerhalb einer Anwendung konnten durch die bestehenden Relationstypen allerdings nicht modelliert werden. Für diese Problematik wurden vier neue Relationstypen entwickelt, welche die Ähnlichkeit bzw. Gleichheit von Interaktions- bzw. Designlösungen explizit darlegen und somit Softwareentwicklern die potenzielle Wiederverwendung von Quellcode aufzeigen. Auch wenn diese vier Relationen nicht direkt GI-spezifisch sind, so haben sie doch eine große Bedeutung in der GI-Domäne, da sie auch für technologie- bzw. standardgetrieben unterschiedliche Ressourcentypen, z. B. Geodaten und Dienste, die Umsetzung gleicher Interaktions- bzw. Designkonzepte ermöglichen. Zusätzlich zu den neu entwickelten Relationstypen wurden drei Patterntypen, die Usability-Probleme der GI-Webanwendungen in Informations-, Navigations- und Funktionsprobleme strukturieren, konzipiert. Darauf aufbauend konnten Regeln entwickelt werden, welche die Kombinationsmöglichkeiten dieser Patterntypen und -relationen sinnvoll einschränken und eine automatisierte Überprüfung von Patternkombinationen vorbereiten.

## 8.2 Ausblick und zukünftige Arbeiten

Für das entwickelte Usability-Patterns-Konzept für GI-Webanwendungen ergeben sich umfangreiche weitere Forschungsarbeiten. Nachfolgend werden zunächst konzeptionelle Erweiterungsmöglichkeiten aufgezeigt, anschließend auch mögliche Folgearbeiten in der Softwareentwicklung und im Community-Building.

Das Usability-Patterns-Konzept und der darin neu strukturierte Patternkontext sind generisch. Der Patternkontext beinhaltet in der derzeit entwickelten Ausprägung fünf Merkmale, wie z. B. betroffene Nutzergruppe oder Aufgabentyp, bei deren Erfüllung das Problem auftritt. Dabei stellen drei der fünf Merkmale das Usability-Problem ressourcenorientiert dar, das heißt, sie beschreiben Inhalt, Typ und Relation der betroffenen Ressourcen. Der Patternkontext wurde mit Fokus auf Webanwendungen in Geodateninfrastrukturen, aber bereits mit verschiedenen Erweiterungspunkten entwickelt, sodass in zukünftigen Forschungsarbeiten auch andere Sichten auf das Usability-Problem, z. B. eine stärker geoprozessierungsgetriebene Sicht, entwickelt und auf entsprechend fokussierte Usability-Patterns-Sammlungen angewendet werden können.

Derzeit ist im Usability-Patterns-Konzept für GI-Webanwendungen vorgesehen, dass Usability-Patterns, über das strukturierte Kontextattribut, hinsichtlich der Nutzeraufgabe Geoprozessierung gefiltert werden können. Außerdem können solche Patterns selektiert werden, die für den Ressourcentyp Prozessierungsdienst relevant sind. Usability-Patterns wie sie beispielsweise für den Geoprocessing Appstore, eine Webanwendung zur Publikation, Suche und Ausführung von Geoprozessierungsfunktionen (Henzen u. a. 2015a; Henzen u. a. 2015b), benötigt werden, ließen sich somit über eine Filterung der Patternkontextattribute Aufgabe und Ressource finden. Potenziell hilfreich wäre auch eine Patternsuche nach komplexen Prozessierungsaufgaben, z. B. Routenplanung, oder eine Unterscheidung nach verwendetem Geodatenmodell. Letzteres ist von Bedeutung, weil sich benötigte Interaktionsmöglichkeiten, z. B. bei der (interaktiven) Visualisierung von Geoprozessierungsergebnissen, zwischen Raster- und Vektordaten unterscheiden (z. B. Auswahl einer Rasterzelle oder Auswahl und Modifikation eines Vektors) und dabei entstandene Usability-Probleme gesondert betrachtet werden sollten. Als Erweiterung des Konzepts für geoprozessierungsspezifische Usability-Patterns bietet sich daher die Integration ausgewählter Perspektiven von Geooperatoren an, die softwareunabhängige Merkmale der räumlichen Algorithmen abbilden (Brauner 2015). Dazu zählen beispielsweise die von Brauner (2015) entwickelte Perspektive Geodaten, mit den Geodatenmodellen Raster und Vektor sowie Pragmatik, die eine spezifischere Aufgabenunterteilung, z. B. in Routenplanung oder Pfadmodellierung, unterstützen.

Usability-Probleme treten auch in hard- und softwareverbindenden Anwendungsgebieten, z. B. in der Sensorik, auf. Sie können dann unter anderem durch Hardwareeinschränkungen, z. B. kleine Displaygröße, oder durch die Komplexität der (verteilten) Infrastruktur, wie im Anwendungsfall der Sensoren, und der daraus resultierenden Komplexität des User-Interface, hervorgerufen werden. Ein aktuelles Problem aus dem Sensorbereich ist das fehlende Wissen über Sensormerkmale bzw. Veränderungen des Sensors, z. B. durch Austausch oder Ergänzung von Bauteilen. Das im Rahmen dieser Promotion entwickelte Usability-Pattern *Visualisierung einer Datensatzentstehungsgeschichte* beschreibt ein vergleichbares Problem für Datensätze. Diese thematische Ähnlichkeit zu GDI-Problemen und die Bedeutung der Sensoren in der Geoinformatik weisen auf das Potenzial von Usability-Patterns für Webanwendungen über Sensoren hin. Derzeit lassen sich jedoch Usability-Patterns, die Probleme und Lösungen zu Anwendungen über Sensoren beschreiben, nur über den Ressourcentyp Sensordienst filtern. Pattern, die keine Sensordienste behandeln, können bisher noch nicht strukturiert erfasst werden. Erweiterungen des Usability-Patterns-Kontexts für eine Integration der umfassenden Sensorthematik erfordern unter anderem, dass der Sensor als neue Ressource eingeführt, die Relationentypen um die Verbindung zwischen virtuellen und physischen Sensoren erweitert und die räumliche und zeitliche Auflösung bzw. Aktualität beschreibbar werden (Henzen u. a. 2015c). Weiterführende Untersuchungen zur Verbindung von Geoprozessierungs- und Sensormerkmalen im Usability-Patterns-Konzept können das Potenzial einer umfassenden Patternsammlung zu Usability-Problemen und -Lösungen in der Geoinformatik erhöhen.

Schließlich ist aber auch die Anwendung verschiedener Organisationsprinzipien, wie die hierarchische Strukturierung, denkbar. So könnten Usability-Patterns beispielsweise angelehnt an das Konzept der hierarchischen Prozessprofile auf konzeptioneller Ebene bis hin zur detaillierten Umsetzung dargestellt werden (Müller 2016). Damit lassen sich die Probleme beispielsweise konzeptionell und softwareunabhängig wie bisher, darüber hinaus aber auch mit verschiedenen konkreten Implementierungslösungen strukturiert verknüpfen. Zusammen mit den Patternrelationen könnte dies die Navigation zwischen den Problemen und Lösungen bzw. Lösungsvarianten erleichtern. Bei der Auswahl mehrerer Patterns kann auf der Umsetzungsebene beispielsweise darauf geachtet werden, dass nur konkrete Lösungsbeispiele einer Anwendung gewählt werden, sofern möglich. Da bei dieser Anwendung bereits ein einheitliches User-Interface-Design- bzw. Interaktionskonzept umgesetzt wurde, sollten die in den Patterns beschriebenen Designs oder Interaktionen zueinander kompatibel sein. Das Patternkonzept müsste für die Abbildung von Lösungen auf der Umsetzungsebene um Beschreibungen zu Softwareumgebungen für Webanwendungen (Plattformen, Container) ergänzt werden (Müller 2016). Weitere benötigte Merkmale sind durch Untersuchungen heraus zu arbeiten. Außerdem kann geprüft werden, ob das ergänzende Bereitstellen der Lösungen in Form von Quellcode praxistauglich ist. Dazu ist jedoch zunächst kritisch zu diskutieren, inwiefern softwarespezifische Lösungen an die in den Patterns beschriebenen softwareunabhängigen, Lösungen angeknüpft werden können, ohne dem Aspekt der softwareunabhängigen Lösungsbeschreibung der Patterns zu widersprechen.

In der Softwareentwicklung ist die Validierung bzw. Bewertung angewandter Lösungen von großer Bedeutung und hilft die erfolgreiche Anwendung der Lösungen zu belegen. Mit passenden Metriken kann die Verbesserung der Software gemessen bzw. vorab berechnet werden. Letzteres liefert Kenngrößen für eine Kosten-Nutzen-Analyse. Im Fall der Usability-Patterns für GI-Webanwendungen kann eine Evaluierung der Patternanwendung 1) zur allgemeinen Qualitätssicherung der Software oder 2) zur konkreten Problembehebung dienen. Im ersten Fall wird die Anwendung vor und nach dem Patterneinsatz evaluiert. Die Verbesserung der Nutzerfreundlichkeit der Anwendung wird dann durch einen Vergleich eines zuvor ausgewählten Usability-Maßes in beiden Evaluierungen bewertet. Im zweiten Fall ist ein Usability-Problem bereits erfasst und bekannt. Dieses wird dann so abstrahiert, dass ein passendes Usability-Maß ermittelt werden kann, welches durch die Umsetzung der zugeordneten Lösung verbessert wird. Auf Basis des ausgewählten Usability-Maßes kann dann ein Pattern zur Verbesserung vorgeschlagen werden. In beiden Fällen ist eine Zuordnung von Patterns zu Usability-Maßen nötig. Erste Indikatoren für solche Zuordnungen lieferte die durchgeführte Studie zum Vergleich einer Anwendung mit Patterns und einer Anwendung ohne Patterns, z. B. Bearbeitungszeit, Mausklicks, oder Anzahl von Fixationen. Forschungsarbeiten könnten also die Erweiterung der Usability-Patterns um Usability-Maße, z. B. im Patternkontext, weiterführend untersuchen und somit die Evaluierung der verbesserten Usability bzw. das Vorschlagen von passenden Patterns erleichtern.

Eine weitere konzeptionelle Erweiterung kann mithilfe des Antipattern-Konzepts erfolgen. Im Rahmen dieser Arbeit wurden bisher erkannte Usability-Probleme umfangreich recherchiert und selbst ermittelt. Das Wissen über diese Usability-Probleme liegt somit schon thematisch strukturiert vor, ist aber noch nicht strukturiert zugreifbar. Antipatterns bieten eine Struktur für das Ablegen solcher schlecht umgesetzten Lösungen. Verknüpft mit speziellen Relationen könnten Usability-Patterns mit etablierten Lösungen und Antipatterns mit fehlgeschlagenen Lösungen als Wissensbasis zur Verfügung gestellt werden und somit Entwicklern helfen schlechte Umsetzungen nicht zu wiederholen bzw. daraus Wissen abzuleiten, wie ihre Lösungen nicht aussehen sollten. Für die Verbindung des Usability-Patterns- und Antipattern-Konzepts ist unter anderem zu prüfen, inwiefern die Struktur der Antipatterns, ähnlich wie die der Usability-Patterns, um neue Merkmale erweitert werden sollte, und inwiefern bekannte Patternrelationen für deren Verknüpfung genutzt oder neue eingeführt werden müssen.

Weitere umfangreiche Forschungsarbeiten ergeben sich auch für die Formalisierung. Derzeit kann beispielsweise der Detailgrad der formalisierten Lösungen verschieden gewählt werden. Dies ermöglicht die Anpassung der Detaillierung an das Problem bzw. die entsprechende Lösung und erlaubt es, unter anderem, einfache grundlegende Usability-Probleme in kurzen und übersichtlichen Formalisierungen abzubilden. Dieser generische Ansatz sollte jedoch zukünftig hinsichtlich der Vergleichbarkeit bzw. Umsetzbarkeit der Lösungen in Softwareprojekten geprüft werden. Weiterhin bietet die Formalisierung die Möglichkeit selbst definierte Funktionen, z. B. in Funktionspatterns zu beschreiben. Auch hier wurde ein generischer Ansatz gewählt, der sowohl das Verknüpfen von Funktionsnamen aus der Formalisierung und bereits als Quellcode vorliegenden implementierten Methoden erlaubt als auch das Definieren der Funktion über das Formalisierungskonzept. Die Praxistauglichkeit dieser Lösung sollte künftig, z. B. in konkreten Softwareprojekten, erprobt und bewertet werden. Schließlich wurde die Formalisierung passend zum Usability-Patterns-Konzept softwareunabhängig entwickelt. Dies ermöglicht die Nutzung der formalisierten Lösungen in verschiedensprachigen Softwareprojekten. Zugleich wird dazu aber auch ein Konzept zur möglichst automatisierten Umsetzung der Formalisierung in sprachenspezifischem Quellcode, z. B. in Form eines Parsers, benötigt. Ist eine solcher Parser verfügbar, könnten weitere Anwendungen, wie Empfehlungssysteme oder GUI-Builder darauf aufbauend entwickelt werden.

152

In der vorliegenden Arbeit wurde ein Usability-Patterns-Konzept für GI-Webanwendungen entwickelt. Ob dieses Konzept als interdisziplinäre Arbeitsgrundlage in der Softwareentwicklung von GI-Webanwendungen einen Beitrag leisten wird, kann nur schwer vorhergesagt werden. Die Etablierung eines solchen Konzepts kann aber durch die Mitarbeit verschiedener Communities unterstützt werden. Experten aus der GI-Fachdomäne und Softwareentwickler können dazu beitragen, die bestehende Patternsammlung, insbesondere um etablierte Praxisbeispiele zu erweitern. Usability-Experten und UI-Designer könnten dabei helfen, die neu zusammengestellten Usability-Patterns mit bestehenden MCI- bzw. Usability-Patterns-Sammlungen zu verknüpfen. Und schließlich sollte der Ansatz einer communitygetriebenen Erfassung, und damit einhergehend auch der Evaluierung der neu erfassten Patterns, vorangetrieben werden, damit das Usability-Wissen zentral und über Projekt- bzw. Teamgrenzen hinaus zugreifbar ist.

# 9 Anhang

## 9.1 Modelle

Tabelle 26: Übersicht über Modelle, die in GLUES weiterentwickelt bzw. verwendet wurden

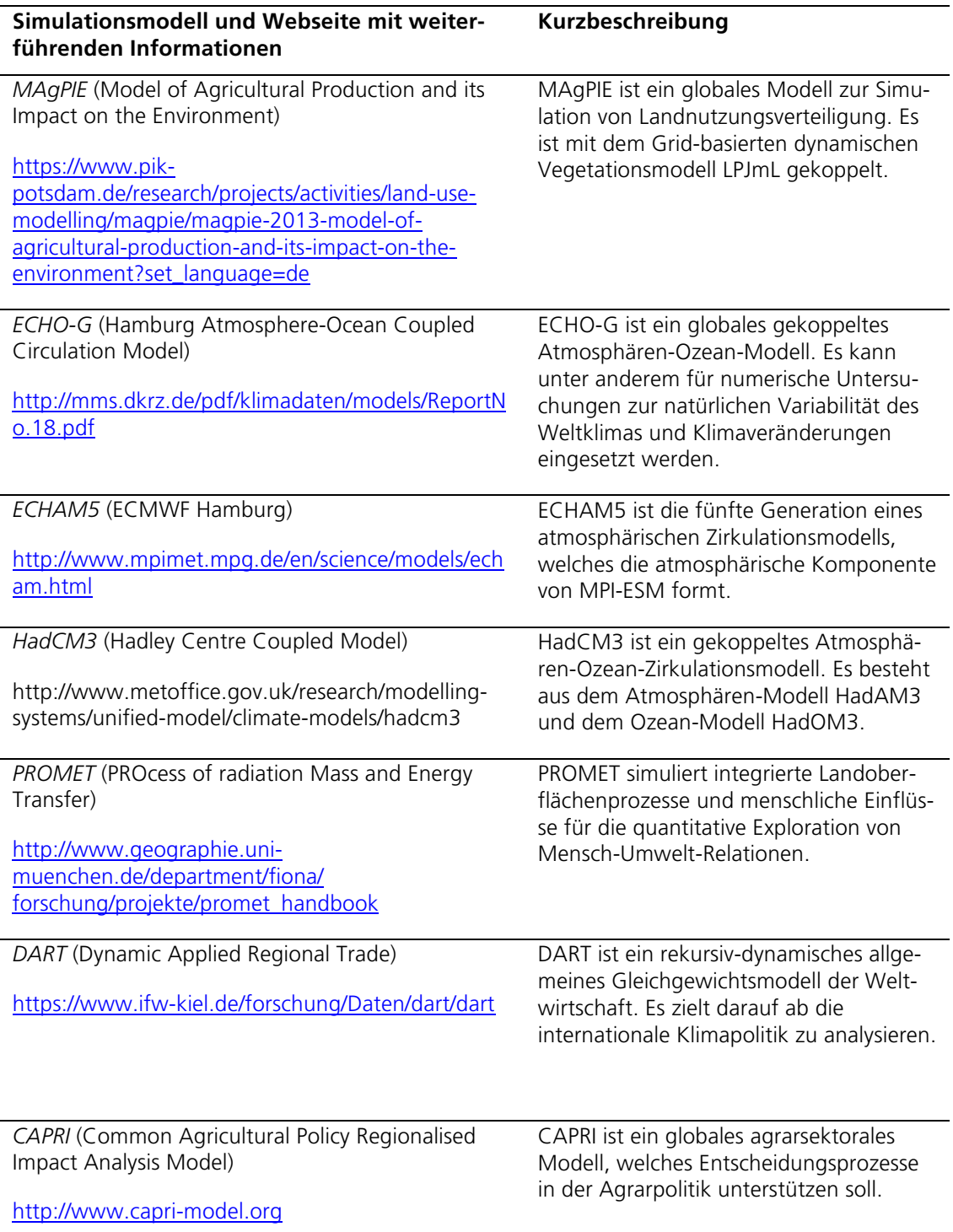

# 9.2 Usability-Studien

### 9.2.1 Übersichten zu Usability-Evaluationsmethoden

Tabelle 27: Usability-Evaluationsmethoden angewendet auf Kartenwebseiten

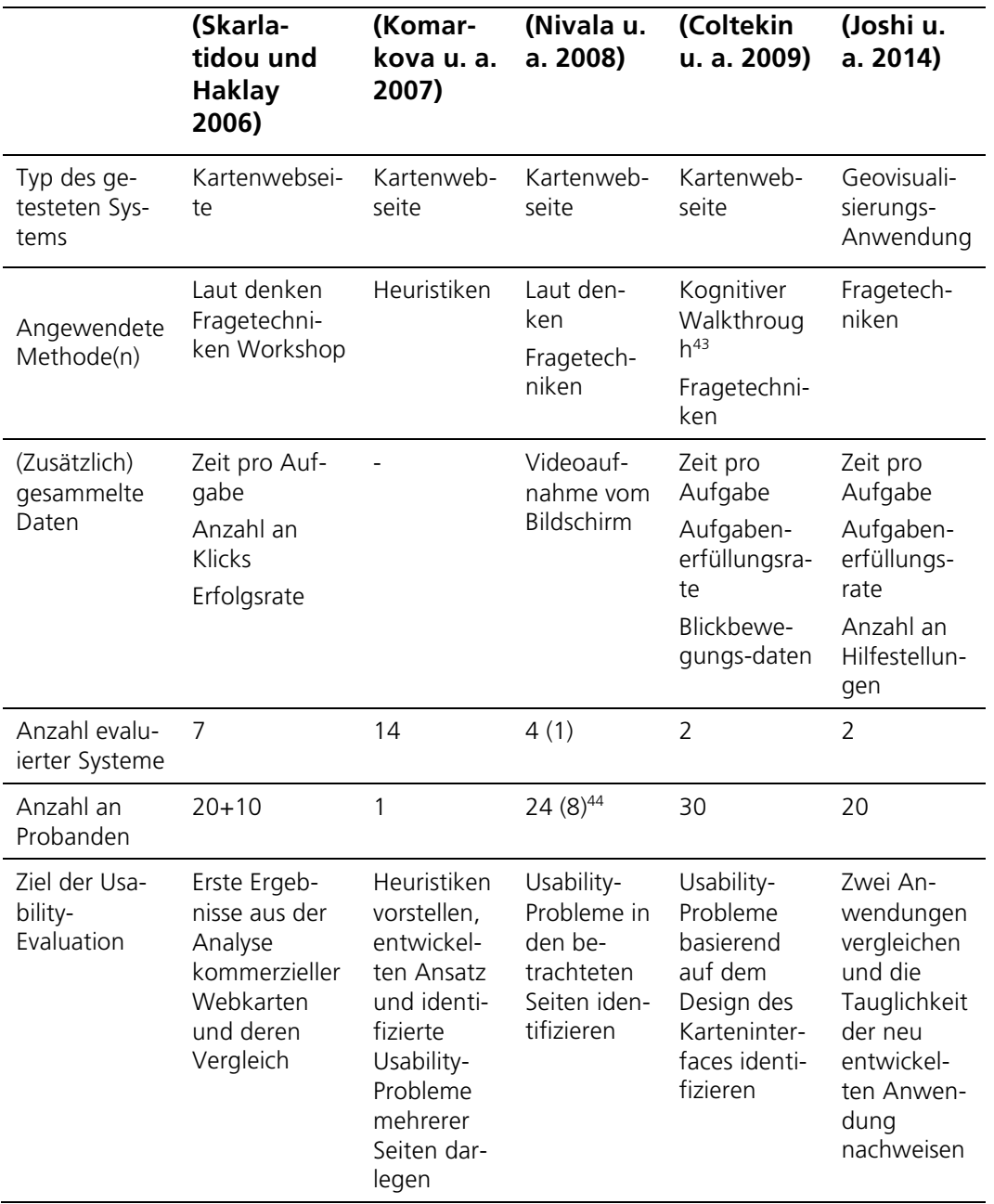

 <sup>43</sup> Diese Methode wurde nur zur Vorbereitung der Studie angewendet und half dabei potenzielle Navigationspfade und potenziell zu nutzende User-Interface-Elemente zu ermitteln.

<sup>44</sup> Acht Probanden bewerteten jeweils nur eine der vier Kartenwebseiten.

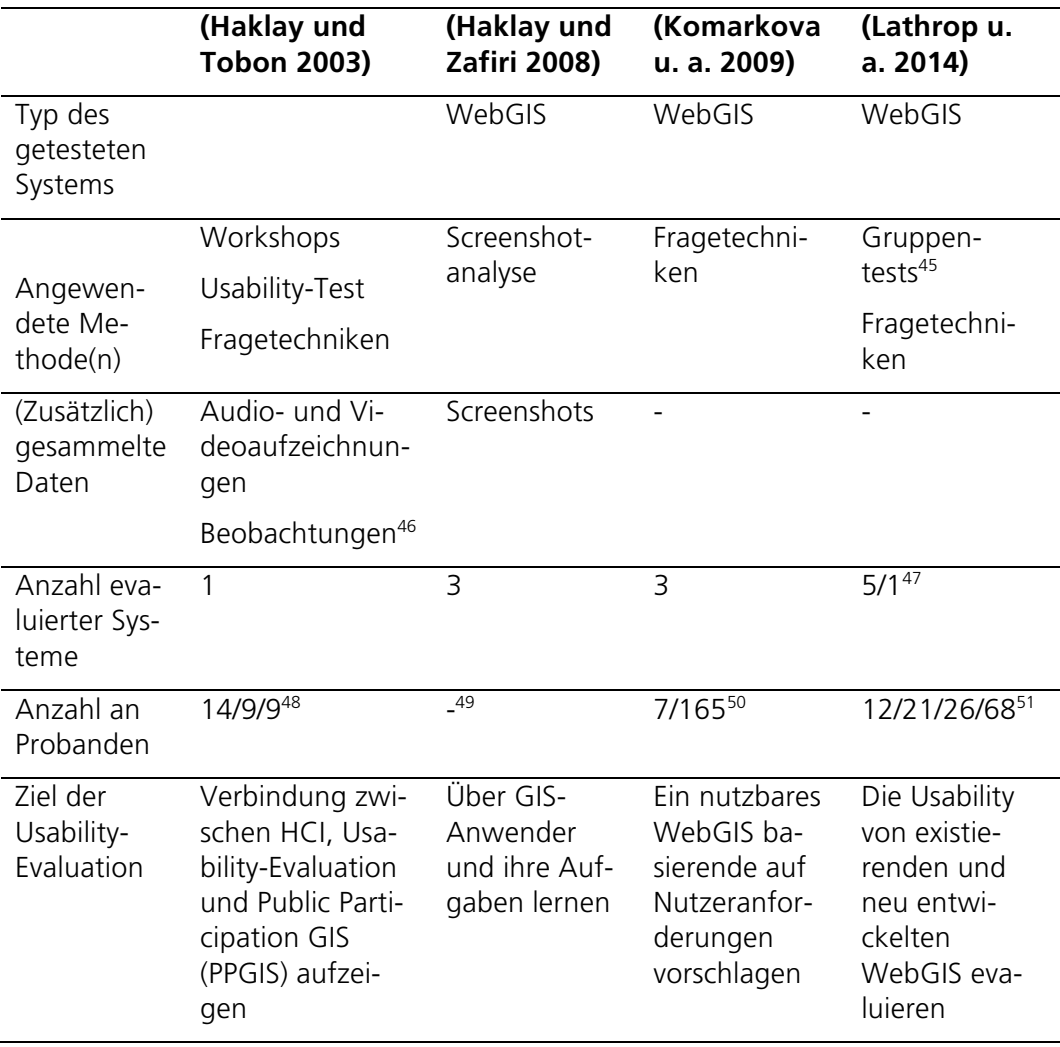

Tabelle 28: Usability-Evaluationsmethoden angewendet auf webbasierte Geoinformationssysteme (WebGIS)

 <sup>45</sup> Eine der Studien wurde als Fokusgruppe durchgeführt.

<sup>46</sup> Ein Beobachter zeichnete manuell Beobachtungen auf Papier auf.

<sup>47</sup> Zuerst wurden fünf WebGIS während der Designphase evaluiert. Anschließend wurde ein WebGIS in verschiedenen Stadien während verschiedener anderer Phasen.

<sup>&</sup>lt;sup>48</sup> Die Studie wurde in Form von zwei Workshops und einem Usability-Test umgesetzt. Am ersten Workshop nahmen 14, am zweiten Workshop neun Probanden teil. Der Usability-Test wurde mit neun Probanden durchgeführt.

<sup>49</sup> Es wurden 35 Bilder analysiert.

<sup>50</sup> Ein Pilottest wurde mit sieben Studenten durchgeführt. Anschließend fand eine Evaluierung mit 165 Probanden statt.

<sup>51</sup> 12 Probanden evaluierten das System während der Designphase. Eine weitere formative Evaluierung wurde mit 21 bzw. 26 Probanden durchgeführt, welche die Anwendung im Alpha-Status bzw. Beta-Status testeten. Eine summative Evaluierung mit 68 Probanden wurde in Form einer Online-Umfrage durchgeführt.

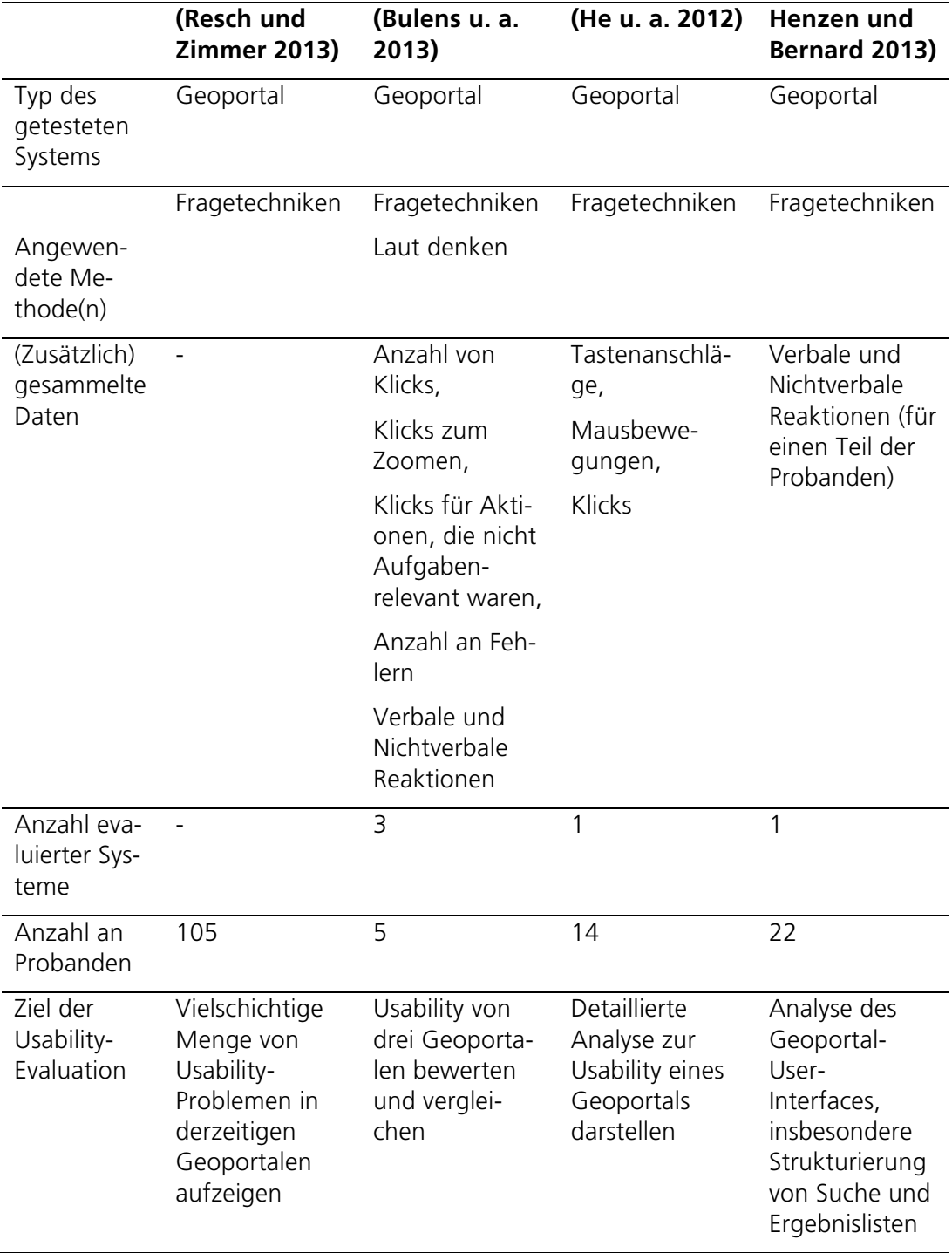

Tabelle 29: Usability-Evaluationsmethoden angewendet auf Geoportale

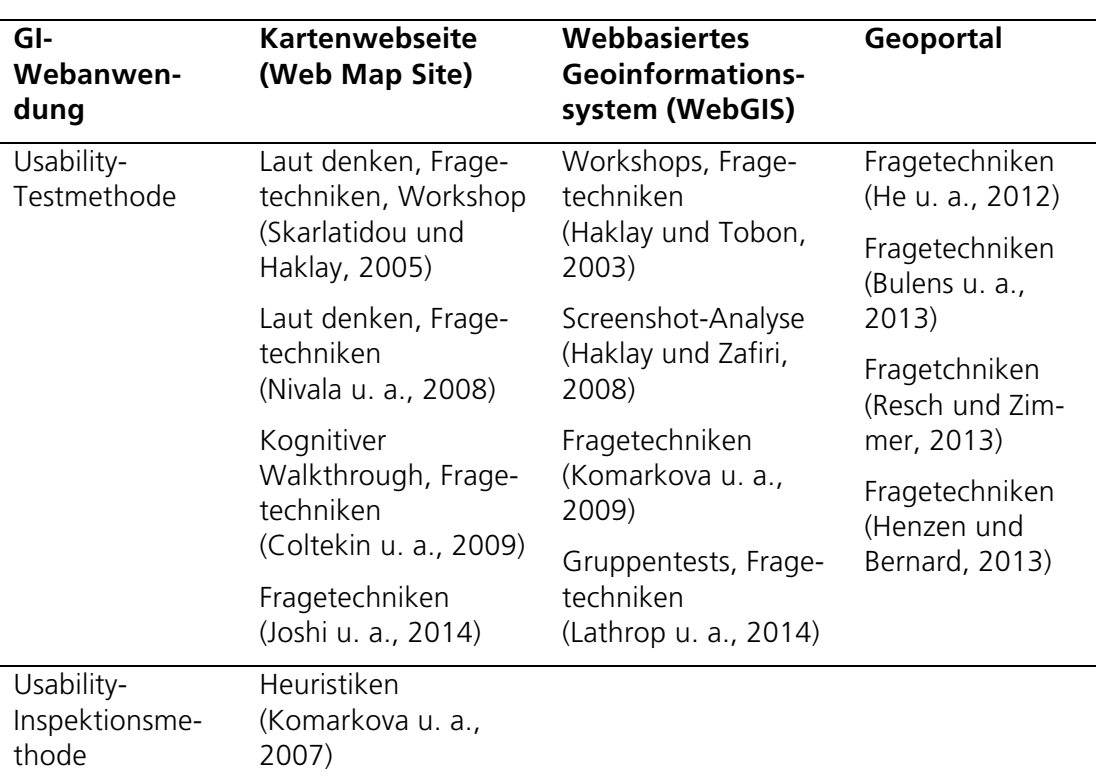

Tabelle 30: Zusammenfassung aller angewendeten Evaluierungsmethoden von GI-Webanwendungen

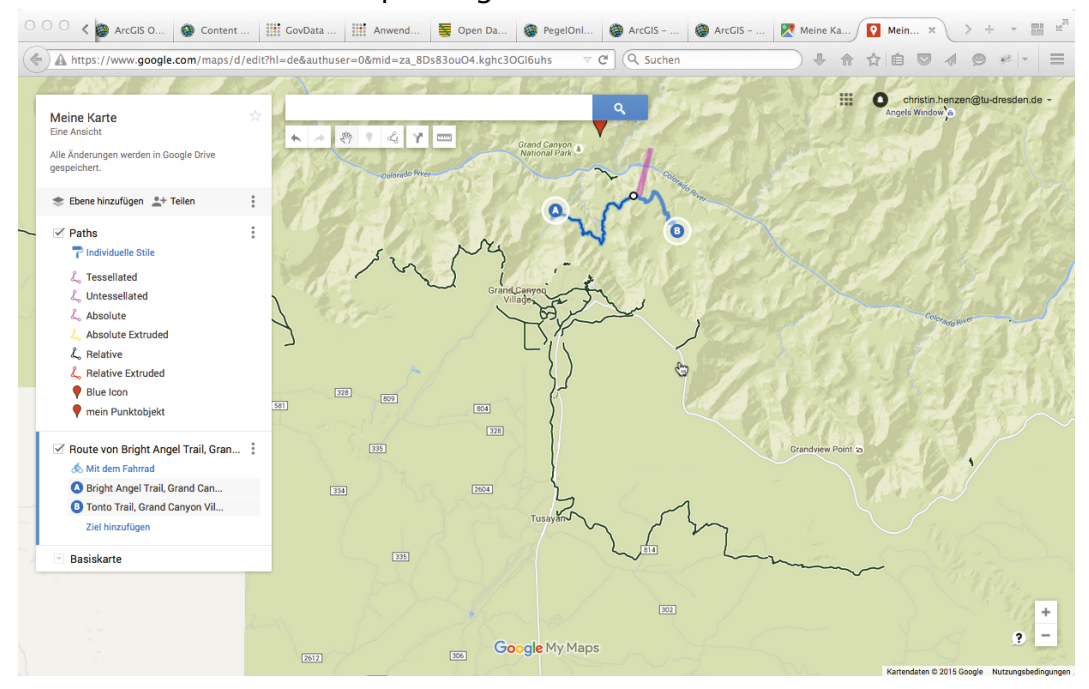

#### 9.2.2 Screenshots zur Überprüfung der Heuristiken für Kartenwebseiten

Abbildung 39: Erstellung einer eigenen Karte in Google Maps

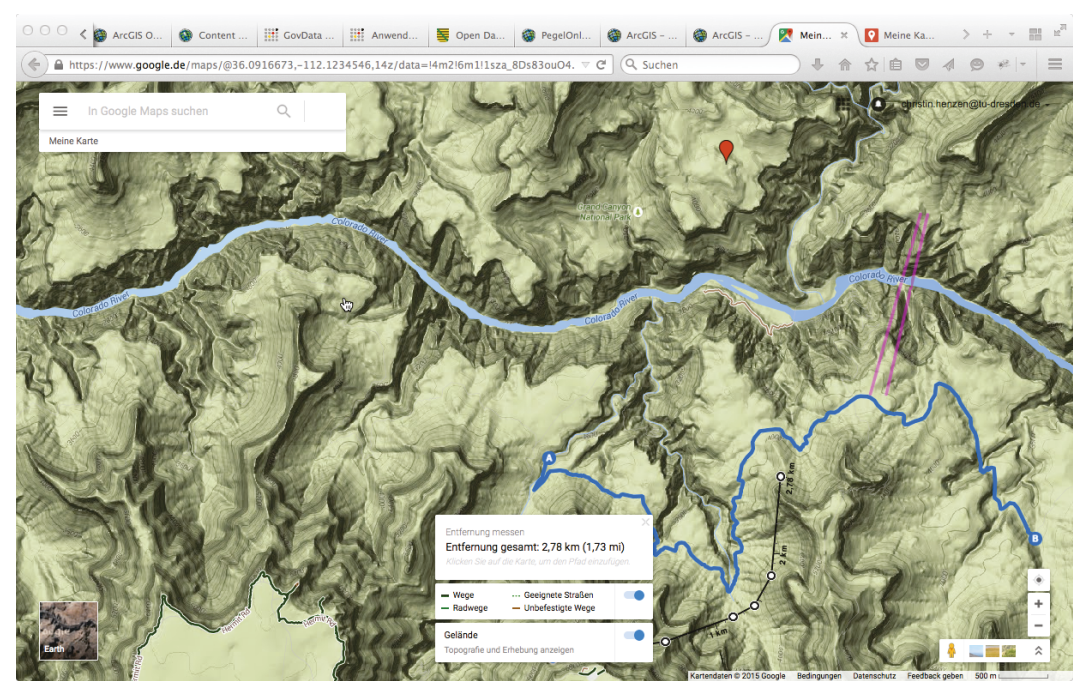

Abbildung 40: Nutzung einer selbst erstellten Karte in Google Maps in Kombination mit zusätzlichen Layern

| 000<br>$\epsilon$<br>ArcGIS O<br>Content                                                                                                    | <b>It GovData</b>                                                                                   | <b>Http:</b> Anwend                                                                                                    | 图 Open Da                                                                                                    | PegelOnl                                                                                                    | ArcGl X                                                                                                    | ArcGIS -                                                                                                    | ArcGIS -                                                            | Meine Ka.                                                    |                                                                   |                                      |
|----------------------------------------------------------------------------------------------------|----------------------------------------------------------------------------------------------------|----------------------------------------------------------------------------------------------------|----------------------------------------------------------------------------------------------------|----------------------------------------------------------------------------------------------------|----------------------------------------------------------------------------------------------------|----------------------------------------------------------------------------------------------------|---------------------------------------------------------------------|--------------------------------------------------------------|-------------------------------------------------------------------|--------------------------------------|
| $\bigcirc$ www.arcgis.com/home/webmap/viewer.html?url=http%3A%2F%2Fservice10.eggits.net%2Farcgis%2Fre $\triangledown$ $\mathbb{C}^l$                                                          |                                                                                                    |                                                                                                    |                                                                                                    |                                                                                                    | Q Suchen                                                                                                    |                                                                                                    |                                                                     |                                                              |                                                                   |                                      |
| ArcGIS - Eigene Karte                                                                                                    |                                                                                                    |                                                                                                    |                                                                                                    |                                                                                                    |                                                                                                    |                                                                                                    |                                                                     | Neue Karte                                                   |                                                                   | Christin -                           |
| Details<br>$+$ Hinzufügen $-$                                                                                                    | <b>BB</b> Grundkarte                                                                                |                                                                                                    | $\overline{a}$ Speichern $\overline{a}$ <sup>co</sup> Freigeben                                                                | Drucken                                                                                                    | <b>Messen</b>                                                                                               | $\Box$ Lesezeichen                                                                                                    |                                                                     | Adresse oder Ort suchen                                      |                                                                   | Q                                    |
| $i \equiv$ Legende<br><b>f</b> Info<br>Inhalt<br>Inhalt<br>PegelOnlineOnServer -<br>PegelOnline<br>巨頭 文 屋<br>$\mathcal{F}$<br>$\bullet$<br>km<br>> 2.458<br>1.800<br>1.000<br>400<br>$< -264$ | $\mathrm{+}$<br>ไกป<br>AND<br>$I_{\text{NEL}}$<br><b>Dublin</b><br>Celtic<br>S <sub>GT</sub><br>150 | Glasgow Edinburgh<br><b>UNITED</b><br><b>KINGDOM</b><br>Belfast<br>Douglas<br>Manchester <sup>0</sup><br>Irrsh<br>$\Omega$<br>Sea<br><b>WALES</b><br>Cardiff<br>300km | New castle<br>Leeds<br>o Sheffield<br><b>ENGLAND</b><br>Birmingham<br>OLondon<br>English Channel<br>Saint<br>oHelier<br>FRANCE | <b>NETHERLANDS</b><br>The Amsterda<br>Haque.<br>Rotterdam<br>Brussels Col<br>Lille<br>Douai <sup>o</sup> BELGIUM<br>Luxembourg<br>Paris | <b>DENMARK</b><br>E<br>M<br>Frankfult<br>nieM me<br>Saarbruck by Lutte<br>o Zurich<br>Bern.<br><b>SWELZ</b> | Copenhagen<br><b>Firm</b><br>Prague <sup>*</sup><br><b>CZECH</b><br><b><i><u>Assimborg</u></i></b><br><b>REPUBLIC</b><br>Vienna<br><b>AUSTRIA</b> | Baltic<br>Sca<br>POLAND<br><b>SLOVAKIA</b><br>Bratislava<br>HUNGARY | <b>LITHU ANIA</b><br>Warsaw<br>Katowice<br>CARRA<br>Budapest | oVilnius<br>Minsk<br><b>BELARUS</b><br>$L$ Viv<br><b>MOLD OVA</b> | 眨<br>UKR<br>Kishinev<br>$\circ$<br>w |
| <b>Topografisch</b>                                                                                                    |                                                                                                    | Bay                                                                                                    |                                                                                                    | Lyon<br>PegelOnlineOnServer - PegelOnline (653 Features, 0 ausgewählt)                                                                  | <b>RX</b><br>Million                                                                                        | Ljubljana <sup>-</sup>                                                                                                    | o Zagreb                                                            | Esri, DeLorme, FAO, USGS, NOAA                               | Tabellenoptionen ▼                                                |                                      |
|                                                                                                    | uuid                                                                                                | number                                                                                                    | shortname                                                                                                    | longname                                                                                                    | km                                                                                                    | agency                                                                                                    |                                                                     | waterShortnamwaterLongnamlat                                 |                                                                   | o<br>Ing                             |
|                                                                                                    | 824a046b-<br>9ca3-4db8-993d<br>e755122854e0                                                         | 10046105                                                                                                    | <b>INGOLSTADT</b>                                                                                                    | <b>INGOLSTADT</b><br><b>LUITPOLDSTRASLUITPOLDSTRAS</b>                                                                                  | 2.458,30                                                                                                    | WASSERWIRTSCDONAU<br><b>INGOLSTADT</b>                                                                                                    |                                                                     | <b>DONAU</b>                                                 | 48,76                                                             | 11,43                                |
| Esri.com . ArcGIS Marketplace . Hilfe                                                                                                    | c9409937-<br>b794-4b69-<br>b36b-38467daat                                                           | 10054500                                                                                                    |                                                                                                    | KELHEIMWINZEIKELHEIMWINZEI2.409,70                                                                                                    |                                                                                                    | <b>WSA</b><br><b>REGENSBURG</b>                                                                                                    | <b>DONAU</b>                                                        | <b>DONAU</b>                                                 | 48,91                                                             | 11,93                                |
| Nutzungsbedingungen . Datenschutz . Kontakt zu<br>Esri . Missbrauch melden                                                                                                    | e476bcad-                                                                                           | 10056302                                                                                                    | <b>OBERNDORF</b>                                                                                                    | <b>OBERNDORF</b>                                                                                                    | 2.397,38                                                                                                    | <b>WSA</b>                                                                                                    | <b>DONAU</b>                                                        | <b>DONAU</b>                                                 | 48,95                                                             | 12,01                                |

Abbildung 41: Nutzung von ArcGIS Online für PegelOnline-Daten, eingebunden als REST-Dienst

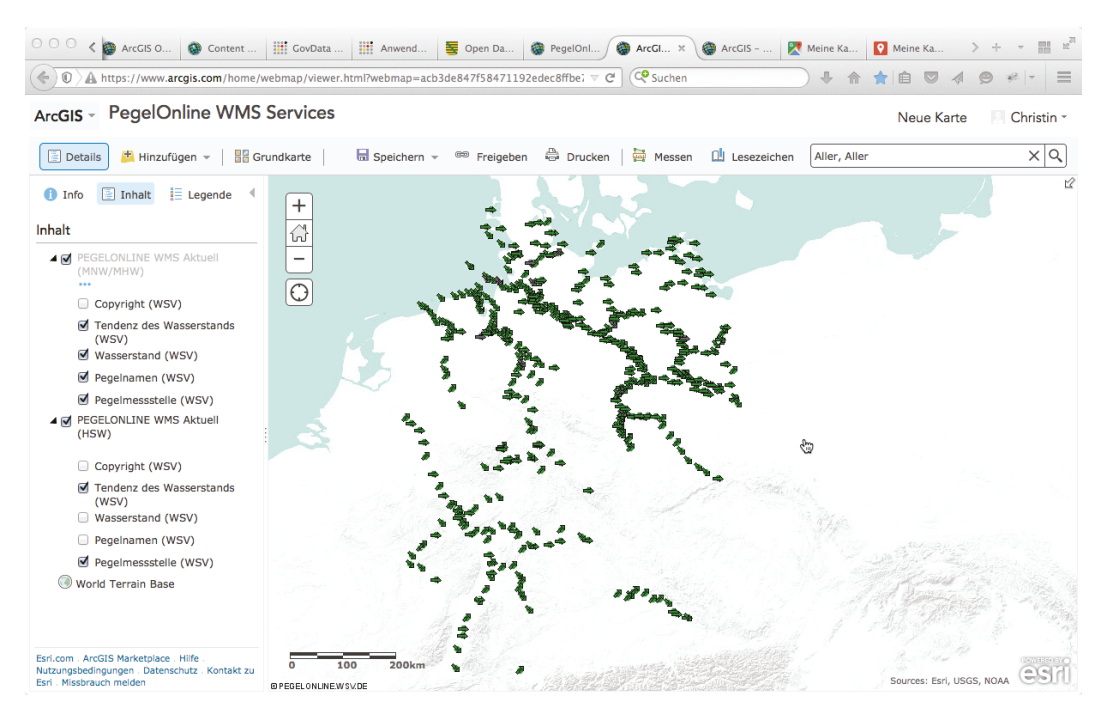

Abbildung 42: ArcGIS Online Karte mit eingebundenem OGC WMS Dienst von PegelOnline

## 9.3 Eyetracking-Studie

#### 9.3.1 Fragebogen zur Eyetracking-Studie

Führen Sie bitte die folgenden Aufgaben mit den zwei vorgegebenen Anwendungen smart.finder SDI und GeoMetaFacet durch.

- 1. Finden Sie einen Datensatz über **farming**, der vom **Department für Geographie, LMU Muenchen** erstellt wurde. Nennen Sie den Titel des Datensatzes. *(Hinweis: Nutzen Sie im GeoMetaFacet dazu die Filter links)*
- 2. Suchen Sie den Datensatz **MAgPIE Longterm Landuse CO2 / MPI ECHAM5 SRES B2 Calorie demand**. Gibt es einen dazugehörigen Datensatz der Informationen über **Calorie demand** ohne CO2-Düngung bereitstellt? Wie sind MAgPIE-Datensätze gruppiert? *(Hinweis: Nutzen Sie im GeoMetaFacet dazu das Struktur-Tab in der Detailansicht)*
- 3. Finden und benennen Sie einen Datensatz der Informationen zur Stadt **Ulaanbaatar** beinhaltet. *(Hinweis: Aktivieren Sie im smart.finder SDI die Suche auf externen Katalogen)*
- 4. Das **Institute for Food and Resource Economics, Bonn University** hat verschiedene Datensätze erzeugt. Finden Sie für einen dieser Datensätze heraus, welche Inputdaten für dessen Erzeugung genutzt wurden. Welchen Zeitausschnitt beschreibt der zuerst genannte Inputdatensatz. *(Hinweis: Benutzen Sie im smart.finder SDI bitte nicht den Button Zeige Herkunftsinformationen)*
- 5. Suchen Sie den Datensatz **Agricultural Land Evaluation Crop Suitability Barley***.* Rufen Sie eine Kartenvisualisierung für den Datensatz auf.

Bewerten Sie bitte die Anwendungen hinsichtlich der durchgeführten Aufgaben.

#### **Aufgabe 1**

Mit welcher Anwendung konnten Sie die Aufgabe besser erfüllen.

\_\_\_\_\_ GeoMetaFacet \_\_\_\_\_ smart.finder SDI

aus den folgenden Gründen

#### **Aufgabe 2**

Mit welcher Anwendung konnten Sie die Aufgabe besser erfüllen.

\_\_\_\_\_ GeoMetaFacet \_\_\_\_\_ smart.finder SDI

aus den folgenden Gründen

#### **Aufgabe 3**

Mit welcher Anwendung konnten Sie die Aufgabe besser erfüllen.

\_\_\_\_\_ GeoMetaFacet \_\_\_\_\_ smart.finder SDI

aus den folgenden Gründen

#### **Aufgabe 4**

Mit welcher Anwendung konnten Sie die Aufgabe besser erfüllen.

\_\_\_\_\_ GeoMetaFacet \_\_\_\_\_ smart.finder SDI

aus den folgenden Gründen

#### **Aufgabe 5**

Mit welcher Anwendung konnten Sie die Aufgabe besser erfüllen.

\_\_\_\_\_ GeoMetaFacet \_\_\_\_\_ smart.finder SDI

aus den folgenden Gründen

162

Bewerten Sie bitte die genutzten Anwendungen.

Bewerten Sie bitte die jeweiligen Aussagen für beide Anwendungen und tragen in die gewünschte Spalte jeweils 1 x

- **SMC** für den smart.finder SDI bzw.
- **GMF** für GeoMetaFacet ein.

#### 1. Ich denke, dass ich die Anwendung regelmäßig nutzen würde.

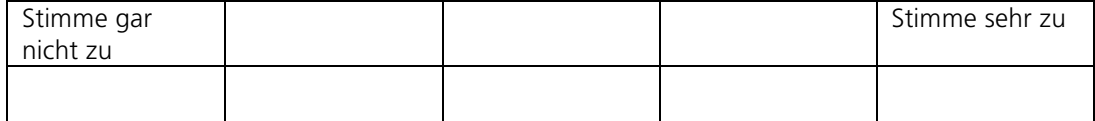

#### 2. Ich finde die Anwendung zu komplex.

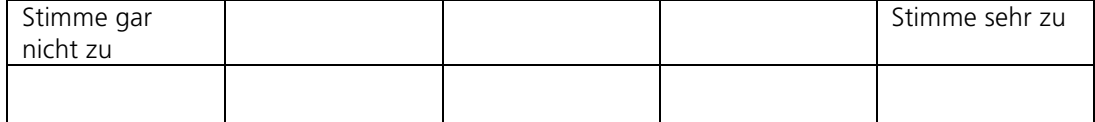

#### 3. Ich denke die Anwendung war leicht zu nutzen.

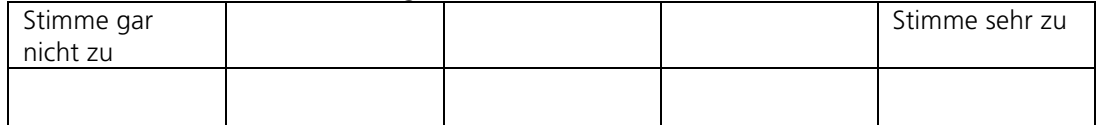

4. Ich denke, ich bräuchte Unterstützung (Anleitung) um die Anwendung zu nutzen.

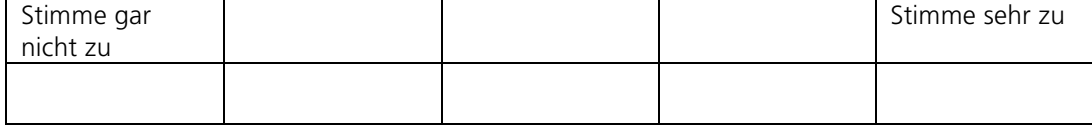

5. Ich finde, dass die verschiedenen Funktionen gut umgesetzt sind.

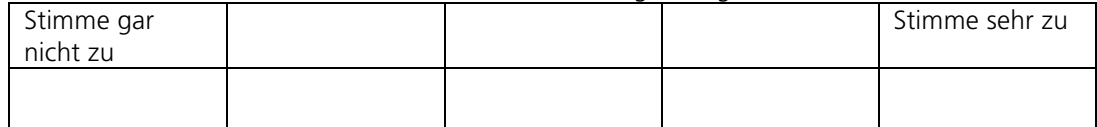

6. Ich denke, dass die Anwendung zu inkonsistent ist.

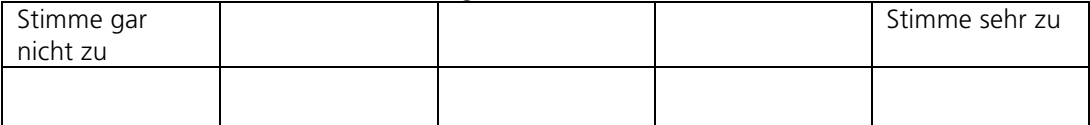

7. Ich denke die meisten Anwender lernen schnell mit der Anwendung umzugehen.

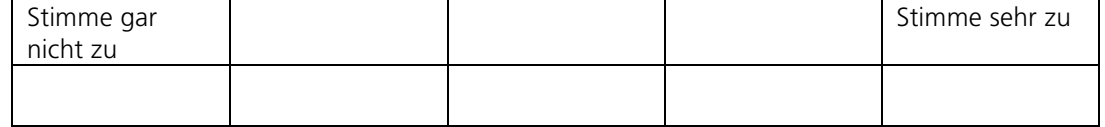

#### 8. Ich finde, dass die Anwendung schwer zu benutzen ist.

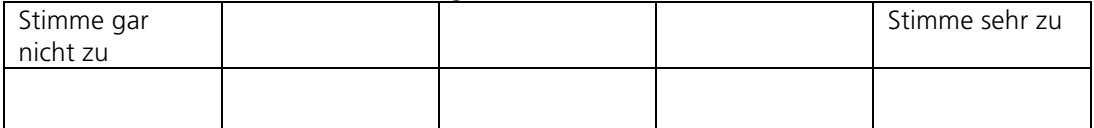

9. Ich fühlte mich im Umgang mit der Anwendung sehr sicher.

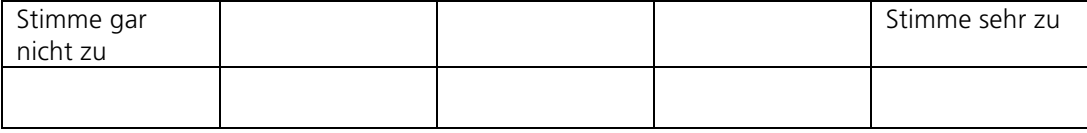

10. Ich muss noch viel lernen um mit der Anwendung weiter zu arbeiten.

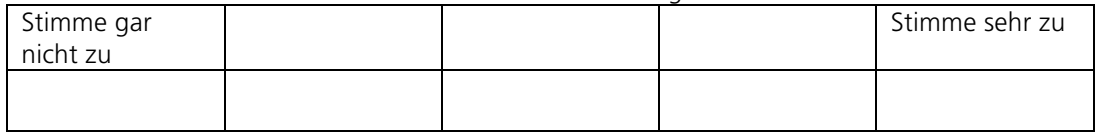

164

### Geben Sie abschließend Informationen zu Ihrer Person an.

Beenden Sie bitte die folgenden Sätze.

1. Ich bin ...

\_\_\_\_\_ weiblich \_\_\_\_\_ männlich

2. Mein Alter ist ...

 $\overline{\phantom{a}}$ 

3. Mein Beruf ist ... (Fachbereich in Klammern schreiben, z.B. Informatik)

\_\_\_\_\_\_\_\_\_\_\_\_\_\_\_\_\_\_\_\_\_\_\_\_\_\_\_\_\_\_\_\_\_\_\_\_\_\_\_\_\_\_\_\_\_\_\_\_\_\_\_\_\_\_\_\_\_\_\_\_\_\_\_\_\_\_\_\_

4. Mein fachliches Vorwissen (Geographie) ist ...

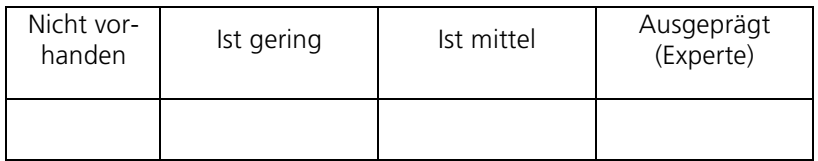

5. Mein technisches Vorwissen (Geodateninfrastrukturen und Dienste) ist ...

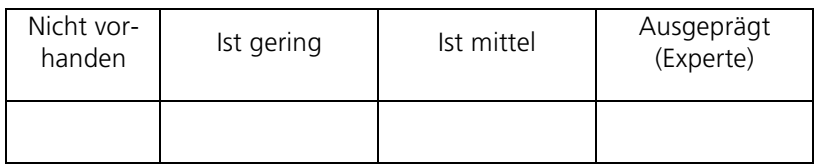

#### 6. Ich nutze Geoportale ...

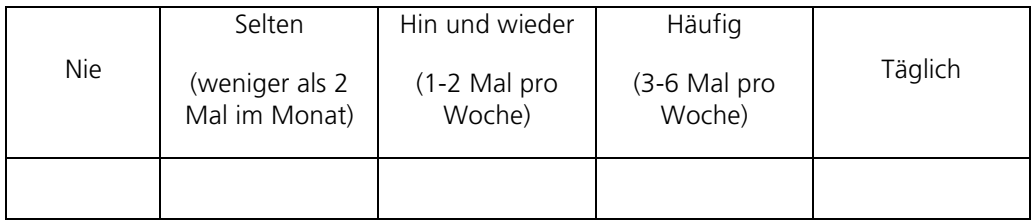

\_\_\_\_\_\_\_\_\_\_\_\_\_\_\_\_\_\_\_\_\_\_\_\_\_\_\_\_\_\_\_\_\_\_\_\_\_\_\_\_\_\_\_\_\_\_\_\_\_\_\_\_\_\_\_\_\_\_\_\_\_\_\_\_\_\_\_\_

Nennen Sie bitte die Geoportale

*Vielen Dank für Ihre Teilnahme.*

### 9.3.2 Datenauswertung

## Probanden

Tabelle 31: Grundlegende Merkmale der Probanden

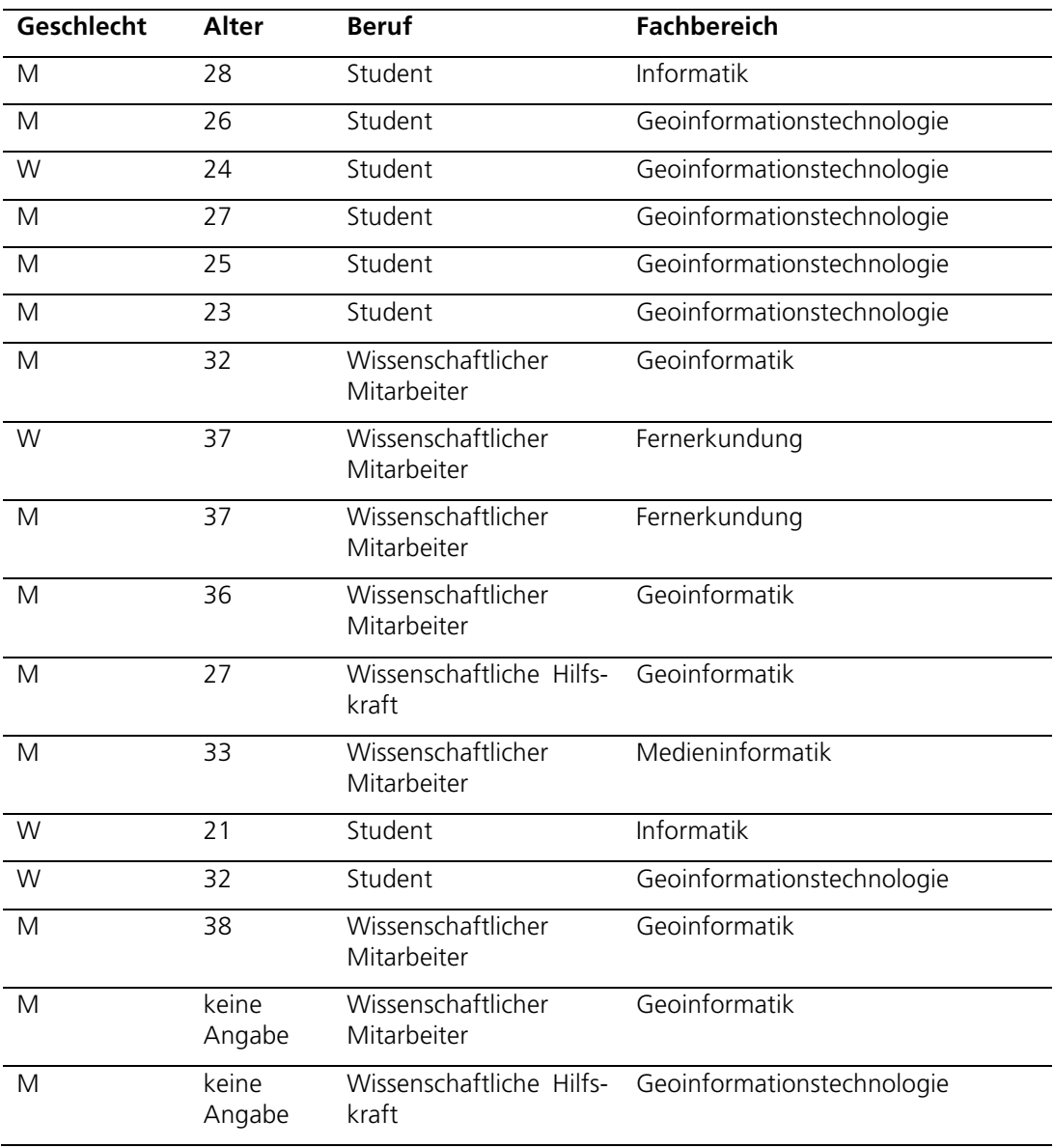

| <b>Fachwissen</b><br>der Geo-<br>graphie | Fachwissen<br><b>Bereich</b><br>im<br><b>GDI</b> | Geoportalnutzung | Kenntnisse<br>über<br>smart.finder<br><b>SDI</b> | Kenntnisse<br>über<br>GeoMe-<br>taFacet |
|------------------------------------------|--------------------------------------------------|------------------|--------------------------------------------------|-----------------------------------------|
| Gering                                   | Gering                                           | Selten           | Keine                                            | Keine                                   |
| Mittel                                   | Ausgeprägt                                       | Häufig           | Keine                                            | Keine                                   |
| Ausgeprägt                               | Mittel                                           | Hin und wieder   | Keine                                            | Keine                                   |
| Ausgeprägt                               | Ausgeprägt                                       | Selten           | Keine                                            | Keine                                   |
| Ausgeprägt                               | Ausgeprägt                                       | Selten           | Keine                                            | Keine                                   |
| Mittel                                   | Mittel                                           | Selten           | Keine                                            | Keine                                   |
| Ausgeprägt                               | Ausgeprägt                                       | Selten           | Keine                                            | Keine                                   |
| Ausgeprägt                               | Gering                                           | Hin und wieder   | Keine                                            | Keine                                   |
| Ausgeprägt                               | Gering                                           | Selten           | Gering                                           | Gering                                  |
| Ausgeprägt                               | Ausgeprägt                                       | Hin und wieder   | Ausgeprägt                                       | Gering                                  |
| Ausgeprägt                               | Ausgeprägt                                       | Hin und wieder   | Gering                                           | Keine                                   |
| Mittel                                   | Ausgeprägt                                       | Hin und wieder   | Ausgeprägt                                       | Ausgeprägt                              |
| Mittel                                   | Mittel                                           | Hin und wieder   | Keine                                            | Keine                                   |
| Mittel                                   | Mittel                                           | Hin und wieder   | Keine                                            | Keine                                   |
| Ausgeprägt                               | Ausgeprägt                                       | Hin und wieder   | Ausgeprägt                                       | Ausgeprägt                              |
| Ausgeprägt                               | Ausgeprägt                                       | Selten           | Keine                                            | Keine                                   |
| Mittel                                   | Mittel                                           | Selten           | Keine                                            | Keine                                   |

Tabelle 32: Merkmale der Probanden über Fachwissen und Kenntnissen zu den überprüften Anwendungen

#### Nutzerzufriedenheit

Tabelle 33: Bewertungen der Probanden welche Anwendung für die Erfüllung der jeweiligen Aufgabe besser geeignet war

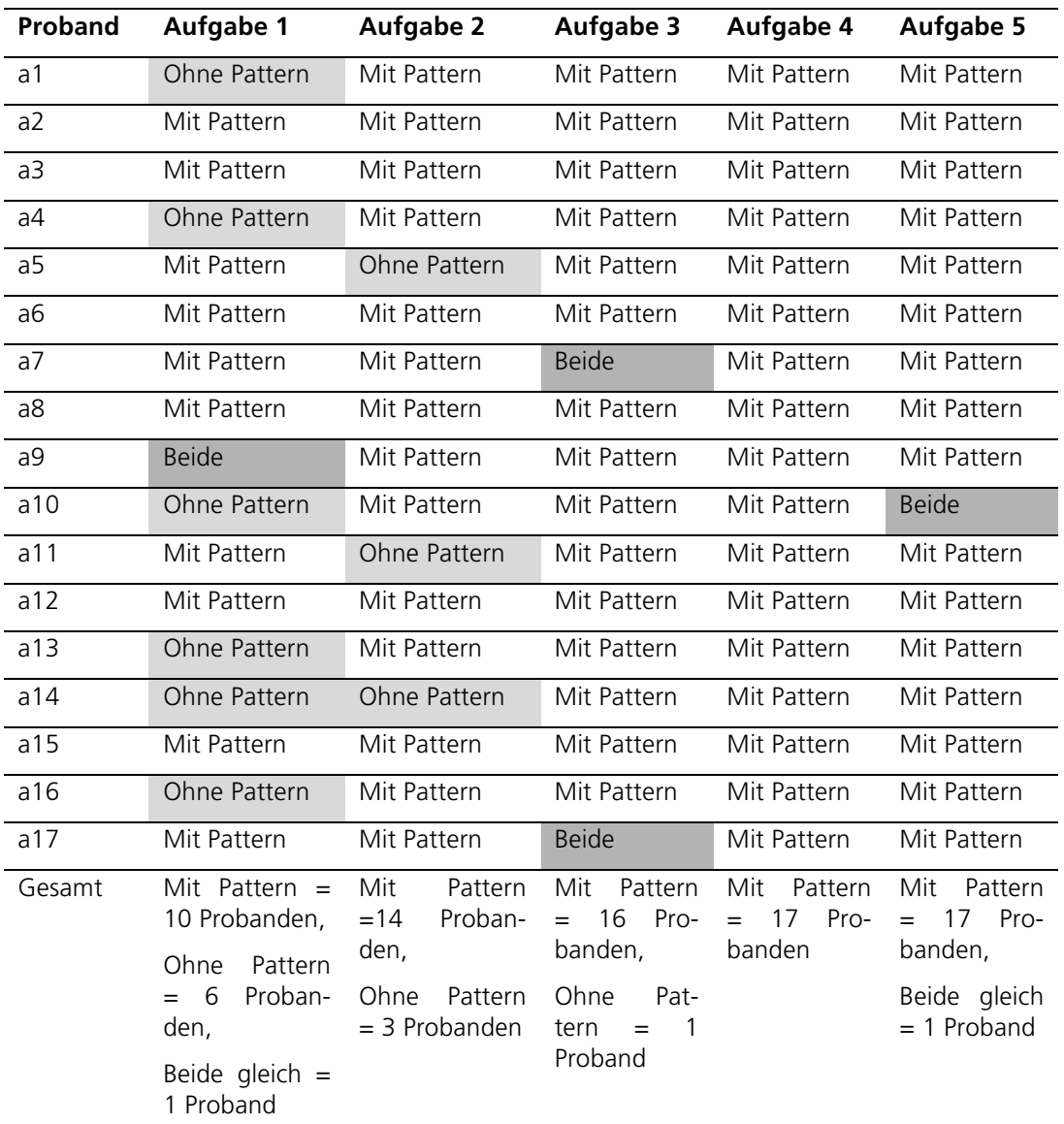

| Proband        | <b>Ohne Pattern</b> | <b>Mit Pattern</b> | <b>Differenz</b>  |
|----------------|---------------------|--------------------|-------------------|
| a1             | 30                  | 77,5               | 47,5              |
| a2             | 27,5                | 67,5               | 40                |
| a3             | 32,5                | 72,5               | 40                |
| a4             | 45                  | 57,5               | 12,5              |
| a <sub>5</sub> | 15                  | 72,5               | 57,5              |
| a6             | 47,5                | 92,5               | 45                |
| a7             | 50                  | 67,5               | 17,5              |
| a8             | $\overline{0}$      | 50                 | 50                |
| a9             | 15                  | 75                 | 60                |
| a10            | 37,5                | 70                 | 32,5              |
| a11            | 47,5                | 75                 | $\overline{27,5}$ |
| a12            | 25                  | 72,5               | 47,5              |
| a13            | 52,5                | 70                 | 17,5              |
| a14            | 42,5                | 40                 | $-2,5$            |
| a15            | 77,5                | 90                 | 12,5              |
| a16            | 25                  | 92,5               | 67,5              |
| a17            | 47,5                | 67,5               | 20                |
| Mittelwert     | 36,3                | 71,2               | 34,9              |

Tabelle 34: System Usability Scale Index für die Anwendung mit und ohne Pattern sowie deren Differenz. Minima sind dunkelgrau und Maxima sind hellgrau hervorgehoben

#### Bearbeitungszeit

Tabelle 35: Mittlere Bearbeitungszeit für die verschiedenen Aufgaben mit und ohne Anwendung von Pattern

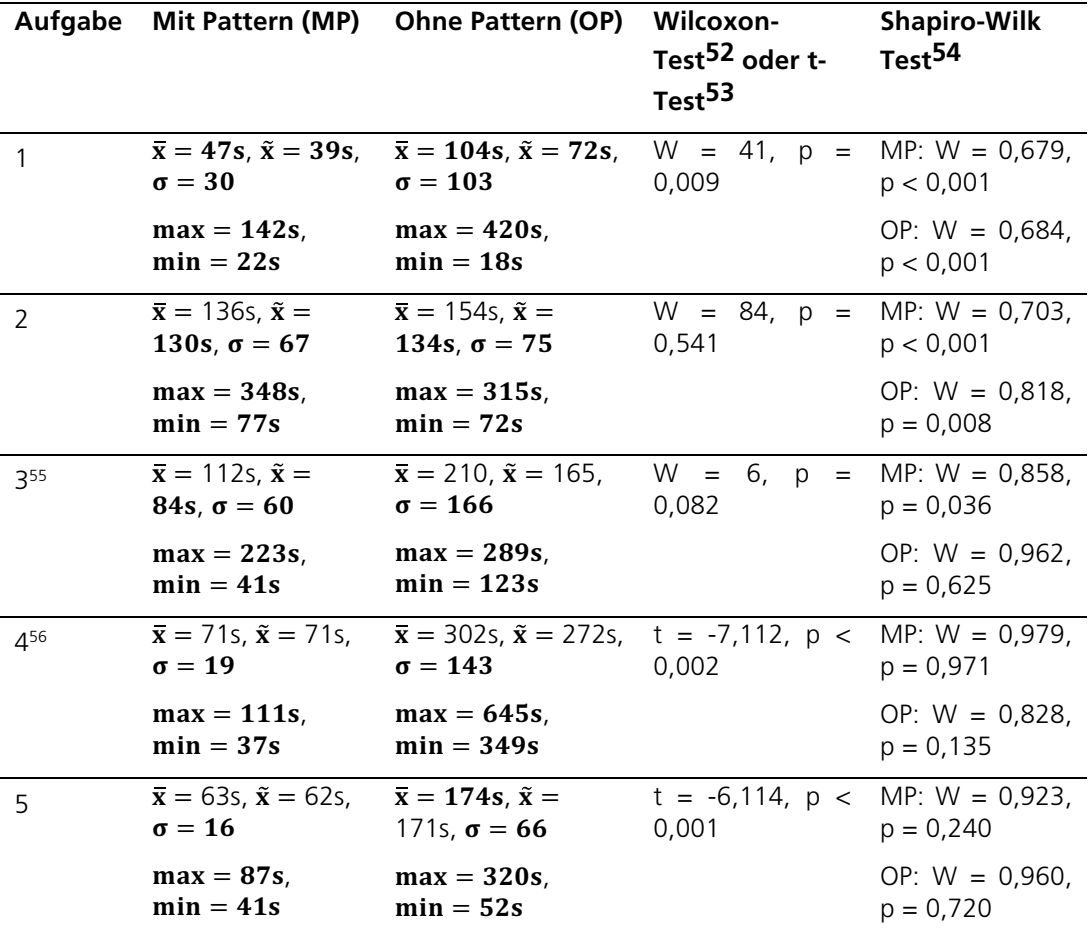

 <sup>52</sup> Angewendet auf nicht normal verteilte Daten. H0: Mediane sind gleich; widerlegt bei p < 0,05

<sup>53</sup> Angewendet auf normal verteilte Daten. H0: Mittelwerte sind gleich, widerlegt bei p < 0,05

<sup>54</sup> H0: Normalverteilung liegt vor; widerlegt bei  $p < 0.05$ 

<sup>55</sup> Die Daten für die Probanden a7 bzw. a10, a16 und a17 wurden aus der Berechnung für die Anwendung mit Pattern bzw. ohne Pattern entfernt, da sie die Aufgabe in der jeweiligen Anwendung nicht erfüllt haben.

<sup>56</sup> Die Daten für die Probanden a10, a11, a13, a15, a16, a17 wurden aus der Berechnung für die Anwendung ohne Pattern entfernt, da sie die Aufgabe in der Anwendung nicht erfüllt haben.

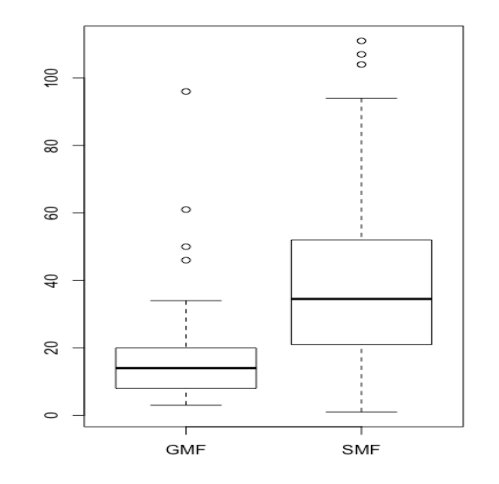

Abbildung 43: Mittlere Bearbeitungszeit für Aufgabe 1 (GMF - mit Pattern, SMF ohne Pattern)

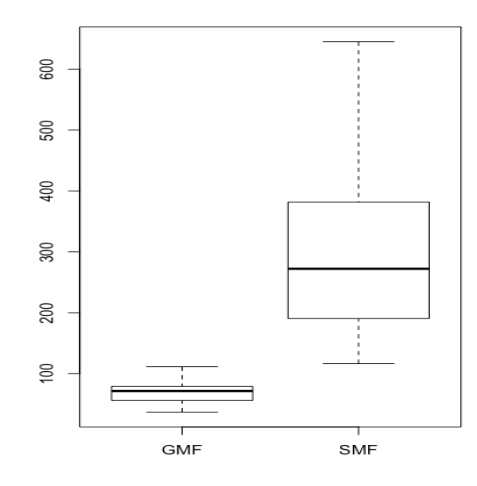

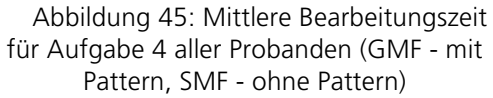

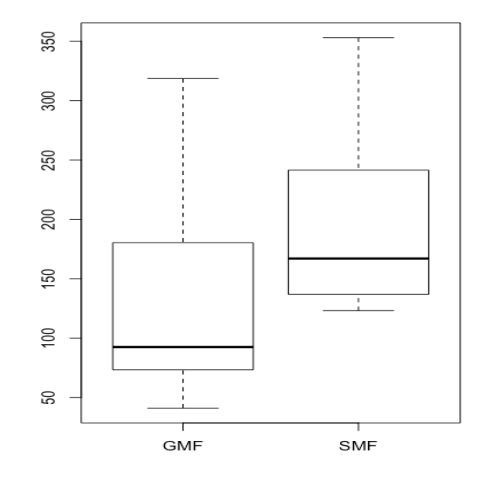

Abbildung 44: Mittlere Bearbeitungszeit aller Probanden für Aufgabe 3 (GMF - mit Pattern, SMF - ohne Pattern)

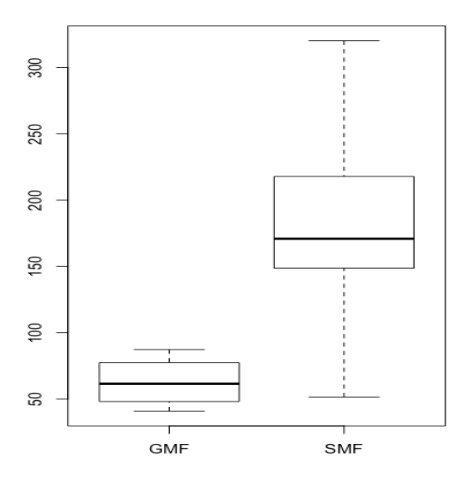

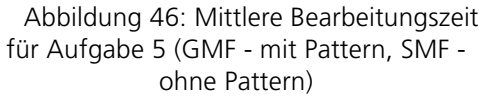

#### Anzahl erfüllter Aufgaben

Tabelle 36: Übersicht über die Anzahl der erfüllten Aufgaben in der Anwendung mit bzw. ohne Pattern

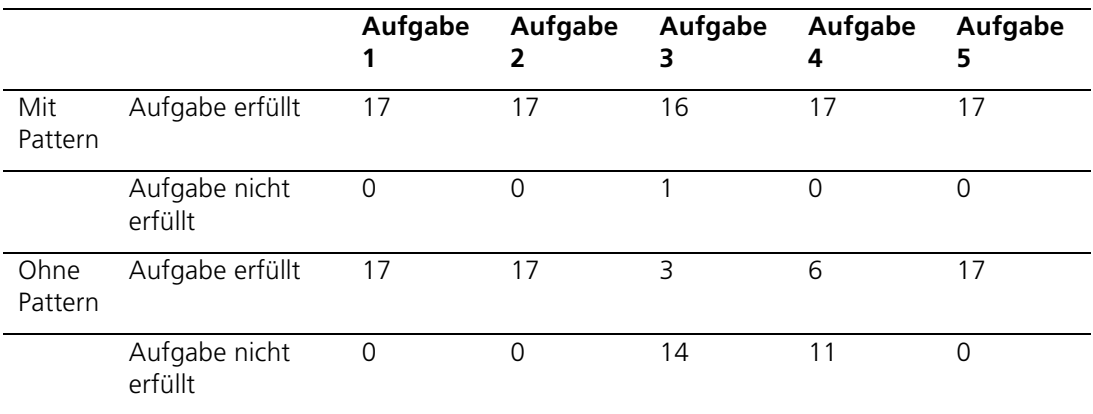

#### Mausklicks

Tabelle 37: Mittlere Anzahl an Mausklicks für die verschiedenen Aufgaben mit und ohne Anwendung von Pattern

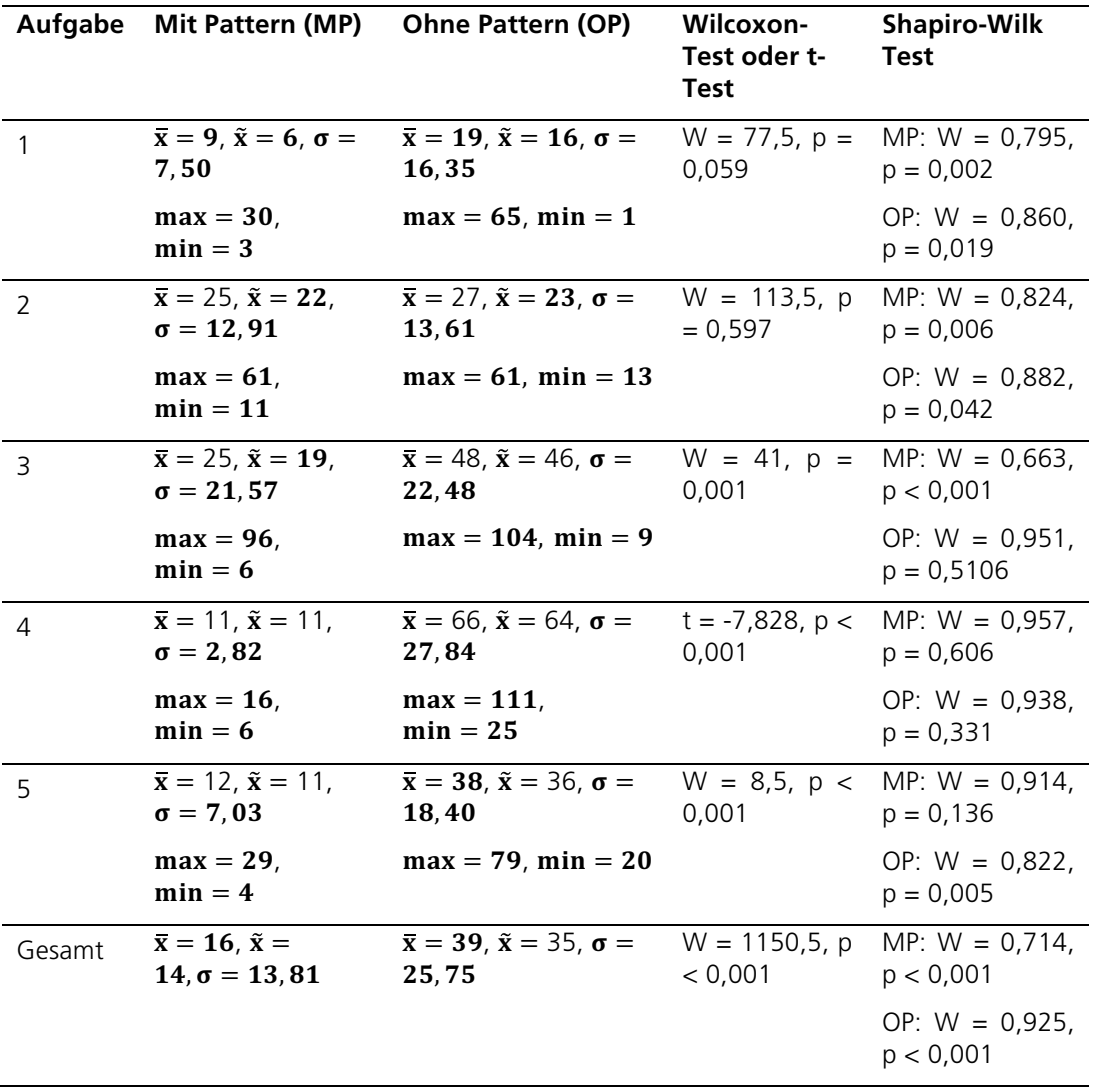

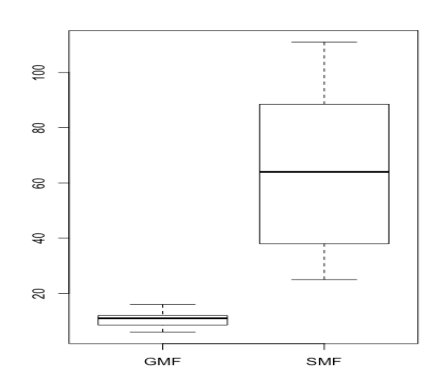

60 ន  $\Rightarrow$  $\approx$  $\overline{20}$  $\Rightarrow$  $rac{1}{GME}$ – ⊺<br>SMF

Abbildung 47: Mittlere Anzahl an Mausklicks in Aufgabe 2 (GMF - mit Pattern, SMF - ohne Pattern)

Abbildung 48: Mittlere Anzahl an Mausklicks in Aufgabe 4 (GMF - mit Pattern, SMF - ohne Pattern)

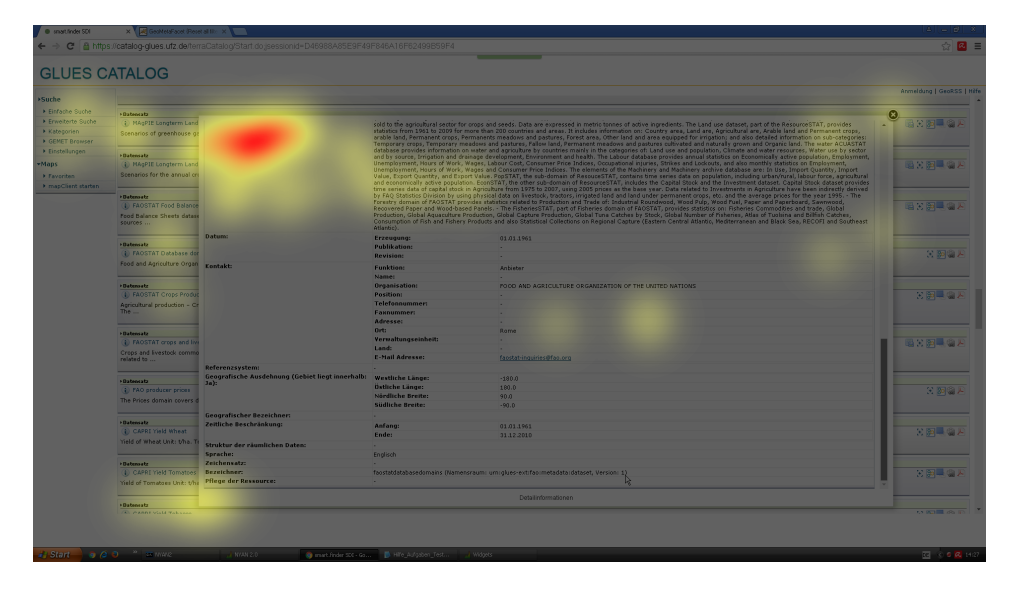

Abbildung 49: Mausklicks des Probanden a16 für der Bearbeitung der Aufgabe 4 in der Anwendung smart.finder SDI (ohne Pattern)

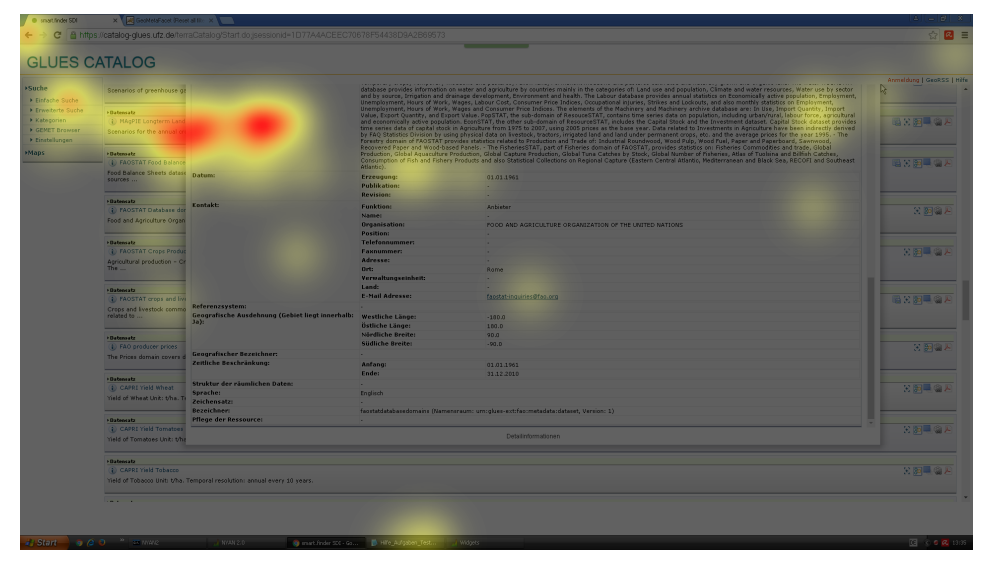

Abbildung 50: Mausklicks des Probanden a17 für der Bearbeitung der Aufgabe 4 in der Anwendung smart.finder SDI (ohne Pattern)

#### Fixationsanzahl

Tabelle 38: Mittlere Fixationsanzahl für die verschiedenen Aufgaben mit und ohne Anwendung von Pattern

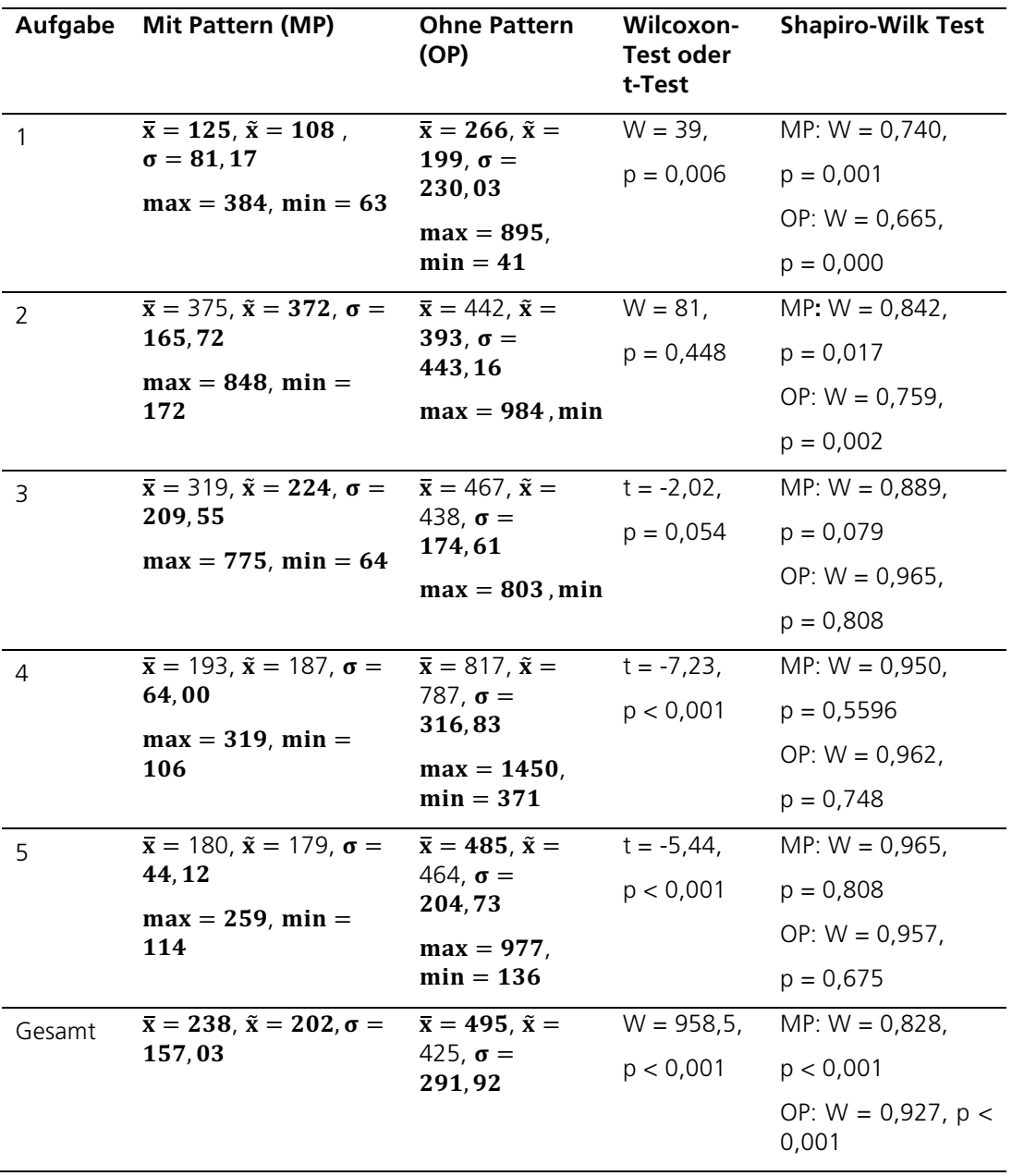

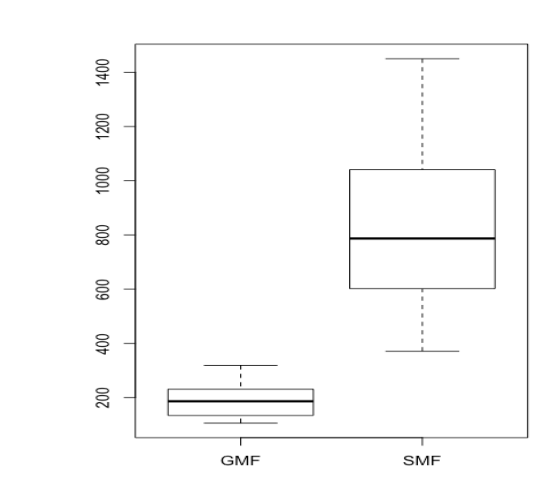

Abbildung 51: Anzahl der Fixationen in Aufgabe 1 (GMF - mit Pattern, SMF - ohne Pattern)

**GMF** 

800

600

400

200

 $\overline{\phantom{0}}$ 

 $\circ$ 

 $\circ$ 

SMF

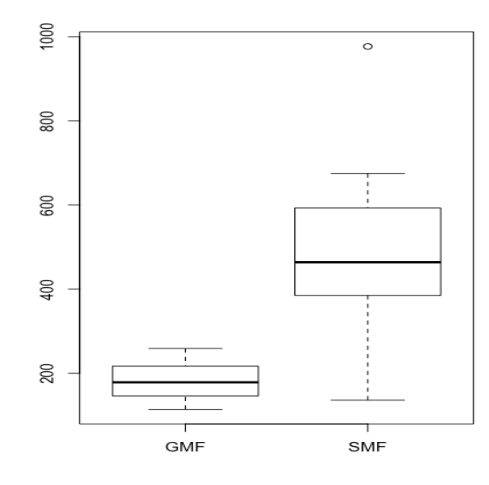

Abbildung 53: Anzahl der Fixationen in Aufgabe 5 (GMF - mit Pattern, SMF - ohne Pattern)

Abbildung 52: Anzahl der Fixationen in Aufgabe 4 (GMF - mit Pattern, SMF - ohne Pattern)

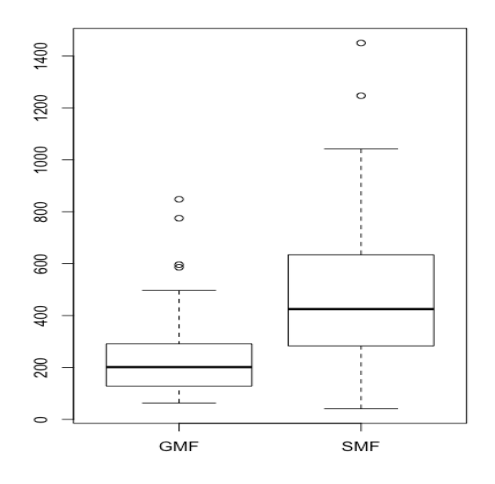

Abbildung 54: Anzahl der Fixationen über alle Aufgaben (GMF - mit Pattern, SMF - ohne Pattern)

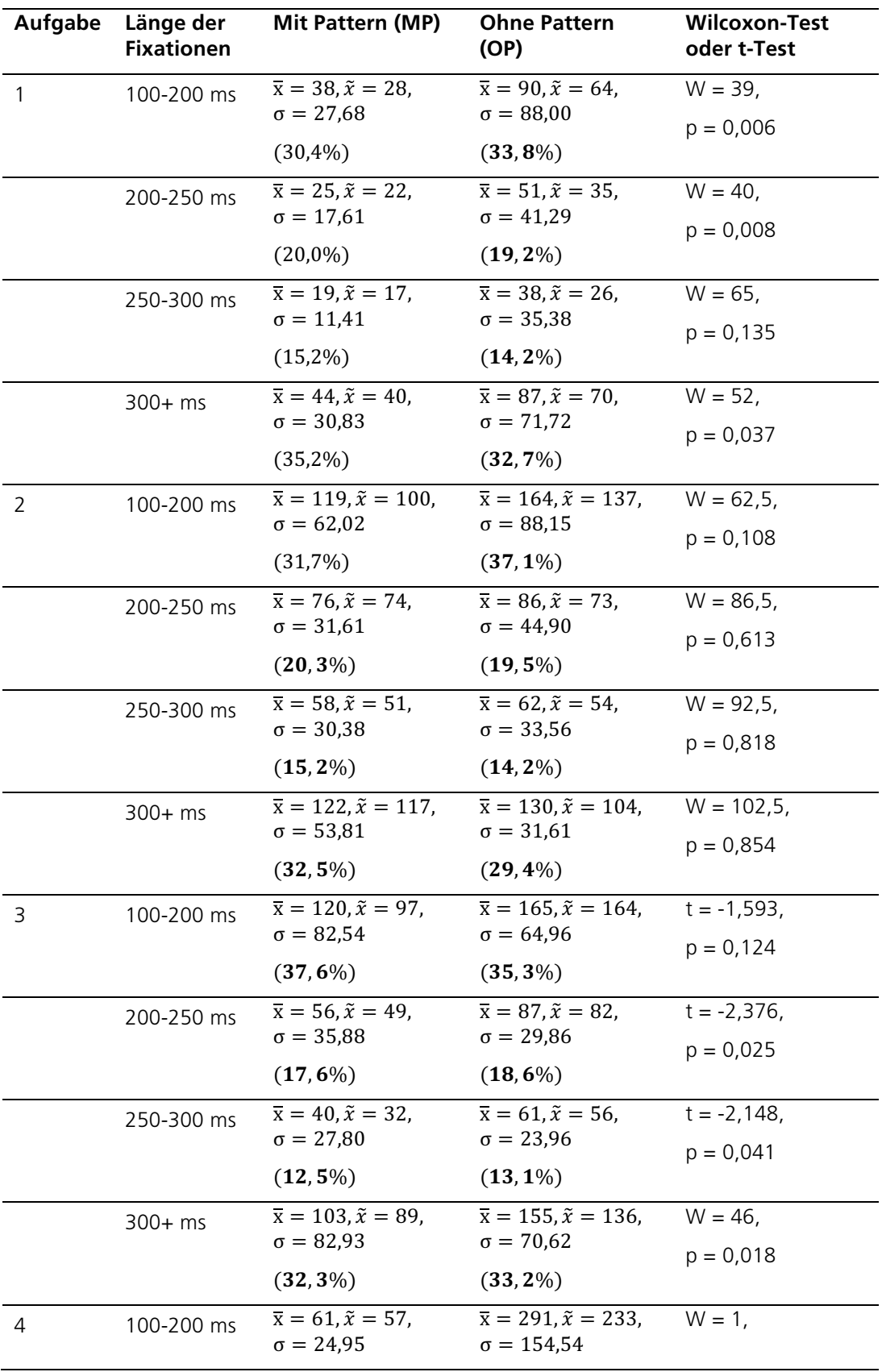

Tabelle 39: Mittlere Fixationsanzahl unterteilt 4 Fixationsklassen für die verschiedenen Aufgaben mit und ohne Anwendung von Pattern

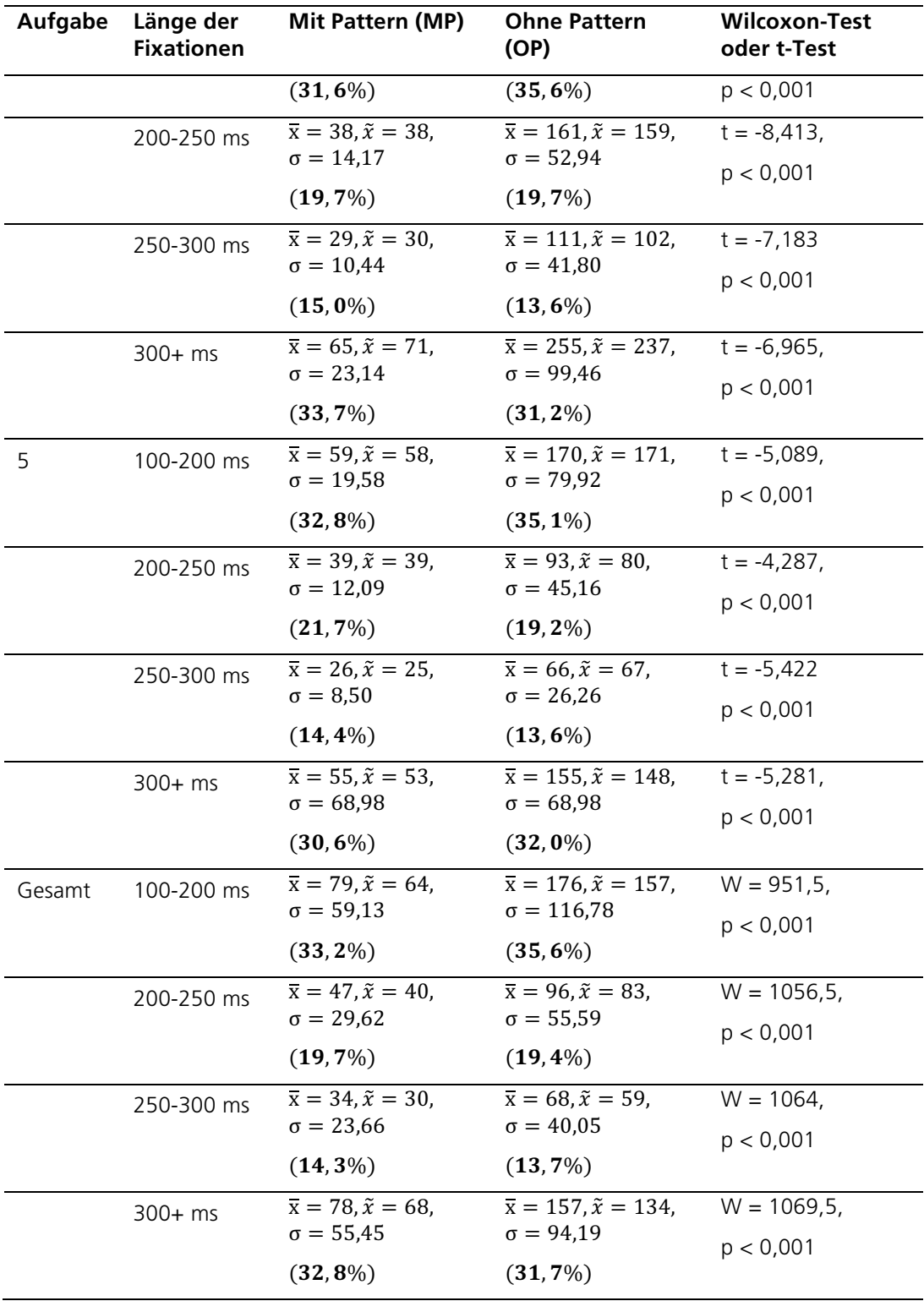

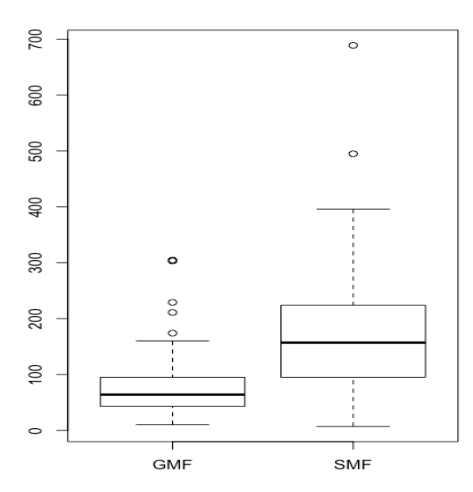

Abbildung 55: Anzahl der Fixationen mit einer Dauer von 100-200 ms über alle Aufgaben (GMF - mit Pattern, SMF - ohne Pattern)

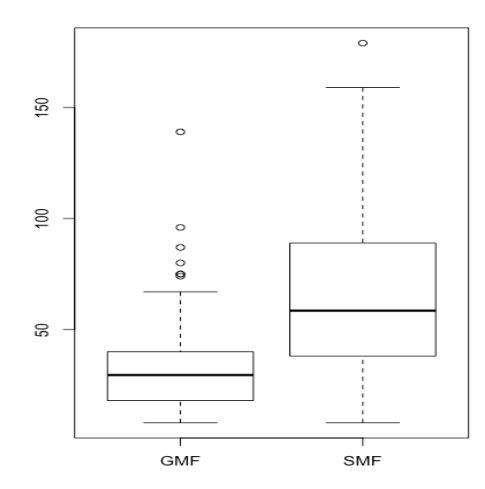

Abbildung 57: Anzahl der Fixationen mit einer Dauer von 200-250 ms über alle Aufgaben (GMF - mit Pattern, SMF - ohne Pattern)

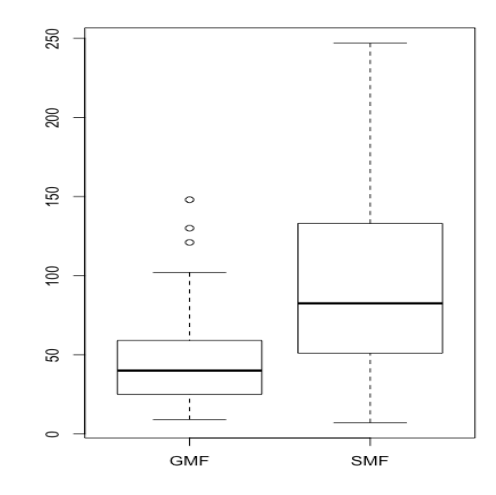

Abbildung 56: Anzahl der Fixationen mit einer Dauer von 200-250 ms über alle Aufgaben (GMF - mit Pattern, SMF - ohne Pattern)

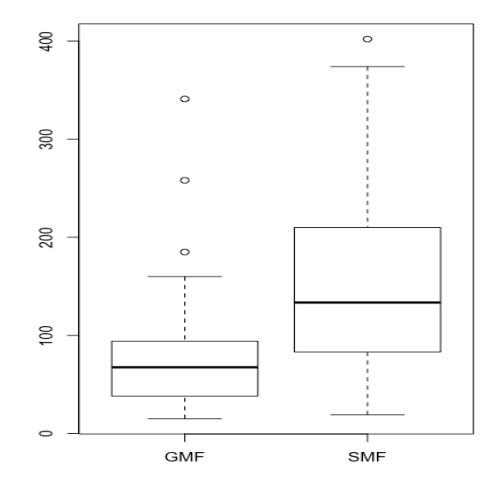

Abbildung 58: Anzahl der Fixationen mit einer Dauer von 300-2000 ms über alle Aufgaben (GMF - mit Pattern, SMF - ohne Pattern)
#### Fixationsdauer

Tabelle 40: Mittlere Fixationsdauer für die verschiedenen Aufgaben mit und ohne Anwendung von Pattern

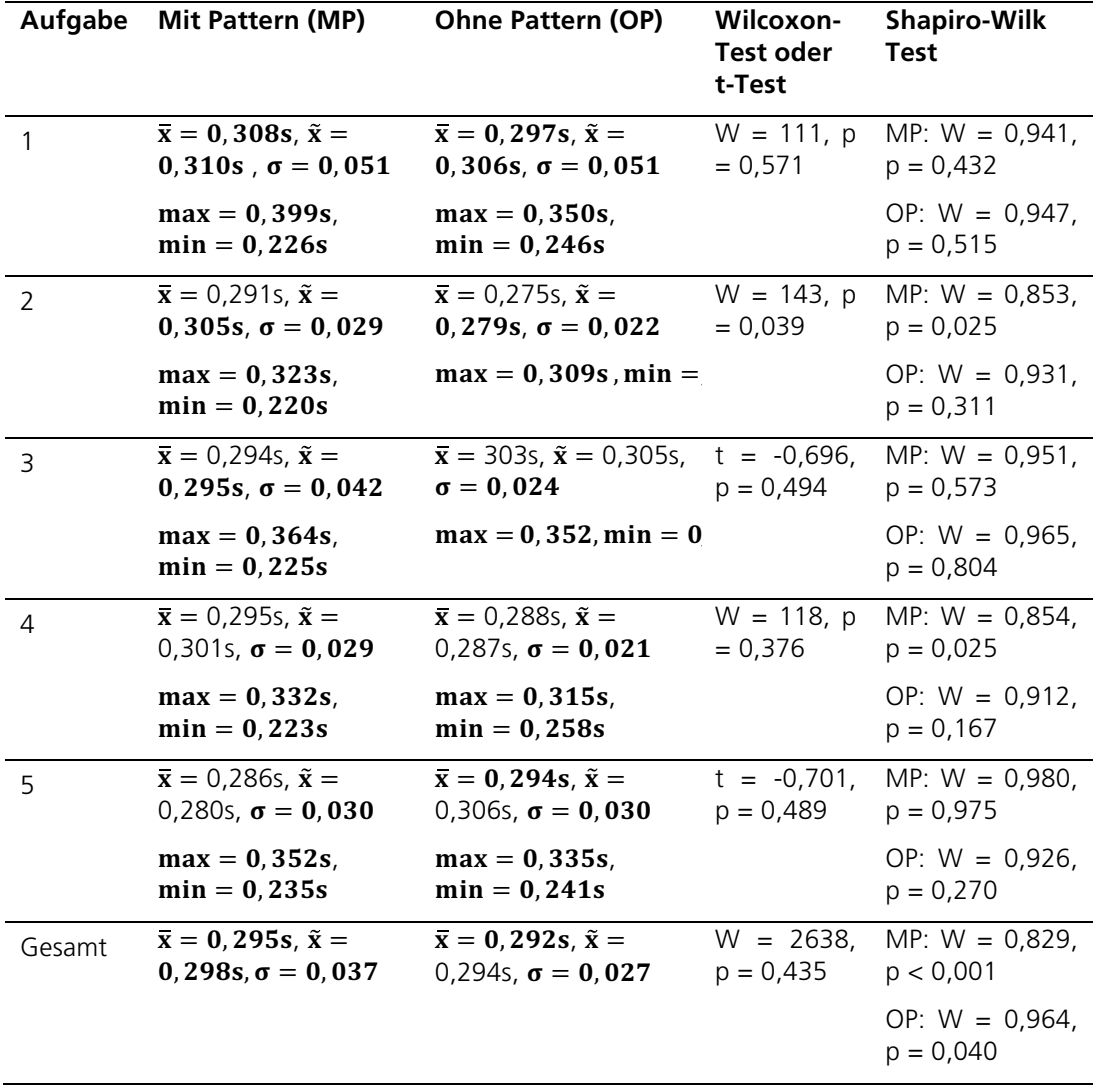

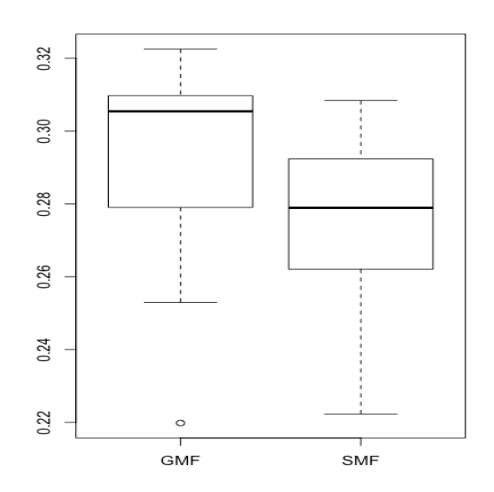

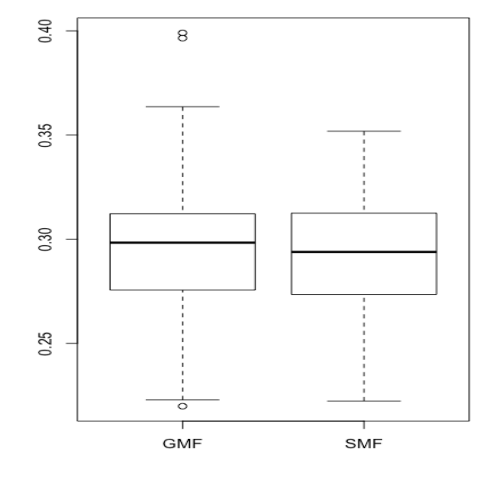

Abbildung 59: Mittlere Fixationsdauer in Aufgabe 2 (GMF - mit Pattern, SMF - ohne Pattern)

Abbildung 60: Mittlere Fixationsdauer über alle Aufgaben (GMF - mit Pattern, SMF - ohne Pattern)

#### Sakkadenlänge und Scanpfad

Tabelle 41: Mittlere Sakkadenlänge für die verschiedenen Aufgaben mit und ohne Anwendung von Pattern

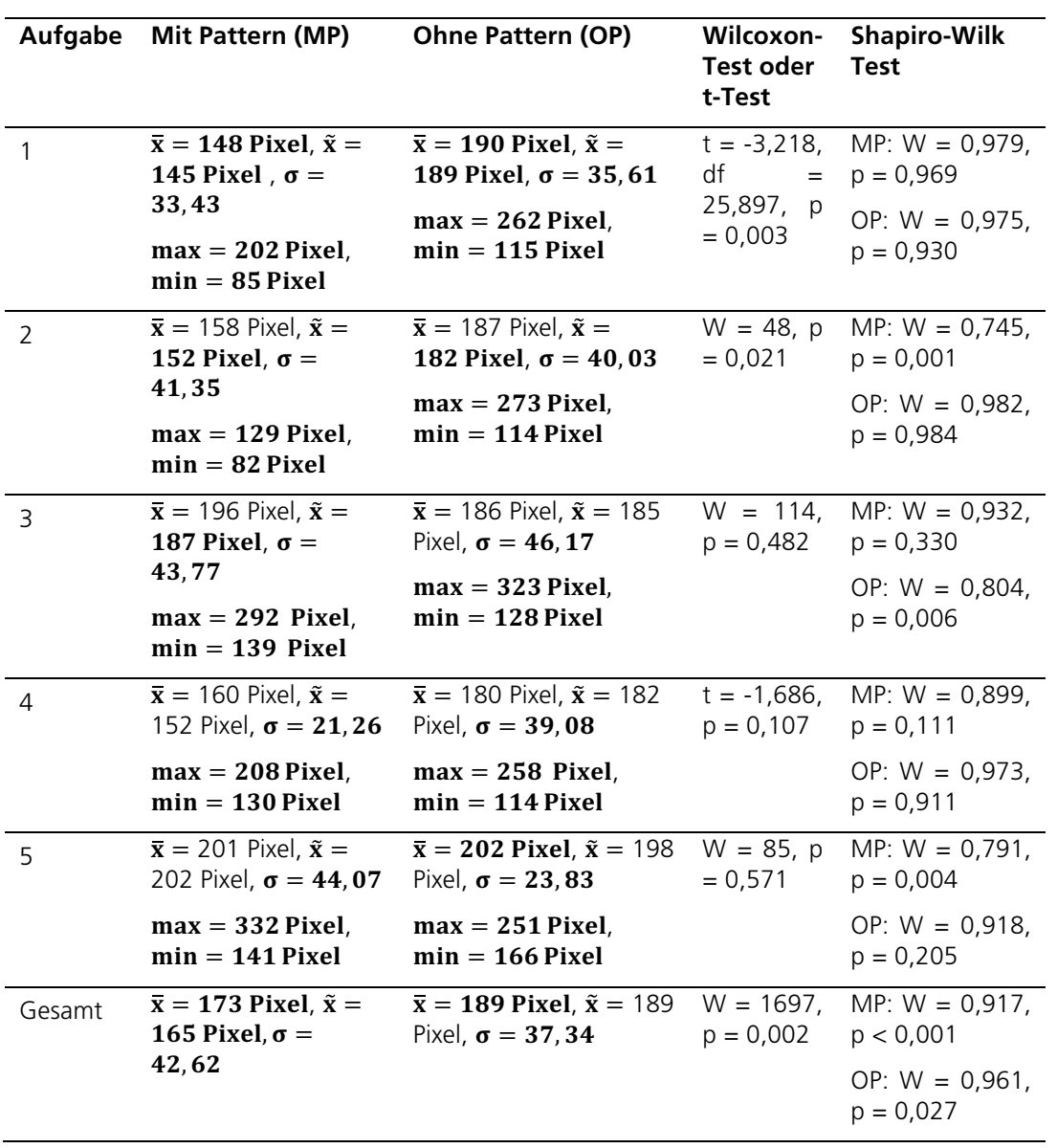

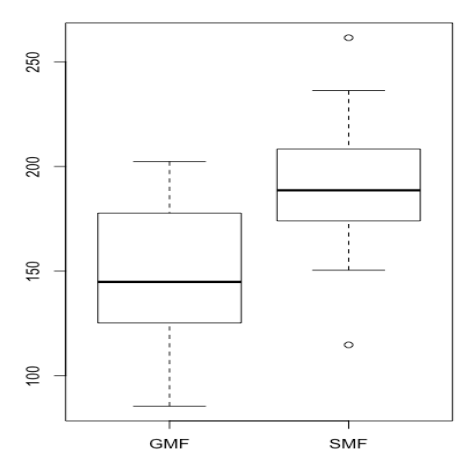

Abbildung 61: Mittlere Sakkadenlänge in Aufgabe 1 (GMF - mit Pattern, SMF - ohne Pattern)

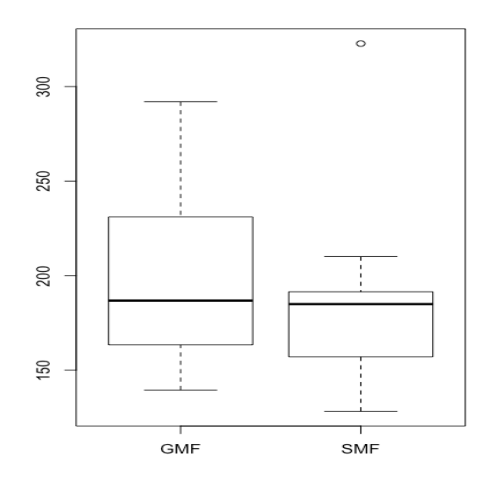

Abbildung 63: Mittlere Sakkadenlänge in Aufgabe 3 (GMF - mit Pattern, SMF - ohne Pattern)

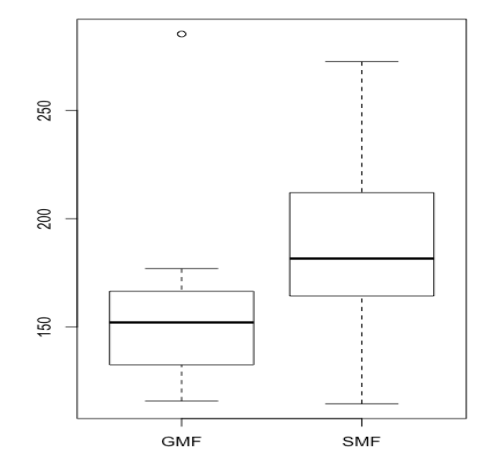

Abbildung 62: Mittlere Sakkadenlänge in Aufgabe 2 (GMF - mit Pattern, SMF - ohne Pattern)

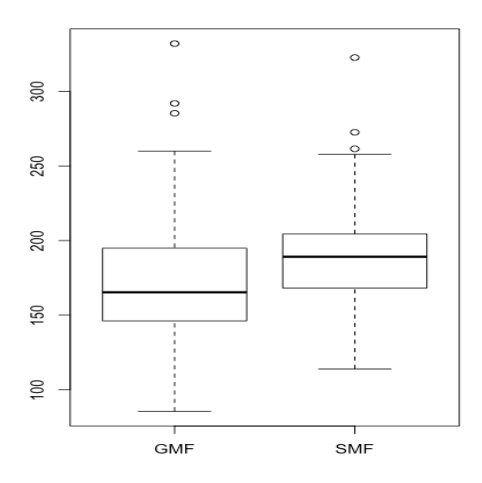

Abbildung 64: Mittlere Sakkadenlänge über alle Aufgaben (GMF - mit Pattern, SMF - ohne Pattern)

| Aufgabe | <b>Mit Pattern (MP)</b>                                                       | <b>Ohne Pattern (OP)</b>                                                                                                    | Wilcoxon-<br>Test oder<br>t-Test | <b>Shapiro-Wilk</b><br><b>Test</b>                          |
|---------|-------------------------------------------------------------------------------|----------------------------------------------------------------------------------------------------|----------------------------------|-------------------------------------------------------------|
| 1       | $\bar{x}$ = 20364 Pixel, $\tilde{x}$ =<br>17289 Pixel, $\sigma$ =             | $\bar{x}$ = 52708 Pixel, $\tilde{x}$ =<br>34662 Pixel, $\sigma$ =<br>40851,83<br>$max =$<br>160905 Pixel,<br>$min = 6495$ Pixel | $W = 109$ ,<br>p < 0,001         | MP: $W = 0,735$ ,<br>p < 0,001                              |
|         | 14357,46<br>$max = 65962$ Pixel,<br>$min = 5930$ Pixel                        |                                                                                                    |                                  | OP: $W = 0,764$ ,<br>p < 0,001                              |
| 2       | $\bar{x}$ = 63957 Pixel, $\tilde{x}$ =<br>62245 Pixel, $\sigma =$             | $\bar{x}$ = 88619 Pixel, $\tilde{x}$ =<br>78488 Pixel, $\sigma =$                                                               | $W = 235,$<br>p < 0.01           | MP: $W = 0,896$ ,<br>$p = 0,009$                            |
|         | 29412,55<br>$max = 136955,$<br>$min = 27323$                                  | 43137,99<br>$max = 189262$ Pixel,<br>$min = 27998$ Pixel                                                                        |                                  | OP: $W = 0,881$ ,<br>$p = 0,004$                            |
| 3       | $\bar{x}$ = 66675 Pixel, $\tilde{x}$ =<br>58593 Pixel, $\sigma =$<br>42135,43 | $\bar{x}$ = 96221 Pixel, $\tilde{x}$ =<br>86906 Pixel, $\sigma =$<br>40921,43                                                   | $W = 220$ ,<br>$p = 0.004$       | MP:<br>W.<br>$=$<br>0,8763,<br><sub>p</sub><br>$=$<br>0,003 |
|         | $max = 169647,$<br>$min = 18130$                                              | $max = 186869$ Pixel,<br>$min = 34880$ Pixel                                                                                    |                                  | OP:<br>- W<br>$=$<br>0,95128, p<br>$=$<br>0,213             |
| 4       | $\bar{x}$ = 32993 Pixel, $\tilde{x}$ =<br>31603 Pixel, $\sigma =$<br>9999,77  | $\bar{x}$ = 161788 Pixel, $\tilde{x}$ =<br>133669 Pixel, $\sigma =$<br>80690,57                                                 | $W = 0, p <$<br>0,001            | MP: $W = 0,935$ ,<br>$p = 0.082$                            |
|         | $max = 54626$ Pixel,<br>$min = 18892$ Pixel                                   | $max =$<br>365508 Pixel,<br>$min = 66699$ Pixel                                                                                 |                                  | OP: $W = 0.892$ ,<br>$p = 0,008$                            |
| 5       | $\bar{x}$ = 37447 Pixel, $\tilde{x}$ =<br>35889 Pixel, $\sigma =$<br>9253,44  | $\bar{x}$ = 105510 Pixel,<br>$\tilde{\mathbf{x}}$ = 94680 Pixel, $\sigma$ =                                                     | $W = 43$ , p<br>< 0,001          | MP: $W = 0,956$ ,<br>$p = 0,286$                            |
|         | $max = 57046$ Pixel,<br>$min = 22359$ Pixel                                   | 512277,89<br>$max =$<br>263319 Pixel,<br>$min = 33673$ Pixel                                                                    |                                  | OP: $W = 0,808$ ,<br>p < 0,001                              |
| Gesamt  | $\bar{x}$ = 173 Pixel, $\tilde{x}$ =<br>165 Pixel, $\sigma$ = 42, 62          | $\bar{x}$ = 189 Pixel, $\tilde{x}$ =<br>189 Pixel, $\sigma = 37, 34$                                                            | $W = 3488,$<br>p < 0,001         | MP: $W = 0,828$ ,<br>p < 0,001                              |
|         |                                                                               |                                                                                                    |                                  | OP: $W = 0,886$ ,<br>p < 0,001                              |

Tabelle 42: Mittlere Länge des Scanpfades für die verschiedenen Aufgaben mit und ohne Anwendung von Pattern

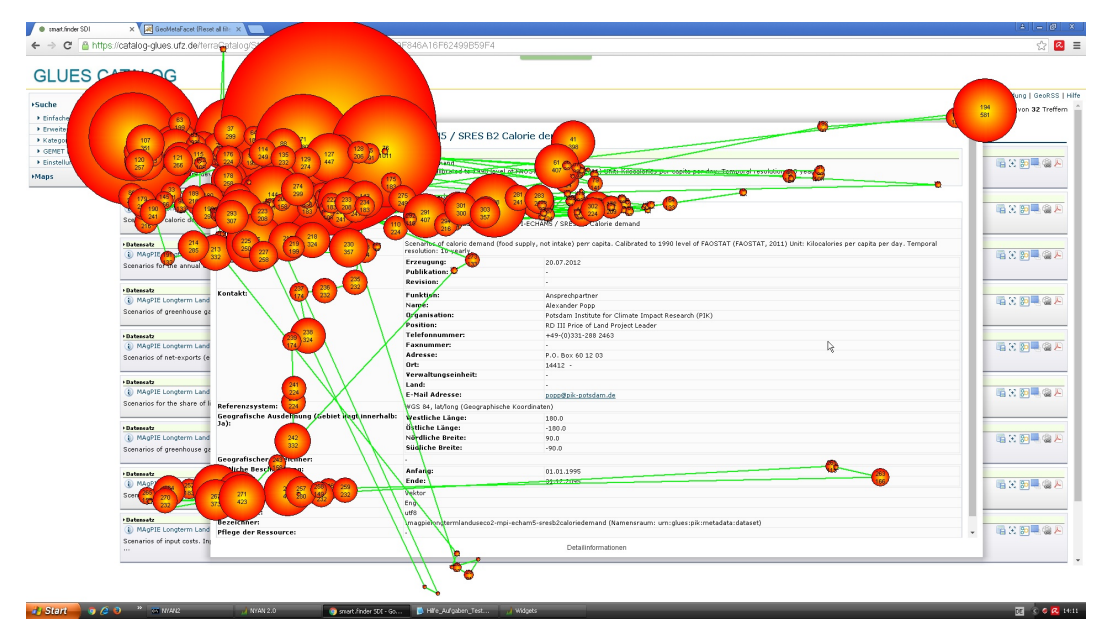

Abbildung 65: Scanpfad bestehend aus Fixationen (rote Kreise, oben im Kreis: fortlaufende Nummer im Scanpfad, unterhalb dargestellt: Dauer der Fixation) und Sakkaden (grüne Linien) des Probanden a17 für die Bearbeitung der Aufgabe 2 in der Anwendung smart.finder SDI (ohne Pattern).

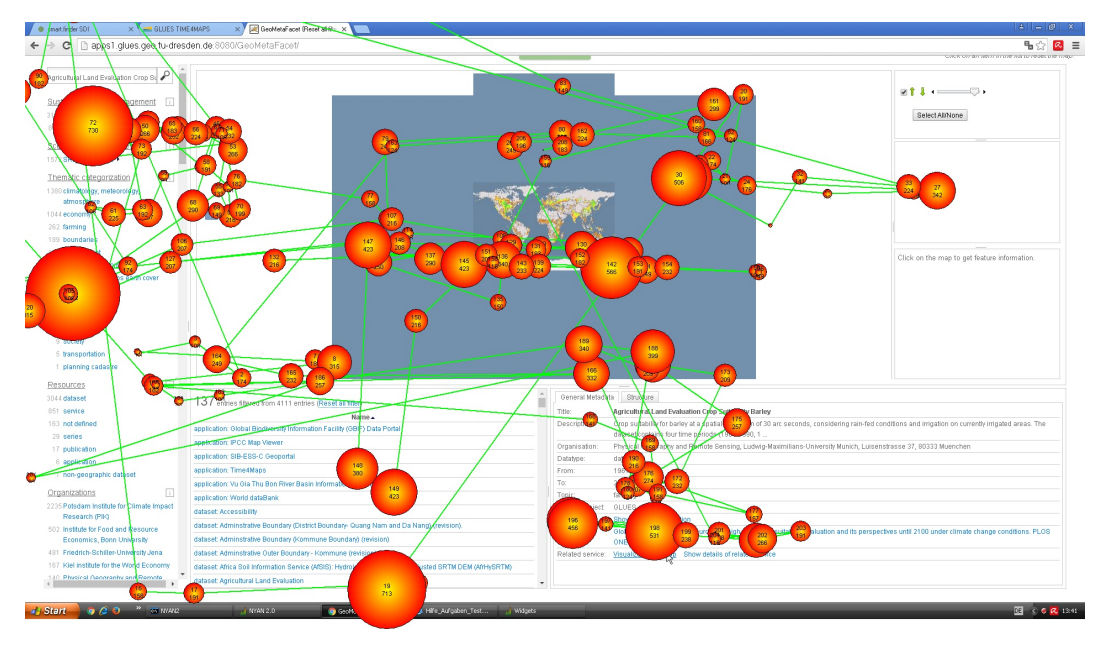

Abbildung 66: Scanpfad bestehend aus Fixationen (rote Kreise, oben im Kreis: fortlaufende Nummer im Scanpfad, unterhalb dargestellt: Dauer der Fixation) und Sakkaden (grüne Linien) des Probanden a17 für die Bearbeitung der Aufgabe 5 in der Anwendung GeoMetaFacet (mit Pattern)

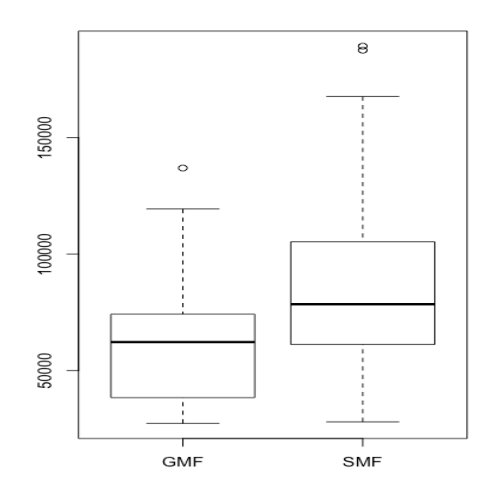

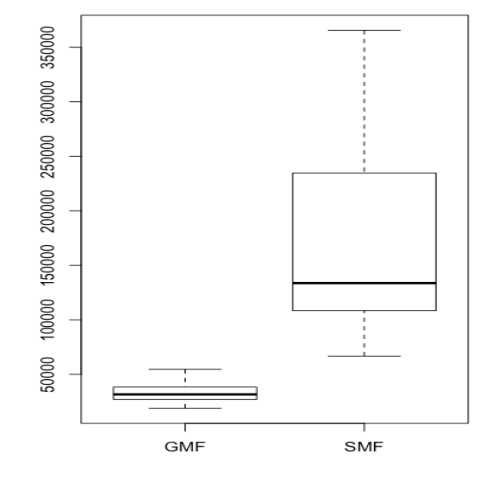

Abbildung 67: Mittlerer Scanpfad in Aufgabe 2 (GMF - mit Pattern, SMF - ohne Pattern)

Abbildung 68: Mittlerer Scanpfad in Aufgabe 4 (GMF - mit Pattern, SMF - ohne Pattern)

## 10 Verzeichnisse

## 10.1 Abbildungsverzeichnis

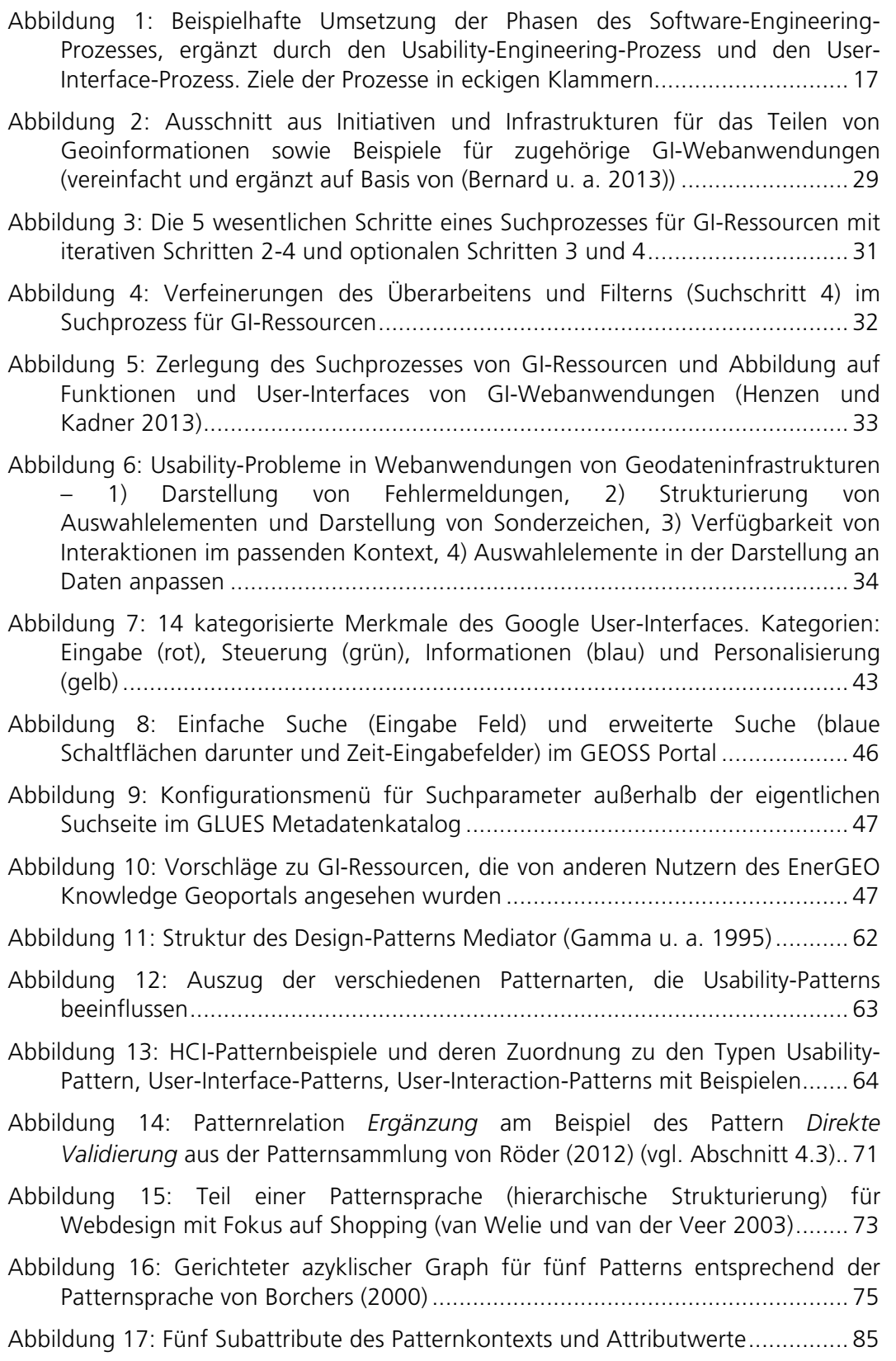

| Abbildung 18: Acht Usability-Patterns für GI-Webanwendungen und Relationen                                                                                                    |
|----------------------------------------------------------------------------------------------------|
| Abbildung 19: Ausschnitt aus der Datensatzhierarchie entstanden durch verschieden<br>parametrisierte Durchläufe des Simulationsmodells MAgPIE - am Beispiel-<br>Datensatz MAgPIE Langzeit Landnutzung ECHAM5 SRES B1 Bevölkerung 102 |
| Abbildung 20: Zusammenhänge der Simulationsergebnisse der Simulationsmodelle                                                                                                    |
| Abbildung 21: Unterschiede in zeitlichem Ausschnitt und zeitlicher Auflösung von<br>GLUES GI-Ressourcen am Beispiel der MAgPIE Datensätze (Auszug)  104                                                                              |
| Abbildung 22: GLUES-spezifische Verfeinerungen des Suchschrittes 3 eines                                                                                                    |
| Abbildung 23: Überblick über Usability-Patterns für GI-Webanwendungen, die in                                                                                                    |
| Abbildung 24: Initialzustand der Webanwendung GeoMetaFacet  107                                                                                                    |
| Abbildung 25: Trefferliste zur Suche nach dem Begriff Dresden  108                                                                                                    |
| Abbildung 26: Zeitreihenvisualisierung (Mitte) und Detailinformationen für einen                                                                                                    |
| Abbildung 27: Selektierte Boundingbox (Mitte) und hierarchische Datensatz-                                                                                                    |
| Abbildung 28: GeoMetaFacet mit selektierter Facette Organizations (links) und<br>Entstehungsgeschichte (Mitte) sowie Detailinformationen (rechts) zum                                                                                |
| Abbildung 29: Initialzustand der Webanwendung smart.finder SDI  112                                                                                                    |
| Abbildung 30: Ausschnitt aus der erweiterten Suche im smart.finder SDI mit<br>separaten Eingabemöglichkeiten für verschiedene Metadatenelemente wie den                                                                              |
| Abbildung 31: Ausschnitt aus Trefferliste im smart.finder SDI mit interaktiven Icons                                                                                                    |
| Abbildung 32: Herkunftsinformationen des CAPRI-Datensatzes in<br>der                                                                                                    |
| Abbildung 33: Fixationen (blaue Punkte) und Sakkaden (Linien) am Beispiel eines                                                                                                    |
| Abbildung 34: Übersicht der Mausklicks für Aufgabe 5 in der Anwendung                                                                                                    |
| Abbildung 35: Übersicht der Mausklicks für Aufgabe 5 in der Anwendung                                                                                                    |
| Abbildung 36: Scanpfad des Probanden a16 für die Bearbeitung der Aufgabe 4 in                                                                                                    |
| Abbildung 37: Scanpfad des Probanden a16 für die Bearbeitung der Aufgabe 4 in                                                                                                    |

Abbildung 22: GLUES-spezifische Verfeinerungen des Suchschrittes 3 eines

Abbildung 26: Zeitreihenvisualisierung (Mitte) und Detailinformationen für einen Datensatz (unten rechts) in GeoMetaFacet .................................................. 109

Abbildung 27: Selektierte Boundingbox (Mitte) und hierarchische Datensatz-

Abbildung 28: GeoMetaFacet mit selektierter Facette Organizations (links) und Entstehungsgeschichte (Mitte) sowie Detailinformationen (rechts) zum selektierten Datensatz CAPRI ...................................................................... 111

Abbildung 30: Ausschnitt aus der erweiterten Suche im smart.finder SDI mit separaten Eingabemöglichkeiten für verschiedene Metadatenelemente wie den Titel ............................................................................................................ 113

Abbildung 31: Ausschnitt aus Trefferliste im smart.finder SDI mit interaktiven Icons pro Treffer (rechts im Bild)........................................................................... 114

Abbildung 32: Herkunftsinformationen des CAPRI-Datensatzes in der Metadatendetailansicht im smart.finder SDI ................................................ 115

Abbildung 33: Fixationen (blaue Punkte) und Sakkaden (Linien) am Beispiel eines englischen Texts (Larson 2004).................................................................... 118

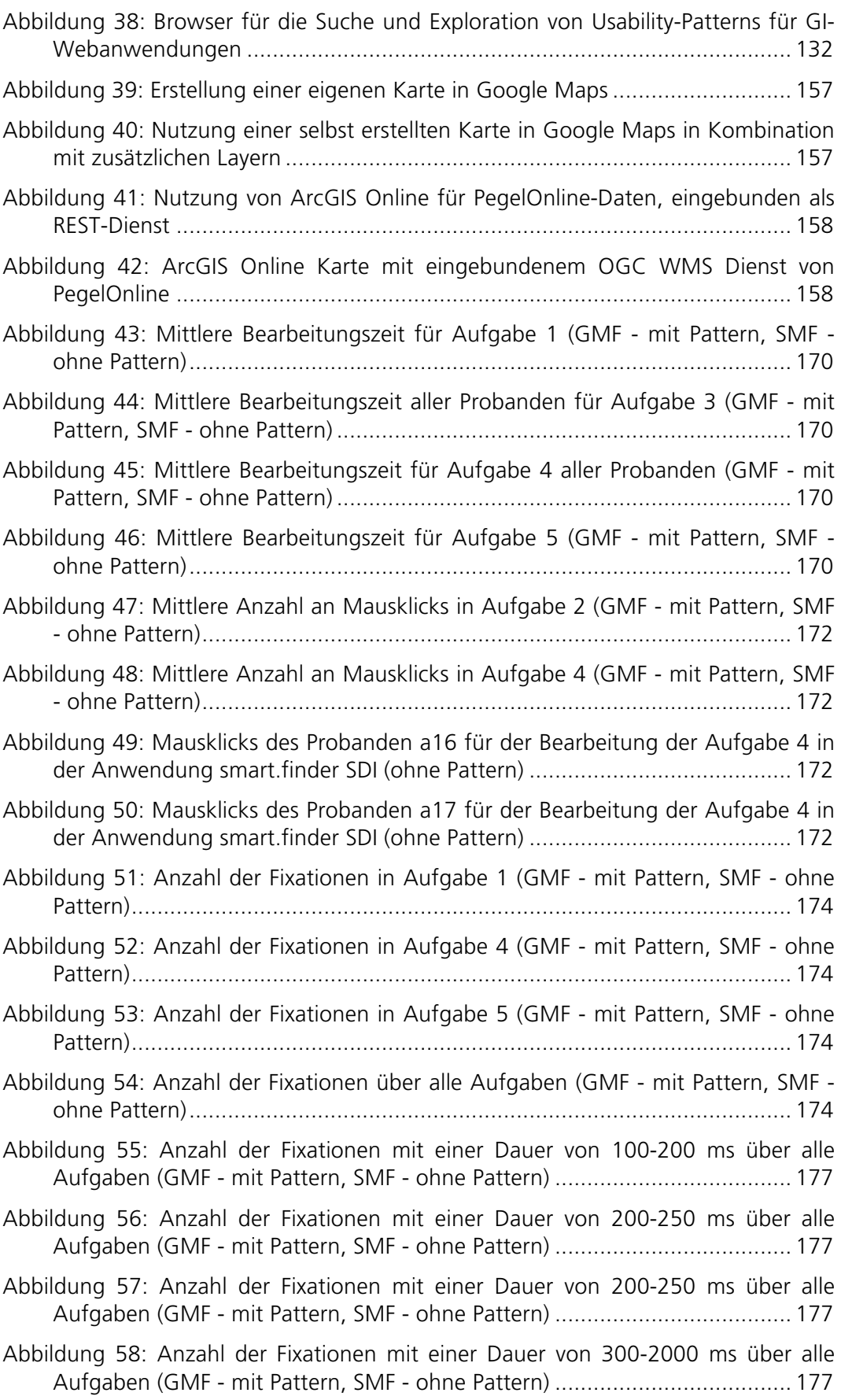

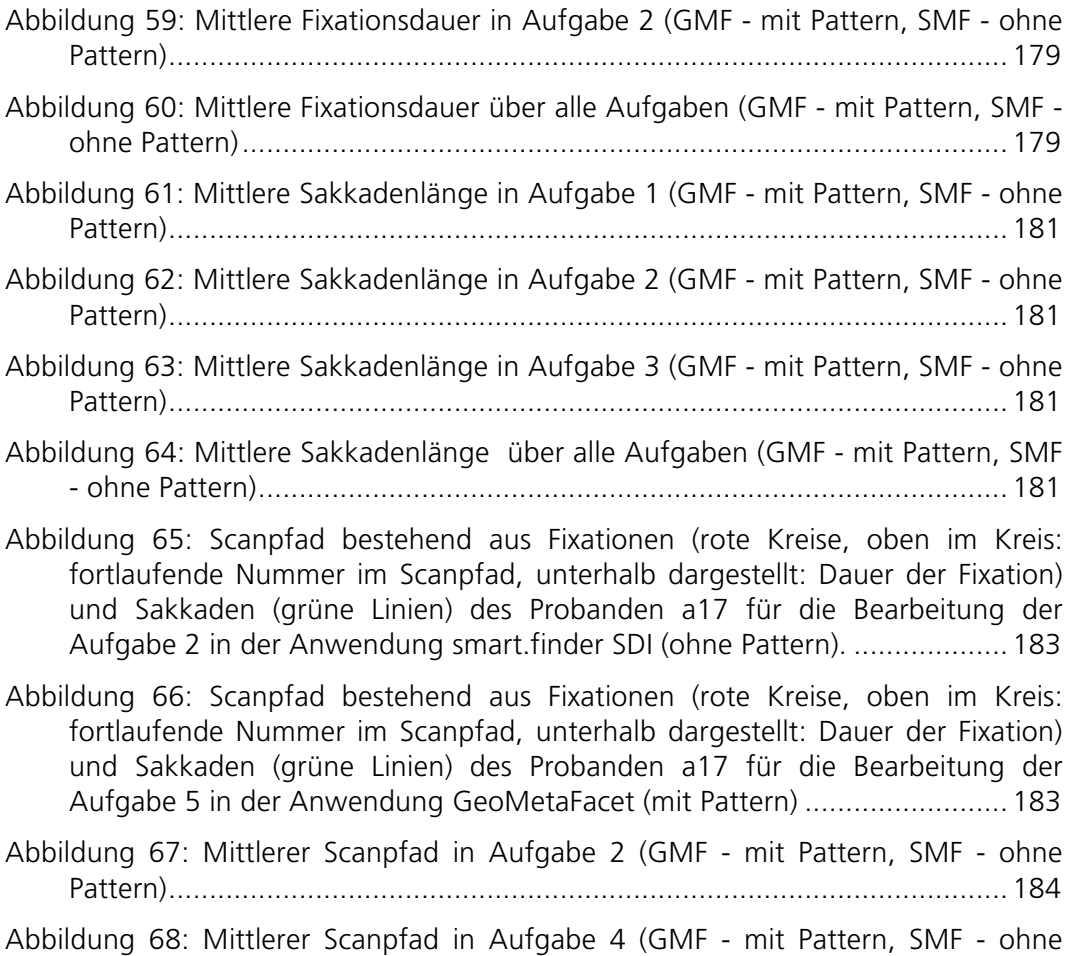

Pattern)....................................................................................................... 184

### 10.2 Tabellenverzeichnis

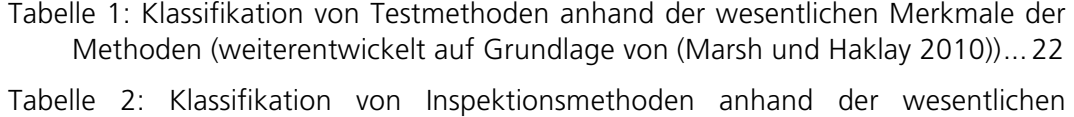

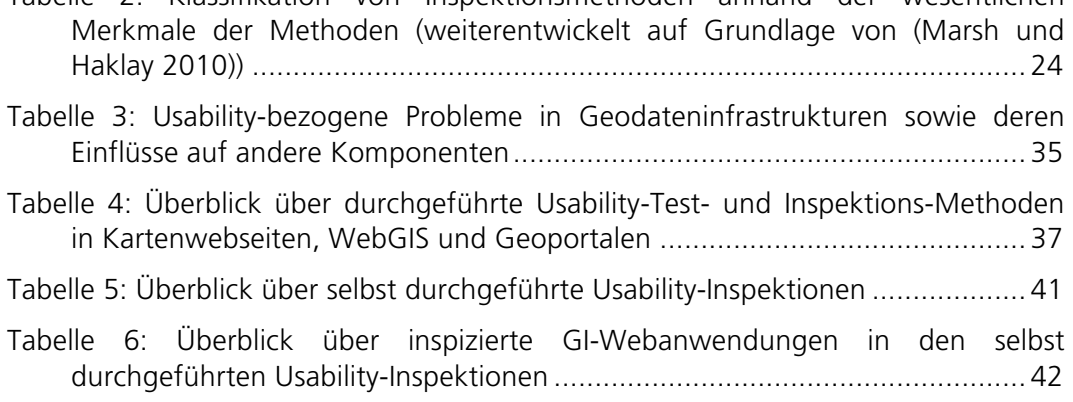

Tabelle 7: Evaluierung von Suchmerkmalen in sechs GI-Webanwendungen (vorhandene Merkmale sind mit ✔ markiert, vorhandene Merkmale im falschen Kontext mit (ü); Merkmale sind grün hervorgehoben, wenn sie in allen GI-

Webanwendungen vorhanden sind, rot hervorgehoben, falls in keiner Anwendung vorhanden) ............................................................................... 44 Tabelle 8: Protokoll des kognitiven Walkthrough mit (durchnummerierten) Schritten und Zwischenergebnissen sowie Bemerkungen über das Anwendungsverhalten. Schritte die in allen drei bzw. mindestens in zwei Webanwendungen gleichermaßen durchgeführt wurden sind hervorgehoben (grün bzw. gelb). Zwischenergebnisse sind grau markiert. ........................................................ 49 Tabelle 9: Evaluierung von Heuristiken für Kartenwebseiten; Heuristiken, die von nur einer GI-Webanwendung erfüllt wurden sind gelb markiert; Heuristiken, die von allen GI-Webanwendungen erfüllt wurden sind grün markiert................ 53 Tabelle 10: Usability-Pattern "Direkte Validierung" (Röder 2012a)........................... 67 Tabelle 11: Kategorisierungen von HCI-Patterns.................................................... 72 Tabelle 12: Relevanz bestehender Usability-Patterns (Röder 2012a) für die GI-Domäne sowie zugordnete Funktionsbeispiele aus GI-Webanwendungen ..... 77 Tabelle 13: Beispiele von Usability-Patterns für GI-Webanwendungen mit Kurzbeschreibung ......................................................................................... 81 Tabelle 14: Kontext mit Subattributen Inhalt, Ressource, Relation, Aufgabe und Nutzer von sechs Beispielpatterns.................................................................. 85 Tabelle 15: Patternsupertypen mit Beschreibungen und Beispielpattern................. 89 Tabelle 16: Relationen für die Modellierung konsistenter Design- bzw. Interaktionskonzepte zwischen Usability-Patterns.......................................... 90 Tabelle 17: Usability-Pattern Visualisierung einer Datensatzentstehung.................. 96 Tabelle 18: Usability-Pattern Kartenlink in Datensatzbeschreibung......................... 98 Tabelle 19: Verschiedene GI-Ressourcen, die über die GLUES GDI abrufbar sind .. 101 Tabelle 20: Vergleich der Anwendungen GeoMetaFacet und smart.finder SDI..... 115 Tabelle 21: Aufgaben der Usability-Studie und überprüfte Usability-Patterns ....... 117 Tabelle 22: Mittlere Differenzen der Bearbeitungszeiten der fünf Aufgaben sowie prozentuale Zeitersparnis ............................................................................ 122 Tabelle 23: Auszug aus EBNF-Metazeichen für Produktionsregeln ....................... 135 Tabelle 24: Patternattribute Lösung und Kontext des Patterns Kartenlink in Datensatzbeschreibung............................................................................... 141 Tabelle 25: Formalisierungen von sieben Usability-Patterns für GI-Webanwendungen ................................................................................................................... 142 Tabelle 26: Übersicht über Modelle, die in GLUES weiterentwickelt bzw. verwendet wurden....................................................................................................... 152 Tabelle 27: Usability-Evaluationsmethoden angewendet auf Kartenwebseiten..... 153 Tabelle 28: Usability-Evaluationsmethoden angewendet auf webbasierte Geoinformationssysteme (WebGIS) ............................................................. 154 Tabelle 29: Usability-Evaluationsmethoden angewendet auf Geoportale ............. 155

190

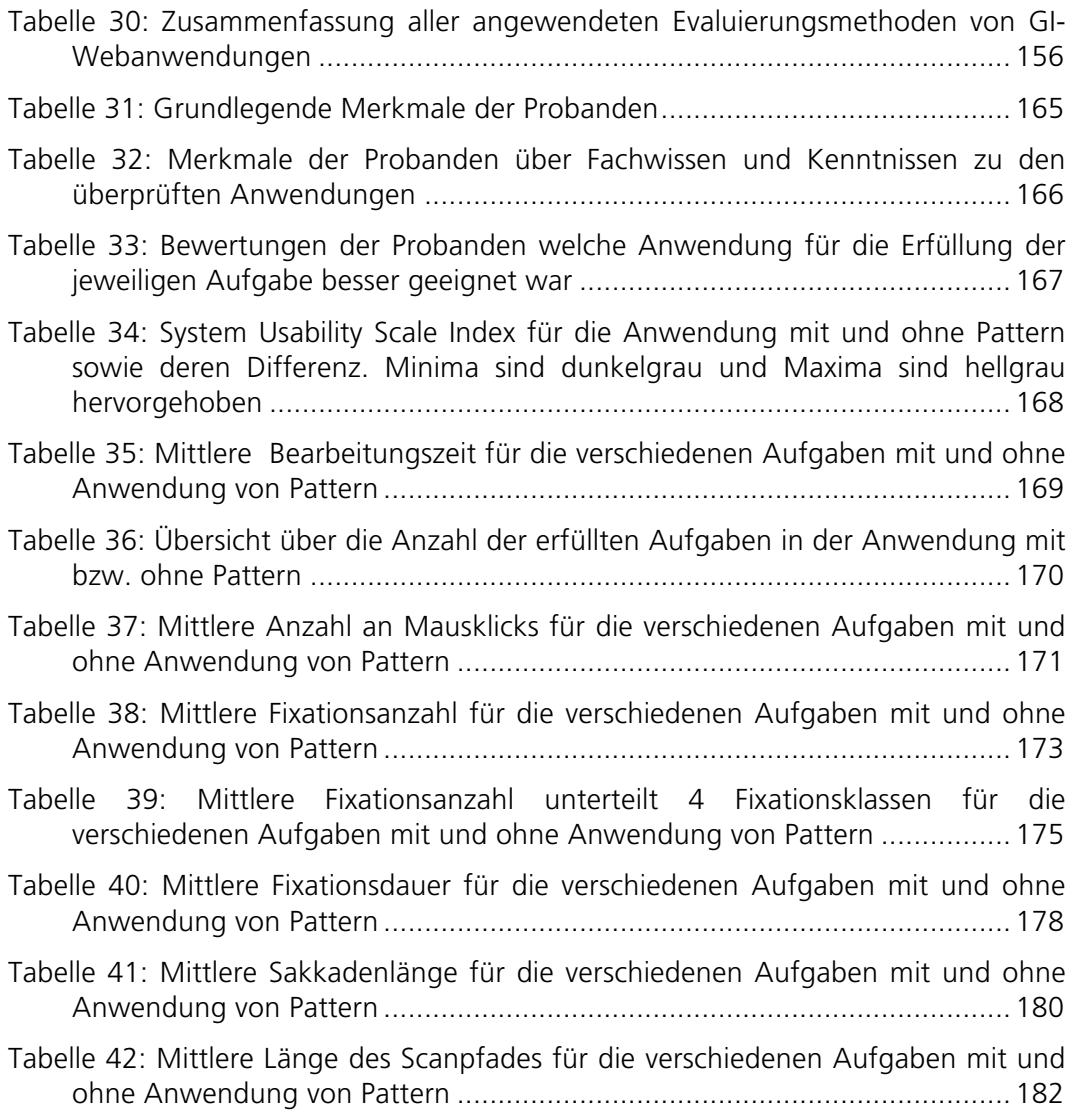

# 10.3 Listingverzeichnis

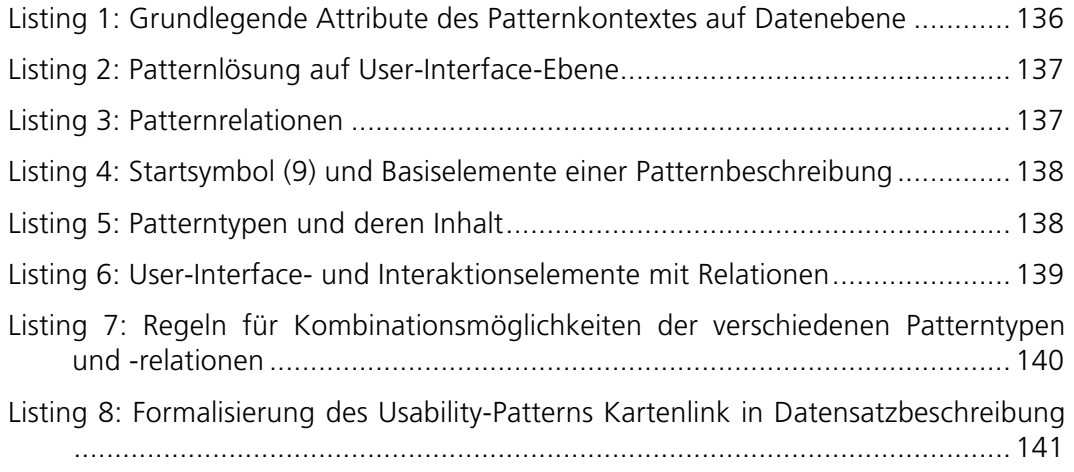

### 10.4 Literaturverzeichnis

- Aditya T, Kraak M-J, Ormeling F (2004) Developing a usable geo-portal for the GDI by using the atlas as a metaphor. Proceedings GIN-Seminar, Enschede.
- Aditya T, Kraak MJ (2005) Reengineering the Geoportal: Applying HCI and Geovisualization Disciplines. 11 th EC GI & GIS Workshop ESDI, Alghero, Sardinia.
- Alexander C, Ishikawa S, Silverstein M, JAcobsen M, Fiksdahl-King I, Angel S (1977) A Pattern Language. Oxford University Press, New York.
- Aronoff S (1991) Geographic Information Systems: A Management Perspective. Wdl Pubns, Ottawa, Canada, ISBN: 0921804911.
- Balzert H (2000) Lehrbuch der Software-Technik, 2nd edn. Spektrum Akademischer Verlag, ISBN: 3-8274-0480-0.
- Beaumont P, Longley PA, Maguire DJ (2005) Geographic information portals––a UK perspective. Computers, Environment and Urban Systems, Vol: 29, S. 49–69, DOI: 10.1016/j.compenvurbsys.2004.05.010, 1.
- Bernard L, Brauner J, Mäs S, Wiemann S (2016) Geodateninfrastrukturen. In: Handbuch der Geodäsie, Springer Berlin Heidelberg,, Berlin, Heidelberg,, ISBN: 978- 3-662-46900-2, S. 1–32, Berlin, Heidelberg.
- Bernard L, Crompvoets J, Fitzke J (2005a) Geodateninfrastrukturen ein Überblick. In: Bernard L, Fitzke J, Wagner R (Hrsg) Geodateninfrastruktur - Grundlagen und Anwendungen, Herbert Wichmann Verlag, Heidelberg, ISBN: 3-87907-395-3, S. 3–8.
- Bernard L, Kanellopoulos I, Annoni A, Smits P (2005b) The European geoportal one step towards the establishment of a European Spatial Data Infrastructure. Computers, Environment and Urban Systems, Vol: 29, S. 15–31, DOI: 10.1016/j.compenvurbsys.2004.05.009, 1.
- Bernard L, Mäs S, Müller M, Brauner J, Henzen C (2013) Scientific geodata infrastructures: challenges, approaches and directions. International Journal of Digital Earth, DOI: 10.1080/17538947.2013.781244.
- Bertrand De Longueville (2010) Community-based geoportals: The next generation? Concepts and methods for the geospatial Web 2.0. Computers, Environment and Urban Systems, Vol: 34, S. 299–308, DOI: 10.1016/j.compenvurbsys.2010.04.004, 4.
- Bevan N (1995) Measuring Usability as Quality of User. Software Quality Journal, Nr. 4, S. 115–150.
- Borchers JO (2000) A pattern approach to interaction design. ACM Internation Conference on Designing Interactive Systems, S. 369–378, DOI: 10.1145/347642.347795, New York, USA.

Böhringer J, Bühler P, Schlaich P (2006) Kompendium der Mediengestaltung, 3rd

edn., Springer-Verlag, Berlin Heidelberg, ISBN: 3-540-24258-9.

- Brauner J (2015) Formalizations for geooperators geoprocessing in Spatial Data Infrastructures. Dissertation, Technische Universität Dresden.
- Breidenich C (2010) @Design. Springer, ISBN: 978-3-642-03532-6.
- Brooke J (1996) SUS: A "quick and dirty" usability scale. In: Usability Evaluation in Industry, CRC Press, ISBN: 9780748404605, http://www.worldcat.org/title/usability-evaluation-in-industry/oclc/.
- Brown M, Sharples S, Harding J, Parker CJ, Bearman N, Maguire M, Forrest D, Haklay M, Jackson M (2013) Usability of Geographic Information: Current challenges and future directions. Applied Ergonomics, Vol: 44, S. 855–865, DOI: 10.1016/j.apergo.2012.10.013, 6.
- BSI 6154, ISO/IEC JTC 1 (1996) ISO/IEC 14977 Information technology Syntactic metalanguage - Extended BNF.
- Bulens J, Vullings W, Houtkamp J, Vanmeulebrouk B (2013) Usability of Discovery Portals. AGILE, Leuven, Belgium.
- Casaday G (1997) Notes on a Pattern Language for Interactive Usability. CHI Extended Abstracts, S. 289–290, DOI: 10.1145/1120212.1120398, New York, USA.
- Chrisman N (2002) Exploring Geographic Information Systems. John Wiley & Sons, ISBN: 0471314250.
- Colborne G (2010) Simple and Usable. Berkeley, CA.
- Coplien JO (1998) A generative development-process pattern language. In: Rising L (Hrsg) The patterns handbooks, ISBN: 0-521-64818-1, S. 243–300.
- Crompvoets J, Wachowicz M, de Bree F, Bregt A (2004) Impact Assessment of the INSPIRE Geo-Portal. 10th EC GI & GIS Workshop, ESDI State of the Art, Warsaw, Poland, S. 1–7.
- Cunningham W About the Portland Form. http://c2.com/ppr/about/portland.html. Zugriff: 18. Sep. 2015
- Çöltekin A, Heil B, Garlandini S (2009) Evaluating the effectiveness of interactive map interface designs: a case study integrating usability metrics with eyemovement analysis. Cartography and Geographic Information Science, Vol: 36, S. 5–17, DOI: 10.1559/152304009787340197, 1.
- da Silva OC, Lisboa-Filho J, Braga JL, Borges KAV (2009) Searching for metadata using knowledge bases and topic maps in Spatial Data Infrastructures. Earth Sci Inform, Vol: 2, S. 235–247, DOI: 10.1007/s12145-009-0039-2, 4.
- de Man WHE (2008) The multi-faceted nature of SDIs and their assessment dealing with dilemmas. In: Crompvoets J, Rajabifard A, van Loenen B, Fernandez TD (Hrsg) A Multi-View Framework to Assess Spatial Data Infrastructures, ISBN:

978-0-7325-1623-9, S. 23–42.

- Dearden A, Finlay J (2006) Pattern Languages in HCI: A Critical Review. HHCI, Vol: 21, S. 49–102, DOI: 10.1207/s15327051hci2101\_3, 1.
- Desurvire H, Caplan M, Toth JA (2004) Using heuristics to evaluate the playability of games. CHI Extended Abstracts, S. 1509–1512, DOI: 10.1145/985921.986102, New York, USA.
- Detlor B (2000) The corporate portal as information infrastructure: towards a framework for portal design. International Journal of Information Management, S. 91–101.
- Devillers R, Bedard Y, Jeansoulin R, Moulin B (2007) Towards spatial data quality information analysis tools for experts assessing the fitness for use of spatial data. International Journal of Geographical Information Science, Vol: 21, S. 261–282, DOI: 10.1080/13658810600911879, 3.
- Dix A, Finlay J, Abowd GD, Beale R (2004) Human-Computer Interaction, 3rd edn. Pearson Prentice Hall, ISBN: 978-0-13-046109-4.
- Díaz L, Remke A, Kauppinen T, Degbelo A, Foerster T (2012) Future SDI–impulses from geoinformatics research and IT trends. Infrastructures Research.
- Ehmke C, Wilson S (2007) Identifying Web Usability Problems from Eye-Tracking Data. British HCI conference, University of Lancaster.
- Ellis CD, Quiroga C, Shin S-Y, Pina RJ (2007) GIS and Human-centered Systems Design: Using Ethnographic Data Collection and Analysis Methods to Design a Utility Permitting Support System. URISA, Vol: 15, S. 5–22, 2.
- Eppink F, Werntze A, Mäs S, Popp A, Seppelt R (2012) Land Management and Ecosystem Services: How Collaborative Research Programmes Can Support Better Policies. GAIA - Ecological Perspectives for Science and Society, Vol: 21, S. 55– 63.
- Erlhoff M, Marshall T (2008) Wörterbuch Design. Birkhäuser Basel, Boston, Berlin, ISBN: 978-3-7643-7739-7.
- Fernandez-Wyttenbach A, Moya-Honduvilla J, Alvarez M, Bernabe-Poveda M (2008) First approaches to the usability of digital map libraries. e-Perimetron, Vol: 3, S. 63–76.
- Fincher S, Finlay J, Greene S, Jones L, Matchen P, Thomas J, Molina PJ (2003) Perspectives on HCI patterns: concepts and tools. ACM, New York, New York, USA, ISBN: 1-58113-637-4.
- Fincher S, Windsor P (2000) Why patterns are not enough: some suggestions concerning an organising principle for patterns of UI design.
- Fitter M, Robinson D, Rector A, Horan B, Nowlan A, Wilson A, Newton P (1991) Supportive Evaluation Handbook: a Methodology to Facilitate System Develop-

ment in the Health Care Domain.

- Folmer E, Bosch J (2003) Usability Patterns in Software Architecture. 10th Int. Conf. on Human-Computer Interaction (HCII2003) Volume I, S. 93-97
- Foust J, Tang WSM, Selwood J (2005) Evolving Infrastructure: Growth and Evolution of Spatial Portals. From Pharaohs to Geoinformatics FIG Working Week 2005 and GSDI-8 Cairo, Egypt, S. 1–10.
- Galitz WO (2002) The Essential Guide to User Interface Design: An Introduction to GUI Design Principles and Techniques, 2nd edn., John Wiley & Sons, Inc., New York, ISBN: 0-471-084646.
- Gamma E, Helm R, Johnson R, Vlissides J (1995) Design Patterns: Elements of Reusable Object-Oriented Software. Addison Wesley Professional Computing Series, ISBN: 0-201-63442-2.
- Goldberg JH, Stimson MJ, Lewenstein M, Scott N, Wichansky AM (2002) Eye Tracking in Web Search Tasks: Design Implications. In: New Orleans Louisiana, S. 51–58, New Orleans Louisiana.
- Groot R (1997) Spatial data infrastructure (SDI) for sustainable land management. ITC Journal, Enschede.
- Haklay M, Nivala A-M (2010) User-centred design. In: Haklay M (Hrsg) Interacting with Geospatial Technologies, John Wiley & Sons Ltd, ISBN: 978-0-470-99824-3, S. 91–106.
- Haklay M, Tobon C (2002) Usability Engineering and PPGIS: Towards a Learningimproving Cycle. S. 1–18.
- Haklay M, Tobon C (2003) Usability evaluation for web based GIS: ensuring that portals are useful. Web presentation.
- Haklay M, Zafiri A (2008) Usability Engineering for GIS: Learning from a Screenshot. The Cartographic Journal, Vol: 45, S. 87–97, DOI: 10.1179/174327708X305085, 2.
- Hartson HR, Shivakumar P, P rez-Qui ones MA (2004) Usability inspection of digital libraries: a case study. Int J Digit Libr, Vol: 4, S. 108–123, DOI: 10.1007/s00799- 003-0074-4, 2.
- Hastik C, Schuster A, Knauerhase A (2009) Wissenschaftliche Suchmaschinen: Usability Evaluation und Betrachtung des Suchverhaltens potentieller Nutzer. Information, Band: 60, S. 61–74.
- He X, Persson H, Östman A (2012) Geoportal usability evaluation. International Journal of Spatial Data Infrastructures Research, DOI: 10.2902/1725- 0463.2012.07.art5.
- Heinrich L, Lehner F (2005) Informationsmanagement: Planung, Überwachung und Steuerung der Informationsinfrastruktur. Oldenbourg Wissenschaftsverlag, ISBN:

3486577727.

- Hennig S, Belgiu M (2011) User-centric SDI: Addressing Users Requirements in Third-Generation SDI. The Example of Nature-SDIplus. Perspektiv, S. 1–13.
- Henninger S (2005) Disseminating Usability Design Knowledge through Ontology-Based Pattern Languages. http://digitalcommons.unl.edu/csetechreports/45.
- Henninger S, Ashokkumar P (2005) An Ontology-Based Infrastructure for Usability Design Patterns. Semantic Web Enabled Software Engineering, S. 41–55.
- Henzen C, Bernard L (2013) Usability für Geoportale am Beispiel der Konzeption des Geoportal Sachsen. Kartographische Nachrichten, Nr. 5.
- Henzen C, Bernard L (2014) Usability Patterns for Geoportals. AGILE, Castellón, Spain, http://ww.agileonline.org/Conference\_Paper/cds/agile\_2014/agile2014\_120.pdf
- Henzen C, Brauner J, Müller M, Henzen D, Bernard L (2015a) Geoprocessing Appstore. AGILE, Lisbon, Portugal.
- Henzen C, Brauner J, Müller M, Henzen D, Bernard L (2015b) Geoprocessing Appstore – OpenSource Community Plattform für Geoprozessierung. AGIT, Salzburg.
- Henzen C, Kadner D (2013) GeoMetaFacet Ein Facetten-Browser für geographische Metadaten. Geoinformatik, Heidelberg.
- Henzen C, Mäs S, Bernard L (2013) Provenance Information in Geodata Infrastructures. In: Vandenbroucke D, Bucher B, Crompvoets J (Hrsg), Springer, S. 133– 151.
- Henzen C, Mäs S, Müller M, Bernard L, Tressel H, Haase S (2014) GeoMetaFacet 2.0 - Interaktive nutzerfreundliche Visualisierung von geograpischen Metadaten. Geoinformatik, Hamburg.
- Henzen D, Karrasch P, Bernard L (2015c) Self-learning Virtual Sensor Networks using low-cost electronics in Urban Geosensor Networks. AGILE, Lisbon, Portugal.
- Hornbæk K (2006) Current Practice in Measuring Usability: Challenges to Usability Studies and Research. International Journal of Human-Computer Studies, Vol: 64, S. 79–102.
- Insfran E, Fernandez A (2008) A Systematic Review of Usability Evaluation in Web Development. WISE Workshops, Vol: 5176, S. 81–91, DOI: 10.1007/978-3-540- 85200-1 10, Berlin, Heidelberg, Chapter 10.
- ISO/TC 159 (2011) DIN EN ISO 9241-210 Ergonomie der Mensch-System-Interaktion.
- ISO/TC 159 (2008a) DIN EN ISO 9241-110 Ergonomie der Mensch-System-Interaktion.
- ISO/TC 159 (2008b) DIN EN ISO 9241-151 Ergonomie der Mensch-System-Interaktion.
- ISO/TC 159 (1998) DIN EN ISO 9241-11 Ergonomische Anforderungen für Bürotätigkeiten mit Bildschirmgeräten.
- ISO/TC 211 (2014) DIN EN ISO 19115-1 Geoinformationen Metadaten.
- ISO/TC 211 (2015) DIN EN ISO 19119 Geographic information Services.
- ISO/TC 211 (2003) DIN EN ISO 19115 Geoinformation Metadaten.
- ISO/TC 211 (2010) DIN EN ISO 19115-2 Geoinformationen Metadaten.
- Ivory MY, Hearst MA (2001) The state of the art in automating usability evaluation of user interfaces. CSUR, Vol: 33, S. 470–516, DOI: 10.1145/503112.503114, 4.
- Jacobs AM (1986) Eye-movement Control in Visual Search: How Direct is Visual Span Control? Perception Psychophysics, Vol: 39, S. 47–58, 1.
- Joshi A, de Araújo Novaes M, Machiavelli J, Iyengar MS, Vogler R, Johnson CW, Zhang J, Hsu CE (2014) Usability Evaluations of an Interactive, Internet Enabled Human Centered SanaViz Geovisualization Application. HCI, Vol: 8527, S. 723– 734, DOI: 10.1007/978-3-319-07293-7\_70, Cham, Kapitel 70.
- Kadner D, Müller M, Brauner J, Bernard L (2012) Konzeption eines Marktplatzes für den Austausch von Geoprozessierungsimplementierungen. gisSCIENCE, Vol: 25, S. 118–124, 3.
- Komarkova J, Jakoubek K, Hub M (2009) Usability Evaluation of Web-based GIS Case Study. iiWAS, S. 557–561.
- Komarkova J, Visek O, Novak M (2007) Heuristic Evaluation of Usability of GeoWeb Sites. W2GIS, Vol: 4857, S. 264–278, DOI: 10.1007/978-3-540-76925-5\_20, Berlin, Heidelberg, Chapter 20.
- Koua EL, Kraak MJ (2004) A usability framework for the design and evaluation of an exploratory geovisualization environment. International Conference on Information Visualisation, IEEE, ISBN: 0-7695-2177-0, S. 153–158.
- Kruschitz C, Hitz M (2009) The Anatomy of HCI Design Patterns. Audio, Transactions of the IRE Professional Group on, S. 202–207, DOI: 10.1109/ComputationWorld.2009.45.
- Kruschitz C, Hitz M (2010) Human-Computer Interaction Design Patterns: Structure, Methods, and Tools. International Journal On Advances in Software, Vol: 3, S. 225–237.
- Laplante PA, Neill CJ (2006) Antipatterns. Auerbach Publications, Taylor & Francis Group, ISBN: 0-8493-2994-9.

Larson J, Siliceo MAO, Santos Silva dos MP, Klien E, Schade S (2006) Are Geospatial

Catalogues Reaching their Goals?

Larson K (2004) The Science of Word Recognition. httpswww.microsoft.comtypographyctfontsWordRecognition.aspx. https://www.microsoft.com/typography/ctfonts/WordRecognition.aspx. Zugriff: 9 Sep. 2016.

- Lathrop R, Auermuller L, Trimble J, Bognar J (2014) The Application of WebGIS Tools for Visualizing Coastal Flooding Vulnerability and Planning for Resiliency: The New Jersey Experience. IJGI, Vol: 3, S. 408–429, DOI: 10.3390/ijgi3020408, 2.
- Li CS, Bree D, Moss A, Petch J (1996) Developing Internet-based User Interfaces for Improving Spatial Data Access and Usability.
- Maguire DJ, Longley PA (2005) The emergence of geoportals and their role in spatial data infrastructures. Computers, Environment and Urban Systems, Vol: 29, S. 3– 14, DOI: 10.1016/j.compenvurbsys.2004.05.012, 1.
- Maguire M (2001) Methods to support human-centred design. International Journal of Human-Computer Studies, Vol: 55, S. 587–634, DOI: 10.1006/ijhc.2001.0503, 4.
- Mahemoff M, Johnston L (1998) Pattern Languages for Usability: An Investigation of Alternative Approaches. APCHI, S. 25–31.
- Manhartsberger M, Musil S (2001) Web Usability. Galileo Press, ISBN: 3-89842-187- 2.
- Marchionini G (1995) Information Seeking in Electronic ents. Cambridge University Press New York, ISBN: 0-521-44372-5.
- Marsh SL (2007) Using and Evaluating HCI Techniques in Geovisualization: Applying Standard and Adapted Methods in Research and Education. Dissertation, City University Information Science.
- Marsh SL, Haklay M (2010) Evaluation and deployment. In: Haklay M (Hrsg) Interacting with Geospatial Technologies, John Wiley & Sons Ltd,, ISBN: 978-0-470- 99824-3, S. 199–221.
- Masser I (1999) All shapes and sizes: the first generation of national spatial data infrastructures. International Journal of Geographical Information Science, Vol: 13, S. 67–84, DOI: 10.1080/136588199241463, 1.
- Masser I, Crompvoets J (2015) Building European Spatial Data Infrastructures, 3rd edn. ESRI Press, Redlands, ISBN: 978-1-58948-383-5.
- Mäs S, Bernard L, Müller M, Henzen C (2012) Wissenschaftliche Umweltdaten in Geodateninfrastrukturen. GIS Report, S. 15–20.
- Mäs S, Henzen C, Müller M, Bernard L (2014) GLUES GDI: eine Geodateninfrastruktur für wissenschaftliche Umweltdaten. gis.SCIENCE, Nr. 4, S. 129-137
- Morville P, Callender J (2010) Search Patterns. O'Reilly Media, Inc., ISBN: 978-0-596- 80227-1.
- Morville P, Rosenfeld L (1998) Information architecture for the World Wide Web. O'Reilly, Beijing.
- Mutschler B, Reichert MU (2004) Usability-Metriken als Nachweis der Wirtschaftlichkeit von Verbesserungen der Mensch-Maschine-Schnittstelle. IWSM MetriKon Workshop on Software Metrics, Shaker-Verlag, S. 407–418.
- Müller M (2016) Service-oriented Geoprocessing in Spatial Data Infrastructures. Dissertation, Technische Universität Dresden.
- Müller M, Kadner D, Bernard L (2012) Moving Code Sharing Geospatial Computation Logic. AGILE, Avignon, France.
- Nebert DD (Hrsg) (2004) Developing Spatial Data Infrastructures: The SDI Cookbook. Version 2.
- Nielsen J (1993) Usability Engineering. Morgan Kaufman, San Francisco, ISBN: 0-12- 518406-9.
- Nielsen J (1994) Usability inspection methods. CHI Conference Companion, S. 413– 414, DOI: 10.1145/259963.260531, New York, USA.
- Nielsen J, Mack RL (1994) Usability Inspection Methods. Wiley John + Sons, ISBN: 0- 471-01877-5.
- Nikolaos A, Kalabokidis K, Vaitis M, Soulakellis N (2005) The emerge of semantic geoportals. On the Move to Meaningful Internet Systems 2005: Otm 2005 Workshops, Proceedings, Vol: 3762, S. 1127–1136, DOI: 10.1007/11575863\_135, Berlin, Heidelberg, Kapitel 135.
- Nivala A-M (2007) Usability Perspectives for the Design of Interactive Maps. Dissertation, Helsinki University of Technology.
- Nivala A-M, Brewster S, Sarjakoski TL (2008) Usability Evaluation of Web Mapping Sites. The Cartographic Journal, Vol: 45, S. 129–138, DOI: 10.1179/174327708X305120, 2.
- Noble J (1998) Classifying Relationships Between Object-Oriented Design Patterns. Australian Software Engineering Conference.
- Norman D (2013) The Design of Everyday Things. Basic Books, ISBN: 0465050654.
- Norman DA, Draper SW (1986) User-Centered System Design. Lawrence Erlbaum Associates, ISBN: 0-89859-872-9.
- Nudelman G (2011) Designing Search. John Wiley & Sons, ISBN: 1118109953.
- Oitaza R, Rusu C, Roncagliolo S (2010) Evaluating the Usability of Transactional Web Sites. International Conferences on Advances in Computer-Human Interactions.
- Pannasch S (2003) Ereignisbezogene Veränderungen der visuellen Fixationsdauer. Dissertation, Technische Universität Dresden.
- Pauwels SL, Hübscher C, Bargas-Avila JA, Opwis K (2010) Building an interaction design pattern language: A case study. Computers in Human Behavior, Vol: 26, S. 452–463, DOI: 10.1016/j.chb.2009.12.004, 3.
- Preim B, Dachselt R (2015) Interaktive Systeme. Springer, Berlin, Heidelberg, ISBN: 978-3-642-45246-8.
- Rajabifard A (2008) A Spatial Data Infrastructure for a Spatially Enabled Government and Society. In: Crompvoets J, Rajabifard A, van Loenen B, Fernandez TD (Hrsg) A Multi-View Framework to Assess Spatial Data Infrastructures, ISBN: 978-0- 7325-1623-9, S. 11–22.
- Rayner K (1978) Eye movements in reading and information processing. Psychological Bulletin, Vol: 124, S. 618–660, DOI: 10.1037/0033-2909.85.3.618, 3.
- Rayner K (1998) Eye movements in reading and information processing: 20 years of research. Psychological Bulletin, Vol: 124, S. 372–422, DOI: 10.1037/0033- 2909.124.3.372, 3.
- Resch B, Zimmer B (2013) User Experience Design in Professional Map-Based Geo-Portals. IJGI, Vol: 2, S. 1015–1037, DOI: 10.3390/ijgi2041015, 4.
- Richter M, Flückiger M (2010) Usability Engineering kompakt. Spektrum Akademischer Verlag, ISBN: 978-3-8274-2328-3.
- Rieman J, Franzke M, Redmile D (1995) Usability Evaluation with the Cognitive Walkthrough. CHI Mosaic of Creativity, S. 387–388.
- Röder H (2012a) Usability Patterns. Cuvillier Verlag Göttingen, ISBN: 3954041898.
- Röder H (2012b) Specifying usability features with patterns and templates. 2012 First International Workshop on Usability and Accessibility Focused Requirements Engineering (UsARE), IEEE, ISBN: 978-1-4673-1845-7, S. 6–11, http://ieeexplore.ieee.org/lpdocs/epic03/wrapper.htm?arnumber=6226790.
- Simmhan YL, Plale B, Gannon D (2005) A Survey of Data Provenance in e-Science. SIGMOD Record, Vol: 34, S. 31–36.
- Sinnig D, Forbrig P, Seffah A (2003) Patterns in Model-Based Development.
- Skarlatidou A, Haklay M (2005) Public Web Mapping: Preliminary Usability Evaluation. S. 1–5.
- Slocum TA, Blok C, Bin Jiang, Koussoulakou A, Montello DR, Fuhrmann S, Hedley NR (2001) Cognitive and Usability Issues in Geovisualization. Cartography and Geographic Information Science, Vol: 28, S. 61–75, DOI: 10.1559/152304001782173998, 1.

Todd EG, Kemp EA, Phillips C (2004) What Makes a Good User Interface Pattern

Language? AUIC, S. 91–100.

Travis D 20 search usability guidelines.

http://www.userfocus.co.uk/resources/searchchecklist.html. Zugriff: 18 Sep. 2015.

- Traynor C, Williams MG (1995) Why are geographic information systems hard to use? CHI 95 Mosaic of Creativity, S. 288–289, DOI: 10.1145/223355.223678, New York, USA.
- van Welie M, van der Veer GC (2003) Pattern Languages in Interaction Design: Structure and Organization. INTERACT, S. 527–534.
- van Welie M, Van Der Veer GC, Eliens A (1999) Breaking down usability. INTERACT, http://www.researchgate.net/profile/Gerrit\_Veer/publication/2566251\_Breaking \_down\_Usability/links/0912f50cecb9d9220d000000.pdf.
- Wachowicz M, Vullings W, Bulens JD, Groot HLE de, Broek MAVD (2005) Uncovering the main elements of geo-web usability. AGILE, Lisbon, Portugal, http://library.wur.nl/file/wurpubs/LUWPUBRD\_00349019\_A502\_001.pdf.
- Werntze A, Eppink F, Mäs S, Popp A, Seppelt R (2013) Landmanagement und Ökosystemdienstleistungen: Wie in Verbundforschungs-Programmen integrative Landnutzungsstrategien erarbeitet werden können. Berichte Geographie und Landeskunde, S. 277–293.
- Wharton C, Rieman J, Lewis C, Polson P (1994) The Cognitive Walkthrough Method: A Practioner's Guide. In: Nielsen, J, Mack R eds: Usability Inspection Methods, John Wiley and Sons, New York, USA, S. 105–140.
- Wheeler DA (1996) Software Inspection: An Industry Best Practice. IEEE Computer Society Press, ISBN: 0818673400.
- Wilson ML (2012) Search User Interface Design. Synthesis Lectures on Information Concepts, Retrieval, and Services, Vol: 3, S. 1–143, DOI: 10.2200/S00371ED1V01Y201111ICR020, 3.
- Yang C, Raskin R, Goodchild M, Gahegan M (2010) Geospatial Cyberinfrastructure: Past, present and future. Computers, Environment and Urban Systems, Vol: 34, S. 264–277, DOI: 10.1016/j.compenvurbsys.2010.04.001, 4.
- Zargar A (2009) An Operation-Based Approach to the Communication of Spatial Data Quality in GIS. Masterarbeit, Memorial University of Newfoundland.
- Zimmer W (1995) Relationships between design patterns. Pattern languages of program design, http://221.224.56.74:88/lib/books/270/ts270099.pdf.

### Eigene Publikationen

Die nachfolgende Übersicht stellt die eigenen Veröffentlichungen zusammen. Einige Konzeptideen der vorliegenden Arbeit wurden bereits in Publikationen veröffentlicht und für diese Dissertation weiterentwickelt. Dazu zählen die Konzeption der Usability-Patterns für Geoportale (Henzen und Bernard 2014), die Konzeption und Implementierung einer Anwendung zur Exploration der Entstehungsgeschichte wissenschaftlicher Daten (Henzen u. a. 2013 a, Henzen u. a. 2016), die Konzeption und Implementierung einer Anwendung zur Visualisierung, Suche und Exploration wissenschaftlicher Geodaten (Henzen u. a. 2013 b, Henzen u. a. 2014 a) sowie die Durchführung einer Usability-Studie am Beispiel des Geoportal Sachsens (Henzen und Bernard 2013.

- (Henzen u. a. 2016) *Henzen, Christin* ; Mäs, Stephan ; Zander, Franziska ; Schroeder, Matthias ; Bernard, Lars : Representing Research Collaborations and Linking Scientific Project Results in Spatial Data Infrastructures by Provenance Information. 2016. 19. AGILE Conference on Geographic Information Science, Helsinki.
- (Herold u. a. 2016) Herold, Felix ; *Henzen, Christin* ; Bernard, Lars : Using Usability Test Results to create Usability Patterns for Geoportals. 2016. 19. AGILE Conference on Geographic Information Science, Helsinki.
- (Mäs u. a. 2016) Mäs, Stephan ; *Henzen, Christin* ; Bernard, Lars : GLUES GDI eine Austauschplattform für Forschungsdaten zum nachhaltigen Landmanagement. 8. Dresdner Flächennutzungssymposium (DFNS), 2016.
- (Henzen u. a. 2015 b) *Henzen, Christin* ; Brauner, Johannes ; Müller, Matthias ; Henzen, Daniel ; Bernard, Lars : Geoprocessing Appstore – OpenSource Community Plattform für Geoprozessierung. In: Strobl, J. (Ed.) ; Blaschke, T. (Ed.) ; Griesebner, G. (Ed.) ; Zagel, B. (Ed.), AGIT - Journal für Angewandte Geoinformatik, 1, 2015. Wichmann Verlag, doi:10.14627/537557055.
- (Henzen u. a. 2015 a) *Henzen, Christin* ; Brauner, Johannes ; Müller, Matthias ; Henzen, Daniel ; Bernard, Lars: Geoprocessing Appstore. 18. AGILE International Conference on Geographic Information Science, Lisbon, 2015.
- (Schulze u. a. 2015) Schulze, Jule ; Martin, Romina ; Finger, Alexander ; *Henzen, Christin* ; Lindner, Martin ; Pietzsch, Katrin ; Werntze, Andreas ; Zander, Ute ; Seppelt, Ralf: Design, implementation and test of a serious online game for exploring complex relationships of sustainable land management and human well-being. In: Environmental Modelling & Software, 65, 2015. S. 58–66.
- (Henzen 2014) *Henzen, Christin*: Spatial is special. Geodaten und -prozesse suchen. 2014. 14. Runder Tisch Technische Visualistik - Stöbern und Finden.
- (Henzen u. a. 2014 b) *Henzen, Christin* ; Bernard, Lars: Usability Patterns for Geoportals. 17. AGILE International Conference on Geographic Information Science, Castellón, 2014.
- (Henzen u. a. 2014 a) *Henzen, Christin* ; Mäs, Stephan ; Müller, Matthias ; Bernard, Lars ; Tressel, Hannes ; Haase, Susanne: GeoMetaFacet 2.0 - Interaktive nut-

zerfreundliche Visualisierung von geograpischen Metadaten. Geoinformatik 2014, Hamburg, 2014.

- (Mäs u. a. 2014 b) Mäs, Stephan ; Bernard, Lars ; Müller, Matthias ; *Henzen, Christin*: The GLUES-GDI - a geographical data infrastructure for agrienvironmental data. GLP Open Science Meeting, Berlin, 2014.
- (Mäs u. a. 2014) Mäs, Stephan ; *Henzen, Christin* ; Müller, Matthias ; Bernard, Lars: GLUES GDI ? Eine Geodateninfrastruktur für wissenschaftliche Umweltdaten. In: gis.SCIENCE, 4, 2014. S. 129–137.
- (Seppelt u. a. 2014) Seppelt, Ralf ; Martin, Romina ; Finger, Alexander ; *Henzen, Christin* ; Lindner, Martin ; Pietzsch, Katrin ; Werntze, Andreas ; Zander, Ute ; Schulze, Jule: Experiences with a serious online game for exploring complex relationshops of sustainable land management and human wellbeing: LandYOUs. Ames, Daniel P. (Ed.) ; Quinn, Nigel W. T. (Ed.) ; Rizzoli, Andrea E. (Ed.), International Environmental Modelling and Software Society (iEMSs) conference, San Diego, CA, USA, 2014.
- (Bernard u. a. 2013) Bernard, Lars ; Mäs, Stephan ; Müller, Matthias ; *Henzen, Christin* ; Brauner, Johannes: Scientific Geodata Infrastructures: Challenges, Approaches and Directions.. In: International Journal of Digital Earth, 2013.
- (Henzen u. a. 2013 c) *Henzen, Christin* ; Bernard, Lars: Usability für Geoportale am Beispiel der Konzeption des Geoportal Sachsen. In: Kartographische Nachrichten, (5), 2013.
- (Henzen u. a. 2013 b) *Henzen, Christin* ; Kadner, Daniel: GeoMetaFacet Ein Facetten-Browser für geographische Metadaten. Geoinformatik 2013, Heidelberg, 2013.
- (Henzen u. a. 2013 a) *Henzen, Christin* ; Mäs, Stephan ; Bernard, Lars: Provenance Information in Geodata Infrastructures. Vandenbroucke, Danny (Ed.) ; Bucher, Bénédicte (Ed.) ; Crompvoets, Joep (Ed.), Geographic Information Science at the Heart of Europe, 2013. Lecture Notes in Geoinformation and Cartography. S. 133–151.
- (Härtwig u. a. 2013) Härtwig, Mario ; Müller, Matthias ; *Henzen, Christin*: A webbased interactive climate classification application. Geoinformatik 2013, Heidelberg, 2013.
- (Kammer u. a. 2013) Kammer, Dietrich ; Henkens, Dana ; *Henzen, Christin* ; Groh, Rainer: Gesture Formalization for Multitouch. In: Software: Practice and Experience, 2013. John Wiley & Sons, Ltd.
- (Mäs u. a. 2012) Mäs, Stephan ; Bernard, Lars ; Müller, Matthias ; *Henzen, Christin*: Wissenschaftliche Umweltdaten in Geodateninfrastrukturen. In: Harzer, Bernhard (Ed.), GIS Report 2012/13, 2012.
- (Kammer u. a. 2011) Kammer, Dietrich ; *Henzen, Christin* ; Keck, Mandy ; Taranko, Severin: GeForMT: Gestenformalisierung für Multitouch. Groh, Rainer (Ed.) ; Zavesky, Martin (Ed.), Wieder mehr Sehen! - Aktuelle Einblicke in die Technische Visualistik, 2011. TUDpress.
- (Mäs u. a. 2011) Mäs, Stephan ; Müller, Matthias ; *Henzen, Christin* ; Bernard, Lars: Linking the Outcomes of Scientific Research: Requirements from the Perspective of Geosciences. Kauppinen, Tomi (Ed.) ; Pouchard, Line C. (Ed.) ;

Keßler, Carsten (Ed.), First International Workshop on Linked Science 2011 (LISC2011), Proceedings, 783, 2011. CEUR Workshop Proceedings. Bonn, Germany.

(Franke u. a. 2008) Franke, Ingmar ; Taranko, Severin ; *Henzen, Christin*: Zwischen den Zeilen – Ein innovatives Interfacekonzept für selbst organisierende, virtuelle Gemeinschaften. Meißner, Klaus (Ed.) ; Engelin, Martin (Ed.), Virtuelle Organisation und neue Medien 2008, 2008. TUDpress.